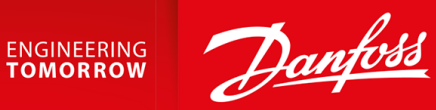

**Bedienungsanleitung**

# VLT® Integrated Gear Drive IGD 510-System

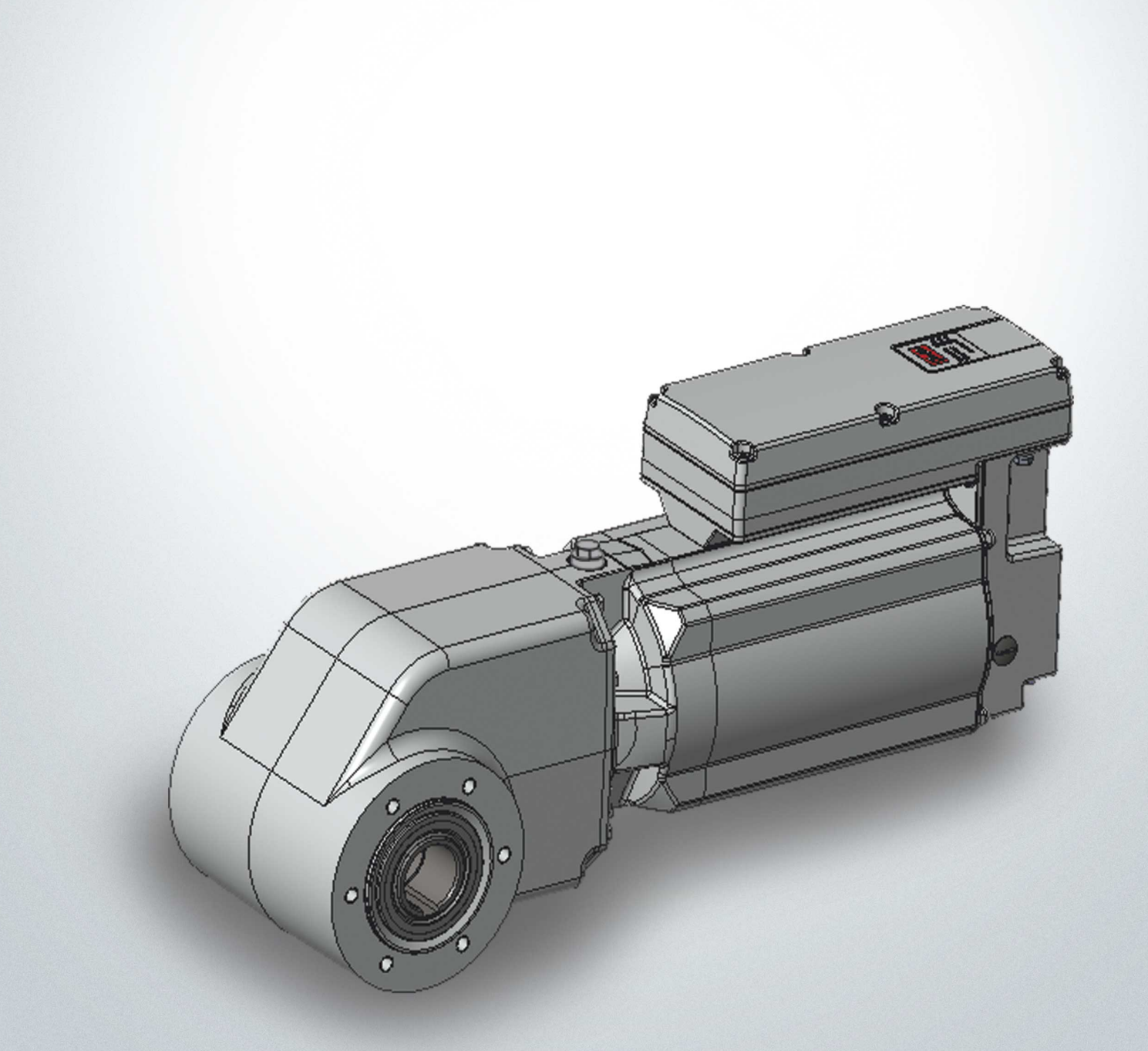

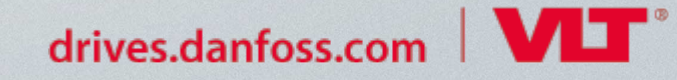

Danfoss

## **Inhalt**

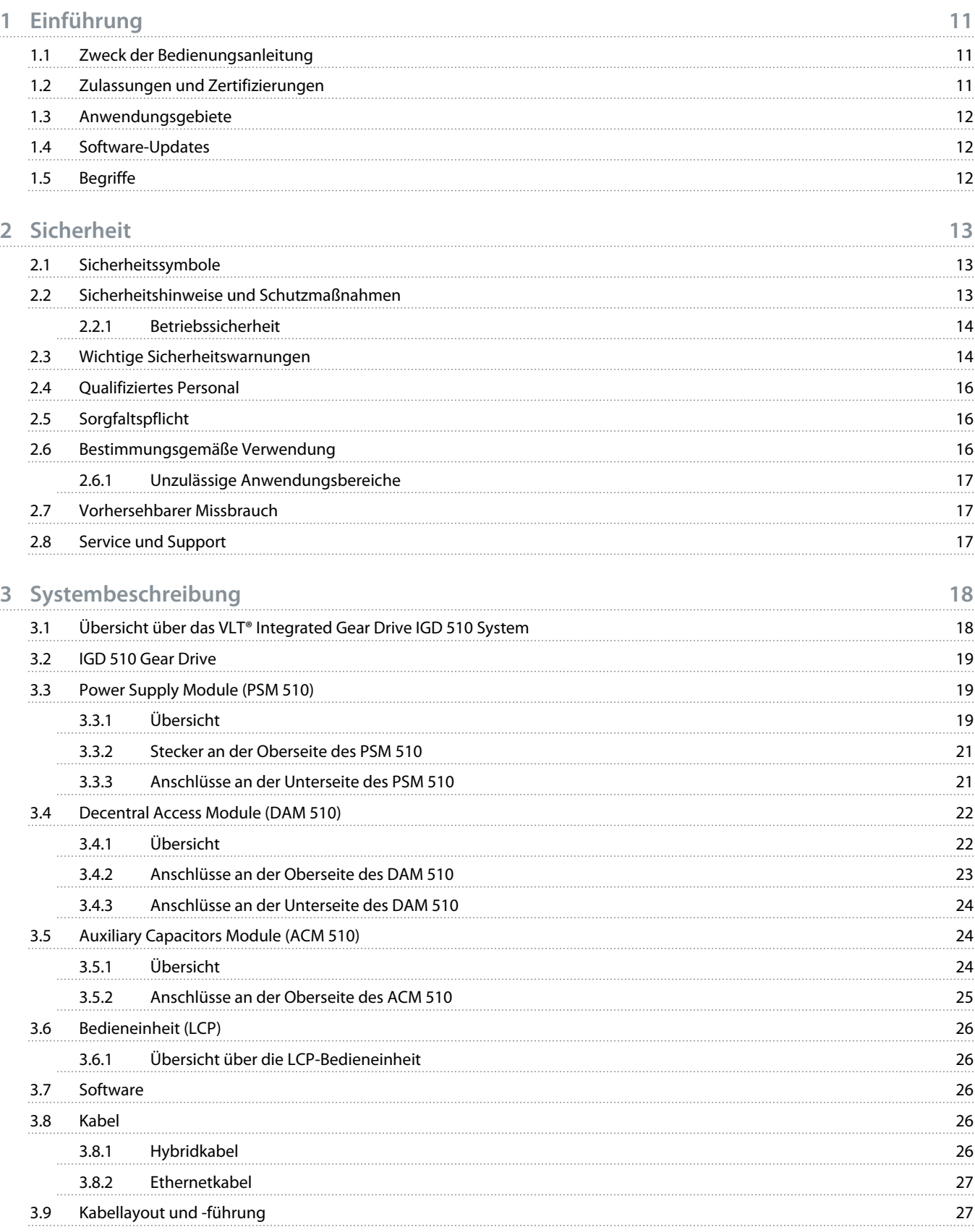

Danfoss

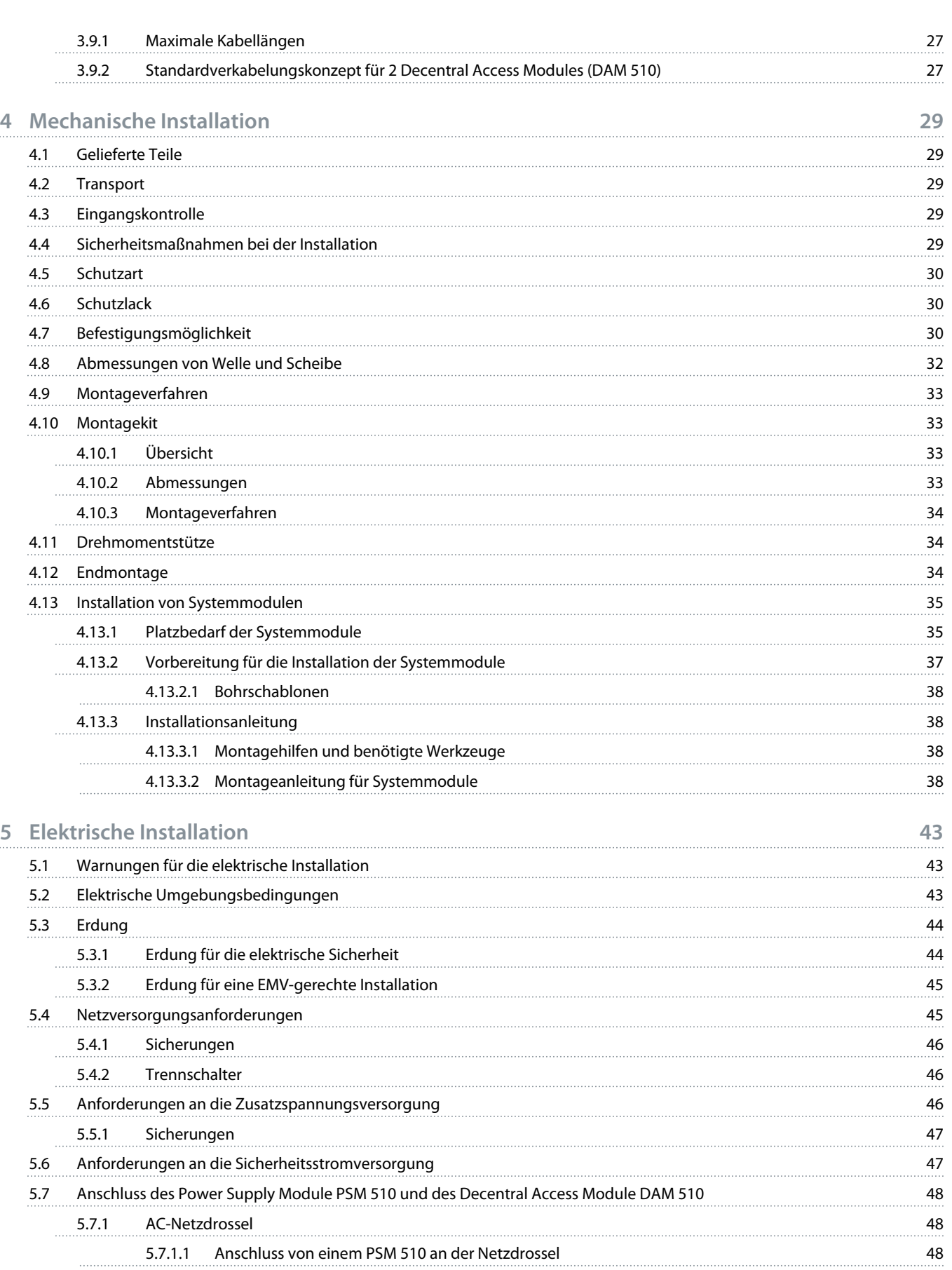

Danfoss

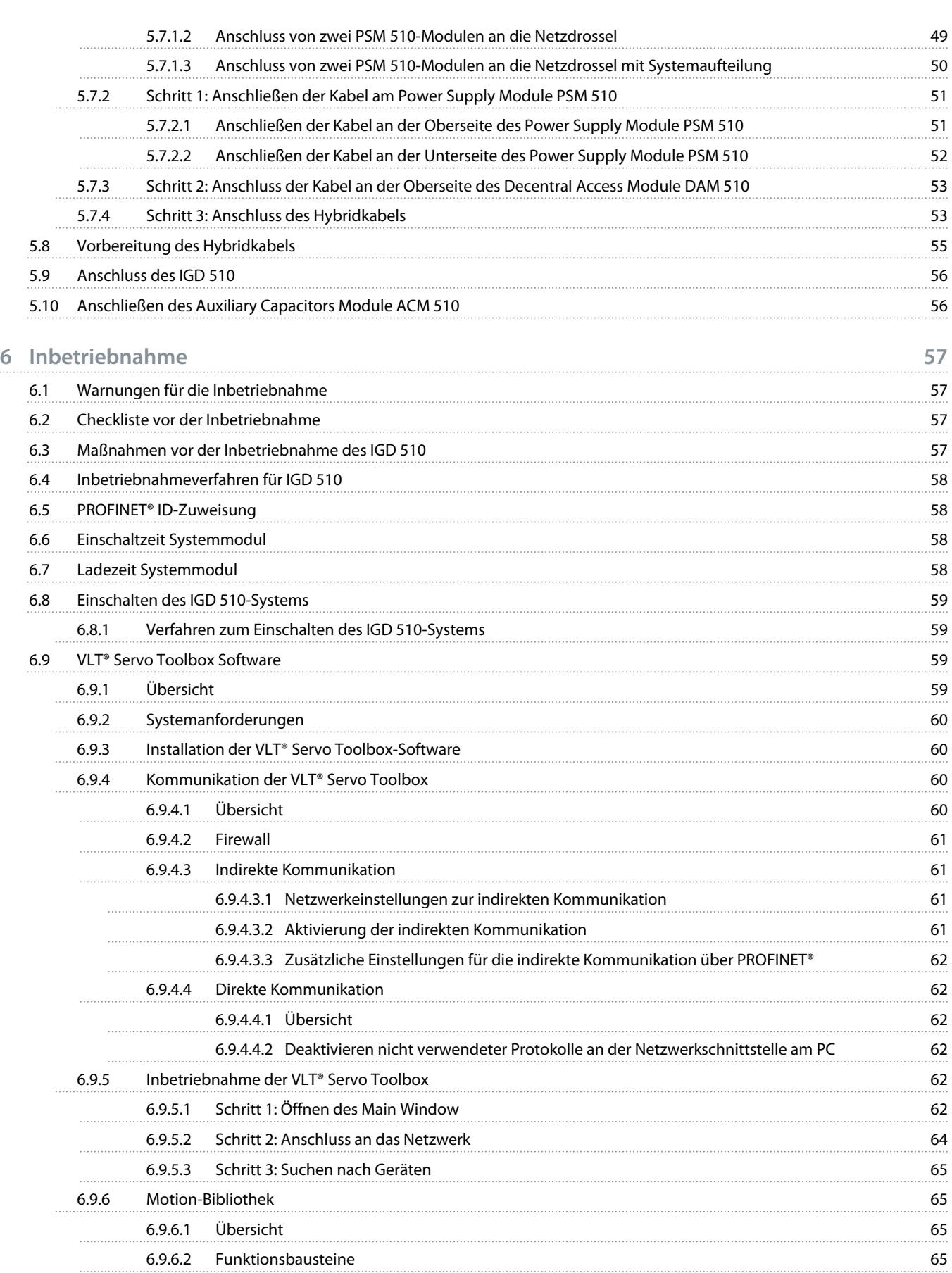

Danfoss

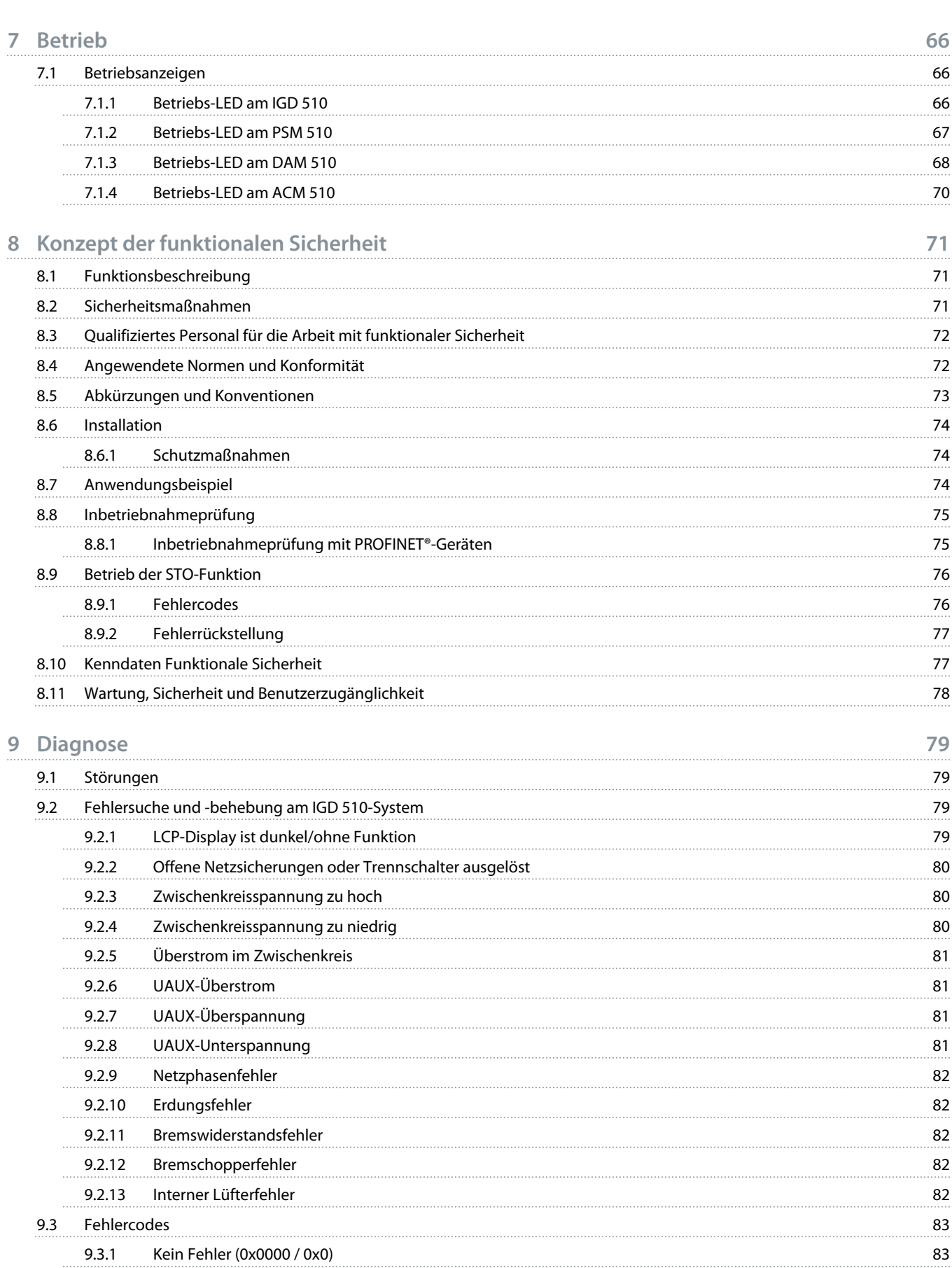

Danfoss

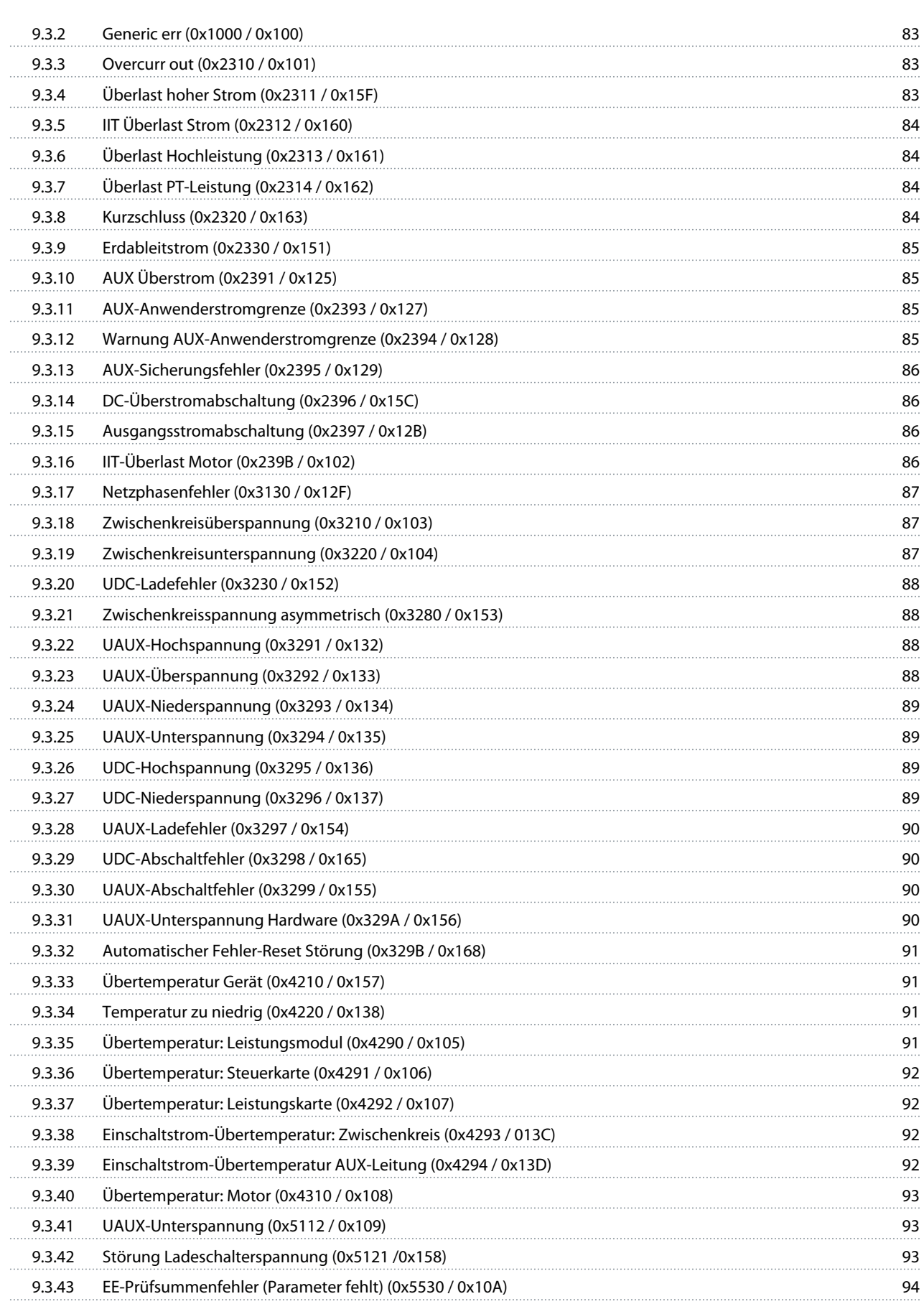

Danfoss

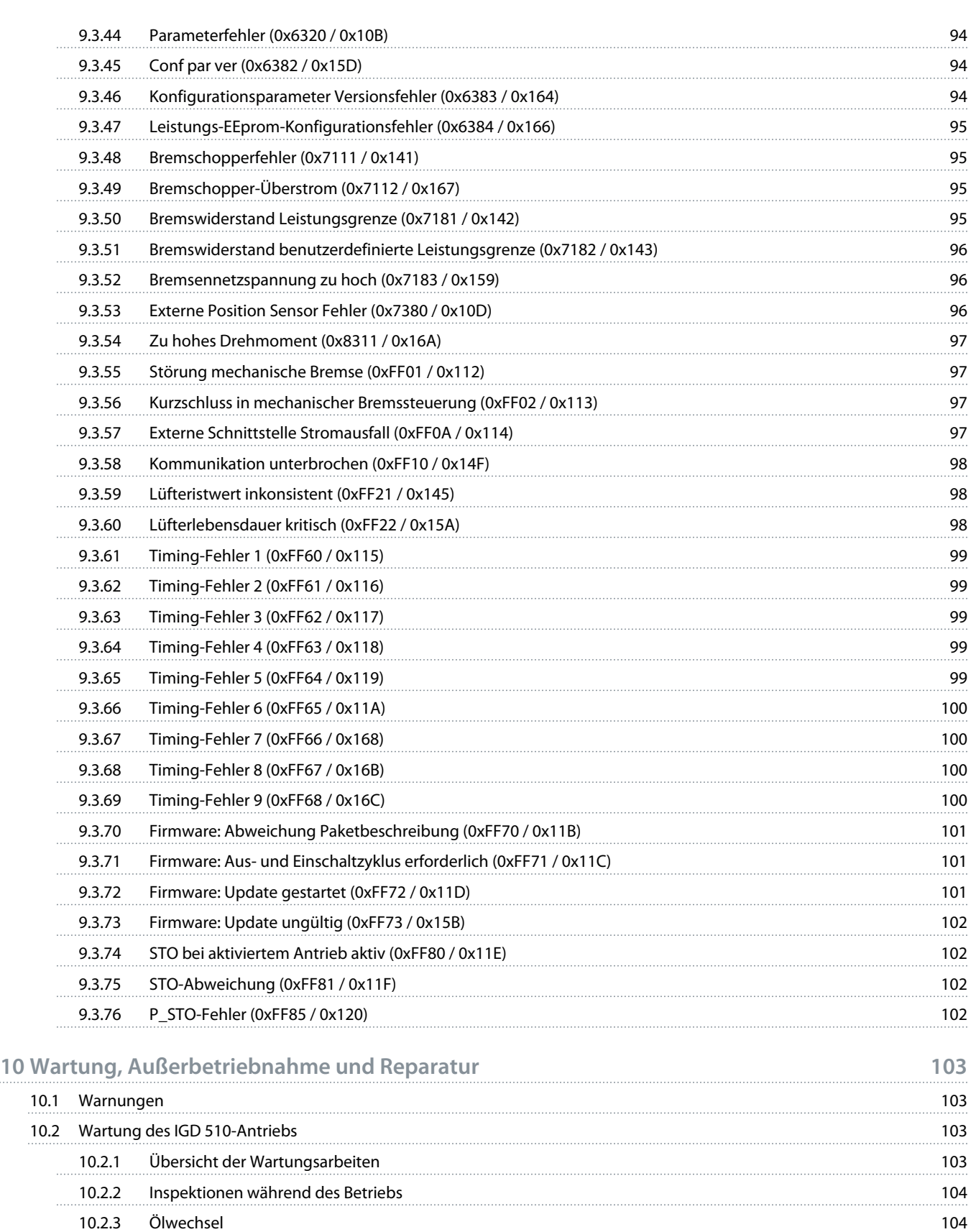

10.2.3.1 [Ölqualität](#page-104-0) 105 10.2.3.2 [Ölmenge](#page-104-0) 105

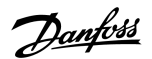

10.2.3.3 [Vorgehensweise](#page-105-0) 106 10.3 [Wartung der Systemmodule](#page-106-0) 107 10.3.1 [Wartungsarbeiten](#page-106-0) 107 10.4 [Ersatzteile](#page-106-0) 107 10.5 [Außerbetriebnahme](#page-106-0) 107 10.5.1 [Demontage des IGD 510](#page-107-0) 108 10.5.2 [Demontage der Systemmodule](#page-107-0) 108 auch auch der Systemmodule 108 10.6 [Reparatur](#page-107-0) 108 10.7 [Austausch des Systemmoduls](#page-108-0) 109 10.7.1 [Demontage der Systemmodule](#page-108-0) 109 10.7.2 [Montage und Inbetriebnahme der Systemmodule](#page-110-0) 1111 auch der Systemmodule 111 10.8 [Austausch der Sicherungen im Decentral Access Module \(DAM 510\)](#page-110-0) 111 10.9 [Austausch des Lüfters](#page-112-0) 113 10.10 [Rücknahme](#page-112-0) 113 10.11 [Recycling](#page-113-0) 2012 114 10.12 [Entsorgung](#page-113-0) 114 **11 [Spezifikationen](#page-114-0) 115** 11.1 [Spezifikationen für den IGD 510](#page-114-0) 115 auch dem Eine Freiheits auch der Eine Freiheits auch der Eine Freiheits auch der Eine Freiheits auch der Eine Freiheits auch der Eine Freiheits auch der Eine Freiheits auch der Eine 11.1.1 [Typenschild am IGD 510](#page-114-0) 115 11.1.2 [Typencode für das IGD 510](#page-114-0) 115 auch auch der Einsteinung der Einsteinung der Einsteinung der Einsteinung 11.1.3 [Drehzahl-/Drehmomentwerte](#page-116-0) 117 11.1.4 [Allgemeine Daten und Umgebungsbedingungen für den IGD 510-Antrieb](#page-116-0) 117 11.1.5 [Abmessungen](#page-116-0) 117 11.1.5.1 [VLT® Integrated Gear Drive IGD 510](#page-116-0) 117 11.1.5.2 [VLT® Integrated Gear Drive IGD 510 mit Drehmomentstütze in vorderer Position](#page-118-0) 119 11.1.5.3 [Anschlussbox für IGD 510](#page-119-0) 120 11.1.6 [Anschlüsse](#page-119-0) 120 11.1.6.1 [Anschlüsse an der IGD 510 Anschlussbox](#page-119-0) 120 11.1.7 [Optionen](#page-120-0) 121 11.1.7.1 [Drehmomentstützen-Set](#page-120-0) 121 11.1.7.1.1 [Drehmomentstütze](#page-120-0) 121 11.1.7.1.2 [Montageset](#page-121-0) 122 11.1.7.2 [Mechanische Bremse](#page-122-0) 123 11.1.7.2.1 [Übersicht](#page-122-0) 123 11.1.7.2.2 [Technische Daten](#page-122-0) 123 11.1.7.2.3 [Abmessungen](#page-123-0) 124 11.1.8 [Lagerung](#page-123-0) 124 11.1.8.1 [Maßnahmen während der Lagerung](#page-123-0) 124 11.1.8.2 [Maßnahmen nach der Lagerung](#page-123-0) 124 11.2 [Spezifikationen der Systemmodule](#page-124-0) 125 11.2.1 [Typenschilder](#page-124-0) 2002 125

Danfoss

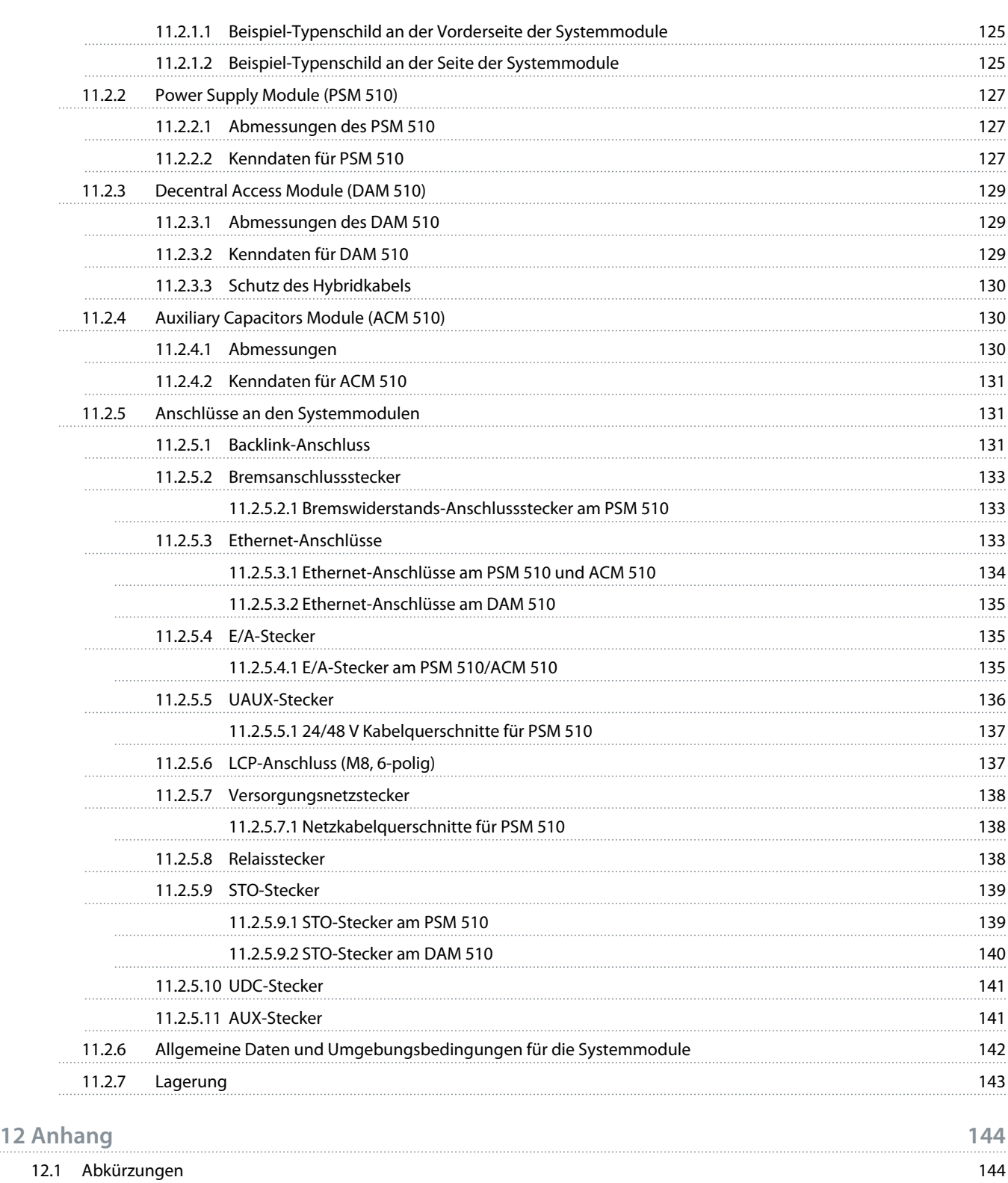

<u>Danfoss</u>

## <span id="page-10-0"></span>**1 Einführung**

### 1.1 Zweck der Bedienungsanleitung

Diese Bedienungsanleitung beschreibt die Verwendung des VLT® Integrated Gear Drive IGD 510-Systems. Die Bedienungsanleitung enthält Informationen zu:

- **Sicherheit**
- **Installation**
- Inbetriebnahme
- Wartung und Reparatur
- **Spezifikationen**
- Optionen und Zubehör

Diese Bedienungsanleitung richtet sich ausschließlich an qualifiziertes Personal. Lesen Sie diese Bedienungsanleitung vollständig durch, um das IGD 510-System sicher und professionell verwenden zu können. Beachten Sie insbesondere die Sicherheitshinweise und allgemeinen Warnungen.

Diese Bedienungsanleitung ist wesentlicher Bestandteil des IGD 510 und enthält auch wichtige Hinweise zum Service. Bewahren Sie diese Bedienungsanleitung immer zusammen mit dem IGD 510-System auf.

Die Einhaltung der Angaben in dieser Bedienungsanleitung ist die Voraussetzung für:

- den störungsfreien Betrieb.
- die Erfüllung von Mängelhaftungsansprüchen.

Lesen Sie deshalb zuerst die Bedienungsanleitung, bevor Sie mit dem IGD 510-System arbeiten.

## 1.2 Zulassungen und Zertifizierungen

#### **Tabelle 1: Zulassungen und Zertifizierungen**

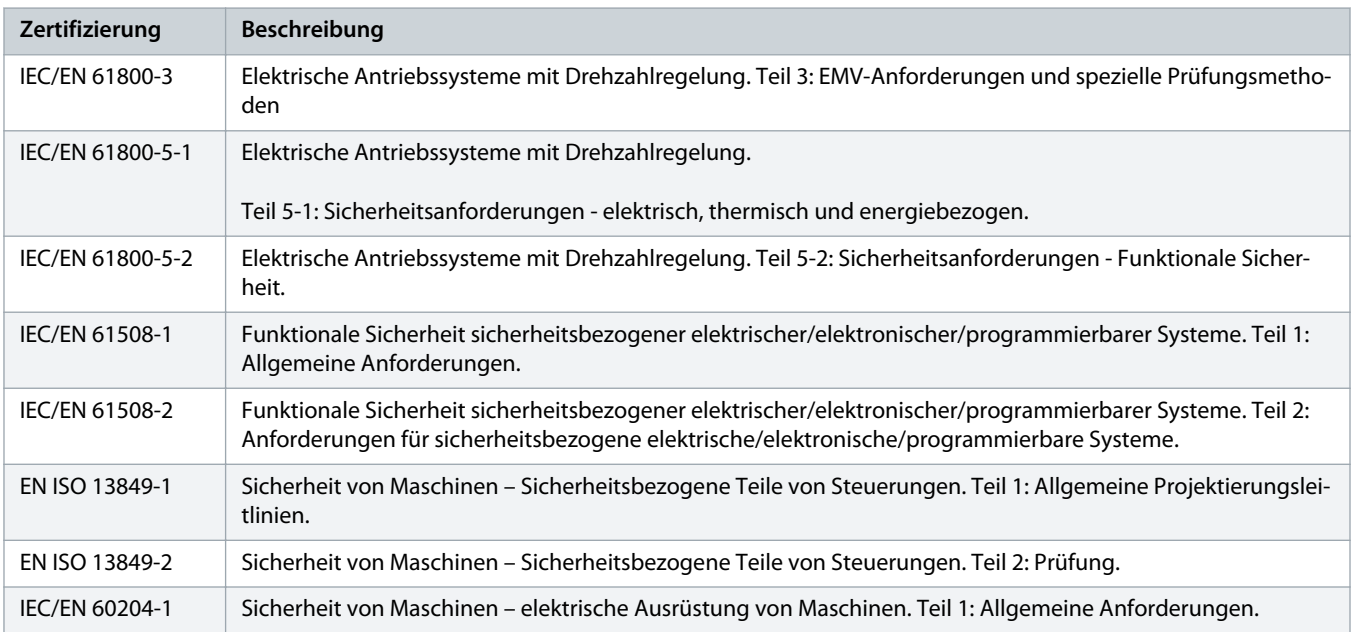

Danfoss

<span id="page-11-0"></span>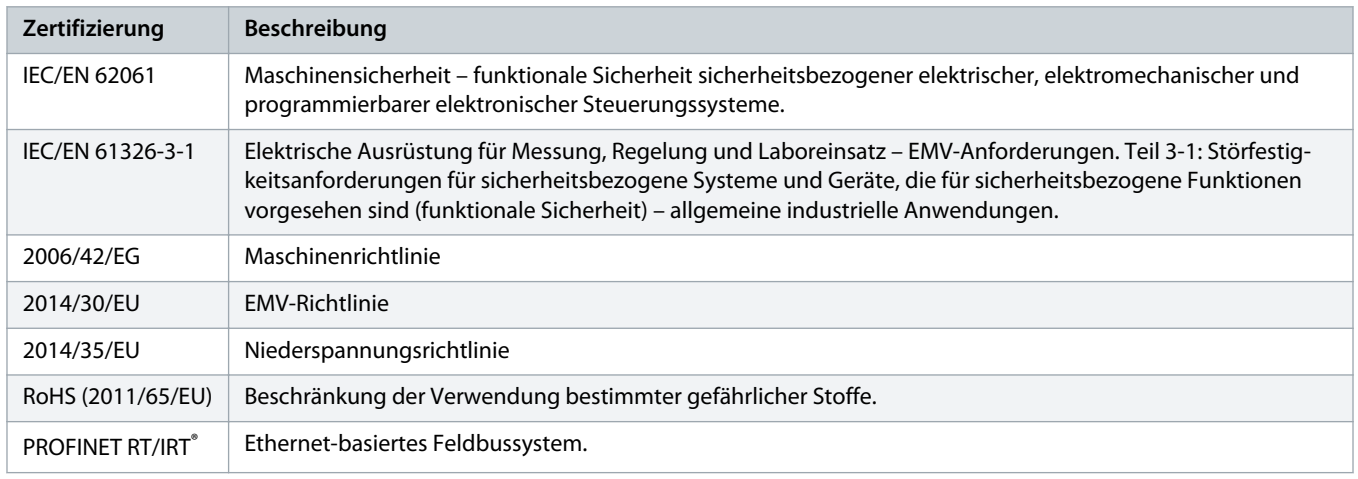

## 1.3 Anwendungsgebiete

Potenzielle Anwendungsgebiete für das VLT® Integrated Gear Drive IGD 510-System sind:

- Förderer für Lebensmittel- und Getränkeautomaten
- Förderer für Verpackungsmaschinen
- Förderer für Pharmamaschinen
- Anwendungen, die einen Verbund dezentraler Getriebeantriebe erfordern.

## 1.4 Software-Updates

Von Zeit zu Zeit können Updates für Firmware, VLT® Servo Toolbox-Software verfügbar sein. Wenn Updates erhältlich sind, können Sie diese von danfoss.com website herunterladen.

Die VLT® Servo Toolbox-Software kann zur Installation der Firmware auf dem IGD 510, Decentral Access Module (DAM 510), Power Supply Module (PSM 510) und Auxiliary Capacitors Module (SDM 510) verwendet werden.

## 1.5 Begriffe

#### **Tabelle 2: Begriffe**

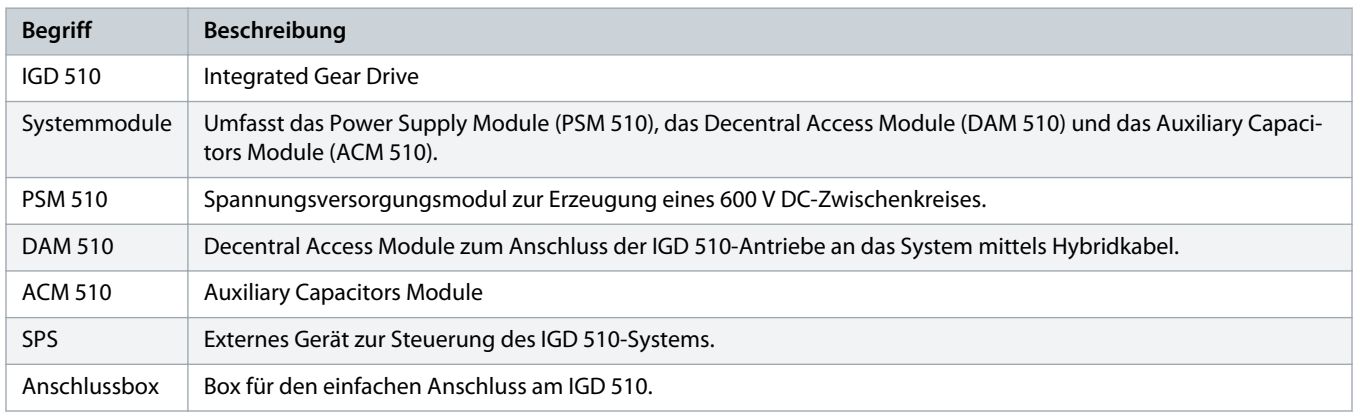

<u>)anfoto</u>

## <span id="page-12-0"></span>**2 Sicherheit**

### 2.1 Sicherheitssymbole

Folgende Symbole kommen in diesem Handbuch zum Einsatz:

## **WARNUNG A**

Weist auf eine potenziell gefährliche Situation hin, die zum Tod oder zu schweren Verletzungen führen kann!

## **VORSICHT A**

Weist auf eine potenziell gefährliche Situation hin, die zu leichten oder mittelschweren Verletzungen führen kann. Die Kennzeichnung kann ebenfalls als Warnung vor unsicheren Verfahren dienen.

## **H I N W E I S**

Weist auf eine wichtige Information hin, z. B. eine Situation, die zu Geräte- oder sonstigen Sachschäden führen kann.

## 2.2 Sicherheitshinweise und Schutzmaßnahmen

Die Sicherheitshinweise und Schutzmaßnahmen müssen jederzeit eingehalten werden.

- Der einwandfreie und sichere Betrieb des IGD 510-Systems und seiner Komponenten setzt sachgemäßen und fachgerechten Transport, Lagerung, Montage und Installation sowie sorgfältige Bedienung und Instandhaltung voraus.
- Nur entsprechend geschultes und qualifiziertes Personal darf am IGD 510-System und seinen Komponenten oder in deren Umkreis arbeiten.
- Verwenden Sie ausschließlich von Danfoss zugelassene Zubehör- und Ersatzteile.
- Die angegebenen Umgebungsbedingungen müssen eingehalten werden.
- Die in diesem Handbuch gemachten Angaben zur Verwendung der lieferbaren Komponenten stellen lediglich Anwendungsbeispiele und Vorschläge dar.
- Der Anlagenbauer muss für seine individuelle Anwendung die Eignung der gelieferten Komponenten und die in diesem Handbuch gemachten Angaben zu ihrer Verwendung selbst überprüfen,
	- mit den für seine Anwendung geltenden Sicherheitsvorschriften und Normen abstimmen und
	- die erforderlichen Maßnahmen, Änderungen sowie Ergänzungen durchführen.
- Die Inbetriebnahme des IGD 510-Systems oder seiner Komponenten ist solange untersagt, bis festgestellt wurde, dass die Maschine oder Anlage, in der sie eingebaut sind, den länderspezifischen Bestimmungen, Sicherheitsvorschriften und Normen der Anwendung entspricht.
- Der Betrieb ist nur bei Übereinstimmung mit den nationalen EMV-Vorschriften für den vorliegenden Anwendungsfall erlaubt.
- Für die Einhaltung der durch nationale Vorschriften geforderten Grenzwerte ist der Hersteller der Anlage, Maschine oder des Systems verantwortlich.
- Sie müssen die technischen Daten sowie die Anschluss- und Installationsbedingungen in diesem Handbuch unbedingt einhalten.
- Die Sicherheitsvorschriften und -bestimmungen des Landes, in dem die Geräte verwendet werden, müssen strengstens befolgt werden.
- Zum Schutz des Benutzers vor Stromschlägen sowie zum Schutz des IGD 510-Systems gegen Überlast ist eine Schutzerdung obligatorisch, die gemäß örtlichen und nationalen Vorschriften ausgeführt sein muss.

<u>anfoto</u>

## <span id="page-13-0"></span>2.2.1 Betriebssicherheit

#### **Betriebssicherheit**

- Sicherheitsrelevante Anwendungen sind nur zugelassen, wenn sie ausdrücklich und eindeutig in diesem Handbuch angegeben sind.
- Sicherheitsrelevant sind alle Anwendungen, durch die Personengefährdung und Sachschäden entstehen können.
- Die über die Software der SPS ausgeführten Stoppfunktionen unterbrechen nicht die Netzversorgung des Power Supply Module (PSM 510). Sie dürfen sie deshalb nicht zwecks elektrischer Sicherheit des IGD 510-Systems verwenden.
- Das IGD 510-System lässt sich mit einem Softwarebefehl oder einem Geschwindigkeitssollwert Null anhalten, obwohl das System weiter unter DC-Spannung und/oder das PSM 510 weiter unter Netzspannung steht. Wenn das System abgeschaltet ist, kann es von selbst wieder anlaufen, sofern die Elektronik defekt ist, falls eine kurzfristige Überlastung oder ein Fehler in der Versorgungsspannung oder am System beseitigt wurde. Wenn ein unerwarteter Wiederanlauf des Servomotors gemäß den Bestimmungen zur Personensicherheit (z. B. Verletzungsgefahr durch Kontakt mit sich bewegenden Maschinenteilen nach einem unerwarteten Wiederanlauf) jedoch nicht zulässig ist, sind die oben genannten Stoppfunktionen nicht ausreichend. Achten Sie in diesem Fall darauf, dass Sie das IGD 510-System vom Netz trennen oder eine geeignete Stoppfunktion implementieren, zum Beispiel durch Verwendung der Funktion Safe Torque Off.
- Das IGD 510-System kann während der Parametereinstellung oder der Programmierung ungewollt anlaufen. Wenn dies die Personensicherheit gefährdet (z. B. Verletzungsgefahr durch Kontakt mit sich bewegenden Maschinenteilen), ist ein unerwarteter Anlauf beispielsweise mithilfe der Safe Torque Off-Funktion oder durch eine sichere Trennung der IGD 510-Antriebe zu verhindern.
- Das IGD 510-System hat außer den Spannungseingängen L1, L2 und L3 am PSM 510 noch weitere Spannungseingänge, z. B. eine externe Hilfsspannung. Überprüfen Sie vor dem Beginn von Reparaturarbeiten, ob alle Versorgungsspannungseingänge abgeschaltet sind und die erforderliche Entladezeit für die Zwischenkreiskondensatoren abgelaufen ist.

### 2.3 Wichtige Sicherheitswarnungen

Die folgenden Sicherheitshinweise und Schutzmaßnahmen beziehen sich auf das IGD 510-System. Lesen Sie die Sicherheitshinweise sorgfältig, bevor Sie mit irgendwelchen Arbeiten am IGD 510-System oder seinen Komponenten beginnen. Beachten Sie besonders die Sicherheitshinweise in den entsprechenden Kapiteln dieser Anleitung.

## WARNUNG A

#### **GEFÄHRLICHE SITUATION**

Wenn der IGD 510-Antrieb oder die Bus-Leitungen falsch angeschlossen sind, besteht Lebensgefahr, Gefahr schwerer Verletzungen und/oder die Gefahr der Beschädigung am Gerät!

- Halten Sie daher unbedingt die Anweisungen in diesem Produkthandbuch sowie die lokalen und nationalen Sicherheitsvorschriften ein.

## **A** WARNUNG A

#### **HOCHSPANNUNG**

Das IGD 510-System arbeitet mit Hochspannung, wenn es an das elektrische Versorgungsnetz angeschlossen ist. Es gibt keine Anzeige an den Komponenten, die die anliegende Netzspannung anzeigt. Fehler bei Installation, Inbetriebnahme oder Wartung können zum Tod oder zu schweren Verletzungen führen!

- Ausschließlich qualifiziertes Personal darf Installation, Inbetriebnahme, Wartung und Außerbetriebnahme vornehmen.
- Trennen Sie vor der Arbeit an den Steckern im IGD 510-System (Kabel am VLT® Integrated Gear Drive IGD 510 anschließen oder trennen) unbedingt das PSM 510 vom Netz und warten Sie die Entladezeit ab.

<u>anfoto</u>

## **A VORSICHT A**

#### **GEFAHR VON VERBRENNUNGEN**

Die Oberfläche des VLT® Integrated Gear Drive IGD 510 und das Öl im IGD 510 kann sich während des Betriebs sehr stark aufheizen.

- Berühren Sie den IGD 510 erst dann, wenn er sich abgekühlt hat.
- Führen Sie den Ölwechsel erst dann durch, wenn sich das Öl ausreichend abgekühlt hat.

## **A WARNUNG A**

#### **GEFAHR DURCH ABLEIT-/ERDUNGSSTRÖME**

Die Ableit-/Erdungsströme sind größer als 3,5 mA. Eine fehlerhafte Erdung der Komponenten des IGD 510-Systems kann zum Tod oder zu schweren Verletzungen führen!

- Aus Gründen der Bedienersicherheit ist es wichtig, die Komponenten des IGD 510-Systems ordnungsgemäß nach nationalen oder örtlichen Elektrovorschriften sowie den Hinweisen in diesem Handbuch von einem zugelassenen Elektroinstallateur erden zu lassen.

## **H I N W E I S**

#### **Fehlerstrom (FI) Schutzschalter (RCD) - KOMPATIBILITÄT**

Das IGD 510-System enthält Komponenten, die einen Gleichstrom im Leiter der Schutzerde verursachen können, was zu einer Beschädigung der Komponenten des IGD 510-Systems und sämtlicher an das System angeschlossenen Geräte führen kann.

- Bei Verwendung einer Fehlerstromschutzeinrichtung (RCD) oder eines Differenzstrom-Überwachungsgeräts (RCM) zum Schutz bei direktem oder indirektem Kontakt darf auf der Primärseite der IGD 510-Systemkomponenten nur ein RCD bzw. RCM des Typs B verwendet werden.

## **A** WARNUNG A

#### **UNERWARTETER ANLAUF**

Das IGD 510-System enthält Antriebe, die an das elektrische Versorgungsnetz angeschlossen sind und jederzeit anlaufen können. Dies kann durch einen Feldbusbefehl, ein Sollwertsignal oder einen zurückgesetzten Fehler erfolgen.

- Ergreifen Sie geeignete Maßnahmen, um sicherzustellen, dass es bei unerwarteter Bewegung nicht zu Gefahren kommt.

## **A WARNUNG A**

#### **ENTLADEZEIT**

Das IGD 510-System enthält Zwischenkreiskondensatoren, die auch nach Abschalten der Netzversorgung am Power Supply Module (PSM) eine gewisse Zeit geladen bleiben. Das Nichteinhalten der vorgesehenen Entladungszeit nach dem Trennen der Spannungsversorgung vor Wartungs- oder Reparaturarbeiten kann zu schweren oder tödlichen Verletzungen führen.

- Trennen Sie zur Vermeidung von Stromschlägen vor allen Wartungs- oder Reparaturarbeiten am IGD 510-System oder dessen Komponenten das Power Supply Module (PSM) vollständig vom Netz und warten Sie ab, bis sich die Kondensatoren vollständig entladen haben.

**Mindestwartezeit (Minuten)**

15

<u>anfoss</u>

## **GEFAHR**

<span id="page-15-0"></span>- Stromschlaggefahr! Gefährliche Spannung kann bis zu 15 Minuten nach dem Ausschalten der Stromversorgung vorhanden sein.

## **A WARNUNG A**

#### **UNERWARTETE BEWEGUNG**

Wenn sofort Änderungen an den Parametern durchgeführt werden, kann es zu unerwarteter Bewegung kommen, was zum Tod, zu schweren Verletzungen oder zu Sachschäden führen kann!

- Ergreifen Sie bei der Änderung von Parametern geeignete Maßnahmen, um sicherzustellen, dass es bei unerwarteter Bewegung nicht zu Gefahren kommt.

## 2.4 Qualifiziertes Personal

Die Installation, Inbetriebnahme und Wartung darf nur qualifiziertes Personal durchführen. Im Sinne dieses Handbuchs und der Sicherheitshinweise in diesem Handbuch ist qualifiziertes Personal ausgebildete Fachkräfte, die die Berechtigung haben, Geräte, Systeme und Stromkreise gemäß den Standards der Sicherheitstechnik zu montieren, zu installieren, in Betrieb zu nehmen, zu erden und zu kennzeichnen und die mit den Sicherheitskonzepten der Automatisierungstechnik vertraut sind.

Ferner muss das Personal mit allen Anweisungen und Sicherheitsmaßnahmen gemäß dieser Anleitung vertraut sein. Das Fachpersonal muss über eine geeignete Sicherheitsausrüstung verfügen und in Erster Hilfe ausgebildet sein.

## 2.5 Sorgfaltspflicht

Der Betreiber und/oder der Weiterverarbeiter muss sicherstellen, dass:

- das IGD 510-System nur bestimmungsgemäß verwendet wird.
- der IGD 510- und die Systemkomponenten nur in einwandfreiem, funktionstüchtigem Zustand betrieben werden dürfen.
- die Bedienungsanleitung stets vollständig und in leserlichem Zustand in der Nähe des IGD 510 zur Verfügung steht.
- nur ausreichend qualifiziertes und autorisiertes Personal den IGD 510 montiert, installiert, in Betrieb nimmt und wartet.
- dieses qualifizierte Personal regelmäßig in allen zutreffenden Fragen der Arbeitssicherheit und des Umweltschutzes unterwiesen wird und die Inhalte der Bedienungsanleitung sowie insbesondere die darin enthaltenen Sicherheitshinweise kennt.
- die an dem IGD 510 angebrachten Produktkennzeichnungen und Identifikationen sowie Sicherheits- und Warnhinweise nicht entfernt und in stets lesbarem Zustand gehalten werden.
- die am jeweiligen Einsatzort geltenden nationalen und internationalen Vorschriften für die Steuerung von Maschinen und Anlagen eingehalten werden.
- die Anwender stets über alle aktuellen, für ihre Belange relevanten Informationen zum IGD 510, dessen Anwendung und Bedienung verfügen.

## 2.6 Bestimmungsgemäße Verwendung

Die Komponenten des IGD 510-Systems sind zum Einbau in Maschinen, die im industriellen Umfeld eingesetzt werden, übereinstimmend mit den lokalen Gesetzen, vorgesehen.

)anfos

## **H I N W E I S**

<span id="page-16-0"></span>- In einer Wohnumgebung kann dieses Produkt Funkstörungen verursachen. In diesem Fall sind zusätzliche Maßnahmen zur Abschwächung dieser Störungen erforderlich.

Bevor Sie das Servosystem einsetzen, müssen die folgenden Voraussetzungen erfüllt sein, um einen bestimmungsgemäßen Gebrauch der Produkte zu gewährleisten:

- Alle Anwender von Danfoss-Produkten müssen die entsprechenden Sicherheitsvorschriften und die Beschreibung der bestimmungsgemäßen Verwendung gelesen und verstanden haben.
- Änderungen an der Hardware dürfen nicht vorgenommen werden.
- Führen Sie keine Rückentwicklung von Softwareprodukten durch und ändern Sie nicht deren Quellcode.
- Installieren und betreiben Sie keine beschädigten oder fehlerhaften Produkte.
- Stellen Sie sicher, dass die Produkte entsprechend den in der Dokumentation genannten Vorschriften installiert sind.
- Halten Sie vorgegebene Wartungs- und Serviceintervalle ein.
- Ergreifen Sie alle vorgesehenen Schutzmaßnahmen.
- Montieren oder installieren Sie nur die in dieser Bedienungsanleitung beschriebenen Komponenten. Drittgeräte und -anlagen dürfen nur in Abstimmung mit Danfoss verwendet werden.

## 2.6.1 Unzulässige Anwendungsbereiche

Das IGD 510-System **darf nicht** in folgenden Anwendungsbereichen eingesetzt werden:

- Bereiche mit explosionsgefährdeten Atmosphären.
- Mobile oder tragbare Systeme.
- Schwimmende oder schwebende Systeme.
- Bewohnte Einrichtungen.
- Anlagen, in denen Radioaktivität vorhanden ist.
- Bereiche mit extremen Temperaturschwankungen oder in denen die maximale Nenntemperatur überschritten werden kann.
- Unter Wasser.

### 2.7 Vorhersehbarer Missbrauch

Jede Verwendung, die Danfoss nicht ausdrücklich freigegeben hat, gilt als Missbrauch. Dies gilt auch für die Nicht-Einhaltung der festgelegten Betriebsbedingungen und Anwendungen. Für Schäden, die auf missbräuchliche Verwendung zurückzuführen sind, übernimmt Danfoss keinerlei Haftung.

## 2.8 Service und Support

Wenden Sie sich für Service und Support an den lokalen Servicepartner.

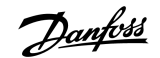

## <span id="page-17-0"></span>**3 Systembeschreibung**

## 3.1 Übersicht über das VLT® Integrated Gear Drive IGD 510 System

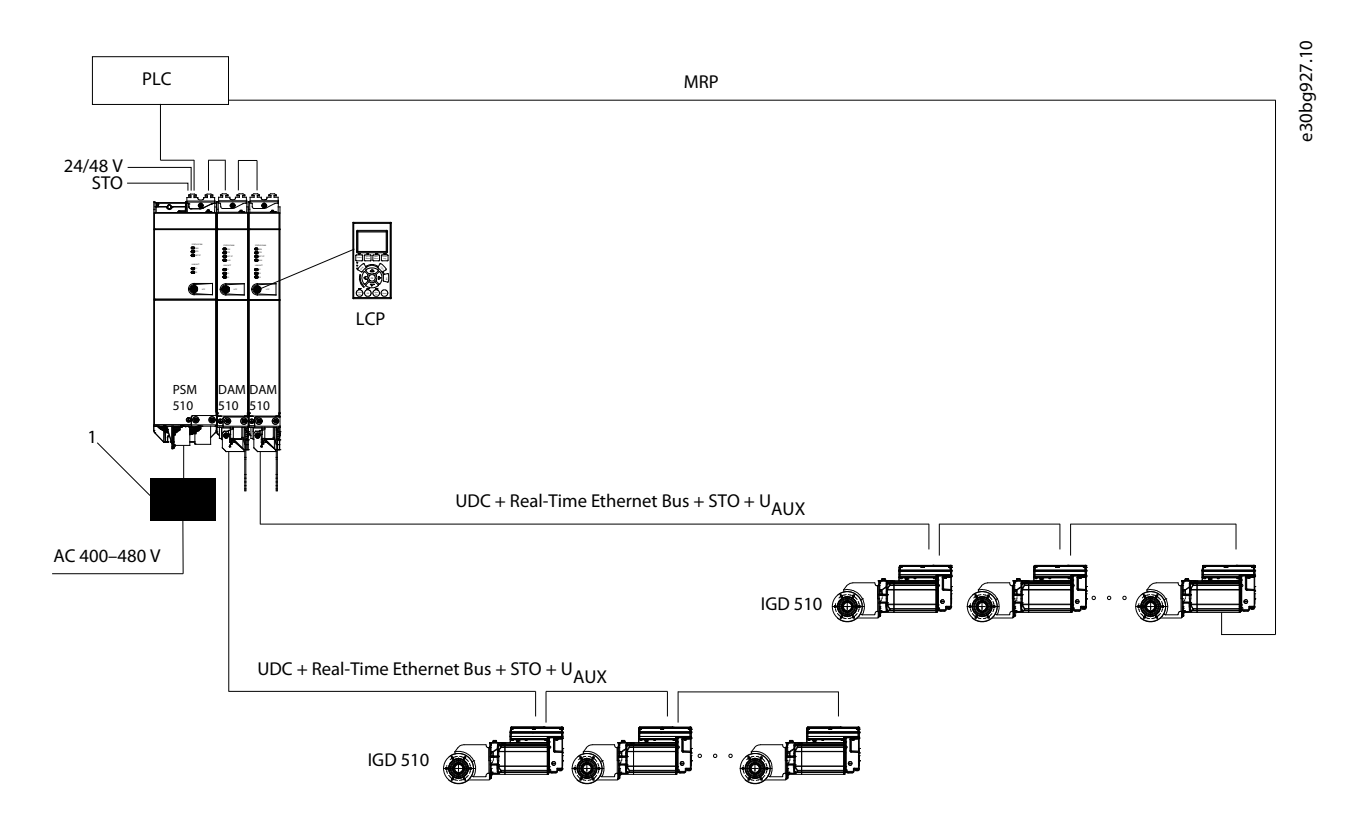

**Abbildung 1: Übersicht über das VLT® Integrated Servo Drive IGD 510 System**

IGD ist die Abkürzung für Integrated Gear Drive. Das VLT® Integrated Gear Drive IGD 510-System ist ein dezentraler Hochleistungsförderantrieb. Das System unterstützt das Ethernet-System PROFINET® RT.

Das System besteht aus:

- Integrated Gear Drive (IGD 510)
- Power Supply Module (PSM 510)
- Decentral Access Module (DAM 510)
- Auxiliary Capacitors Module (ACM 510), optional
- **Software** 
	- Firmware für den Integrated Gear Drive (IGD 510)
	- Firmware für das Power Supply Module (PSM 510)
	- Firmware für das Decentral Access Module (DAM 510)
	- Firmware für das Auxiliary Capacitors Module (ACM 510)
	- VLT<sup>®</sup> ServoToolbox
	- SPS-Bibliotheken für Siemens S7 und TIA®-Portal (wenden Sie sich für die Verfügbarkeit an Danfoss)

Die Systemmodule PSM 510, DAM 510 und ACM 510 sind an einer Rückwand im Schaltschrank montiert. Zwischenkreis und Steuerspannung sind in die Rückwand integriert. Dank des "Click-and-Lock"- Systems an der Rückwand lassen sich Geräte ganz einfach montieren und installieren.

<span id="page-18-0"></span>Die Anschlussbox ermöglicht den einfachen Anschluss an den IGD 510.

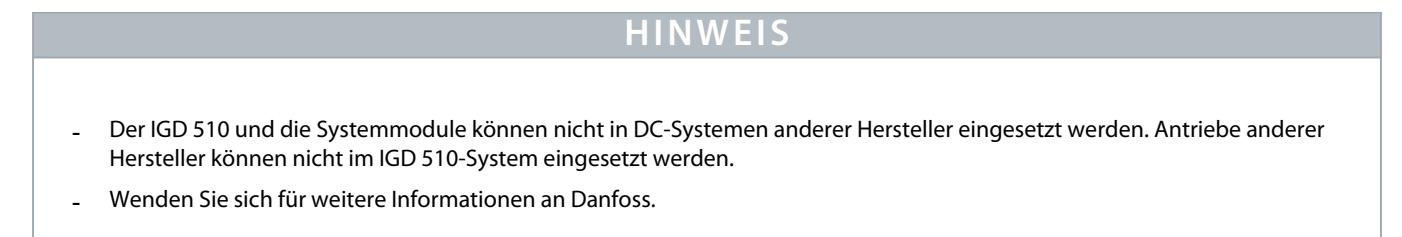

## 3.2 IGD 510 Gear Drive

Der IGD 510 ist ein integrierter Einzelachsantrieb mit Getriebe und kann in 2 Positionen montiert werden: P1 und P3 (siehe [10.2.3.2](#page-104-0) [Ölmenge](#page-104-0)).

Der IGD 510 wird über eine Anschlussbox an 2 Hybridkabel angeschlossen. Die Anschlüsse in der Box sind für Ethernet, STO, AUX und UDC vorgesehen. In der erweiterten Ausführung der Anschlussbox sind 2 x M12 und 1 x M8 extern zugängliche Stecker in die Anschlussbox integriert. Die Anschlussbox verfügt auch über eine Schleifenfunktion, die ermöglicht, dass das System im Daisy-Chain-Format implementiert werden kann.

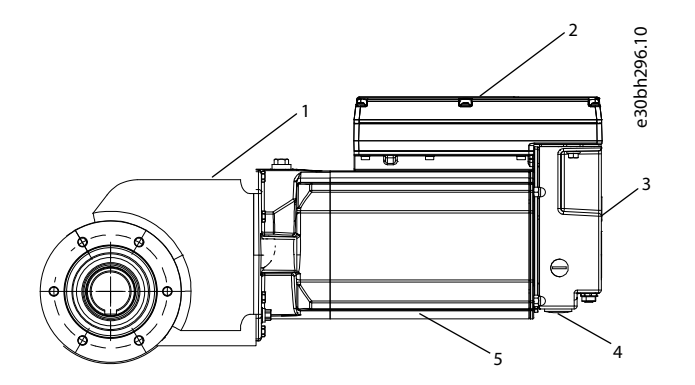

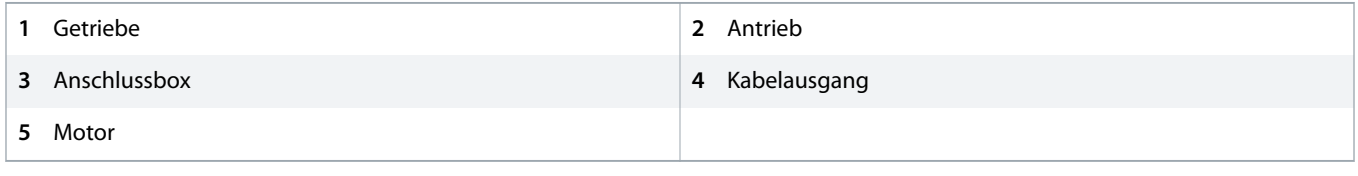

### **Abbildung 2: VLT® Integrated Gear Drive IGD 510**

### 3.3 Power Supply Module (PSM 510)

### 3.3.1 Übersicht

PSM ist die Abkürzung für Power Supply Module. Es dient der Spannungsversorgung für das IGD 510-System. Das PSM 510 liefert eine Versorgungsspannung von 600 V DC und garantiert eine hohe Leistungsdichte. Das PSM 510 kann über einen Ethernet-basierten Feldbus kontrolliert werden.

LED an der Vorderseite des PSM 510 zeigen Betriebszustände und Warnungen an.

## **H I N W E I S**

- Die Systemmodule sind für den Einsatz in einem Schaltschrank ausgelegt. Wird die STO-Funktion verwendet, muss der Schaltschrank mindestens über die Schutzart IP54 verfügen.
- Das PSM 510 besitzt die Schutzart IP20.
- Der Kontakt mit Flüssigkeiten kann das PSM 510 beschädigen.

Alle Leistungskabel sind mit dem PSM 510 verkabelt, daher ist für jedes System mindestens 1 PSM 510 erforderlich.

Das PSM 510 führt auch Wartungsfunktionen aus, zum Beispiel eine Spannungsmessung, und wird durch einen internen Lüfter gekühlt.

Das PSM 510 ist in drei Leistungsgrößen erhältlich und liefert eine Ausgangsleistung von 10, 20 oder 30 kW mit 200 % Überlastkapazität. Es können zwei parallel betriebene PSM 510-Module zum Einsatz kommen, wodurch sich eine Ausgangsleistung von bis zu 60 kW realisieren lässt.

Der Typenschlüssel des PSM 510 ist: MSD510PSM510F2P10C0D6E20PLSXXXXXXXXXXXXXX.

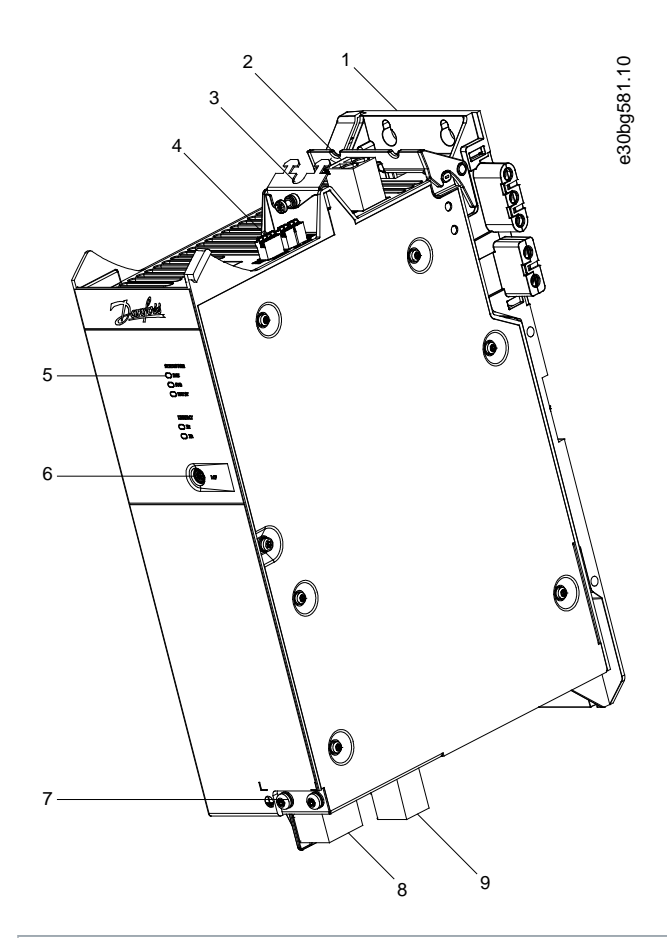

- **1** Rückwand
- **3** Zugentlastung und Abschirmung
- **5** Betriebs-LED
- **2** 24/48 V-Eingangsstecker
- **4** Anschlüsse: E/A, STO, Relais und Ethernet
- **6** LCP-Anschluss

anfoss

<span id="page-20-0"></span>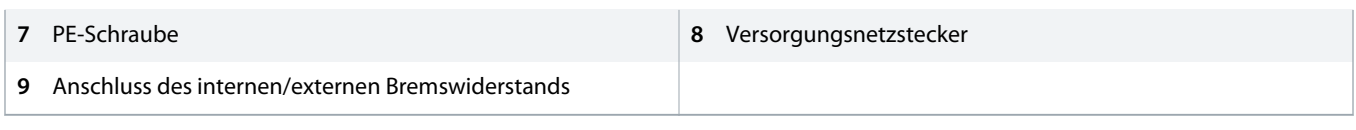

**Abbildung 3: PSM 510**

## 3.3.2 Stecker an der Oberseite des PSM 510

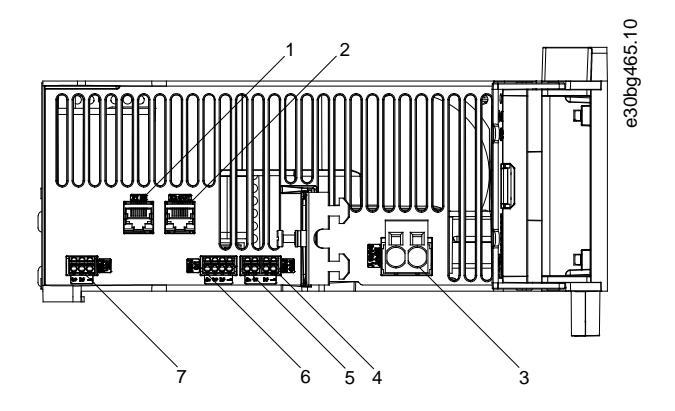

| Ethernet-Anschluss Eingang |   | 2 Ethernet-Anschluss Ausgang |
|----------------------------|---|------------------------------|
| 3 24/48 V IN Stecker       | 4 | STO-Stecker EIN              |
| 5 STO-Stecker AUS          |   | E/A-Stecker                  |
| Relaisstecker              |   |                              |

**Abbildung 4: Stecker an der Oberseite des PSM 510**

## 3.3.3 Anschlüsse an der Unterseite des PSM 510

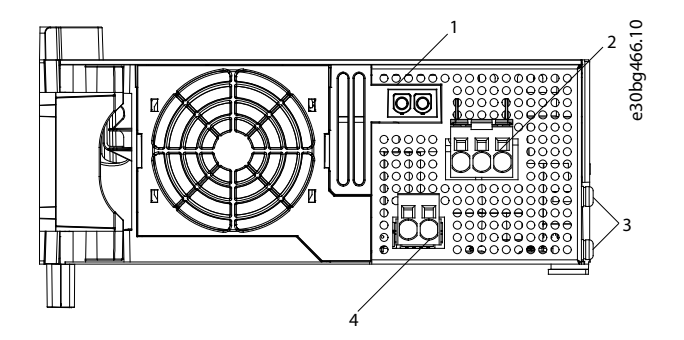

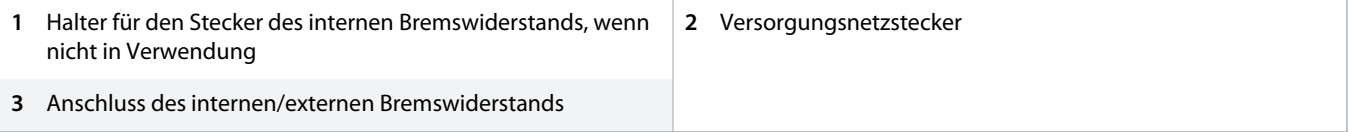

**Abbildung 5: Anschlüsse an der Unterseite des PSM 510**

<u>anfoss</u>

## <span id="page-21-0"></span>3.4 Decentral Access Module (DAM 510)

## 3.4.1 Übersicht

DAM ist die Abkürzung für Decentral Access Module. Das DAM 510 ist zentrale Schnittstelle/Gateway zum IGD 510-System. Es dient dazu, das VLT® Integrated Gear Drive IGD 510 über ein Hybrid-Einspeisekabel mit dem System zu verbinden.

Das DAM 510 versorgt die IGD 510-Antriebe mit Zwischenkreis, U<sub>AUX</sub>, STO und Ethernet-basiertem Feldbus über das Hybrid-Einspeisekabel. Das DAM 510 bietet Funktionen wie z. B.:

- Überstromschutz des Hybridkabels
- Überspannungsschutz
- Ladekreis des Zwischenkreises
- Externe Drehgeberverbindung
- Zwischenkreispuffer für die IGD 510-Antriebe

Das DAM 510 kann über einen Ethernet-basierten Feldbus kontrolliert werden.

LED an der Vorderseite des DAM 510 zeigen Betriebszustände und Warnungen an.

## **H I N W E I S**

- Die Systemmodule sind für den Einsatz in einem Schaltschrank ausgelegt. Wird die STO-Funktion verwendet, muss der Schaltschrank mindestens über die Schutzart IP54 verfügen.
- Das DAM 510 besitzt die Schutzart IP20.
- Der Kontakt mit Flüssigkeiten kann das DAM 510 beschädigen.

Der Typenschlüssel des DAM 510 ist: MSD510DAM510F1C015AD6E20PLSXXXXXXXXXXXXX.

<u>anfoss</u>

<span id="page-22-0"></span>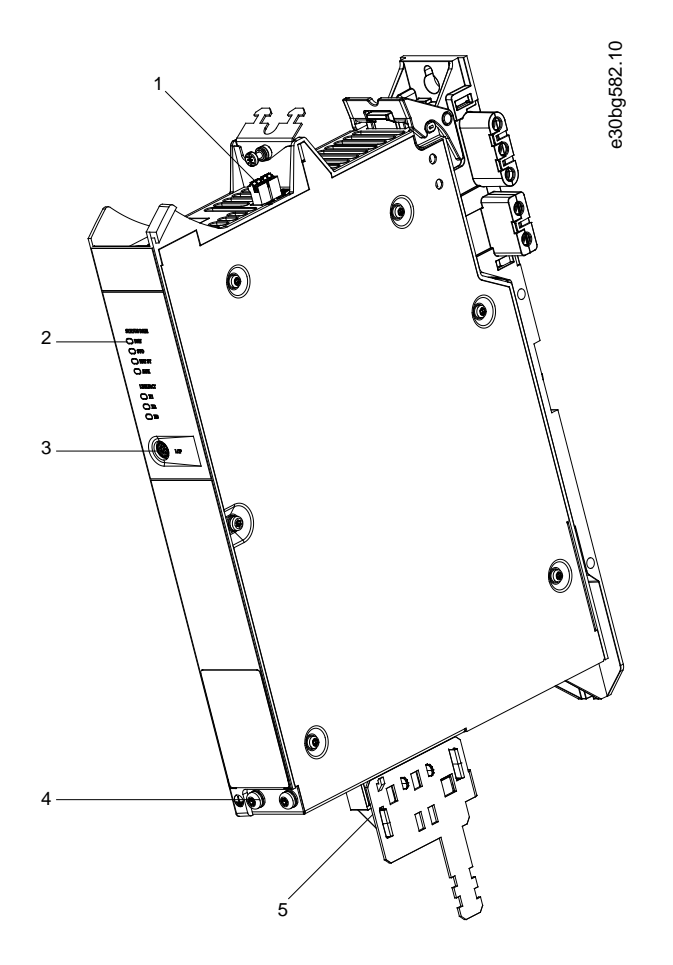

|    | Anschlüsse: E/A, STO, Relais und Ethernet  | 2 | Betriebs-LED |
|----|--------------------------------------------|---|--------------|
|    | 3 LCP-Anschluss                            | 4 | PE-Schraube  |
| 5. | Anschlüsse: UDC, AUX, STO out und Ethernet |   |              |

**Abbildung 6: DAM 510**

## 3.4.2 Anschlüsse an der Oberseite des DAM 510

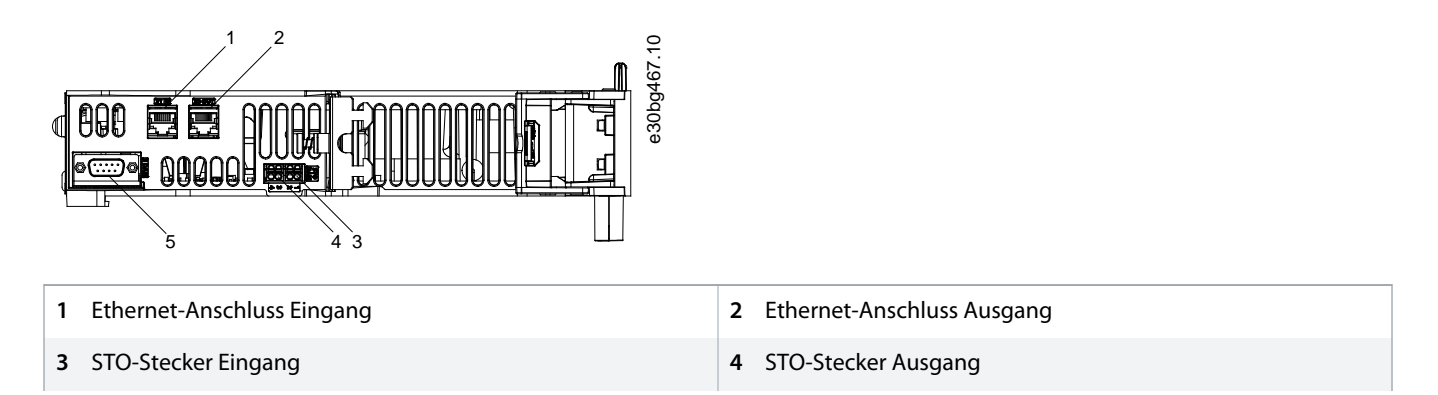

#### <span id="page-23-0"></span>**Bedienungsanleitung | VLT® Integrated Gear Drive IGD 510- Bedienungsanleitung**<br>Custam **System**

**5** Externer Geber Anschluss

**Abbildung 7: Anschlüsse an der Oberseite des DAM 510**

## 3.4.3 Anschlüsse an der Unterseite des DAM 510

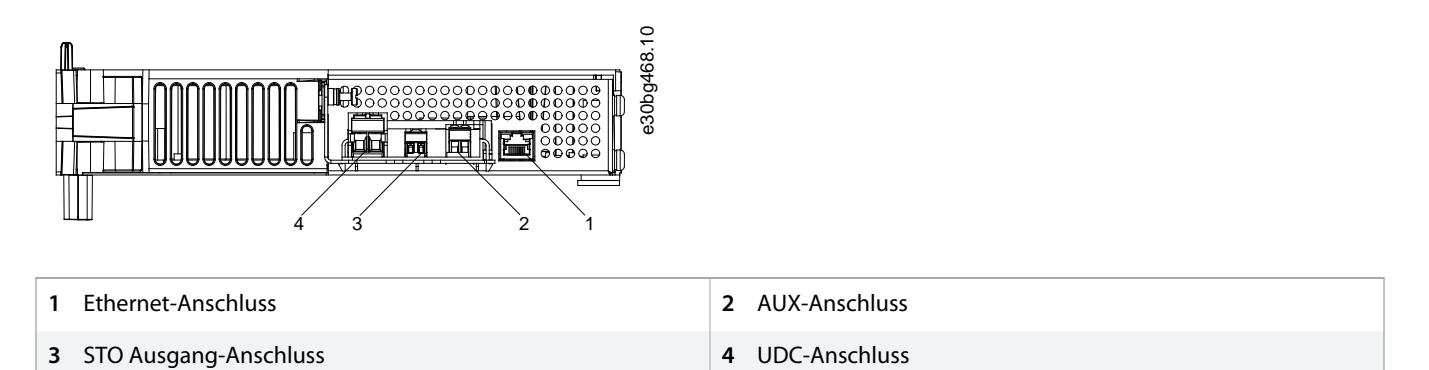

**Abbildung 8: Anschlüsse an der Unterseite des DAM 510**

## 3.5 Auxiliary Capacitors Module (ACM 510)

## 3.5.1 Übersicht

ACM ist die Abkürzung für Auxiliary Capacitors Module. Das ACM 510 lässt sich an das IGD 510-System anschließen, um durch die Aktivierung eines kontrollierten Maschinenstopps in Notfallsituationen Energie zu speichern.

## **H I N W E I S**

- Die Systemmodule sind für den Einsatz in einem Schaltschrank ausgelegt. Wird die STO-Funktion verwendet, muss der Schaltschrank mindestens über die Schutzart IP54 verfügen.
- Das ACM 510 besitzt die Schutzart IP20.
- Der Kontakt mit Flüssigkeiten kann das ACM 510 beschädigen.

Der Typenschlüssel des ACM 510 ist: MSD510ACM510F1E00C8D6E20PLSXXXXXXXXXXXXX.

<u>anfoss</u>

<span id="page-24-0"></span>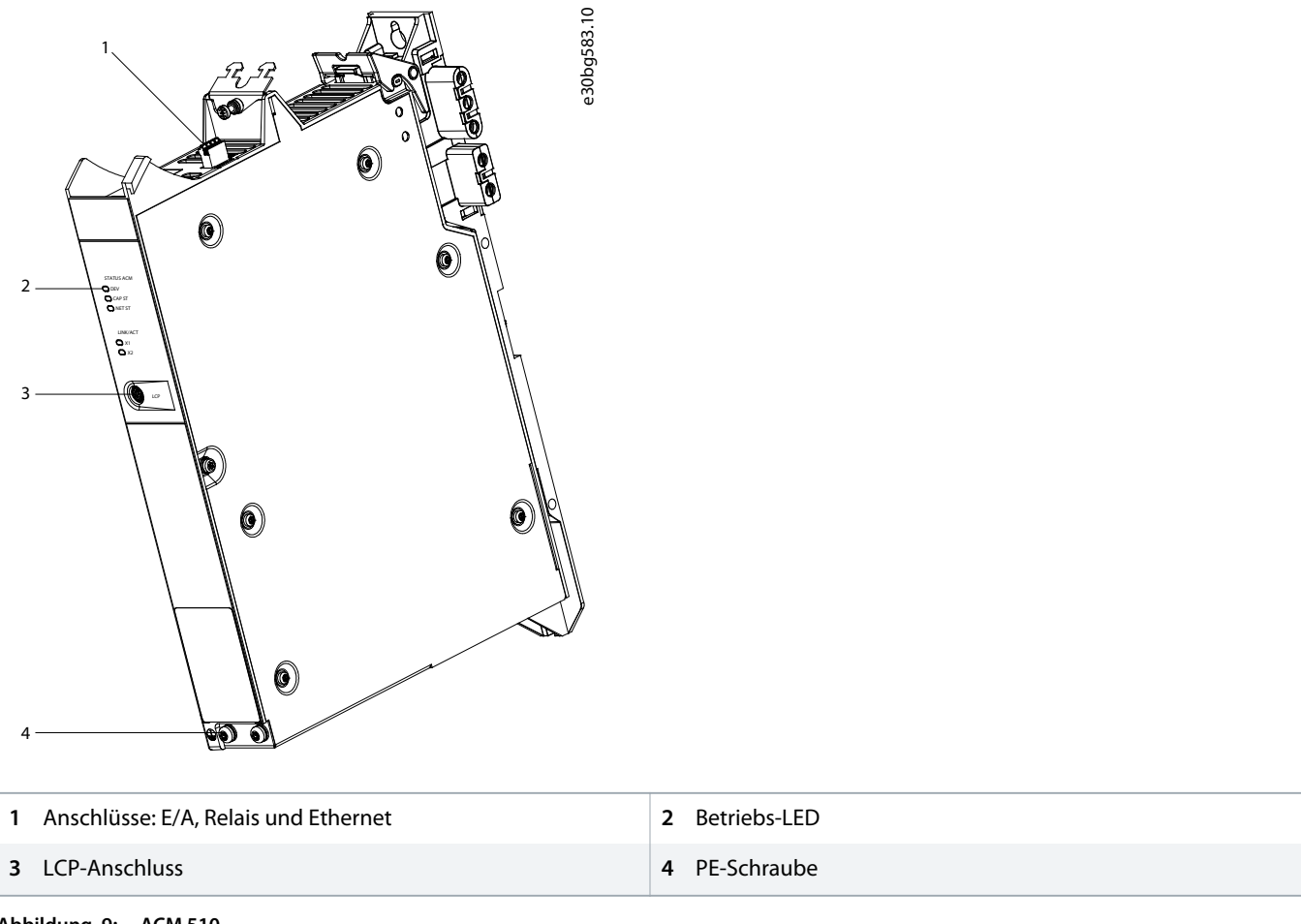

**Abbildung 9: ACM 510**

## 3.5.2 Anschlüsse an der Oberseite des ACM 510

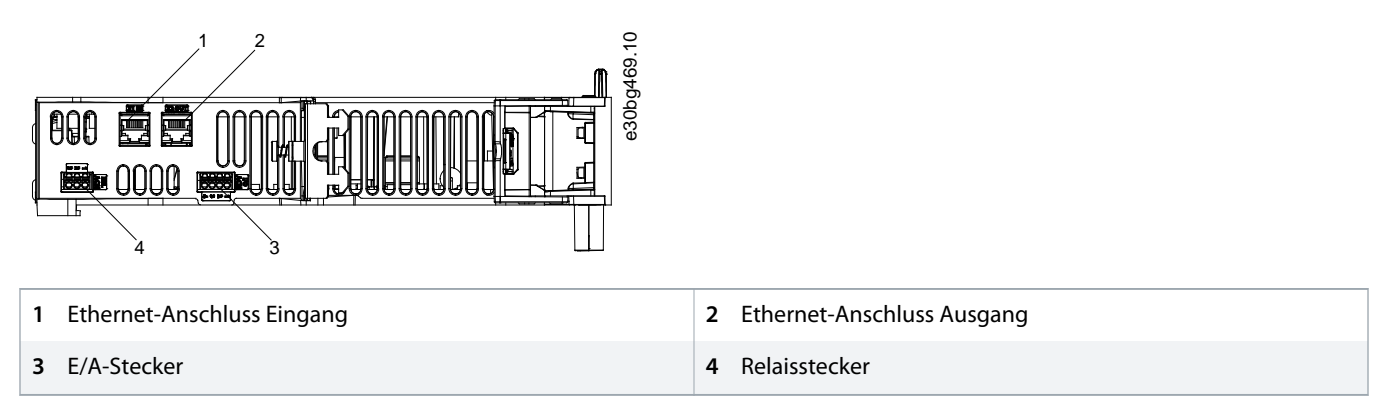

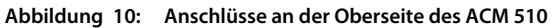

<u>)anfoss</u>

### <span id="page-25-0"></span>3.6 Bedieneinheit (LCP)

## 3.6.1 Übersicht über die LCP-Bedieneinheit

Das LCP ist die grafische Benutzerschnittstelle für Diagnose- und Betriebszwecke. Es kann mithilfe eines optionalen Kabels (M8 an LCP SUB-D-Erweiterungskabel) an alle Module im IGD 510-System angeschlossen werden.

Das LCP-Display bietet dem Bediener eine schnelle Übersicht über den Zustand der Systemmodule, je nachdem, mit welchem Gerät es verbunden ist. Das Display zeigt Parameter und Alarme/Fehler an und erleichtert Inbetriebnahme und Fehlersuche und -behebung.

Darüber hinaus lassen sich einfache Funktionen ausführen, wie z. B. Aktivierung und Deaktivierung der Ausgangsleitung am DAM 510.

Das LCP lässt sich mithilfe eines Montagesets (als Zubehör erhältlich) auf der Vorderseite des Schaltschranks montieren und über M8 an SUB-D-Kabel (als Zubehör erhältlich) an die Module anschließen. Siehe **VLT® Servo Drive System ISD 510, DSD 510, MSD 510 Projektierungshandbuch** für die Bestellnummern des Zubehörs.

## **H I N W E I S**

- Weitere Informationen zu den LCP-Funktionen finden Sie im **VLT® Servo Drive System ISD 510, DSD 510, MSD 510 Programmierhandbuch**.

## 3.7 Software

Die Software für das IGD 510-System umfasst:

- Die vorinstallierte Firmware an den Antrieben PSM 510, DAM 510, ACM 510 und IGD 510.
- VLT® Servo Toolbox: Ein Danfoss PC-basiertes Softwaretool zur Inbetriebnahme und Fehlerbehebung.

### 3.8 Kabel

### 3.8.1 Hybridkabel

Verwenden Sie ein von Danfoss zugelassenes Hybridkabel.. Wenden Sie sich für weitere Informationen an Danfoss.

Das Hybridkabel wird zum Anschluss des ersten IGD 510-Antriebs einer Linie am Anschlusspunkt am Decentral Access Module (DAM 510) verwendet.

Es gibt 2 Arten von Hybridkabeln:

- Kabel mit UDC $\pm$  in einem Querschnitt von 2,5 mm<sup>2</sup>.
- Kabel mit UDC $\pm$  in einem Querschnitt von 4 mm<sup>2</sup>.

Die Stecker des Hybridkabel befinden sich an den entsprechenden Klemmen am Decentral Access Module (DAM 510).

)anfoss

## <span id="page-26-0"></span>3.8.2 Ethernetkabel

#### **Tabelle 3: Ethernetkabelempfehlungen**

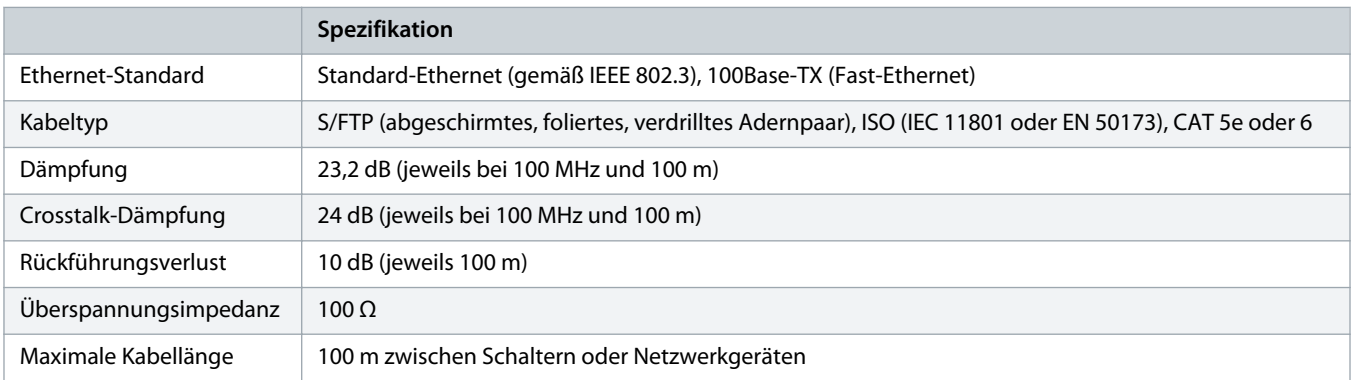

## **H I N W E I S**

- Erden Sie das Ethernetkabel über die RJ45-Stecker. Erden Sie es nicht an der Zugentlastung.

## 3.9 Kabellayout und -führung

PSM 510, DAM 510 und ACM 510 werden über den Backlink-Stecker angeschlossen (siehe 11.2.5.1 [Backlink-Anschluss\)](#page-130-0).

Schließen Sie den Echtzeit-Ethernet-Feldbus über ein Standard-Ethernetkabel (nicht im Lieferumfang enthalten) an den PSM 510 an.

Verwenden Sie das Ethernet-Loop-Hybridkabel, um vom PSM 510 ausgehend andere Systemmodule im Daisy-Chain-Format anzuschließen.

## 3.9.1 Maximale Kabellängen

#### **Tabelle 4: Maximale Kabellängen**

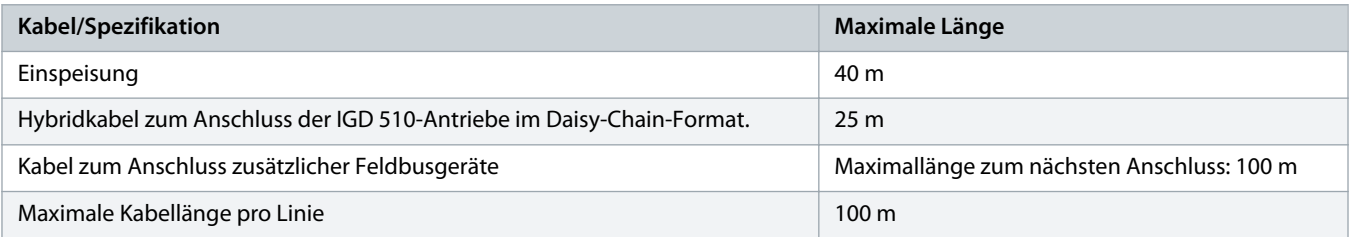

## 3.9.2 Standardverkabelungskonzept für 2 Decentral Access Modules (DAM 510)

In diesem Beispiel leitet ein Hybrideinspeisekabel mit Schnellverschlusssteckern die Versorgungsspannung vom DAM 510 zum ersten IGD 510-Antrieb.

<u> Danfoss</u>

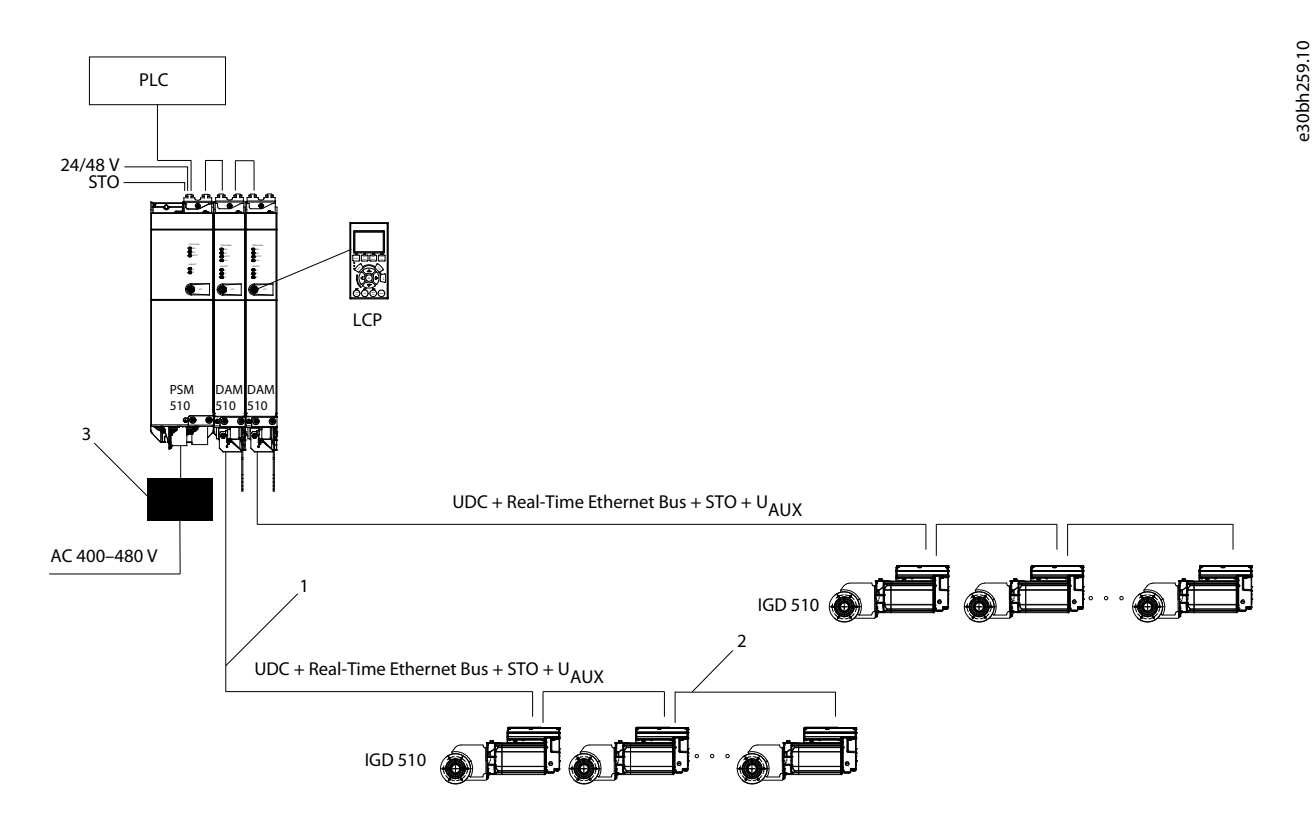

**Abbildung 11: Standardverkabelungskonzept für 2 Decentral Access Modules (DAM 510)**

)anfoss

## <span id="page-28-0"></span>**4 Mechanische Installation**

### 4.1 Gelieferte Teile

Je nach Anwendung sind im Lieferumfang des VLT® Integrated Gear Drive IGD 510-Systems enthalten:

- VLT® Integrated Gear Drive IGD 510.
- VLT® Power Supply Module (PSM 510)
- VLT® Decentral Access Module (DAM 510)
- VLT<sup>®</sup> Auxiliary Capacitors Module (ACM 510), optional
- Diese Bedienungsanleitung
- Hybridkabel
- Hebeöse
- Kunststoffkappe für die Öffnung der Hebeöse
- Drehmomentstütze, optional
- Hohlwellenabdeckung mit 3 Unterlegscheiben und Befestigungsschrauben
- Scheibe und Sicherungsring

## 4.2 Transport

Vor dem Transport des VLT® Integrated Gear Drive IGD 510 müssen Sie die bereitgestellte Hebeöse fest an ihre Auflagefläche anziehen. Sie können die Hebeöse nur zum Transport des IGD 510 verwenden – nicht jedoch zum Anheben von angebauten Maschinen oder Maschinenteilen.

Vibrationen, schwere Stöße und Schläge beim Transport vermeiden.

## 4.3 Eingangskontrolle

Überprüfen Sie nach Erhalt der Lieferung sofort, ob der Lieferumfang mit den Warenbegleitpapieren übereinstimmt. Für nachträglich reklamierte Mängel übernimmt Danfoss keine Gewährleistung.

Reklamieren Sie:

- Erkennbare Transportschäden sofort beim Spediteur.
- Erkennbare Mängel/unvollständige Lieferung sofort bei der zuständigen Danfoss-Vertretung.

Führen Sie keine Inbetriebnahme durch, wenn der VLT® Integrated Gear Drive IGD 510 oder die Systemmodule beschädigt sind.

## 4.4 Sicherheitsmaßnahmen bei der Installation

Beachten Sie bei der Installation unbedingt die Sicherheitshinweise in diesem Handbuch. Achten Sie insbesondere darauf, dass folgende Punkte stets beachtet werden:

- Nur qualifiziertes Personal darf die Installation vornehmen.
- Die Sorgfaltspflichten werden eingehalten.
- Sämtliche Sicherheitsvorschriften und Schutzmaßnahmen müssen eingehalten und die Umgebungsbedingungen beachtet werden.
- Das Handbuch wurde gelesen und verstanden.

anfoss

### <span id="page-29-0"></span>4.5 Schutzart

Die VLT® Integrated Gear Drive IGD 510-Reihe entspricht EN 60529 und IEC 34-5/529.

Der IGD 510 ist für den Einsatz in aggressiven Umgebungsbedingungen bestimmt und wird in Schutzart IP67 angeboten.

## 4.6 Schutzlack

## **H I N W E I S**

#### **BESCHÄDIGUNGEN AM SCHUTZLACK**

Beschädigungen an der Lackbeschichtung vermindern die Schutzfunktion.

- Gehen Sie mit dem VLT® Integrated Gear Drive IGD 510 vorsichtig um und stellen Sie ihn nicht auf raue Oberflächen.

## 4.7 Befestigungsmöglichkeit

## **A VORSICHT A**

#### **HOHES DREHMOMENT UND HOHE KRAFT**

Je nach Übersetzungsverhältnis entwickelt der VLT® Integrated Gear Drive IGD 510 wesentlich höhere Drehmomente und Kräfte als schnelllaufende Motoren mit ähnlicher Leistung. Der Installateur ist verantwortlich für den mechanischen Schutz entsprechend den auftretenden Rückdrehmomenten.

- Legen Sie Halterungen, Unterbau und Drehmomentbegrenzung auf die hohen Kräfte aus, die während des Betriebs erwartet werden. Befestigen Sie diese ausreichend, damit sie sich nicht lösen.

Vermeiden Sie Vibrationen bei der Installation des IGD 510.

Wenden Sie sich an Danfoss für spezielle Anweisungen für Installationsstandorte mit anormalen Betriebsbedingungen (z. B. hohe Umgebungstemperaturen von über 40 °C (104 °F)). Stellen Sie sicher, dass die Frischlufteinlassöffnung nicht durch eine ungeeignete Installation oder Schmutzablagerungen blockiert wird. Falls ein unerwartetes Überhitzen auftritt, siehe 10.2.2 [Inspektionen während](#page-103-0) [des Betriebs](#page-103-0).

Bei bestimmten Auslegungen (zum Beispiel bei unbelüfteten Maschinen) können die Oberflächentemperaturen die Grenze von EN ISO 13732-1 überschreiten, aber dennoch weiterhin innerhalb der für den IGD 510 festgelegten Grenzen liegen. Wird der IGD 510 an einem kontaktintensiven Ort installiert, muss der Installateur oder Bediener Schutzabdeckungen installieren.

Bringen Sie die Welle mit Passfeder vorsichtig an der Hohlwelle des IGD 510 (ISO H 7) an. Verwenden Sie hierfür die Gewindeendbohrung nach DIN 332, die für diesen Zweck vorgesehen ist.

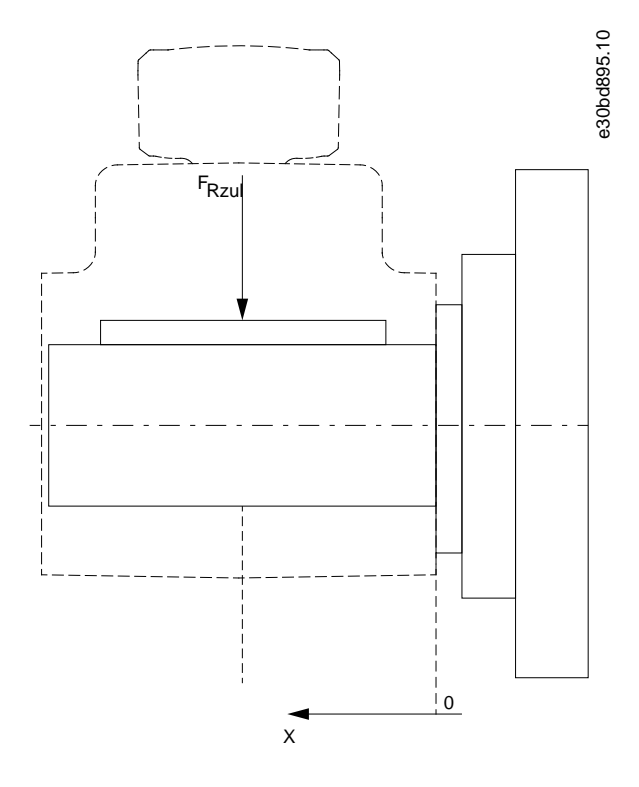

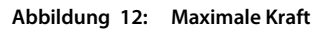

#### **Tabelle 5: Maximale Kraft**

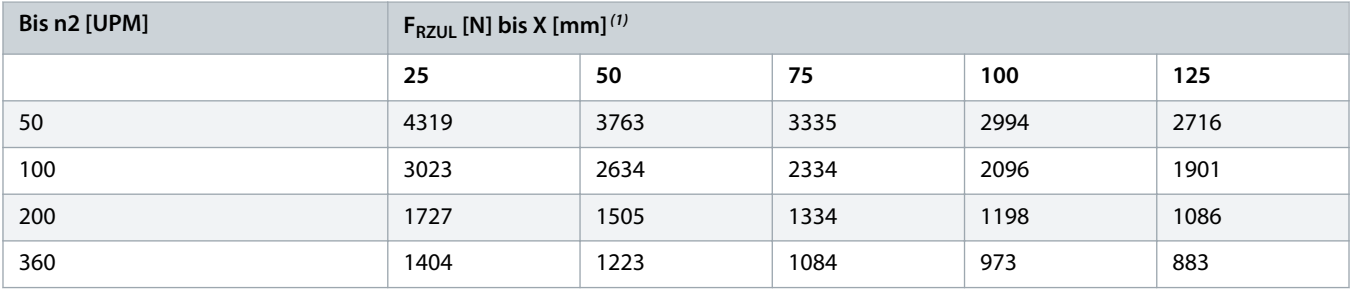

**1** X ist der Abstand von der Oberfläche der Hohlwelle zu der Position der Krafteinwirkung.

<u> Sanfoss</u>

## <span id="page-31-0"></span>4.8 Abmessungen von Welle und Scheibe

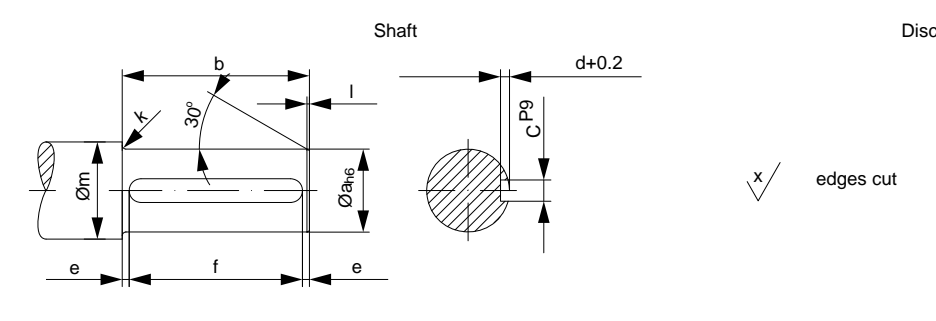

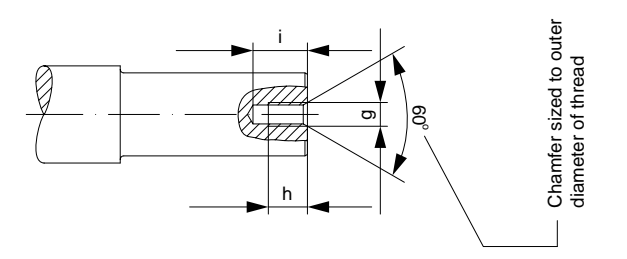

e30bd420.10 edges cut Ø0-0.1 n  $\delta$ 

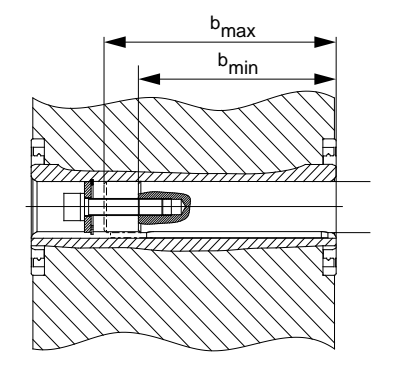

**Abbildung 13: Axiale Fixierung**

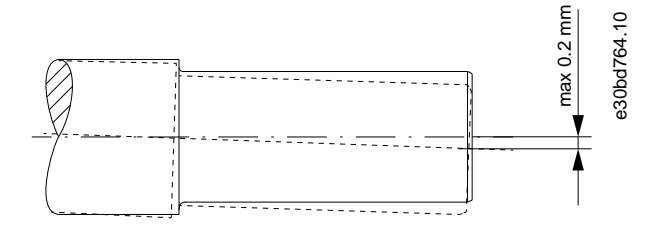

**Abbildung 14: Maximal zulässige Exzentrizität des Förderers**

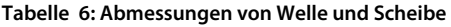

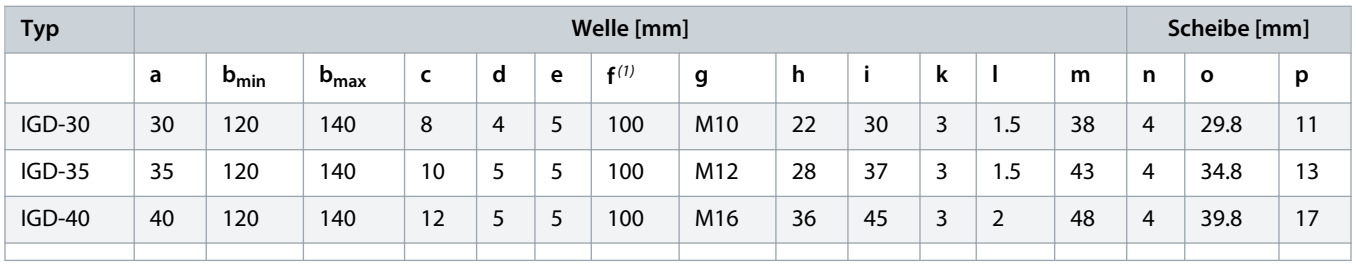

<sup>1</sup> Für b<sub>min</sub> erforderliche Passfederlänge. Passen Sie die Passfederlänge an die verwendete Wellenlänge (b) an.

Die genannten Abmessungen können von Ihren Bedingungen abweichen. Daher müssen Sie sie ggf. anpassen.

anfoss

## <span id="page-32-0"></span>4.9 Montageverfahren

#### **Vorgehensweise**

- **1.** Befestigen Sie den VLT® Integrated Gear Drive IGD 510 mithilfe der Drehmomentstütze an seinem Flansch.
- **2.** Befestigen Sie den IGD 510 auf der Antriebswelle unter Verwendung der bereitgestellten Hilfsmittel.

## **H I N W E I S**

- Verwenden Sie zur Montage des VLT® Integrated Gear Drive IGD 510 auf der Welle Schmierfett. Beispielsweise CASTROL Obeen Paste NH1, ARAL Noco Fluid oder ein ähnliches Produkt. Verwenden Sie stets einen Edelstahlpassfeder mit dem IGD 510 und der Option mit Edelstahl-Hohlwellen.

## 4.10 Montagekit

## 4.10.1 Übersicht

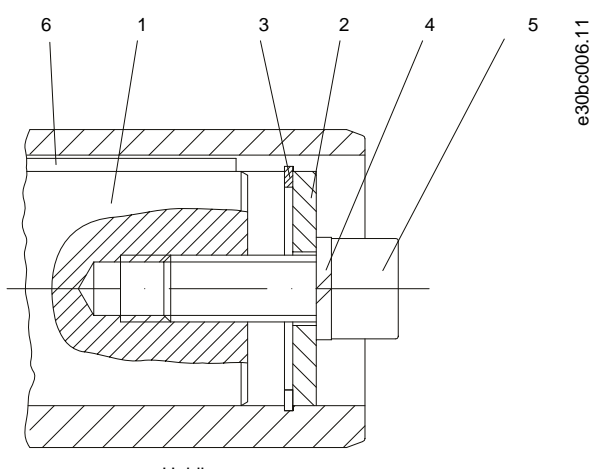

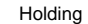

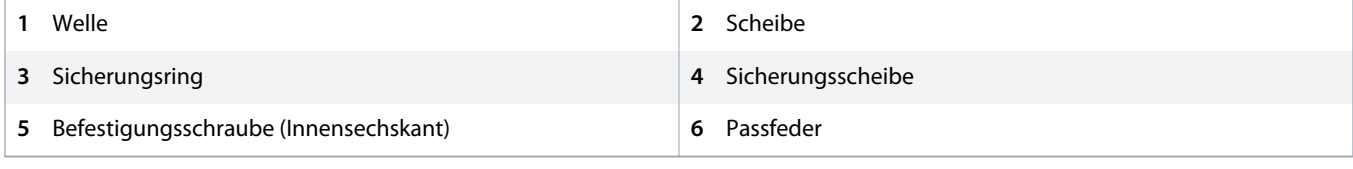

**Abbildung 15: Montagekit**

### 4.10.2 Abmessungen

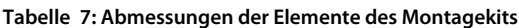

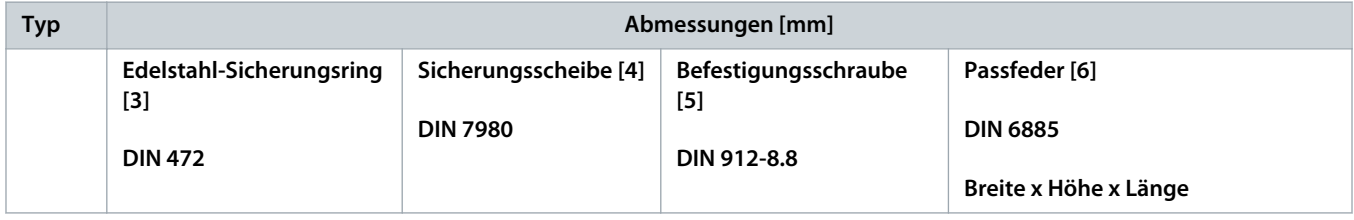

#### <span id="page-33-0"></span>**Mechanische Installation Bedienungsanleitung | VLT® Integrated Gear Drive IGD 510- System**

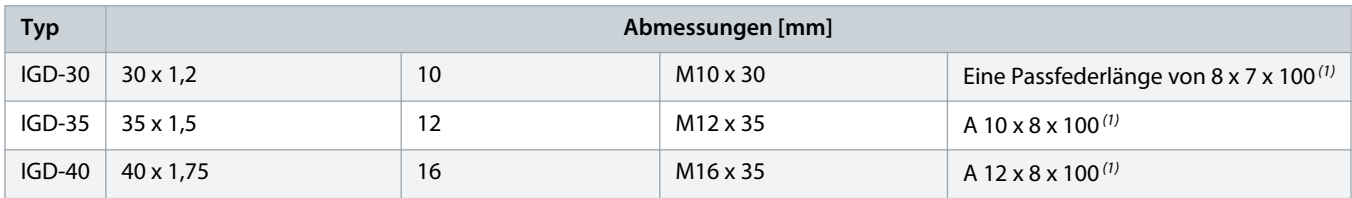

<sup>1</sup> für bmin wird in <u>4.8 [Abmessungen von Welle und Scheibe](#page-31-0)</u> angezeigt. Passen Sie die Passfederlänge an die verwendete Wellenlänge an.

### 4.10.3 Montageverfahren

#### **Vorgehensweise**

**1.** Drehen Sie die Scheibe [2] und passen Sie diese am Sicherungsring [3] an. Beide Teile sind im Lieferumfang enthalten.

**2.** Führen Sie die Sicherungsscheibe [4] und die Befestigungsschraube [5] ein.

Beide Teile sind nicht im Lieferumfang enthalten und variieren je nach Länge und Größe der Welle. Siehe [4.7](#page-29-0) [Befestigungsmöglichkeit](#page-29-0) für weitere Informationen.

**3.** Ziehen Sie die Befestigungsschrauben an.

### 4.11 Drehmomentstütze

Das VLT® Integrated Gear Drive IGD 510 erfordert eine geeignete Drehmomentstütze, um Reaktionsmoment entgegenzuwirken. Eine Drehmomentstütze mit Montageset ist optional erhältlich.

Stellen Sie sicher, dass die Drehmomentstütze keine übermäßigen Zwangskräfte entwickelt, zum Beispiel aufgrund einer Unwucht der Antriebswelle. Übermäßiges Getriebespiel kann zu überhöhten Stoßmomenten bei Schalt- und Reversierungsvorgängen führen.

## 4.12 Endmontage

**Context:**

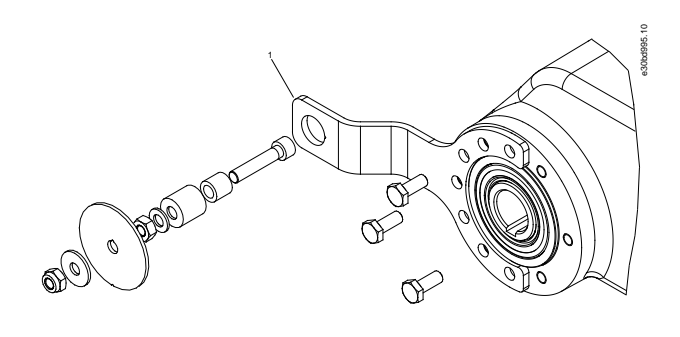

#### **1** Drehmomentstütze (optional)

**Abbildung 16: Endmontage**

#### <span id="page-34-0"></span>**Vorgehensweise**

 $\rightarrow$ 

- **1.** Entfernen Sie die rote Kunststoffschraube, falls installiert.
- **2.** Entfernen Sie die Hebeöse [1] und decken Sie die Öffnung mit der Kunststoffkappe [2] ab. Dies gewährleistet die hygienischen Eigenschaften der glatten Oberfläche.

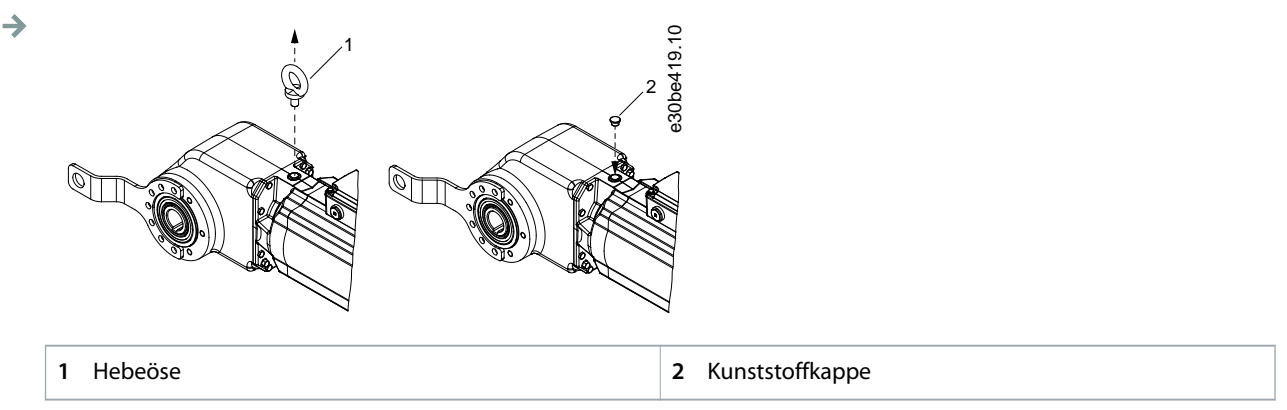

**Abbildung 17: Austausch der Hebeöse mit der Kunststoffkappe nach der Installation**

**3.** Montieren Sie den VLT® Integrated Gear Drive IGD 510 mit dem Montagekit an der Welle.

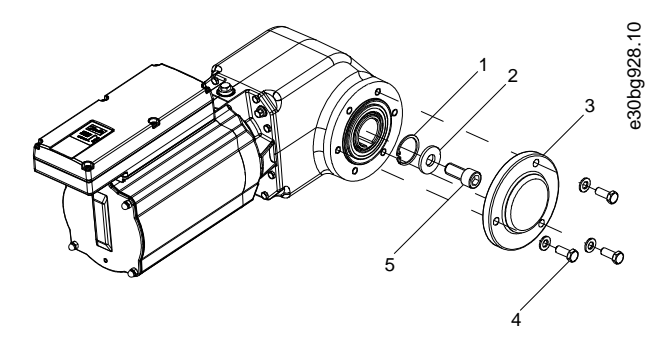

**Abbildung 18: Montage der Befestigungsmöglichkeit und der Hohlwellenabdeckung**

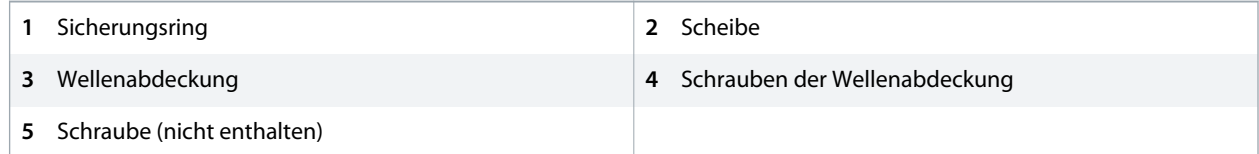

- **4.** Montieren Sie die Hohlwellenabdeckung [3] mithilfe von 3 Wellenabdeckungsschrauben [4] auf dem IGD 510.
	- **A** Drehen Sie die Schraube mit einem Gabelschlüssel von Hand um 180° im Uhrzeigersinn, um sie festzuziehen. Das Anzugsmoment beträgt 4,5 Nm (39,8 in-lb).

### 4.13 Installation von Systemmodulen

### 4.13.1 Platzbedarf der Systemmodule

Die Module können Seite an Seite montiert werden, benötigen jedoch für Kühlungszwecke einen Mindestabstand an der Ober- und Unterseite.

Danfoss

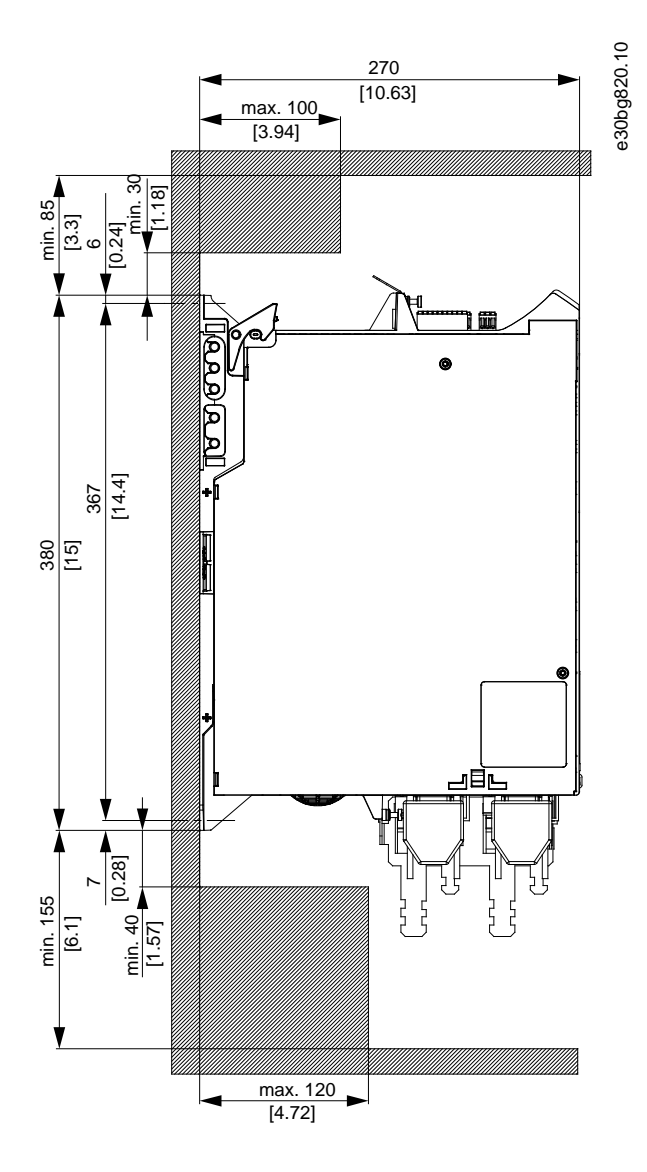

**Abbildung 19: Erforderlicher Mindestabstand an der Ober- und Unterseite**
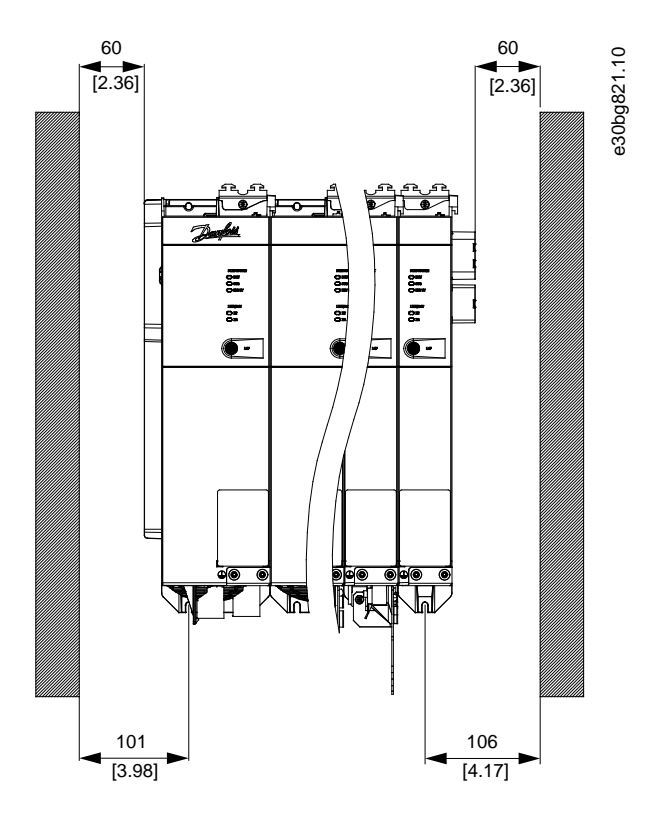

**Abbildung 20: Erforderlicher Mindestabstand an den Seiten**

# 4.13.2 Vorbereitung für die Installation der Systemmodule

#### **Context:**

Treffen Sie folgende Vorbereitungen, damit die Systemmodule zuverlässig und effektiv installiert werden können.

Installieren Sie die Systemmodule gemäß den lokalen Vorschriften.

#### **Vorgehensweise**

- **1.** Halten Sie die passende Halterungen für die Anwendung bereit. Die zu verwendende Halterung ist vom Typ und Gewicht der Module abhängig.
- **2.** Stellen Sie zur Vermeidung einer falschen Ausrichtung sicher, dass die Rückwände absolut eben sind.
- **3.** Achten Sie zur Gewährleistung einer ausreichenden Kühlung auf den angegebenen Mindestplatzbedarf.
- **4.** Erden Sie die Module.

)a<u>nfoss</u>

### <span id="page-37-0"></span>4.13.2.1 Bohrschablonen

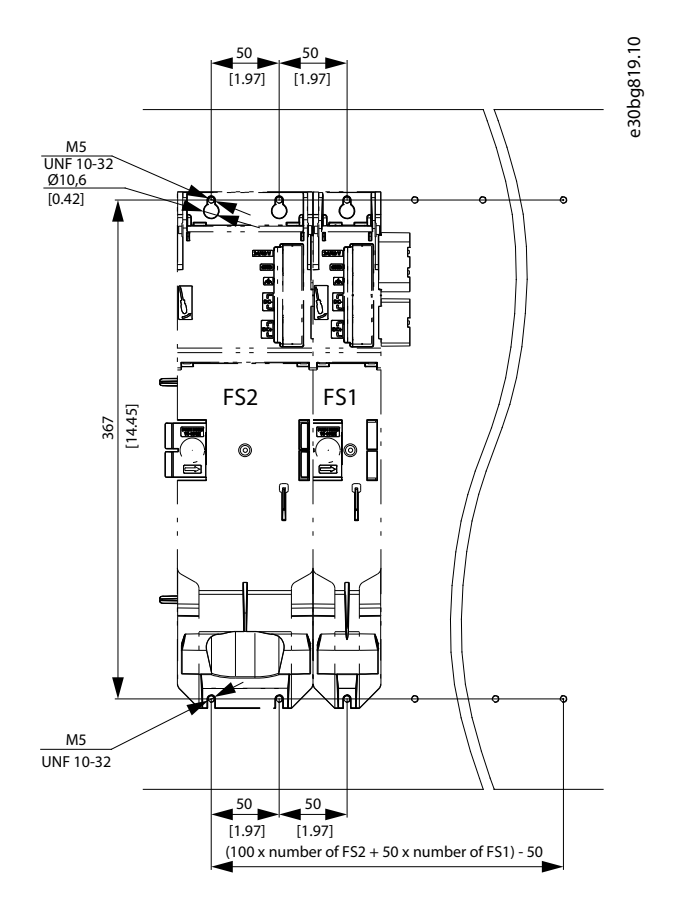

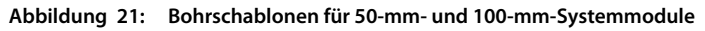

#### 4.13.3 Installationsanleitung

### 4.13.3.1 Montagehilfen und benötigte Werkzeuge

Für den Einbau der Systemmodule werden entsprechende Werkzeuge für die Befestigungsschrauben (nicht enthalten) benötigt.

### 4.13.3.2 Montageanleitung für Systemmodule

**Context:**

### **H I N W E I S**

- Montieren Sie das Systemmodul mit der höchsten Ausgangsleistung neben dem PSM 510. Montieren Sie die übrigen Systemmodule in absteigender Reihenfolge der Ausgangsleistung.

anfoss

#### **Vorgehensweise**

- **1.** Bohren Sie die Löcher zur Montage der Rückwand entsprechend der Bohrschablone (siehe 4.13.2.1 [Bohrschablonen\)](#page-37-0).
- **2.** Montieren Sie die Rückwände über die Click-and-Lock-Methode.
	- $\rightarrow$

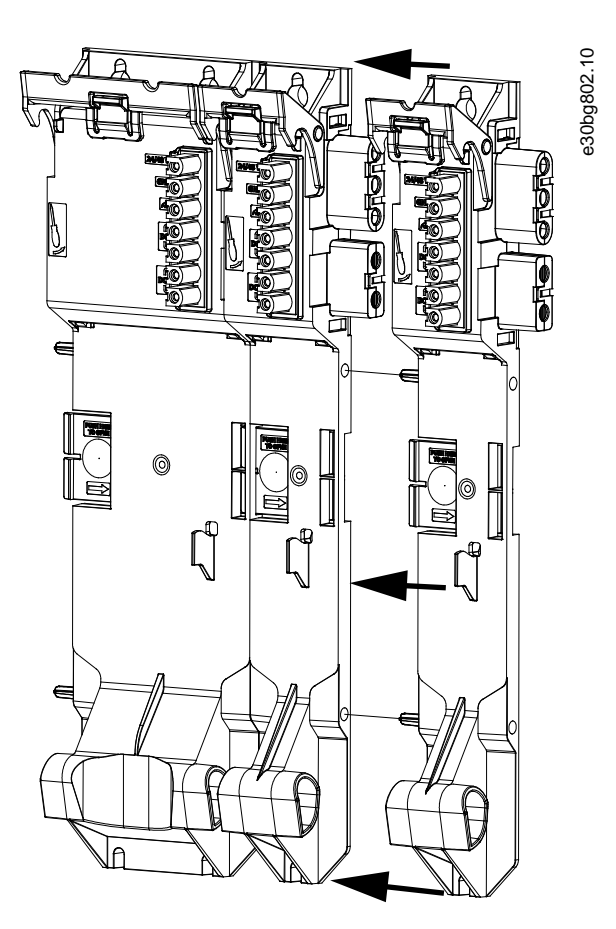

**Abbildung 22: Anbringen der Rückwände**

**3.** Montieren Sie die Rückwände mit M5-Schrauben an der Montageplatte im Schaltschrank. Das Anzugsmoment beträgt 3 Nm.

anfoss

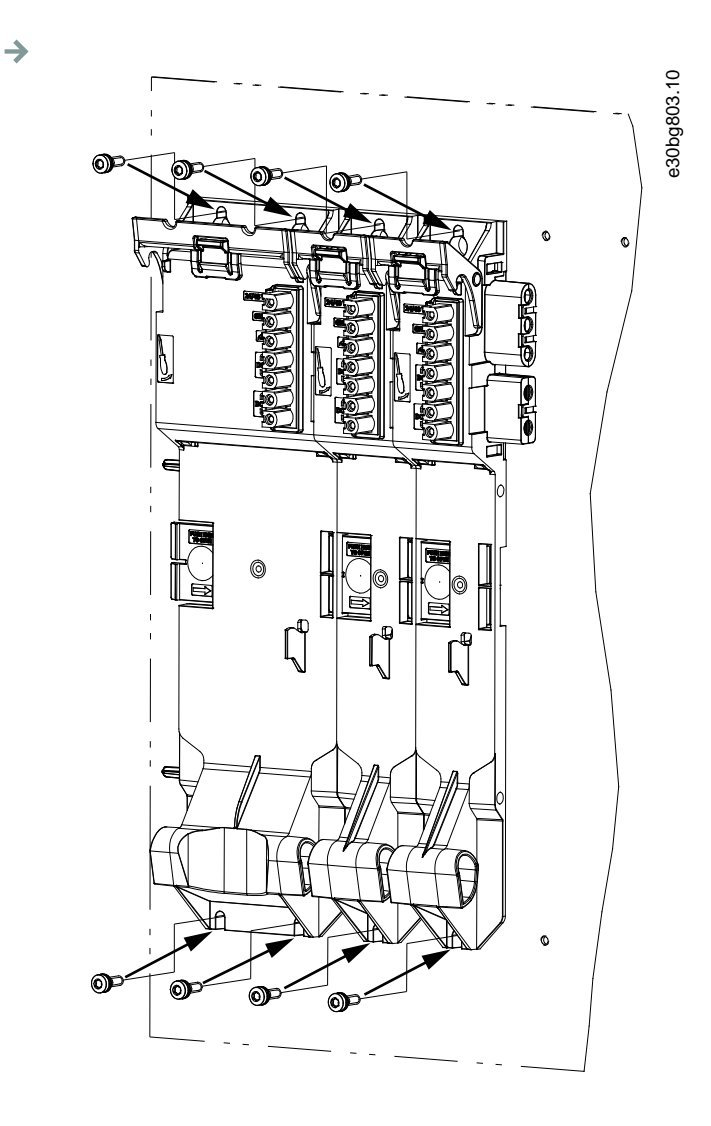

**Abbildung 23: Anbringen der Rückwände im Schaltschrank**

- **4.** Schieben Sie das Modul auf den Träger an der Unterseite der Rückwand.
- **5.** Drücken Sie das erste Modul auf den Steckmechanismus an der Oberseite der Rückwand.

<u>)anfoss</u>

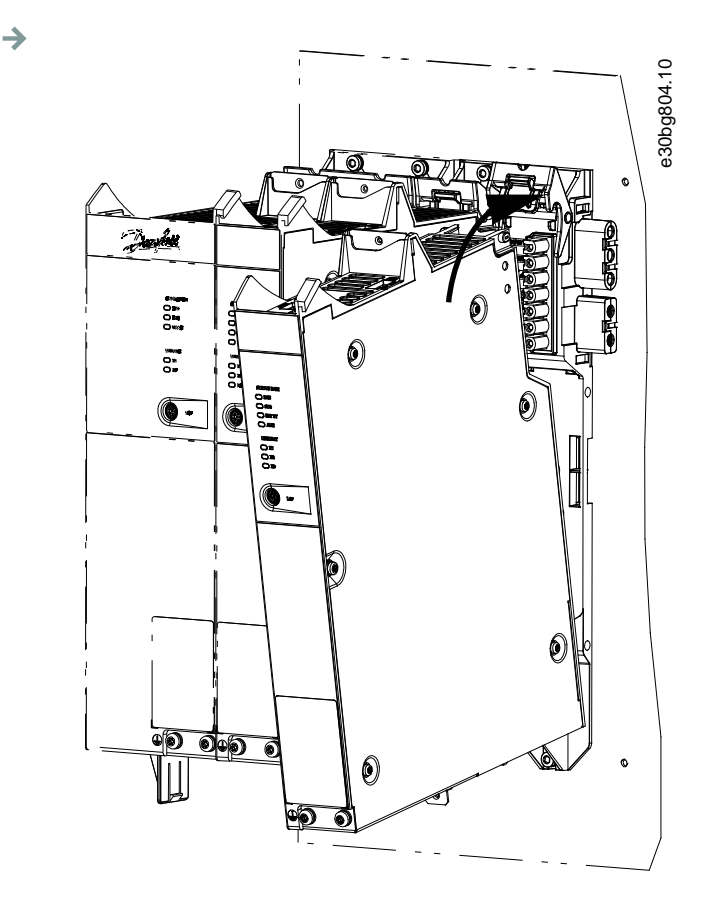

**Abbildung 24: Drücken des Moduls auf den Steckmechanismus**

**6.** Ziehen Sie zum Befestigen des Moduls die Halteschelle an der Oberseite der Rückwand herunter ([1] in Abbildung 25).

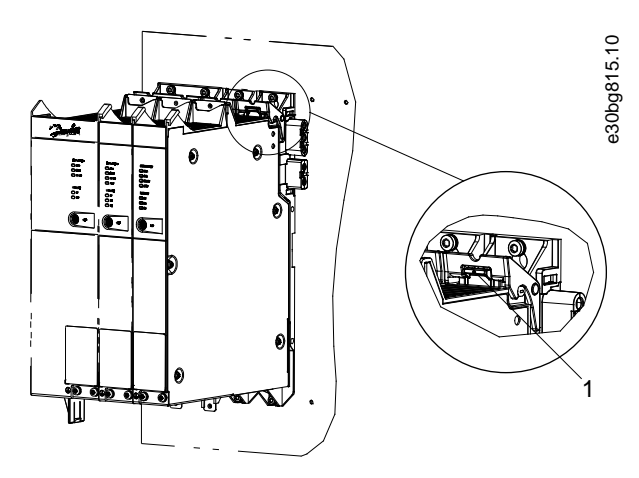

**Abbildung 25: Herunterziehen der Halteschelle an der Oberseite der Rückwand**

**7.** Wiederholen Sie die Schritte 4, 5 und 6 für die restlichen Module und stellen Sie sicher, dass sich die Lippe auf der linken Seite des zweiten Moduls innerhalb der Führungsnut auf der rechten Seite des ersten Moduls befindet (([1] in [Abbildung 26\)](#page-41-0).

 $\rightarrow$ 

Danfoss

<span id="page-41-0"></span>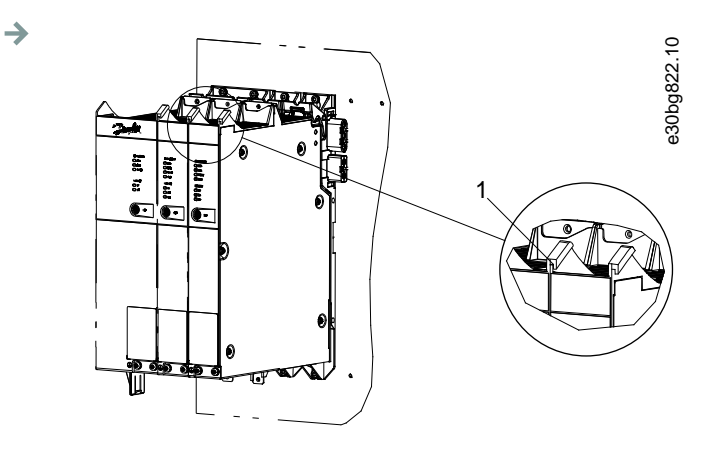

**Abbildung 26: Führungsnut**

anfoss

# **5 Elektrische Installation**

#### 5.1 Warnungen für die elektrische Installation

Beachten Sie für den elektrischen Anschluss zusätzlich zu den Angaben in diesem Handbuch die nationalen und regionalen Vorschriften.

# **A** WARNUNG A

#### **GEFAHR DURCH ABLEIT-/ERDUNGSSTRÖME**

Die Ableit-/Erdungsströme sind größer als 3,5 mA. Eine fehlerhafte Erdung der Komponenten der IGD 510-Antriebe kann zum Tod oder zu schweren Verletzungen führen!

- Aus Gründen der Bedienersicherheit ist es wichtig, das System ordnungsgemäß nach nationalen oder örtlichen Elektrovorschriften sowie den Hinweisen in diesem Handbuch von einem zugelassenen Elektroinstallateur erden zu lassen.

# **A WARNUNG A**

#### **HOCHSPANNUNG**

Das IGD 510-System arbeitet mit Hochspannung, wenn es an das elektrische Versorgungsnetz angeschlossen ist. Es gibt keine Anzeige an den Komponenten, die die anliegende Netzspannung anzeigt. Fehler bei Installation, Inbetriebnahme oder Wartung können zum Tod oder zu schweren Verletzungen führen!

Nur qualifiziertes Personal darf Installation, Inbetriebnahme und Wartung vornehmen.

# **WARNUNG**

#### **HOCHSPANNUNG**

An den Anschlüssen liegt lebensgefährliche Spannung an, die zu schweren Verletzungen oder sogar zum Tod führen kann!

- Trennen Sie vor der Arbeit an den Leistungssteckern (Kabel anschließen oder trennen) unbedingt den PSM 510 vom Netz und warten Sie die Entladezeit ab.

### 5.2 Elektrische Umgebungsbedingungen

Folgende elektrische Umgebungsbedingungen müssen eingehalten werden, um das VLT® Integrated Gear Drive IGD 510-System sicher und effizient betreiben zu können:

)anfoss

- Nur zur Vewendung in den Versorgungserdungssystemen TN-S, TN-C, TN-CS, TT (nicht eckgeerdet)
- Prospektiver Kurzschlussstrom: 5 kA.
- Schutzklasse I.
- Geerdetes Drehstromnetz, 400–480 V AC.
- Drehfeldfrequenz von 44–66 Hz.
- 3 Phasen-Leitungen und Erdungsleitung.
- Externe Versorgung für Hilfsspannung, 24–48 V DC (PELV).
- Netzdrossel mit den folgenden Merkmalen:
	- leff: mindestens 60 A
	- $U_{eff}$ : 500 V
	- Induktivität: 0,47 mH ±10 %
- Beachten Sie die nationalen gesetzlichen Bestimmungen.
- Der Ableitstrom ist größer als 3,5 mA. Verwenden Sie daher einen Typ-B-Fehlerstromschutzschalter.

# **H I N W E I S**

- PSM 510, DAM 510 und ACM 510 müssen in einem Schaltschrank montiert werden.

### 5.3 Erdung

#### 5.3.1 Erdung für die elektrische Sicherheit

- Sorgen Sie beim IGD 510 für einen Kabelquerschnitt von mindestens 10 mm<sup>2</sup> oder für 2 separate Erdungskabel, die die vorgeschriebenen Querschnitte einhalten. Weitere Informationen finden Sie in der Norm EN/IEC 61800-5-1.
- Verwenden Sie für Netzversorgung und Steuerleitungen einen speziellen Schutzleiter.
- Erden Sie die Module nicht im Daisy-Chain-Format.
- Halten Sie die Erdungskabel so kurz wie möglich.
- Folgen Sie den Kabelanforderungen in diesem Handbuch.
- Sorgen Sie bei den Systemmodulen für einen Kabelquerschnitt von mindestens 16 mm<sup>2</sup> oder für 2 separate Erdungskabel, die die vorgeschriebenen Querschnitte einhalten. Weitere Informationen finden Sie in der Norm EN/IEC 61800-5-1.

### 5.3.2 Erdung für eine EMV-gerechte Installation

• Stellen Sie einen elektrischen Kontakt zwischen Kabelschirm und Systemmodulgehäuse her, indem Sie die EMV-Metallabschirmungsplatte an jedem Modul verwenden.

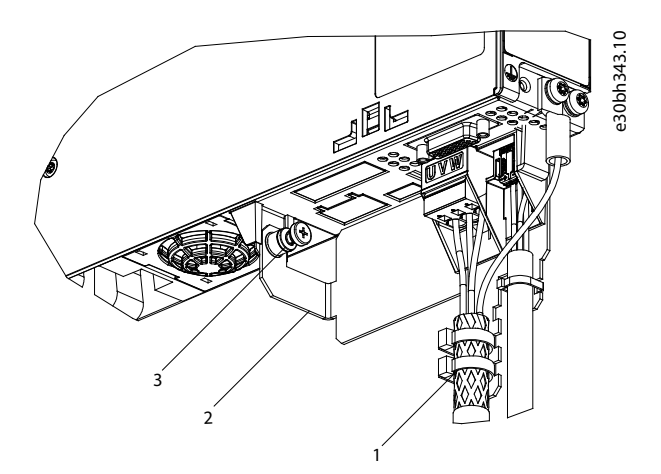

**1** Kabelbinder

**2** EMV-Metallabschirmungsplatte

**3** PE-Schraube

**Abbildung 27: Kabelschirm an der Unterseite der Systemmodule**

- Verwenden Sie ein Kabel mit einer Abschirmung und hoher Litzenzahl, um Schalttransienten zu vermindern.
- Verwenden Sie keine verdrillten Abschirmungsenden (Pigtails) zur Verbindung der Abschirmung. Eine 360°-Aderverbindung wird empfohlen.

## **H I N W E I S**

#### **POTENZIALAUSGLEICH**

- Es besteht die Gefahr elektrischer Störungen, wenn das Massepotenzial zwischen dem IGD 510-System und der Maschine abweicht. Installieren Sie zwischen diesen Ausgleichskabel. Der empfohlene Leitungsquerschnitt beträgt 16 mm $^2$ .

# **H I N W E I S**

#### **EMV-STÖRUNGEN**

- Verwenden Sie abgeschirmte Kabel für Steuerleitungen und separate Kabel für Netzversorgungs- und Steuerleitungen. Die Nichtbeachtung dieser Vorgabe kann zu nicht vorgesehenem Verhalten oder reduzierter Leistung der Anlage führen.
- Halten Sie einen Mindestabstand von 200 mm zwischen Kommunikations- und Leistungskabeln ein.
- Kreuzen Sie Kabel ausschließlich im 90°-Winkel.

#### 5.4 Netzversorgungsanforderungen

Stellen Sie sicher, dass die Netzversorgung folgende Eigenschaften hat:

)anfoss

- Versorgungserdungssystem TN-S, TN-C, TN-CS, TT (nicht eckgeerdet).
- Prospektiver Kurzschluss-Nennstrom: 5 kA.
- Schutzklasse I.
- Geerdetes Drehstromnetz, 400–480 V AC ±10%.
- 3 Phasen-Leitungen und Erdungsleitung.
- Drehfeldfrequenz: 44–66 Hz
- Maximaler Eingangsstrom: 55 A

## 5.4.1 Sicherungen

# **H I N W E I S**

- Verwenden Sie am Power Supply Module PSM 510 versorgungsseitig Sicherungen, die den CE- und UL-Anforderungen entsprechen (siehe Tabelle 8).

#### **Tabelle 8: Sicherungen**

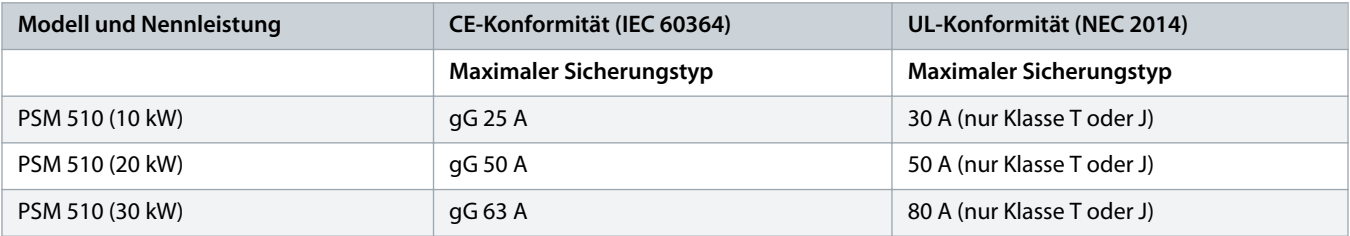

### 5.4.2 Trennschalter

Verwenden Sie einen Hauptschalter vom Typ B oder C mit einer Kapazität, die dem Anderthalbfachen des Nennstroms des PSM 510 entspricht, um alle CE-Anforderungen zu erfüllen.

# **H I N W E I S**

- Trennschalter sind nicht in Installationen zulässig, in denen C-UL erforderlich ist. Es dürfen ausschließlich UL-zugelassene Sicherungen verwendet werden.

### 5.5 Anforderungen an die Zusatzspannungsversorgung

Versorgen Sie das PSM 510 mit einem Netzteil mit einer Leistung von 24/48 V DC ±10 % (PELV) und maximal 50 A (der tatsächliche Strom ist von den verwendeten Modulen abhängig). Der erforderliche Ausgang hängt von der Systemtopologie ab. Die Ausgangswelligkeit des Netzteils muss kleiner als 250 mV<sub>pp</sub> sein. Verwenden Sie Ausschließlich Netzteile, die der PELV-Spezifikation entsprechen.

### **H I N W E I S**

- Verwenden Sie eine Spannungsversorgung, die nach Normen EN 61000-6-2 und EN 61000-6-4 oder ähnlich für Industriegebrauch CE-markiert ist.

# **H I N W E I S**

- Der Sekundärkreis muss von einer externen, isolierten Quelle versorgt werden.

Das externe 24/48 V DC-Netzteil für die Zusatzspannung muss auf das IGD 510-System ausgelegt sein, was bedeutet, dass es ausschließlich zur Versorgung des PSM 510 verwendet wird. Die maximale Kabellänge zwischen Netzteil und PSM 510 beträgt 3 m.

#### 5.5.1 Sicherungen

UL-gelistete Sicherungen werden zum Schutz der Verkabelung an 24–48 V DC empfohlen.

#### **Tabelle 9: Sicherungen**

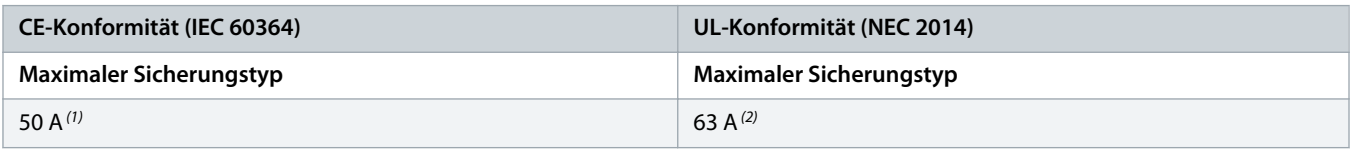

**<sup>1</sup>** Wenn der maximale Strom geringer ist, können Sie eine Sicherung mit geringerem Nennstrom verwenden. Nennwert der IEC-Sicherungen: entsprechend 100 % des maximalen Stroms. Verwenden Sie eine Zeitverzögerungssicherung, die für die verwendete Gleichspannung ausgelegt ist.

**<sup>2</sup>** Wenn der maximale Strom geringer ist, können Sie eine Sicherung mit geringerem Nennstrom verwenden. Nennwert der UL-Sicherungen: entsprechend 125 % des maximalen Stroms. Verwenden Sie eine Zeitverzögerungssicherung, die für die verwendete Gleichspannung ausgelegt ist.

### 5.6 Anforderungen an die Sicherheitsstromversorgung

Versorgen Sie die STO-Linie mit einem 24 V DC-Netzteil mit folgenden Eigenschaften:

- Ausgangsbereich: 24 V DC ±10 %
- Maximale Stromstärke: 1 A

Verwenden Sie ein 24-V-Netzteil, das über eine CE-Zulassung für die industrielle Nutzung verfügt. Stellen Sie sicher, dass das Netzteil der PELV-Spezifikation entspricht und nur für den Systemsicherheitseingang verwendet wird.

Eine gemeinsame Versorgung für die Hilfs- und Sicherheitsversorgung kann verwendet werden, sofern sich der einzige Anschlusspunkt der beiden Stromkreise in der Nähe der Versorgung befindet. Hierdurch sollen Störungen durch einen gemeinsamen Spannungsabfall vermieden werden. Die maximale Kabellänge zwischen dem 24-V-Netzteil und dem Servosystem beträgt 3 m.

Sie können die Zusatzversorgung für die STO-Funktion verwenden, wenn die folgende Bedingung erfüllt ist:

• Maximale Kabellänge: 3 m

anfoss

### **H I N W E I S**

- Sorgen Sie für eine verstärkte Trennung zwischen Sicherheitssignalen und anderen Signalen, Versorgungen (Netzversorgung, Zusatzversorgung, Ethernet) und freiliegenden leitenden Teilen.

### 5.7 Anschluss des Power Supply Module PSM 510 und des Decentral Access Module DAM 510

#### 5.7.1 AC-Netzdrossel

Die Verwendung einer 3-phasigen Netzdrossel ist obligatorisch.

#### **Tabelle 10: Netzdrosseleigenschaften für 1 PSM 510**

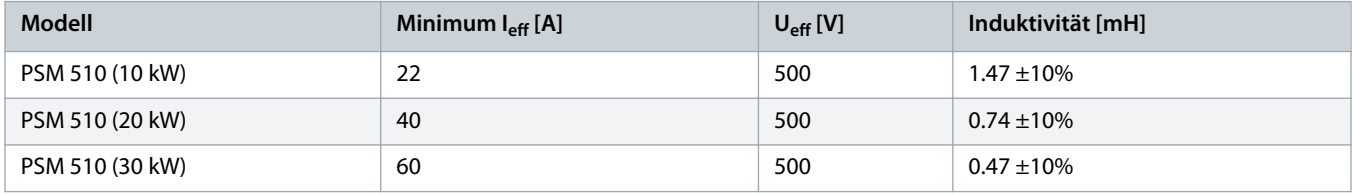

#### **Tabelle 11: Netzdrosseleigenschaften für 2 PSM 510, parallel geschaltet**

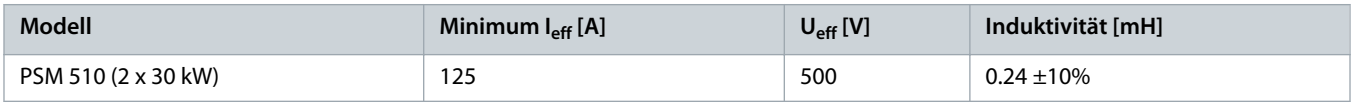

Danfoss empfiehlt, die Netzdrossel nahe am PSM 510 zu montieren.

Die maximale Kabellänge hängt vom Querschnitt, von der erforderlichen Spannung sowie dem benötigten Strom im Zwischenkreis ab.

Wenn die Netzdrosseln mit Abstand zum PSM 510 montiert werden, beträgt der maximale Kabelabstand 5 m.

### 5.7.1.1 Anschluss von einem PSM 510 an der Netzdrossel

Schließen Sie den PSM 510mit der richtigen Netzdrossel für die Leistungsgröße des PSM 510 an das Stromnetz an.

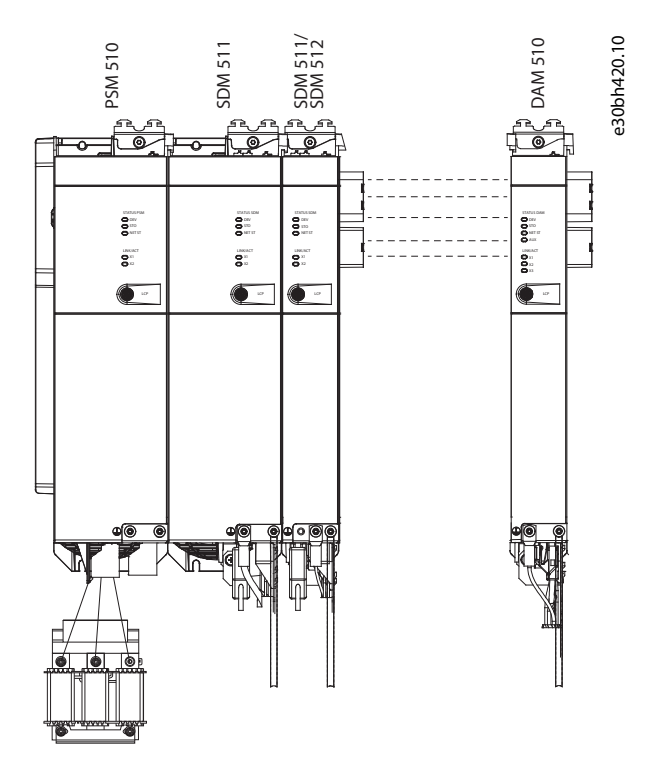

**Abbildung 28: Anschluss von einem PSM 510 an die Netzdrossel**

#### 5.7.1.2 Anschluss von zwei PSM 510-Modulen an die Netzdrossel

Schließen Sie die PSM 510-Module an die gleiche Netzdrossel wie in [Abbildung 29](#page-49-0) gezeigt an.

Vergewissern Sie sich, dass die verwendete Drossel eine geeignete Leistungsgröße aufweist, die der kombinierten Leistung der PSM 510-Module entspricht.

Die Kabellänge der Netzdrossel zu jedem PSM 510 muss <0,5 m betragen.

Schließen Sie jedes PSM 510-Modul direkt an der Netzdrossel an. Eine parallele Verdrahtung ist nicht zulässig.

<span id="page-49-0"></span>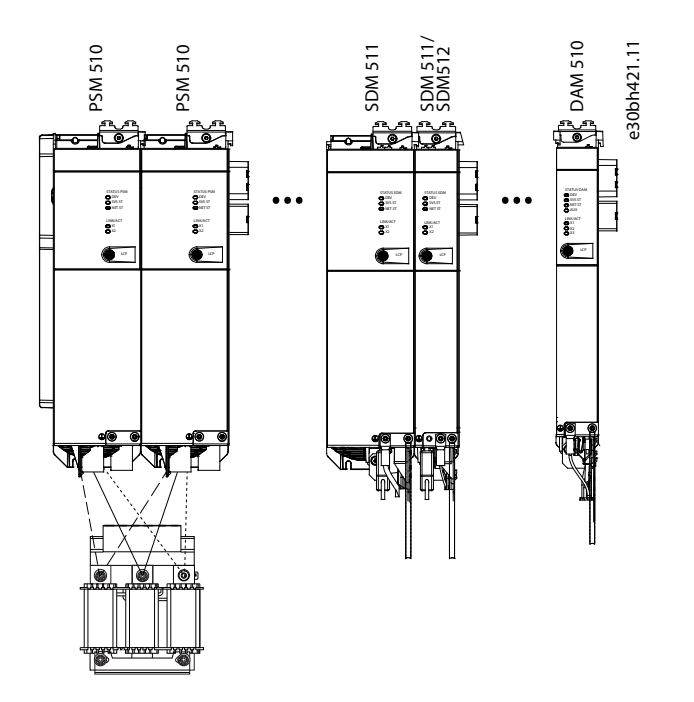

**Abbildung 29: Anschluss von zwei PSM 510-Modulen an die Netzdrossel**

### 5.7.1.3 Anschluss von zwei PSM 510-Modulen an die Netzdrossel mit Systemaufteilung

Schließen Sie die PSM 510-Module unabhängig von der Lastposition an die gleiche Netzdrossel an (zum Beispiel vor oder nach der Systemaufteilung), wie in Abbildung 30 gezeigt.

Vergewissern Sie sich, dass die verwendete Drossel eine geeignete Leistungsgröße aufweist, die der kombinierten Leistung der PSM 510-Module entspricht.

Die Kabellänge der Netzdrossel zu jedem PSM 510 muss <0,5 m betragen.

Schließen Sie jedes PSM 510-Modul direkt an der Netzdrossel an. Eine parallele Verdrahtung ist nicht zulässig.

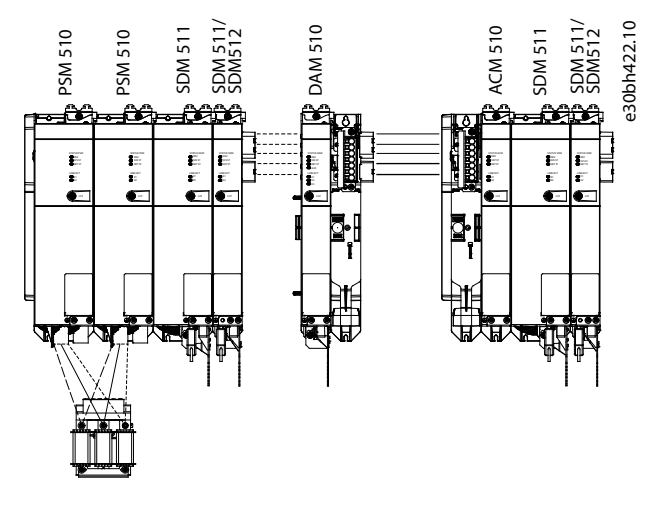

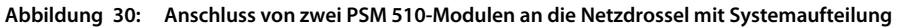

Bei Verwendung von 2 Netzdrosseln (eine pro PSM 510-Modul) und einer Montage beider PSM 510-Module auf derselben Seite der Systemaufteilung ist die Konfiguration unter Verwendung einer Leistungsreduzierung zulässig, die der Drosseltoleranz in Bezug auf 60 kW entspricht. Beispielsweise ergibt eine Leistungsreduzierung von 10 % folglich 54 kW.

Bei Verwendung von 2 Netzdrosseln (eine pro PSM 510-Modul) und einer der Aufteilung vorgelagerten Montage eines PSM 510- Moduls sowie einer der Aufteilung nachgelagerten Montage des anderen PSM 510-Moduls muss die Last symmetrisch sein. Die Leistungsreduzierung beider PSM 510-Module entspricht der Toleranz der Netzdrossel. Beispielsweise entspricht eine Toleranz von 10 % + 10 % Mittelwert einer Leistungsreduzierung von –20 %.

Bei Verwendung von 2 Netzdrosseln (eine pro PSM 510-Modul) und einer der Aufteilung vorgelagerten Montage eines PSM 510- Moduls sowie einer der Aufteilung nachgelagerten Montage des anderen PSM 510-Moduls und jeweils der Hälfte der Last auf beiden Seiten der Systemaufteilung ist die Konfiguration unter Verwendung einer Leistungsreduzierung zulässig, die der Drosseltoleranz in Bezug auf 60 kW entspricht. Beispielsweise ergibt eine Leistungsreduzierung von 10 % folglich 54 kW.

### 5.7.2 Schritt 1: Anschließen der Kabel am Power Supply Module PSM 510

### 5.7.2.1 Anschließen der Kabel an der Oberseite des Power Supply Module PSM 510

**Context:**

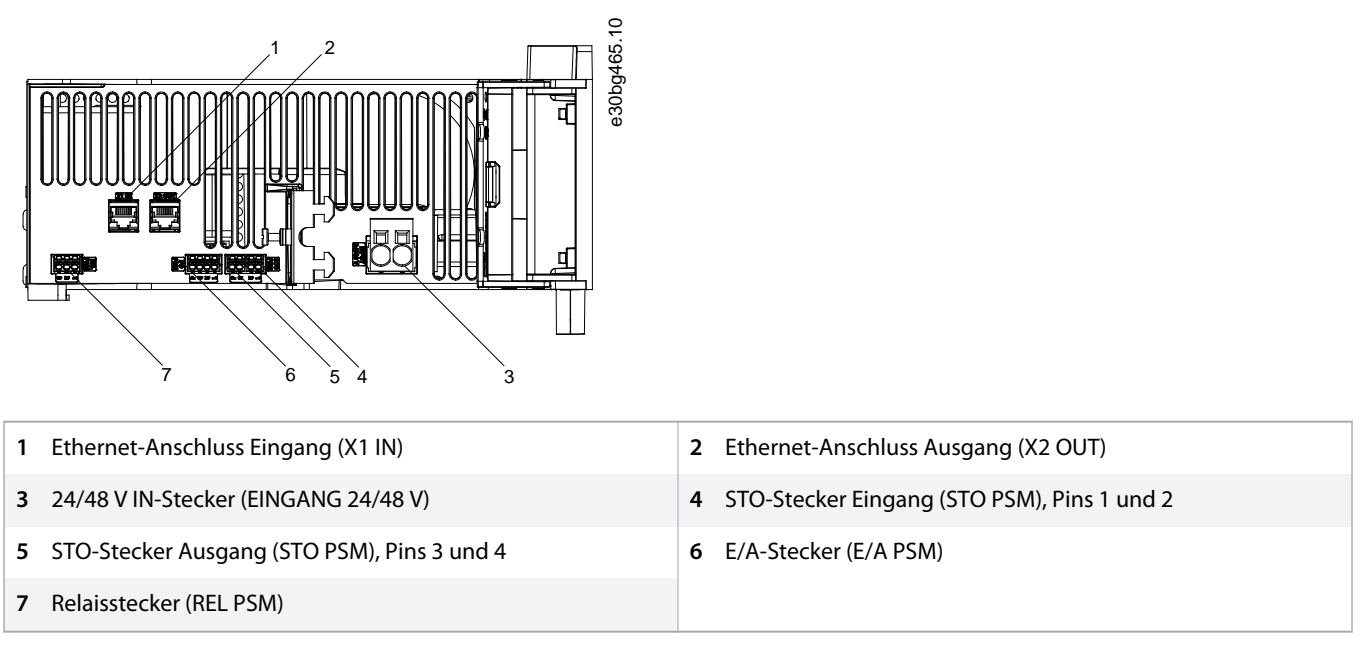

**Abbildung 31: Anschlüsse an der Oberseite des PSM 510**

#### **Vorgehensweise**

- **1.** Schließen Sie das Ethernetkabel zwischen SPS und Ethernet-Anschluss Eingang [1] an.
- **2.** Schließen Sie das Ethernetkabel zwischen Ethernet-Anschluss Ausgang [2] und dem nächsten Modul an.
- **3.** Verbinden Sie die Adern mit dem 4/48 V IN-Stecker.
- **4.** Stecken Sie den 24/48 V IN-Stecker [3] ein.
- **5.** Verbinden Sie die Adern mit dem STO-Stecker IN.
- **6.** Stecken Sie den STO-Stecker IN (STO PSM) [4] ein.
- **7.** Verbinden Sie die Adern mit dem STO-Stecker OUT.
- **8.** Stecken Sie den STO-Stecker OUT (STO PSM) [5] ein.
- **9.** Sind E/As erforderlich, führen Sie die Adern in den E/A-Stecker ein und stecken Sie den Stecker (I/O PSM) [6] ein.

**10.** Ist ein Relais erforderlich, führen Sie die Adern in den Relaisstecker ein und stecken Sie den Stecker (REL PSM) [7] ein.

#### 5.7.2.2 Anschließen der Kabel an der Unterseite des Power Supply Module PSM 510

**Context:**

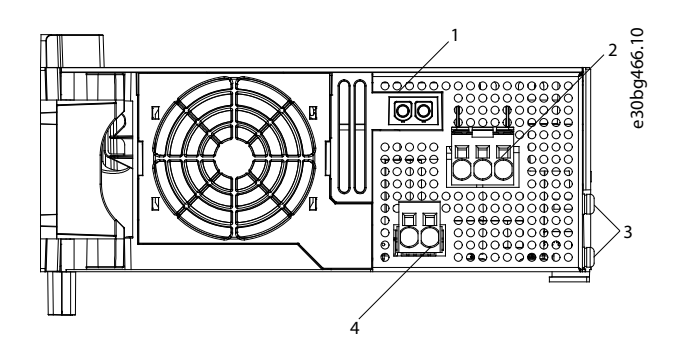

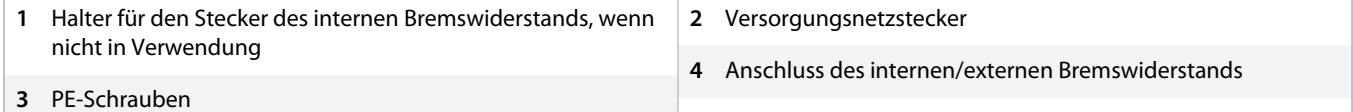

**Abbildung 32: Anschlüsse an der Unterseite des PSM 510**

#### **Vorgehensweise**

- **1.** Verbinden Sie die Adern mit dem Netzversorgungsstecker.
- **2.** Stecken Sie den Netzanschlussstecker [2] ein.
- **3.** Wenn ein externer Bremswiderstand erforderlich ist, trennen Sie das Kabel vom vorhandenen internen Bremswiderstand und schließen Sie die Adern vom externen Bremswiderstand an.
- **4.** Stecken Sie den Stecker des Bremswiderstands [4] ein.
- **5.** Schließen Sie das PSM 510 mittels Schutzleiter an die PE-Schraube an der Vorderseite [3] an. Das Anzugsmoment beträgt 3 Nm.

### 5.7.3 Schritt 2: Anschluss der Kabel an der Oberseite des Decentral Access Module DAM 510

**Context:**

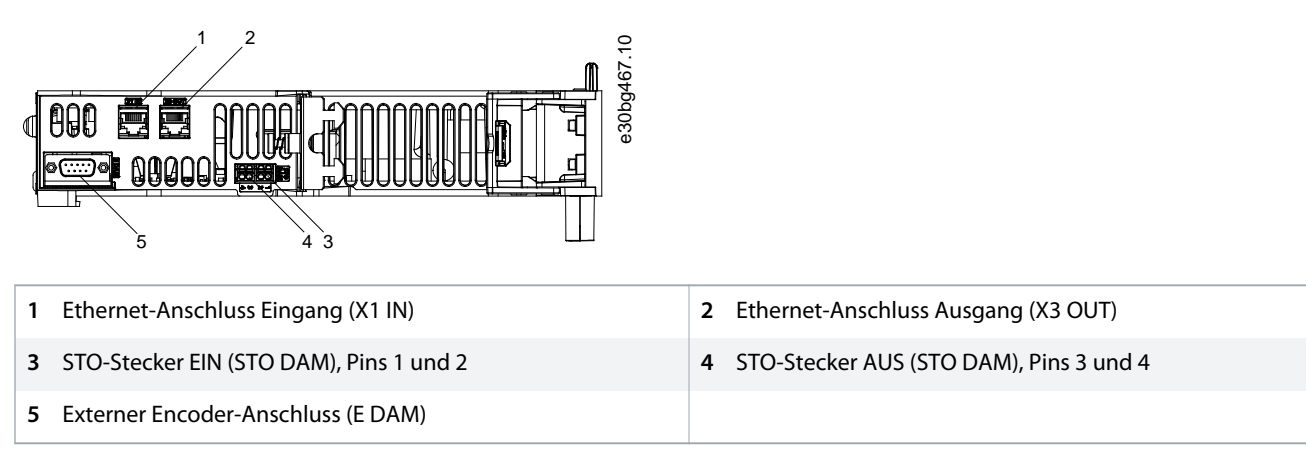

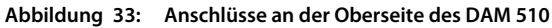

#### **Vorgehensweise**

- **1.** Schließen Sie das Ethernetkabel vom Ausgang des vorgelagerten Moduls am Eingangsanschluss [1] an.
- **2.** Verbinden Sie die Drähte mit dem 24 V IN-Stecker (STO-Eingang), siehe 11.2.5.9.2 [STO-Stecker am DAM 510.](#page-139-0)
- **3.** Stecken Sie den 24 V IN-Stecker (STO-Stecker IN) [3] in das DAM 510 ein.
- **4.** Schließen Sie bei Bedarf den externen Encoder-Stecker [5] an.

### 5.7.4 Schritt 3: Anschluss des Hybridkabels

**Context:**

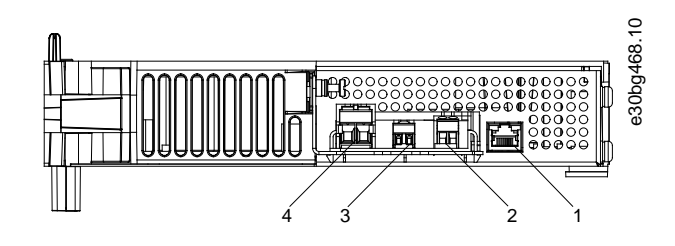

| Ethernet-Anschluss      | $\overline{2}$ | . AUX-Anschluss |
|-------------------------|----------------|-----------------|
| 3 STO Ausgang-Anschluss |                | 4 UDC-Anschluss |

**Abbildung 34: Anschlüsse an der Unterseite des DAM 510**

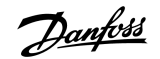

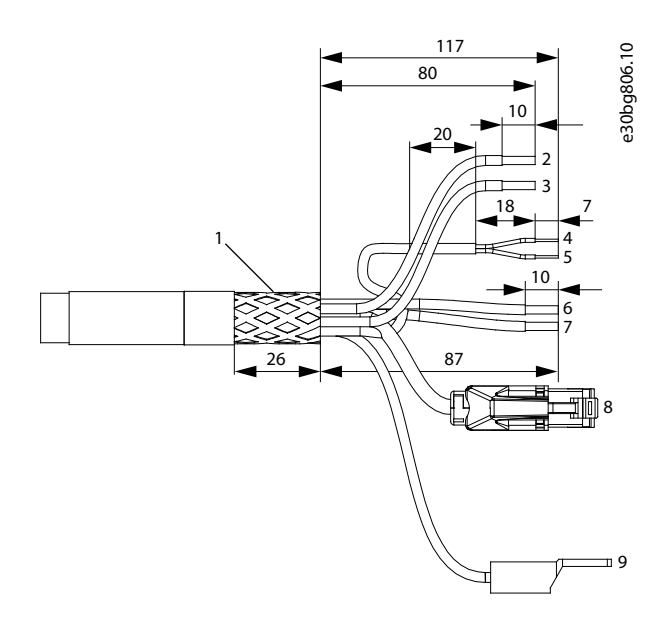

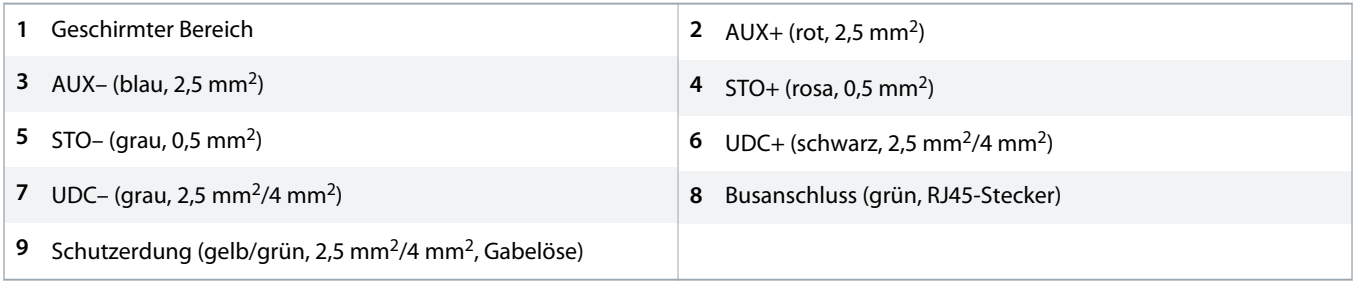

#### **Abbildung 35: Hybridkabel**

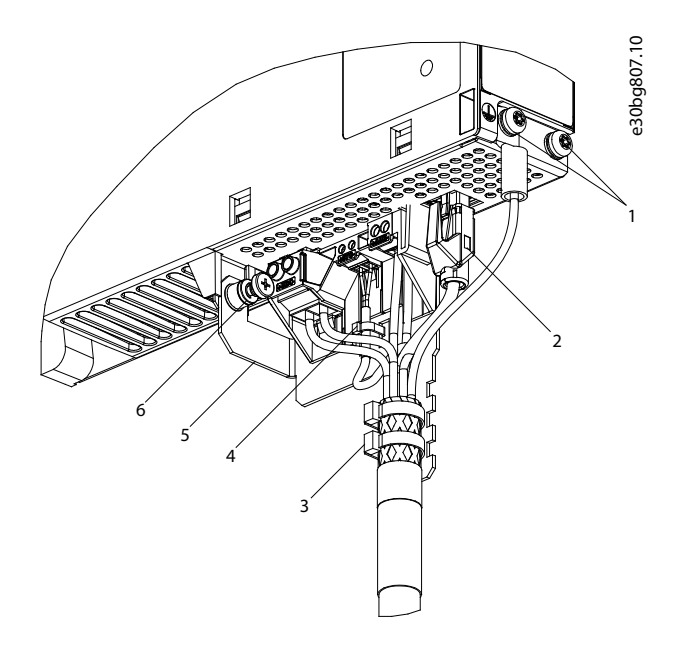

Hybridkabel PE-Schrauben **2** Busstecker

<span id="page-54-0"></span>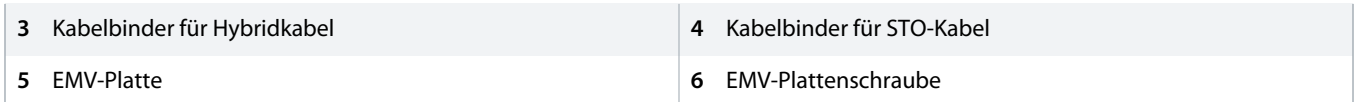

#### **Abbildung 36: Anschluss des Hybridkabels**

#### **Vorgehensweise**

- **1.** Verbinden Sie die Adern mit den UDC-, AUX- und STO-Steckern.
- **2.** Befestigen Sie das Hybridkabel mithilfe der Kabelbinder [3], sodass der Schirmbereich genau unter dem Kabelbinder positioniert wird.
- **3.** Befestigen Sie das STO-Kabel mithilfe des Kabelbinders [4], sodass der Schirmbereich genau unter dem Kabelbinder positioniert wird.
- **4.** Verbinden Sie die Stecker des Einspeisekabels mit den jeweiligen Anschlussklemmen des DAM 510.
- **5.** Ziehen Sie die Schraube an der EMV-Platte fest. Das Anzugsmoment beträgt 2 Nm.
- **6.** Stecken Sie den RJ45-Busstecker [2] ein.
- **7.** Erden Sie den Schutzleiter mithilfe der PE-Schraube [1]. Das Anzugsmoment beträgt 3 Nm.
- **8.** Schließen Sie das DAM 510 mittels Schutzleiter an die PE-Schraube an der Vorderseite [1] an. Das Anzugsmoment beträgt 3 Nm.

#### 5.8 Vorbereitung des Hybridkabels

#### **Tabelle 12: Vorbereitung des Hybridkabels**

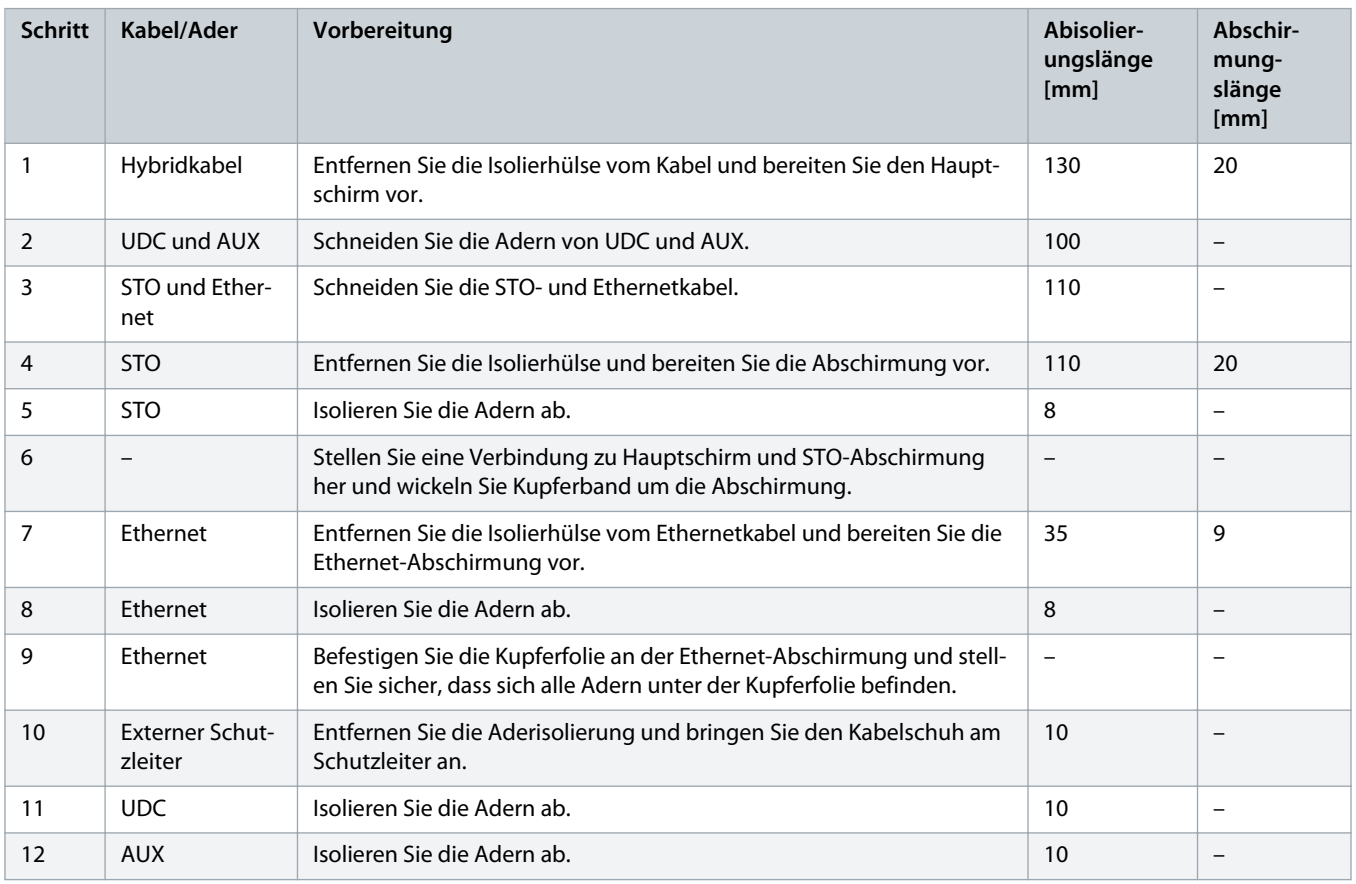

### 5.9 Anschluss des IGD 510

#### **Vorgehensweise**

- **1.** Bereiten Sie das Hybridkabel wie in 5.8 [Vorbereitung des Hybridkabels](#page-54-0) beschrieben vor.
- **2.** Entfernen Sie die Abdeckung der Anschlussbox, indem Sie die 6 Schrauben entfernen. Achten Sie darauf, den Lack nicht zu beschädigen.
- **3.** Entfernen Sie das Erdungskabel an der Leistungssteuerkarte von der PE-Schraube am Gehäuse der Verteilerbox.
- **4.** Entfernen Sie die Leistungssteuerkarte mit einem Torxschraubendreher.
- **5.** Stecken Sie die 2 Hybridkabel in die Verteilerbox ein.
- **6.** Installieren Sie am Eingangskabel die Adern für Ethernet und STO (grau und rosa) und befestigen Sie diese mit den Kabelschellen.
- **7.** Installieren Sie am Ausgangskabel die Adern für Ethernet und STO (grau und rosa) und befestigen Sie diese mit den Kabelschellen.
- **8.** Setzen Sie die Leistungssteuerkarte wieder ein und befestigen Sie diese mit der Torxschraube.
- **9.** Verbinden Sie das Erdungskabel mit der PE-Schraube am Gehäuse der Verteilerbox.
- **10.** Montieren Sie die UDC- und AUX-Adern für die Eingangs- und Ausgangskabel.
- **11.** Falls verwendet, montieren Sie den externen Schutzleiter und verbinden Sie ihn mit der PE-Schraube am Gehäuse der Verteilerbox.
- **12.** Bringen Sie die Abdeckung der Anschlussbox wieder an.
- **13.** Montieren Sie die Anschlussbox am IGD 510 und befestigen Sie diese locker mit der unteren Torxschraube zwischen den 2 Hybridkabeln.
- **14.** Befestigen Sie die 2 Torxschrauben an der Oberseite der Anschlussbox. Das Anzugsmoment beträgt 7 Nm ±10 %.
- **15.** Ziehen Sie die untere Torxschraube zwischen den 2 Hybridkabeln fest. Das Anzugsmoment beträgt 4,5 Nm ±10 %.

### 5.10 Anschließen des Auxiliary Capacitors Module ACM 510

#### **Context:**

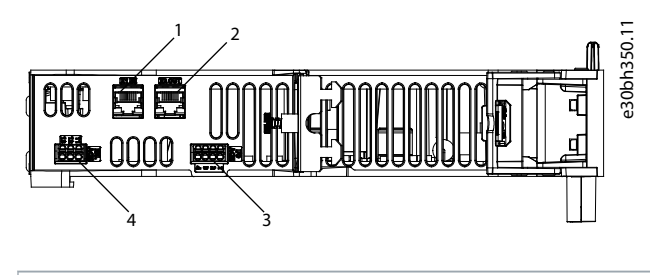

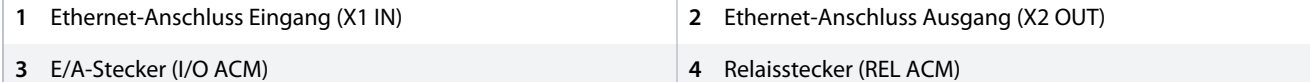

**Abbildung 37: Anschlüsse an der Oberseite des ACM 510**

#### **Vorgehensweise**

- **1.** Schließen Sie das Ethernetkabel vom Ausgang des vorgelagerten Systemmoduls am Eingangsanschluss (X1 IN)] [1] an.
- **2.** Sind E/As erforderlich, führen Sie die Adern in den E/A-Stecker (I/O ACM) ein und stecken Sie den Stecker [3] ein.
- **3.** Ist ein Relais erforderlich, führen Sie die Adern in den Relaisstecker (REL ACM) ein und stecken Sie den Stecker [4] ein.

<u> Danfoss</u>

# **6 Inbetriebnahme**

#### 6.1 Warnungen für die Inbetriebnahme

# **A** WARNUNG A

#### **UNERWARTETER ANLAUF**

Das IGD 510-System enthält Antriebe und PSM 510 sowie DAM 510, die an das elektrische Versorgungsnetz angeschlossen sind und jederzeit anlaufen können. Dies kann durch einen Feldbusbefehl, ein Sollwertsignal oder einen zurückgesetzten Fehler erfolgen. Die IGD 510-Antriebe und alle angeschlossenen Geräte müssen betriebsbereit sein. Fehler in der Betriebsbereitschaft können bei Anschluss an das elektrische Versorgungsnetz zum Tod, zu schweren Verletzungen, Schäden an der Ausrüstung oder zu anderen Sachschäden führen.

- Treffen Sie geeignete Maßnahmen gegen unerwarteten Anlauf.

### 6.2 Checkliste vor der Inbetriebnahme

#### **Context:**

Führen Sie unbedingt vor der ersten Inbetriebnahme und vor Inbetriebnahme nach längerer Stillstandszeit oder Lagerung diese Prüfungen durch.

#### **Vorgehensweise**

- **1.** Überprüfen Sie, ob alle Schraubverbindungen der mechanischen und elektrischen Teile fest angezogen sind.
- **2.** Überprüfen Sie, ob die freie Zu- und Abfuhr der Kühlluft sichergestellt ist.
- **3.** Vergewissern Sie sich, dass alle elektrischen Anschlüsse korrekt sind.
- **4.** Vergewissern Sie sich, dass der Berührschutz vor umlaufenden Teilen und vor Oberflächen, die heiß werden können, besteht.
- **5.** Führen Sie bei Verwendung einer STO-Funktion den Inbetriebnahmetest zur funktionalen Sicherheit durch (siehe [8.8](#page-74-0) [Inbetriebnahmeprüfung\)](#page-74-0).

### 6.3 Maßnahmen vor der Inbetriebnahme des IGD 510

Bei der Lagerung des VLT® Integrated Gear Drive IGD 510 müssen Sie die in diesem Abschnitt aufgeführten Maßnahmen ergreifen.

#### **Getriebekomponente**

• **Öl**

Wechseln Sie das Öl im IGD 510, wenn die Lagerung einen Zeitraum von 5 Jahren überschreitet oder wenn die Temperaturen über einen kürzeren Zeitraum hinweg streng waren.

• **Wellendichtungen**

Schmieren Sie die Dichtung der Hohlwelle mit Schmierfett ein, wenn die Lagerung einen Zeitraum von 2 Jahren überschreitet. Bei einem Ölwechsel müssen Sie auch die Funktion der Wellendichtungen zwischen Motor und Getriebe sowie an der Antriebswelle überprüfen. Wenn Sie eine Änderung der Form, Farbe, Härte oder einen Defekt der Dichtung feststellen, müssen Sie die Wellendichtungen austauschen.

#### 6.4 Inbetriebnahmeverfahren für IGD 510

#### **Vorgehensweise**

- **1.** Entfernen Sie die Schutzfolien.
- **2.** Trennen Sie die mechanische Verbindung zur Antriebsmaschine so weit wie möglich ab und überprüfen Sie die Rotationsrichtung im lastlosen Zustand.
- **3.** Entfernen Sie die Passfedern oder sichern Sie diese, sodass sie nicht ausgeworfen werden können.
- **4.** Stellen Sie sicher, dass die Stromaufnahme unter Last zu keiner Zeit den auf dem Typenschild angegebenen Nennstrom überschreitet (siehe 11.1.3 [Drehzahl-/Drehmomentwerte\)](#page-116-0).
- **5.** Überwachen Sie den IGD 510 nach der ersten Inbetriebnahme mindestens eine Stunde lang, um ungewöhnliche Geräusche oder Wärmeentwicklung festzustellen.

### 6.5 PROFINET® ID-Zuweisung

Jedes PROFINET<sup>®</sup>-Gerät benötigt einen Gerätenamen und eine IP-Adresse. IP-Adresse und Gerätename werden von der SPS zugewiesen, wenn die Verbindung zur SPS hergestellt wurde.

Die IP-Adresszuweisung ist bei Verwendung der indirekten Kommunikation über die VLT® Servo Toolbox-Software ebenfalls erforderlich.

Die IP-Adresse und der Gerätename können auch mit PRONETA vergeben werden, einem kostenlosen Tool, das bei der Analyse und Konfiguration von PROFINET® -Netzwerken unterstützt.

#### 6.6 Einschaltzeit Systemmodul

Die maximale Einschaltzeit der Systemmodule beträgt 15 s. Das ist die Zeit von der Versorgung des Systems mit Hilfsspannung bis zur vollständigen Initialisierung des Moduls.

Die angegebene Einschaltzeit ist eine Richtzeit. Der genaue Status des Moduls ist über das Statuswort einsehbar.

# **H I N W E I S**

- Nehmen Sie keines der Systemmodule in Betrieb, bevor diese korrekt eingeschaltet wurden.

### 6.7 Ladezeit Systemmodul

Die Ladezeit des Systems wird durch die längste Ladezeit der einzelnen Systemmodule bestimmt.

Der genaue Status der einzelnen Module ist über das Statuswort einsehbar.

### **H I N W E I S**

Nehmen Sie keines der Systemmodule in Betrieb, bevor diese vollständig geladen sind und sich im Zustand Betrieb aktiviert befinden.

**Tabelle 13: Ladezeit Zwischenkreis (UDC) für PSM 510, DAM 510 und ACM 510**

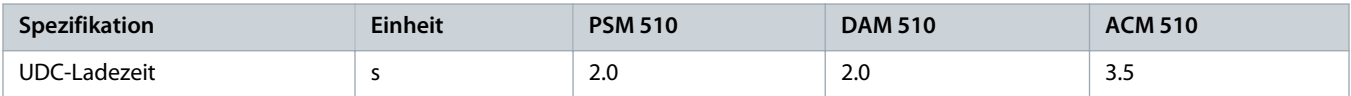

#### 6.8 Einschalten des IGD 510-Systems

Schließen Sie die Verdrahtung von SM 510 und DAM 510 ab, bevor Sie die Spannungsversorgung der Antriebe einschalten. Diese Verdrahtung beinhaltet die Spannungsversorgung und die Kommunikation des IGD 510-Systems. Ohne diese Grundvoraussetzungen können Sie die IGD 510-Antriebe nicht starten.

Sie können das IGD 510-System auf drei verschiedene Arten einschalten:

- Wenn Power Supply Module (PSM 510) und Decentral Access Module (DAM 510) vom Netz versorgt wird, wird die STO- und U<sub>AUX</sub>-Kommunikation zum internen PSM 510- und DAM 510-Controller hergestellt und U<sub>AUX</sub> wird automatisch an die angeschlossenen Antriebe weitergegeben.
- Werden PSM 510 und DAM 510 nur über U<sub>AUX</sub> versorgt, kommunizieren PSM 510, DAM 510 und die IGD 510-Steuereinheiten.
- Wenn PSM 510 und DAM 510 nur mit Netzspannung versorgt werden, kommunizieren nur die PSM 510- und DAM 510- Steuereinheiten und die Leistung wird an die angeschlossenen IGD 510-Antriebe weitergegeben.

### 6.8.1 Verfahren zum Einschalten des IGD 510-Systems

#### **Vorgehensweise**

- 1. Einschalten der U<sub>AUX</sub>-Spannung zur Aktivierung von PSM 510, DAM 510 und der einzurichtenden IGD 510-Antriebe.
- **2.** Netzspannung einschalten.
- **3.** PSM 510 und DAM 510 in den Zustand Normalbetrieb versetzen.
	- → Nun sind PSM 510, DAM 510 und die IGD 510-Antriebe betriebsbereit.

#### 6.9 VLT® Servo Toolbox Software

### 6.9.1 Übersicht

Die VLT® Servo Toolbox ist eine eigenständige PC-Software, die Danfoss entwickelt hat. Sie dient zur Parametrierung und Diagnose der Systemmodule. Sie können die Geräte auch außerhalb der Produktion einsetzen.

Die VLT® Servo Toolbox enthält mehrere Funktionen, die sogenannten Sub-Tools, die auch wieder über zahlreiche Funktionen verfügen.

#### **Tabelle 14: Wichtige Sub-Tools**

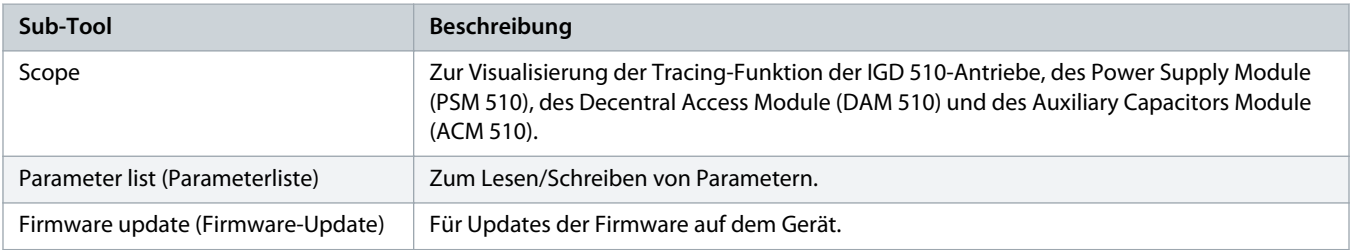

<u> Danfoss</u>

<span id="page-59-0"></span>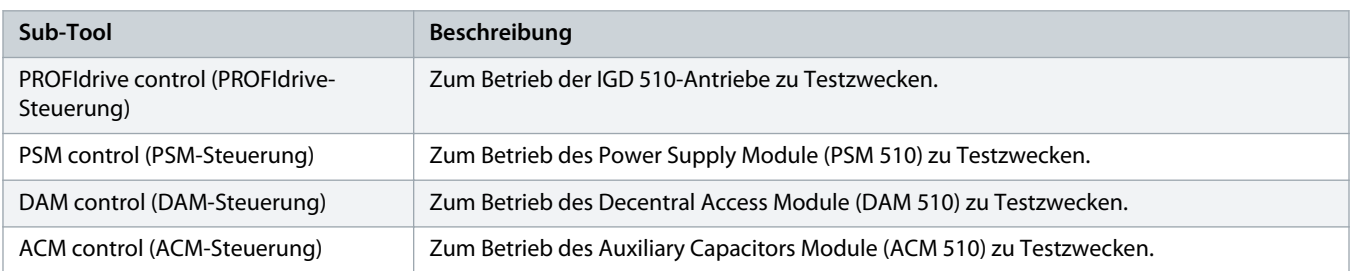

### 6.9.2 Systemanforderungen

Zur Installation der VLT® Servo Toolbox-Software muss der PC die folgenden Anforderungen erfüllen:

- Unterstützte Hardware-Plattformen: 32-bit, 64-bit.
- Unterstützte Betriebssysteme: Windows 7, Windows 8.1, Windows 10.
- .NET Framework-Version: 4.7.
- Mindestanforderungen an die Hardware: 512 MB RAM, Intel Pentium 4 mit 2,6 GHz oder gleichwertiges Produkt, 20 MB Festplattenspeicher.
- Empfohlene Anforderungen an die Hardware: Mindestens 1 GB RAM, Intel Core i5/i7 oder kompatibles Produkt.

### 6.9.3 Installation der VLT® Servo Toolbox-Software

#### **Context:**

Um die Software auf dem Windows-Betriebssystem zu installieren, sind Administratorrechte erforderlich. Wenden Sie sich gegebenenfalls an Ihren Systemadministrator.

#### **Vorgehensweise**

- **1.** Prüfen Sie, ob Ihr System die in 6.9.2 Systemanforderungen beschriebenen Systemanforderungen erfüllt.
- 2. Laden Sie die VLT<sup>®</sup> Servo Toolbox-Installationsdatei von der Danfoss-Website herunter.
- **3.** Klicken Sie mit der rechten Maustaste auf die ausführbare .exe Datei und wählen Sie Als Administrator ausführen.
- **4.** Folgen Sie den Bildschirmanweisungen, um den Installationsprozess abzuschließen.

### 6.9.4 Kommunikation der VLT® Servo Toolbox

#### 6.9.4.1 Übersicht

Dieses Kapitel erläutert die Ethernet-spezifischen Einstellungen der Netzwerkschnittstellen, die für die VLT® Servo Toolbox erforderlich sind. Es gibt 2 grundlegende Kommunikationsmethoden: direkte und indirekte Kommunikation. Die entsprechenden Netzwerkeinstellungen beschreiben die jeweiligen Abschnitten.

Lesen und führen Sie die Schritte umsichtig durch. Falsche Netzwerkkonfigurationen können jedoch zu Konnektivitätsverlust einer Netzwerkschnittstelle führen.

### <span id="page-60-0"></span>6.9.4.2 Firewall

Je nach Firewall-Einstellungen und verwendetem Feldbus werden die von der VLT® Servo Toolbox gesendeten und empfangenen Meldungen von der Firewall des Host-Systems für die VLT® Servo Toolbox blockiert. Dies kann zu einem Kommunikationsverlust führen sowie dazu, dass keine Kommunikation mehr mit den Geräten am Feldbus möglich ist. Stellen Sie daher beim Host-System der VLT® Servo Toolbox sicher, dass eine Kommunikation mit der VLT® Servo Toolbox möglich ist. Unsachgemäße Änderungen an Firewall-Einstellungen können jedoch zu Sicherheitsproblemen führen.

# **H I N W E I S**

- Bei Verwendung einer bestimmten Netzwerkschnittstelle muss die VLT® Servo Toolbox speziell über diese Netzwerkschnittstelle kommunizieren dürfen.

#### 6.9.4.3 Indirekte Kommunikation

#### 6.9.4.3.1 Netzwerkeinstellungen zur indirekten Kommunikation

Alle Netzwerkschnittstellen können zur Kommunikation über eine SPS verwendet werden. Eine dedizierte Netzwerkschnittstelle ist nicht erforderlich.

Wenn Sie die Kommunikation über eine SPS herstellen, konfiguriert die VLT<sup>®</sup> Servo Toolbox anhand der ausgewählten Network Address Translation (NAT) eine Routing-Tabelle. Wenn Sie in der Windows-Routing-Tabelle eine Route hinzufügen möchten, sind Administratorrechte erforderlich. Daher müssen Sie beim Herstellen einer Verbindung möglicherweise Administrator-Anmeldedaten eingeben.

### 6.9.4.3.2 Aktivierung der indirekten Kommunikation

#### **Context:**

Führen Sie die folgenden Schritte durch, um die indirekte Kommunikation zu aktivieren.

# **H I N W E I S**

Wenn Sie die Netzwerk-Datenpakete über Wireshark<sup>®</sup> überwachen, führt die Prüfsummenentladung häufig zu Verwirrung, da die zu übertragenden Netzwerk-Datenpakete an Wireshark<sup>®</sup> geleitet werden, bevor die Prüfsummen berechnet wurden. Wireshark® zeigt an, dass diese leeren Prüfsummen ungültig sind, auch wenn die Datenpakete gültige Prüfsummen enthalten, sobald sie von der Netzwerk-Hardware ausgegeben werden. Verwenden Sie eine dieser beiden Methoden, um das Problem der Prüfsummenentladung zu vermeiden:

- Falls möglich, schalten Sie die Prüfsummenentladung im Netzwerktreiber aus.
- Schalten Sie die Prüfsummenvalidierung des jeweiligen Protokolls in den Wireshark ဳEinstellungen aus.

Deaktivieren Sie IPv6 an den Netzwerkschnittstellen, die zur Kommunikation auf dem PC verwendet werden:

#### **Vorgehensweise**

- **1.** Öffnen Sie das Netzwerk- und Freigabecenter.
- **2.** Wählen Sie Adaptereinstellungen ändern.
- **3.** Klicken Sie mit der rechten Maustaste auf die Netzwerkschnittstelle, die für die Feldbuskommunikation verwendet wird, und wählen Sie Eigenschaften.
- **4.** Falls die Funktion TCP/IPv6 für die Netzwerkschnittstelle verfügbar ist, deaktivieren Sie diese.

# <u>)anfoss</u>

### 6.9.4.3.3 Zusätzliche Einstellungen für die indirekte Kommunikation über PROFINET®

Jedes PROFINET®-Gerät benötigt einen Gerätenamen und eine IP-Adresse. IP-Adresse und Gerätename werden vom E/A-Kontroller zugewiesen, wenn die Verbindung zum E/A-Gerät hergestellt wurde.

Für die automatische Erkennung von zugänglichen Knoten über eine PG/PC-Schnittstelle mit TCP/IP verbinden Sie die Knoten mit dem gleichen physischen Ethernet-Subnetz wie den PG/PC. Befindet sich ein Knoten in einem anderen physischen Ethernet-Subnetz, kann die IP-Adresse des gesuchten Knotens angegeben werden.

Zum Herstellen weiterer Knoten ermöglicht der Dialog Accessible nodes das Hinzufügen von IP-Adressen und Subnetzen zur PG/PC-Schnittstelle. Die neuen IP-Adressen und Subnetze werden anschließend zur Ethernet-Schnittstelle des PG/PC hinzugefügt.

### 6.9.4.4 Direkte Kommunikation

#### 6.9.4.4.1 Übersicht

Für eine Ethernet-basierte Feldbuskommunikation (direkte Kommunikation) muss die VLT<sup>®</sup> Servo Toolbox eine bestimmte Netzwerkschnittstelle am Host-System der VLT® Servo Toolbox verwenden. Diese Netzwerkschnittstelle sollte nicht gleichzeitig für andere Kommunikationsarten verwendet werden.

# **W A R N U N G**

- Die logische Ansicht zeigt nur die Konnektivität aus einer übergeordneten Softwareperspektive und gibt nicht die tatsächliche physische Topologie des Netzwerks wieder.

### 6.9.4.4.2 Deaktivieren nicht verwendeter Protokolle an der Netzwerkschnittstelle am PC

#### **Vorgehensweise**

- **1.** Öffnen Sie das Netzwerk- und Freigabecenter.
- **2.** Klicken Sie links auf Adaptereinstellungen ändern.
- **3.** Klicken Sie mit der rechten Maustaste auf die Netzwerkschnittstelle, die für die Feldbuskommunikation verwendet wird, und wählen Sie Eigenschaften.
- **4.** Deaktivieren Sie alle Kontrollkästchen mit Ausnahme von Internetprotokoll Version 4 (TCP/IPv4).
- **5.** Deaktivieren Sie IPv4 Checksum offload an der Netzwerkschnittstelle unter Berücksichtigung der Beschreibung in [6.9.4.3.1](#page-60-0) [Netzwerkeinstellungen zur indirekten Kommunikation.](#page-60-0)

### 6.9.5 Inbetriebnahme der VLT® Servo Toolbox

#### 6.9.5.1 Schritt 1: Öffnen des Main Window

Das Main Window ist die Grundlage für alle Funktionen der VLT<sup>®</sup> Servo Toolbox. Es besteht aus den folgenden Komponenten:

Danfoss

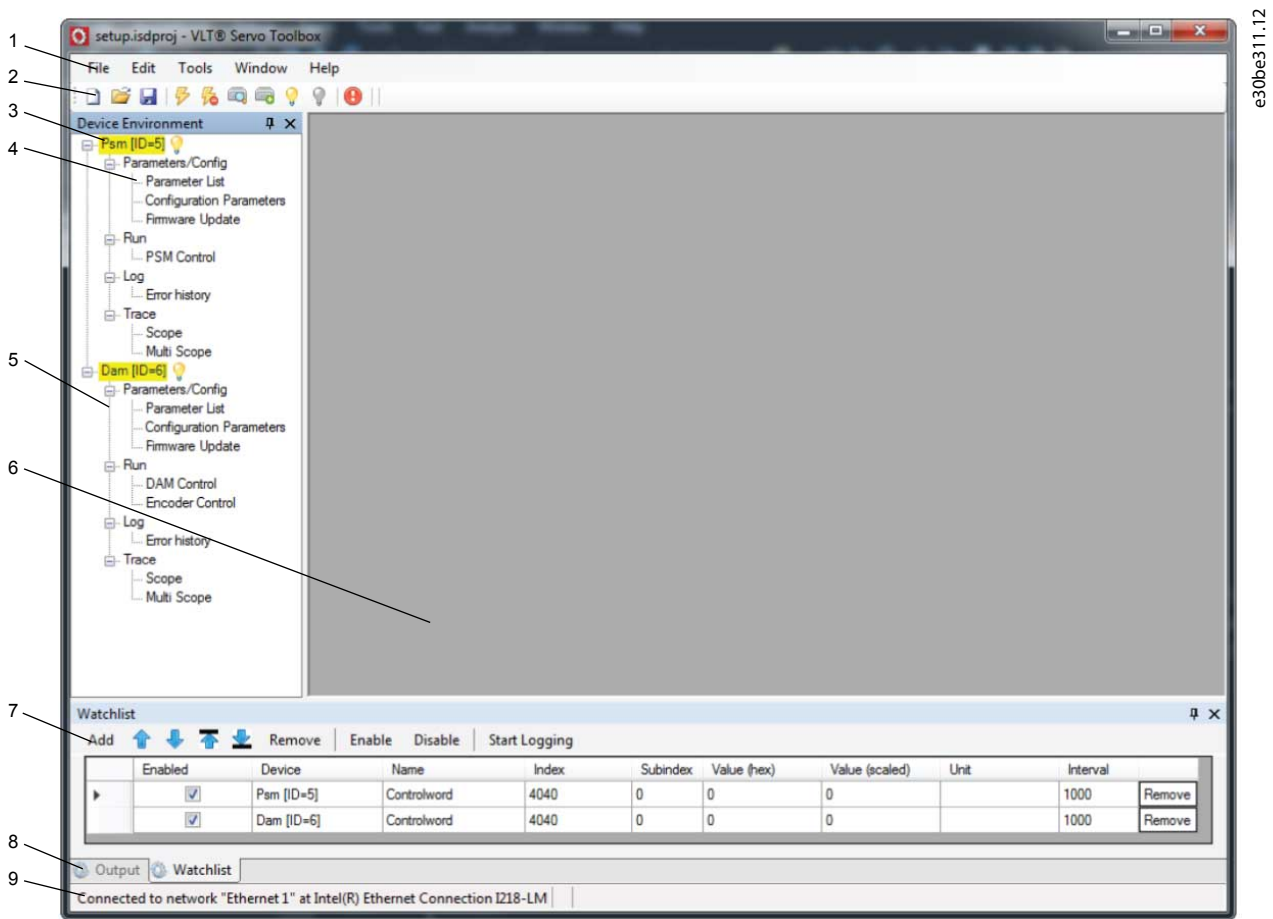

#### **Abbildung 38: Main Window**

#### **Tabelle 15: Beschreibung des Main Window**

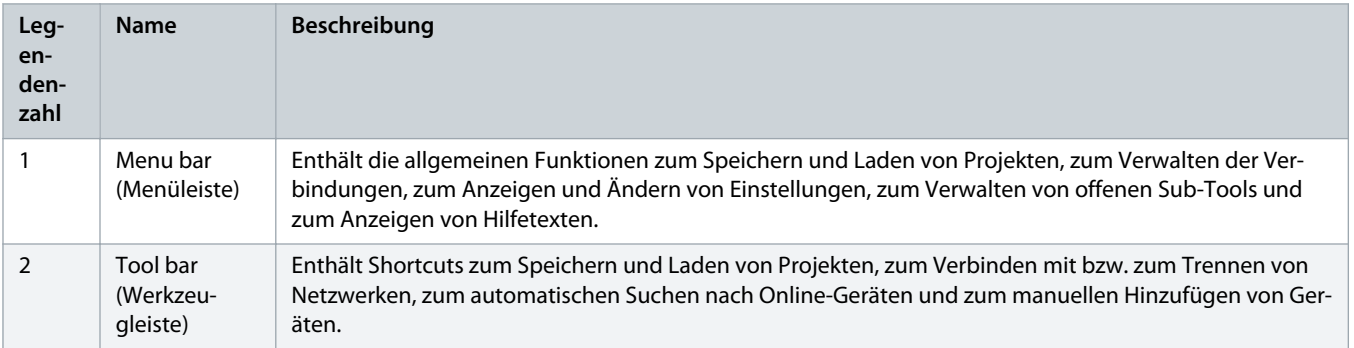

Danfoss

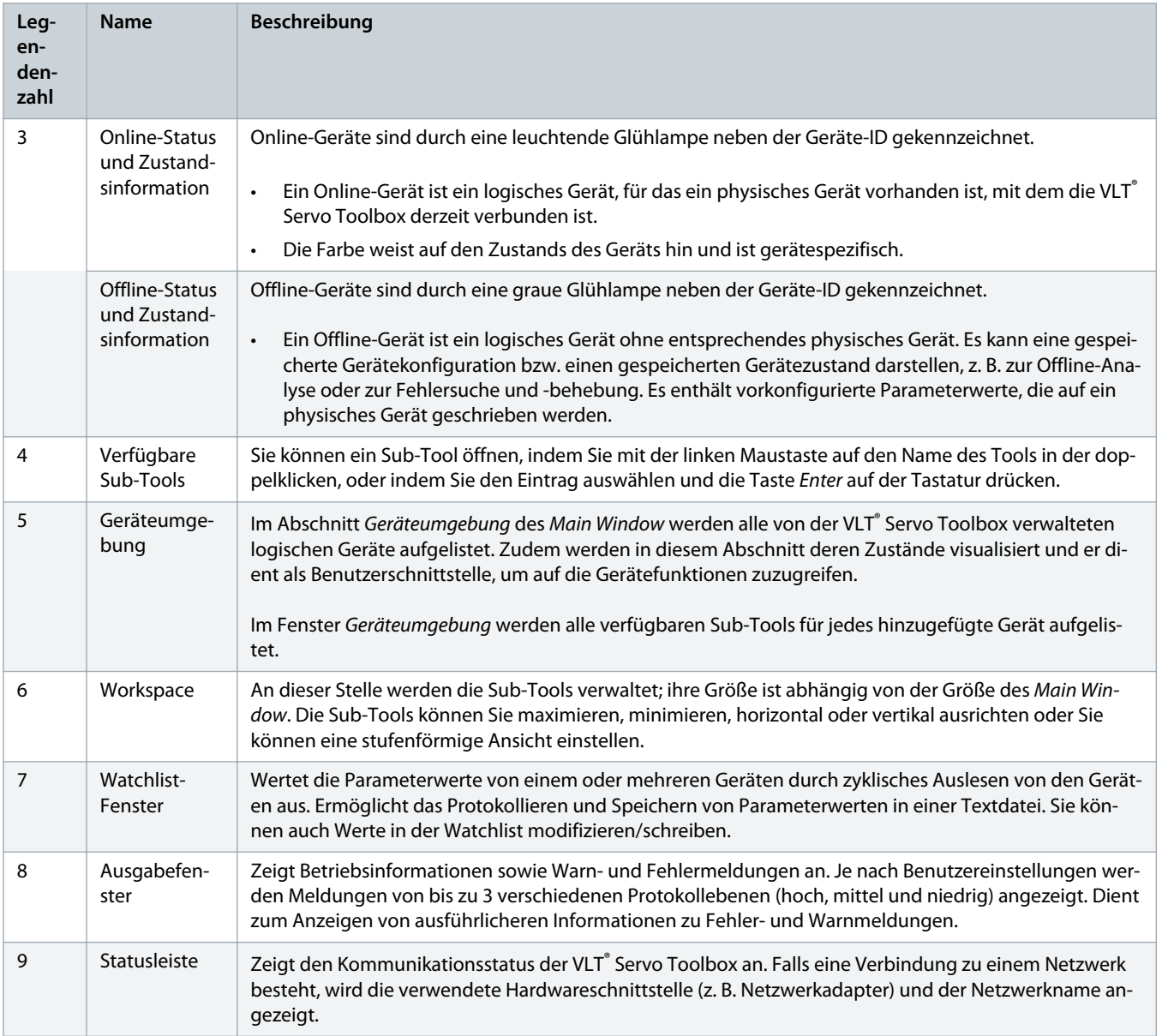

# 6.9.5.2 Schritt 2: Anschluss an das Netzwerk

**Context:**

Konfigurieren Sie zunächst die entsprechenden Kommunikationseinstellungen, um sich mit einem Netzwerk zu verbinden (siehe 6.9.4.1 [Übersicht](#page-59-0)).

#### **Vorgehensweise**

- **1.** Klicken Sie in der Symbolleiste Main Window auf das Symbol Connect to bus, um das Fenster Connect to Network zu öffnen.
- **2.** Wählen Sie den Feldbustyp und die Netzwerkschnittstelle, zu der eine Verbindung hergestellt werden soll.
- **3.** Klicken Sie auf OK, um die Verbindung herzustellen.
- **4.** Prüfen Sie, ob die Verbindung erfolgreich hergestellt wurde, indem Sie die Statusleiste im Main Window überprüfen.

)anfoss

### 6.9.5.3 Schritt 3: Suchen nach Geräten

#### **Vorgehensweise**

- 1. Prüfen Sie zunächst, ob die VLT<sup>®</sup> Servo Toolbox mit dem ausgewählten Netzwerk verbunden ist, und klicken Sie auf das Symbol Scan for Devices in der Symbolleiste, um die Gerätesuche einzuleiten.
- **2.** Wenn die Suche abgeschlossen ist, wird eine Liste aller verfügbaren Geräte im Fenster Select Devices angezeigt. Wählen Sie aus, welche Geräte in die Geräteumgebung hinzugefügt werden sollen, und klicken Sie auf OK.
- **3.** Alle ausgewählten Geräte erscheinen im Fenster Geräteumgebung und sind sofort mit dem Netzwerk verbunden (angezeigt durch eine leuchtende Glühbirne neben dem Gerätenamen).

#### 6.9.6 Motion-Bibliothek

#### 6.9.6.1 Übersicht

# **H I N W E I S**

- Wenden Sie sich für die Verfügbarkeit von Motion-Bibliotheken für das VLT® Integrated Gear Drive IGD 510-System an Danfoss.

### 6.9.6.2 Funktionsbausteine

Die SPS-Bibliothek bietet Funktionsbausteine, die die Funktionalität des Servosystems unterstützen und diesem Standard entsprechen:

Technische Daten von PLCopen® zu den Funktionsblöcken für die Motion Control (früher Teil 1 und Teil 2), Version 2.0 vom 17. März 2011.

Neben der PLCopen® -Funktionalität bietet Danfoss weitere Funktionen für das IGD 510-System.

Die folgenden Eigenschaften von PLCopen® gelten für alle Funktionsblöcke:

- Befehlssteuerung (über die Eingänge)
- Signalgebung (Verhalten der Ausgänge)
- Allgemeine Aufrufkonventionen

Danfoss

# **7 Betrieb**

### 7.1 Betriebsanzeigen

Der Betriebsstatus der IGD 510-Systemmodule wird über LEDs an jedem Modul angezeigt.

### 7.1.1 Betriebs-LED am IGD 510

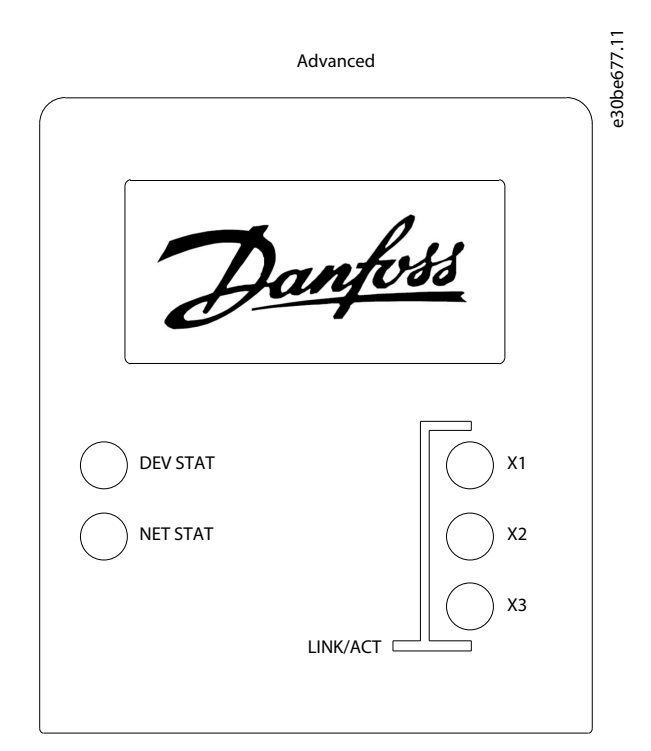

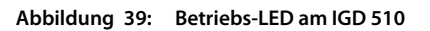

**Tabelle 16: Betriebs-LED am IGD 510**

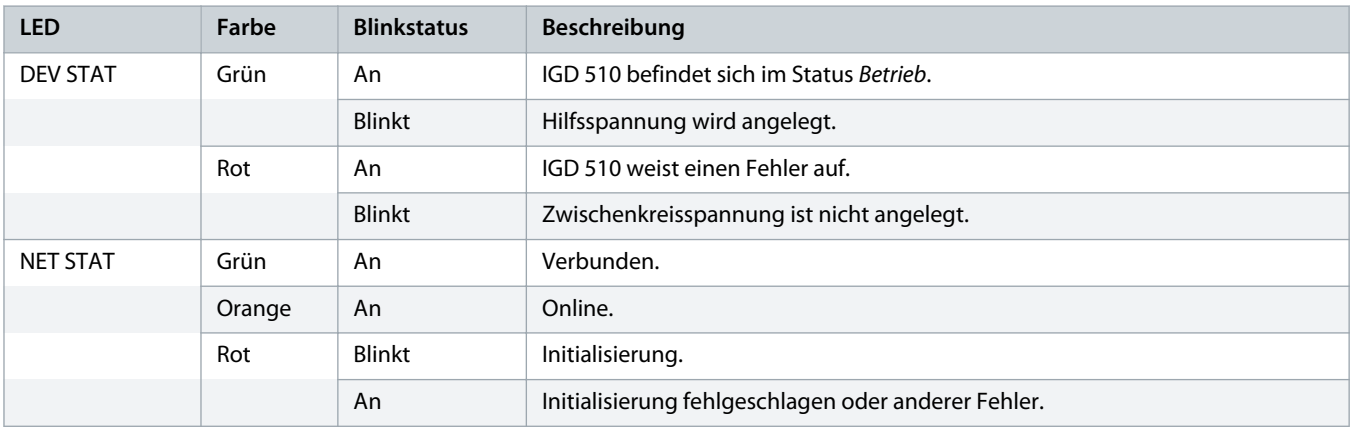

Danfoss

#### **Betrieb Bedienungsanleitung | VLT® Integrated Gear Drive IGD 510- System**

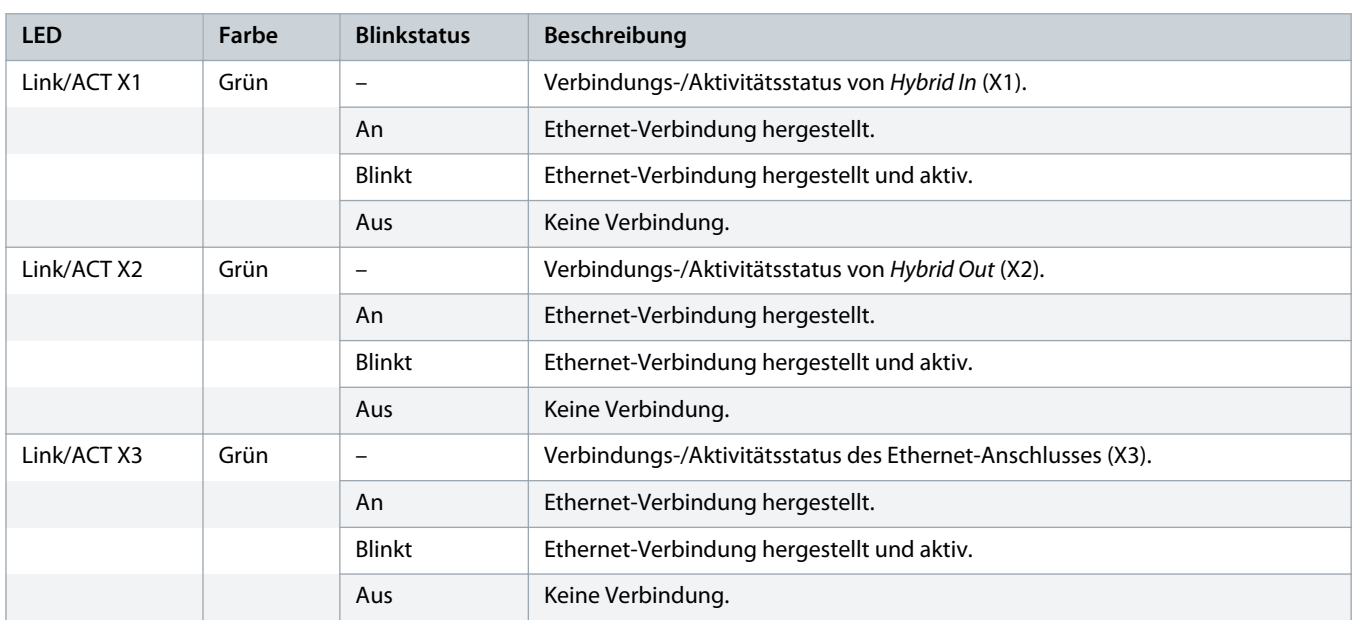

# 7.1.2 Betriebs-LED am PSM 510

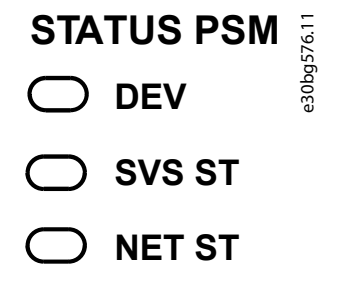

# **LINK/ACT**

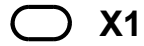

- **X2**  $\epsilon$
- **Abbildung 40: Betriebs-LED am PSM 510**

Danfoss

#### **Tabelle 17: Betriebs-LED am PSM 510**

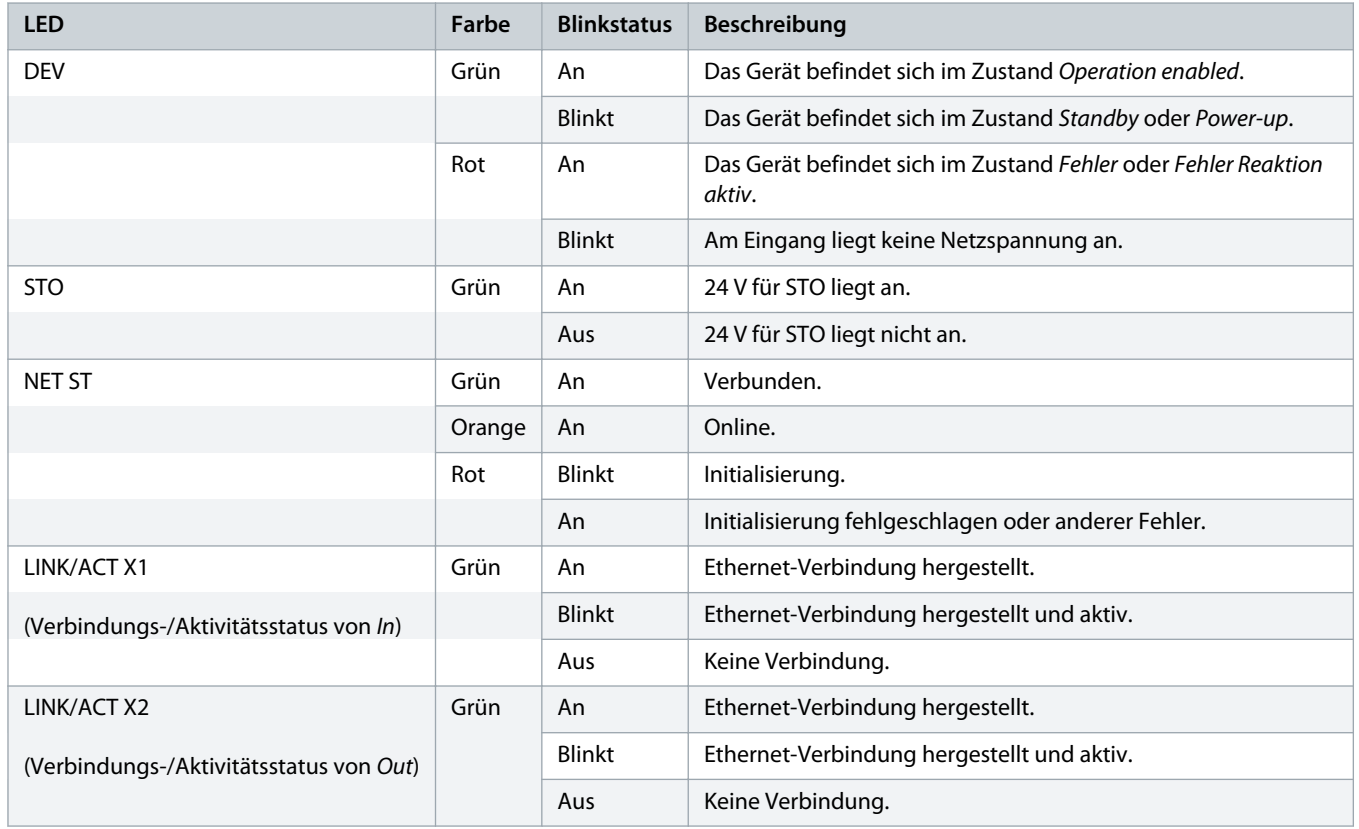

### 7.1.3 Betriebs-LED am DAM 510

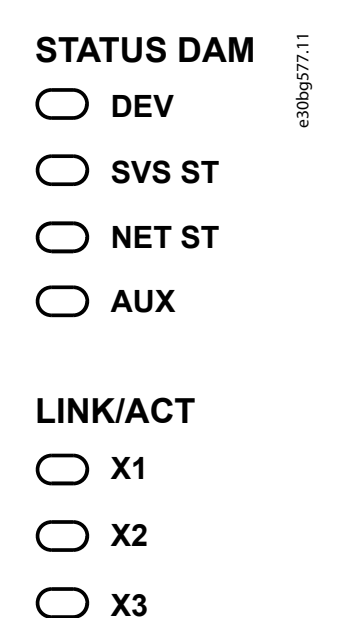

**Abbildung 41: Betriebs-LED am DAM 510**

Danfoss

#### **Tabelle 18: Betriebs-LED am DAM 510**

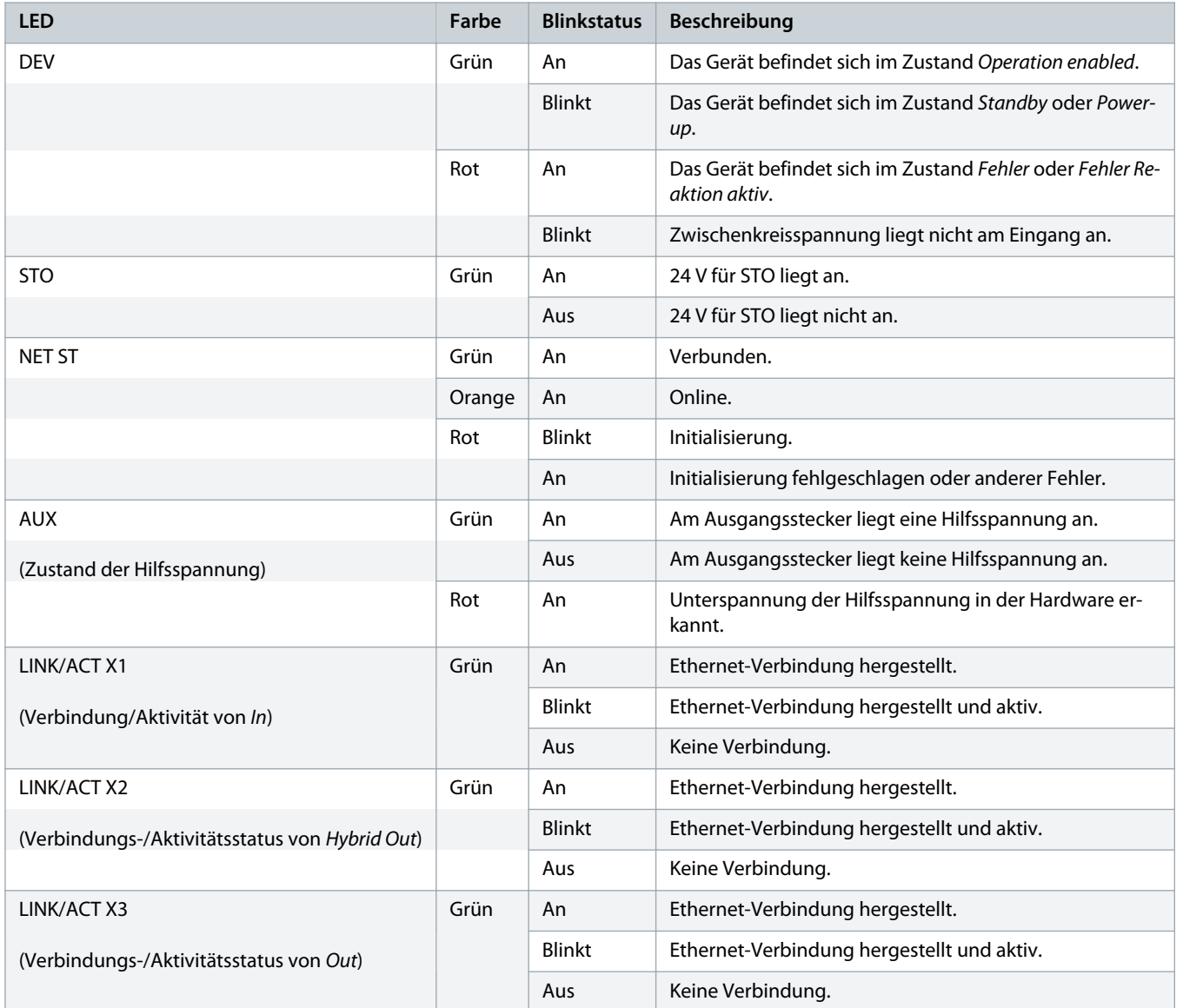

Danfoss

# 7.1.4 Betriebs-LED am ACM 510

STATUS ACM DEV e30bg578.10

- $\bigcirc$  CAP ST
- $\bigcirc$  NET ST

# LINK/ACT

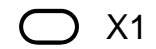

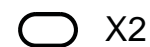

**Abbildung 42: Betriebs-LED am ACM 510**

**Tabelle 19: Betriebs-LED am ACM 510**

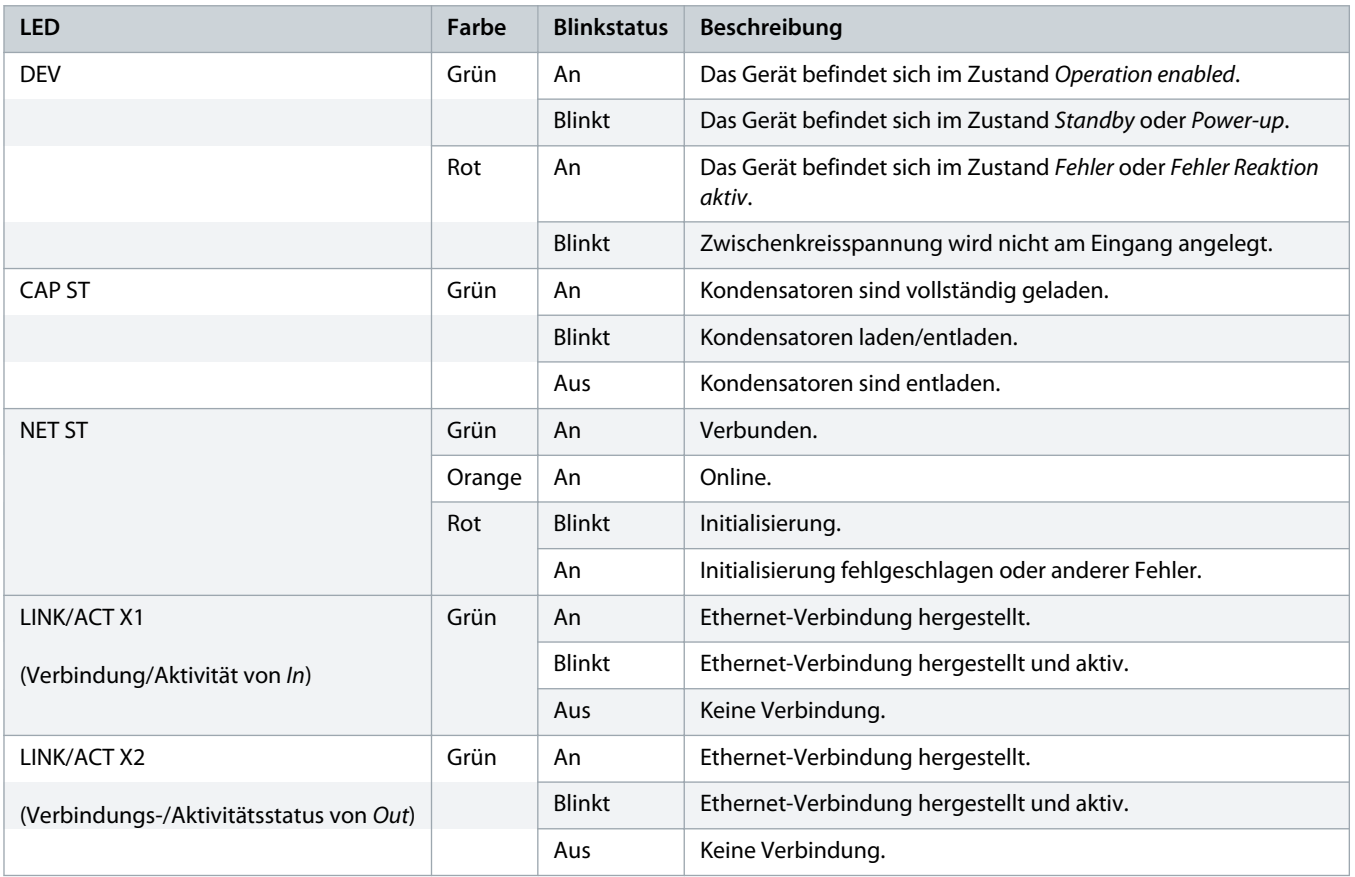

# **8 Konzept der funktionalen Sicherheit**

#### 8.1 Funktionsbeschreibung

Das VLT® Integrated Gear Drive IGD 510-System verfügt über die integrierte Sicherheitsfunktion Safe Torque Off (STO). Die Sicherheitsfunktion ist im Daisy-Chain-Format verfügbar, das zwischen allen Systemmodulen mit Ausnahme des ACM 510 möglich ist (Kabel nicht im Lieferumfang enthalten). Das Hybridkabel leitet das STO-Signal vom DAM 510 an alle IGD 510-Antriebe in der Kette weiter. Nach Aktivierung von STO wirkt kein Drehmoment mehr auf die IGD 510-Antriebe. Das Reset der Sicherheitsfunktion und der Diagnose erfolgt über die SPS.

# **H I N W E I S**

- Verwenden Sie die STO-Funktion ausschließlich für mechanische Arbeiten am Servosystem oder an den betroffenen Bereichen einer Maschine. Die STO-Funktion bietet jedoch keine elektrische Sicherheit.

### 8.2 Sicherheitsmaßnahmen

# **A** WARNUNG A

#### **UNKONTROLLIERTE BEWEGUNG**

Äußere Kräfte können unkontrollierte und gefährliche Bewegungen des Motors bewirken, die zu schweren Verletzungen oder zum Tod führen können.

- Statten Sie den Motor mit zusätzlichen Sicherheitsvorkehrungen aus (z. B. mit mechanischen Bremsen), um unkontrollierte und gefährliche Bewegungen zu verhindern.

# **WARNUNG A**

#### **STROMSCHLAGGEFAHR**

Die STO-Funktion trennt **nicht** die Netzversorgung zum System oder zu Zusatzstromkreisen. Ein nicht erfolgtes Trennen der Netzspannung und die Nichteinhaltung der angegebenen Entladezeit kann zum Tod oder zu schweren Verletzungen führen!

Führen Sie Arbeiten an elektrischen Teilen der IGD 510-Antriebe nach Abschaltung der Netzversorgung durch. Halten Sie zudem zunächst die Entladezeit ein.

# **A WARNUNG A**

#### **GEFAHR EINER RESTDREHUNG**

Durch Fehler im Leistungshalbleiter des Antriebs kann es versehentlich zu einer Restdrehung kommen, die zu schweren Verletzungen oder zum Tod führt. Die Drehung ergibt sich mit Winkel = 360°/(Polzahl).

- Berücksichtigen Sie die Restdrehung und stellen Sie sicher, dass dadurch kein sicherheitskritisches Problem entsteht.

### **H I N W E I S**

- Führen Sie nach Installation der STO-Funktion eine Inbetriebnahmeprüfung durch. Nach der ersten Installation und nach jeder Änderung der Sicherheitsinstallation müssen Sie eine erfolgreiche Inbetriebnahmeprüfung vornehmen (see [8.8](#page-74-0) [Inbetriebnahmeprüfung](#page-74-0)).

# **H I N W E I S**

- Implementieren Sie bei Bedarf eine manuelle Quittierfunktion nach EN ISO 13849-1. Für einen automatischen Wiederanlauf ohne manuellen Reset sind die Anforderungen in Absatz 6.3.3.2.5 der EN ISO 12100:2010 oder einer gleichwertigen Norm zu erfüllen.

# **H I N W E I S**

- Führen Sie eine Risikobeurteilung zur Auswahl der richtigen Stoppkategorie für jede Stoppfunktion gemäß EN 60204-1 durch.
- Bei Gestaltung der Maschinenanwendung müssen Sie Zeit und Entfernung für einen Freilauf bis zum Stopp berücksichtigen (Stop Category 0 oder STO). Weitere Informationen finden Sie in der Norm EN 60204-1.
- Alle mit dem STO verbundenen Signale müssen durch eine PELV-Versorgung übermittelt werden.

### 8.3 Qualifiziertes Personal für die Arbeit mit funktionaler Sicherheit

Nur qualifizierte Personen dürfen die STO-Funktion installieren, programmieren, in Betrieb nehmen, warten und außer Betrieb nehmen. Qualifizierte Personen für die funktionale Sicherheit sind Elektrofachkräfte oder Personen, die entsprechende Erfahrung in der Bedienung von Geräten, Systemen, Maschinen und Anlagen gemäß den allgemein gültigen Normen und Richtlinien zur Sicherheitstechnik haben.

Außerdem müssen sie:

- mit grundlegenden Vorschriften zu Gesundheit und Sicherheit/Unfallverhütung vertraut sein.
- die Sicherheitsrichtlinien in diesem Handbuch gelesen und verstanden haben.
- verfügen über gute Kenntnisse der Fachgrund- und Produktnormen für die jeweilige Anwendung.

Benutzer von Antriebssystemen (sicherheitsbezogen) (PDS(SR)) sind verantwortlich für:

- Für die Gefährdungs- und Risikoanalyse der Anwendung.
- Die Gesamtsicherheit der Anwendung.
- Ermittlung erforderlicher Sicherheitsfunktionen und Zuweisung von SIL oder PL zu allen Funktionen, anderen Teilsystemen und die Gültigkeit der Signale und Befehle aus diesen Teilsystemen.
- Entwicklung geeigneter sicherheitsbezogener Steuerungssysteme, wie z. B. Hardware, Software und Parametrierung.

### 8.4 Angewendete Normen und Konformität

Zur Verwendung der STO-Funktion müssen alle Sicherheitsbestimmungen in einschlägigen Gesetzen, Vorschriften und Richtlinien erfüllt sein.
Die integrierte STO-Funktion erfüllt folgende Normen:

- IEC 60204-1: 2016 Stoppkategorie 0 unkontrollierter Stopp
- EN 60204-1: 2018 Stoppkategorie 0 unkontrollierter Stopp
- IEC/EN 61508: 2010 SIL 2
- IEC 61800-5-2: 2016 SIL 2
- EN 61800-5-2: 2017 SIL 2
- IEC 62061: 2005 und A1: 2012 und A2: 2015
- EN 62061: 2005 und Kor.:2010 und A1: 2013 und A2: 2015
- IEC/EN 62061: 2015 SIL CL2
- EN ISO 13849-1: 2015 Kategorie 3, PL d
- EN ISO 13849-2: 2014

### 8.5 Abkürzungen und Konventionen

#### **Tabelle 20: Sicherheitsbezogene Abkürzungen und Konventionen**

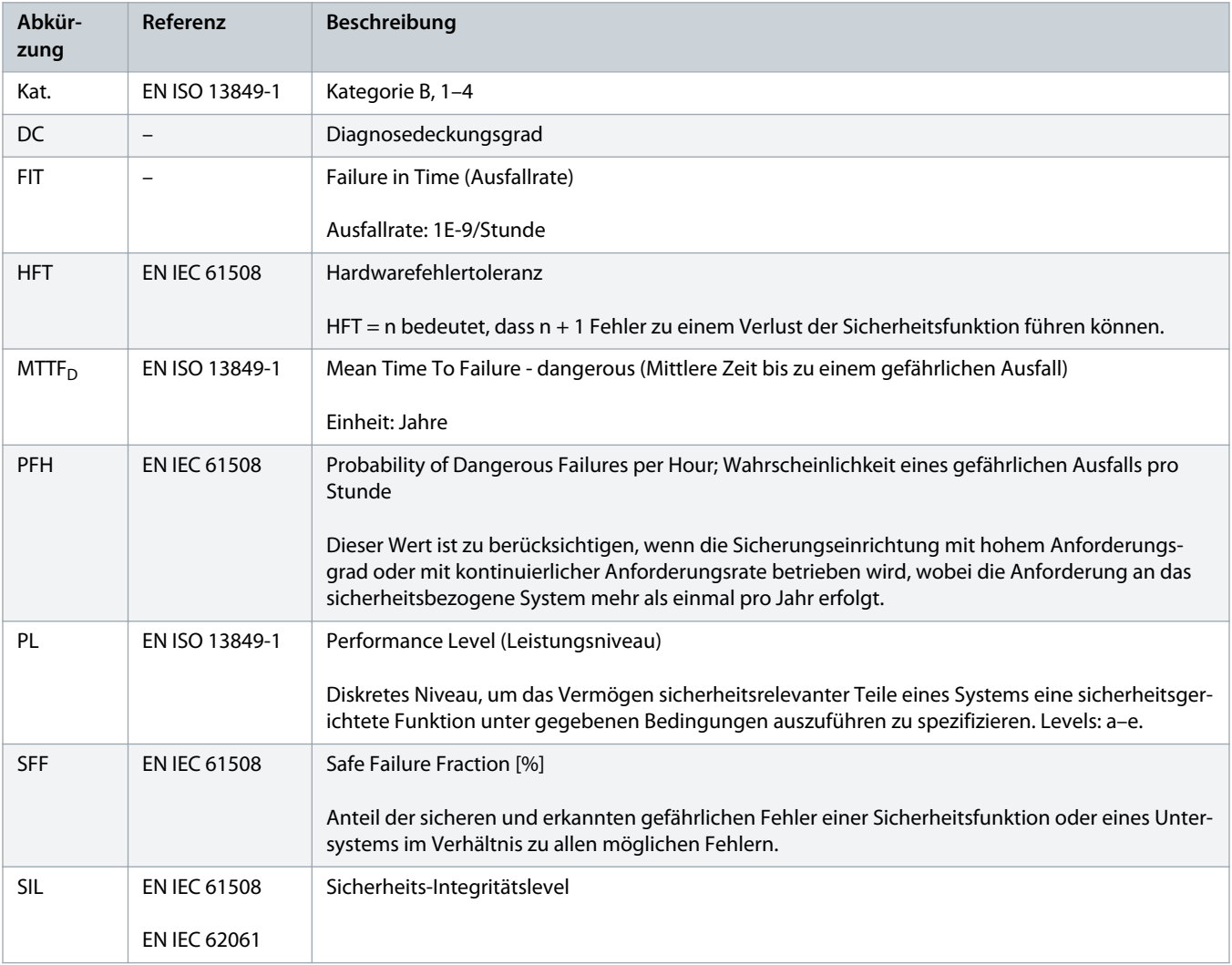

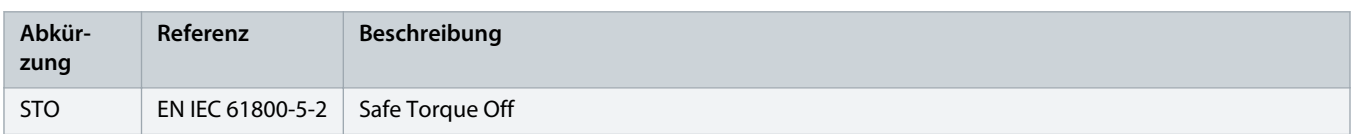

### 8.6 Installation

Sicherheitsrelais, die über ein Plus-Minus-Umschalt-Ausgangssignal verfügen, können Sie direkt mit dem IGD 510-System verbinden, um STO zu aktivieren.

Das Beispiel in Abbildung 43 zeigt den grundlegenden Anschluss, der für die STO-Funktion vorgenommen werden muss. Eine geeignete Sicherungseinrichtung zum Ausschalten ist nicht im Lieferumfang von Danfoss enthalten. Die STO wird durch Öffnen von STO+ und STO– aktiviert.

#### **Tabelle 21: Aktivierung der STO-Funktion**

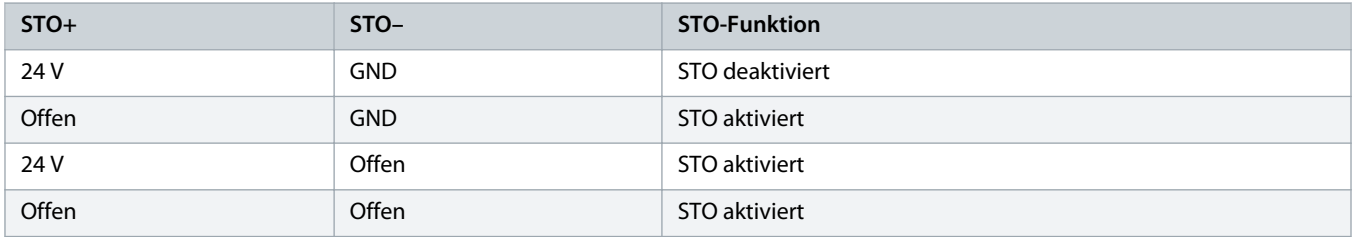

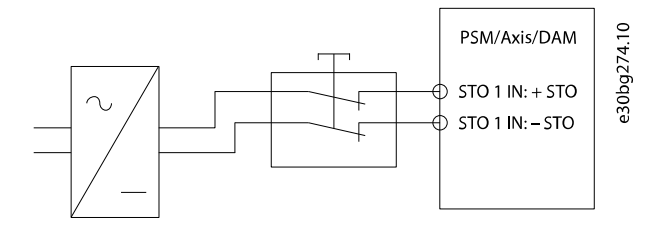

**Abbildung 43: Sicherheitsrelais mit Plus-Minus-Umschaltausgang**

Bei Signalen mit Testimpulsen dürfen die Testimpulse eine Dauer von 1 ms nicht überschreiten. Längere Impulse können zu einer geringeren Verfügbarkeit des Systems führen.

## 8.6.1 Schutzmaßnahmen

- Installieren Sie die Systemmodule in einem Schaltschrank mit Schutzart IP54 gemäß IEC 60529 oder einer vergleichbaren Umgebung. Für bestimmte Anwendungen ist eine höhere Schutzart erforderlich.
- Wenn externe Kräfte auf die Motorachse wirken (z. B. hängende Lasten), sind zur Vermeidung von Gefahren zusätzliche Maßnahmen (z. B. eine sichere Haltebremse) erforderlich.

## 8.7 Anwendungsbeispiel

Ein Beispiel für eine Anwendung, die über einen Sicherheitskreis in den Modus Safe Torque Off versetzt werden kann , wird in [Abbildung 44](#page-74-0) gezeigt.

Die Sicherheitsschaltungen können räumlich voneinander getrennt sein und werden nicht vom IGD 510-System versorgt.

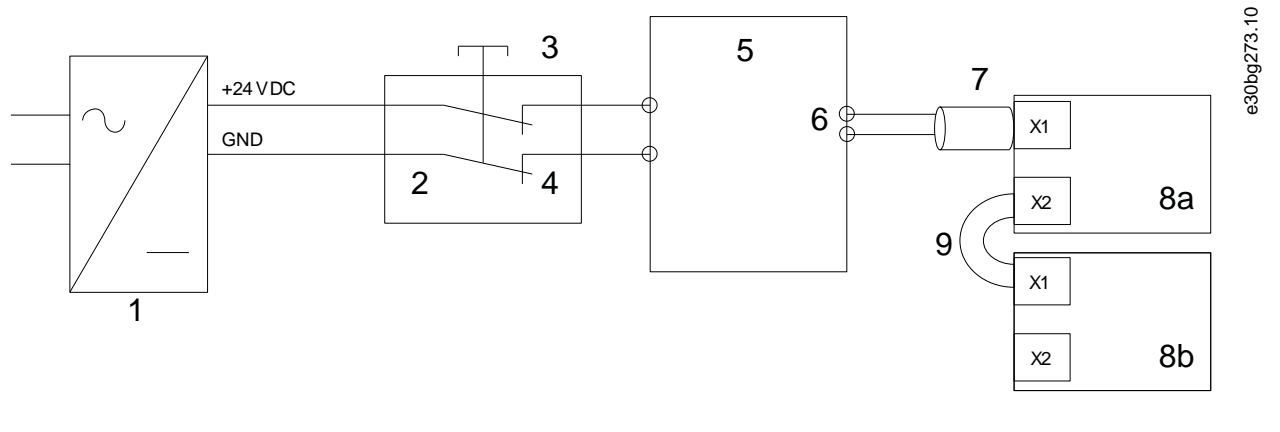

<span id="page-74-0"></span>Wählen Sie die Sicherheitsschaltgeräte entsprechend der Anforderungen der Anwendung aus.

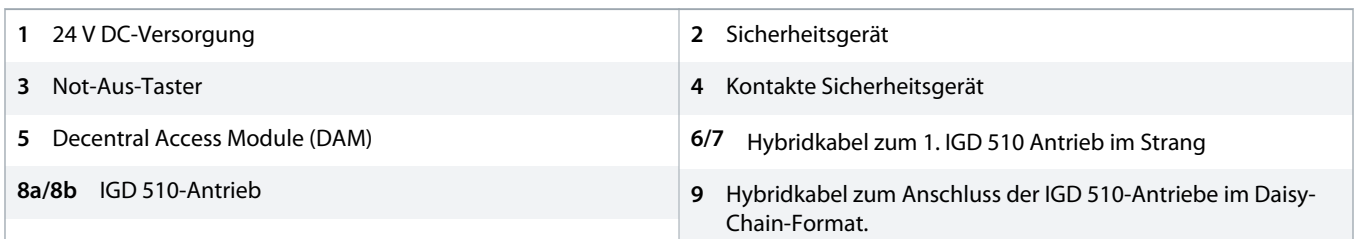

Abbildung 44: Anwendungsbeispiel: Funktion "Safe Torque Off"

## 8.8 Inbetriebnahmeprüfung

# **H I N W E I S**

- Führen Sie nach der Installation der STO-Funktion, nach jeder Änderung an der installierten Funktion und nach einem Sicherheitsfehler eine Inbetriebnahmeprüfung des gesamten Systems durch.

Die Inbetriebnahmeprüfung kann über bitweises Auslesen des Status implementiert werden.

## 8.8.1 Inbetriebnahmeprüfung mit PROFINET®-Geräten

#### **Tabelle 22: Inbetriebnahmeprüfung mit PROFINET®-Geräten**

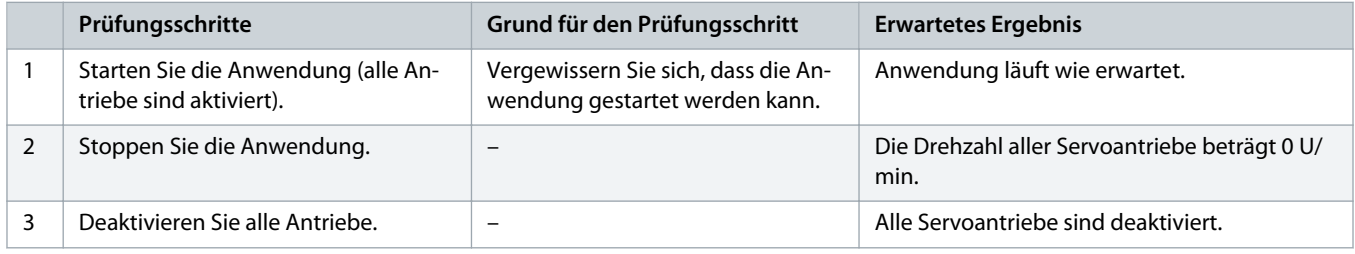

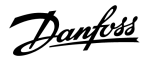

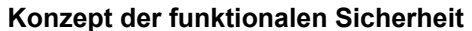

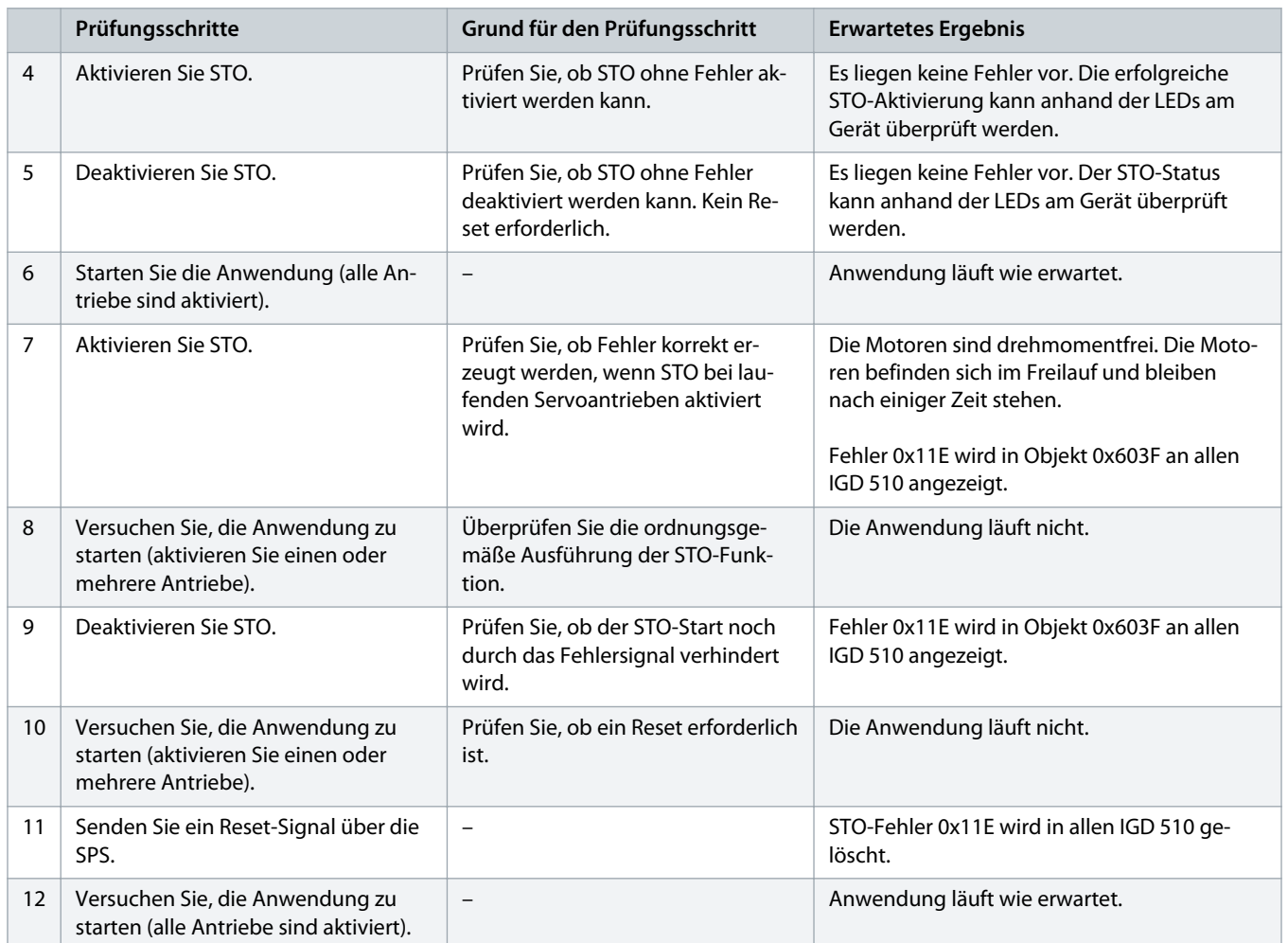

## 8.9 Betrieb der STO-Funktion

Die STO-Funktion erfordert keine Parametrierung und ist immer aktiv.

Alle über den Feldbus übertragenen Signale sind nicht Teil der Sicherheitsfunktion und können nur für betriebliche Zwecke verwendet werden.

Wenn STO bei deaktiviertem Antrieb aktiviert wird und bei aktivem STO nicht versucht wird, den Antrieb zu aktivieren, müssen Sie die STO-Funktion nach Wiedereinschalten der Stromversorgung der STO-Klemmen nicht zurücksetzen.

Wenn STO bei aktiviertem Antrieb aktiviert wird, wird ein Fehlercode ausgegeben.

## 8.9.1 Fehlercodes

Wenn Bit 3 des Statusworts gesetzt ist, ist dies ein Hinweis auf eventuelle Fehler im Antrieb. Wenn der Fehler auf die STO-Schaltung zurückzuführen ist, finden Sie die Fehlerursache in Objekt 0x603F.

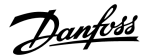

**Tabelle 23: Fehlercodes**

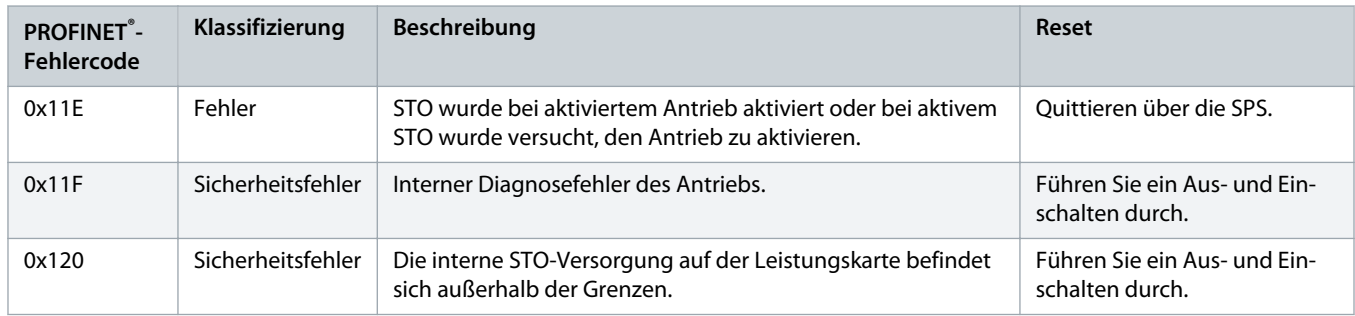

Der Fehlercode 0x11E kann auch im Normalzustand der Anwendung angezeigt werden. In diesem Fall benötigt der Antrieb ein Reset-Signal von der SPS. Um die STO-Funktion in einer Anwendung zu verwenden, die eine steuernde trennende Schutzeinrichtung benötigt (weitere Informationen in der ISO 12100), können diese Reset-Informationen automatisch von der SPS übermittelt werden. Alle Antriebe in derselben Linie zeigen gleichzeitig diesen Fehler an. Führen Sie eine Prüfung über die SPS durch, um den Fehler aller Antriebe in einer Linie zu vergleichen.

Fehlercode 0x11F bedeutet, dass ein Fehler im Antrieb vorliegt, der nur durch einen Aus- und Einschaltzyklus zurückgesetzt werden kann. Führen Sie nach dem Aus- und Einschaltzyklus die Inbetriebnahmeprüfung durch. Der Betrieb des Systems kann nur dann wieder aufgenommen werden, wenn die Prüfung erfolgreich durchgeführt wurde. Wenn erneut Fehlercode 0x11F oder 0x120 ausgegeben wird, wenden Sie sich an den Danfoss Service.

## 8.9.2 Fehlerrückstellung

Ändern Sie Bit 7 des Steuerworts von 0 auf 1, um Fehler zurückzusetzen.

## 8.10 Kenndaten Funktionale Sicherheit

#### **Tabelle 24: Kenndaten Funktionale Sicherheit**

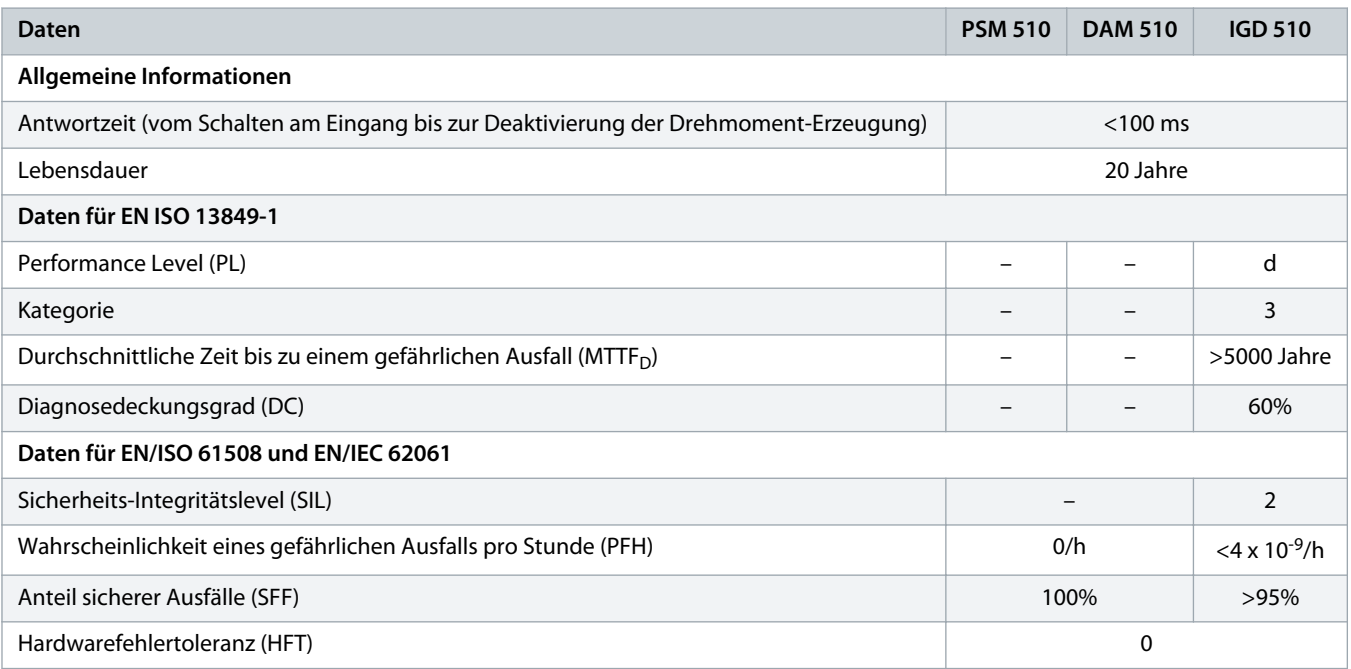

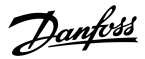

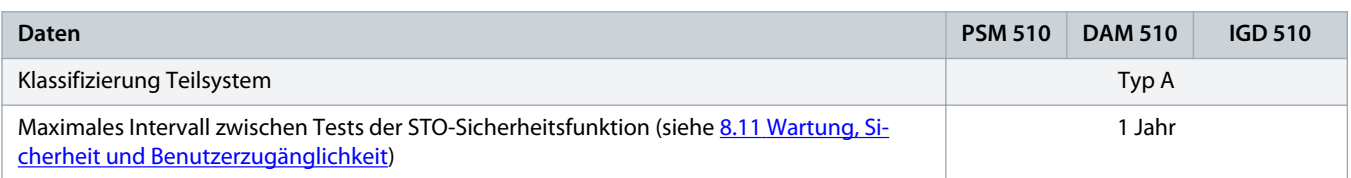

## 8.11 Wartung, Sicherheit und Benutzerzugänglichkeit

Wartung: Testen Sie die STO-Funktion mindestens einmal pro Jahr wie folgt:

- Entfernen Sie die STO-Eingangsspannung.
- Vergewissern Sie sich, dass der Motor stoppt.
- Stellen Sie sicher, dass keine unerwarteten Fehlercodes erscheinen.

Sicherheit: Wenn Sicherheitsrisiken bestehen, treffen Sie geeignete Maßnahmen zu deren Vermeidung.

Benutzerzugänglichkeit: Beschränken Sie den Zugriff auf die IGD 510-Antriebe und Systemmodule, wenn der Zugriff darauf zu Sicherheitsrisiken führen kann.

<u> Danfoss</u>

## **9 Diagnose**

### 9.1 Störungen

Wenn beim Betrieb des IGD 510-Systems Fehler auftreten, müssen Sie Folgendes überprüfen:

- Die LEDs an den IGD 510 auf allgemeine Probleme hinsichtlich der Kommunikation oder des Gerätestatus.
- Die LEDs am PSM 510 und DAM 510 auf allgemeine Probleme hinsichtlich der Kommunikation, Zusatzversorgung oder STO-Spannung.

Die Fehlercodes können mithilfe der VLT® Servo Toolbox-Software, dem LCP oder der SPS ausgelesen werden. Das LCP zeigt nur Fehler zum angeschlossenen Gerät an.

# **H I N W E I S**

- Wenn sich die Störung nicht durch eine der in den Tabellen zur Fehlersuche und -behebung aufgeführten Maßnahmen beseitigen lässt, verständigen Sie den Danfoss Service.

Halten Sie folgende Angaben bereit, damit Danfoss Ihnen zielgerichtet und effizient helfen kann:

- **Typennummer**
- **Fehlercode**
- **Firmwareversion**
- Systemeinrichtung (z. B. Anzahl von IGD 510, Systemmodulen und Strängen).

## 9.2 Fehlersuche und -behebung am IGD 510-System

### 9.2.1 LCP-Display ist dunkel/ohne Funktion

Dieser Fehler gilt für die IGD 510-Antriebe, PSM 510 und DAM 510.

#### **Mögliche Ursachen**

- Fehlende Spannungsversorgung
- Fehlende oder offene Sicherungen oder Trennschalter ausgelöst.
- Keine Stromversorgung zum LCP.
- Falsche Kontrasteinstellung.
- Display ist defekt.

#### **Fehlersuche und -behebung**

#### **Tabelle 25: Fehler, LCP-Display ist dunkel/ohne Funktion**

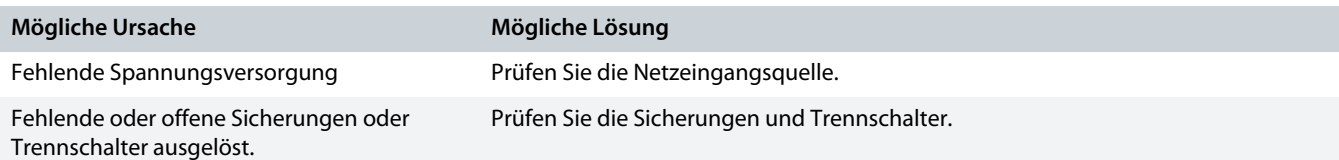

<u>Danfoss</u>

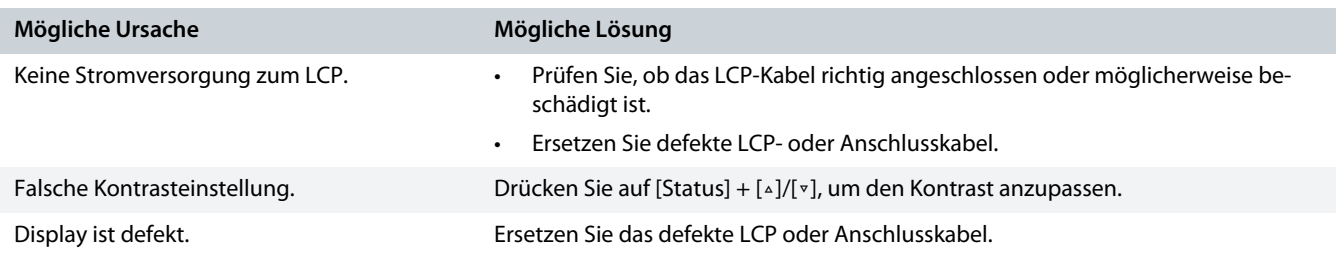

# 9.2.2 Offene Netzsicherungen oder Trennschalter ausgelöst

#### Dieser Fehler gilt für das PSM 510.

#### **Mögliche Ursachen**

• Kurzschluss zwischen zwei Phasen.

#### **Fehlersuche und -behebung**

- Verkabelung überprüfen.
- Prüfen Sie, ob alle Kontakte fest angeschlossen sind.

### 9.2.3 Zwischenkreisspannung zu hoch

#### **Mögliche Ursachen**

- Bremswiderstand nicht angeschlossen.
- Bremswiderstand zu hoch.
- Bremswiderstand-Funktion nicht aktiviert.
- Mehrere Antriebe verzögern mit unzureichender Rampenzeit.

#### **Fehlersuche und -behebung**

#### **Tabelle 26: Fehler, Zwischenkreisspannung zu hoch**

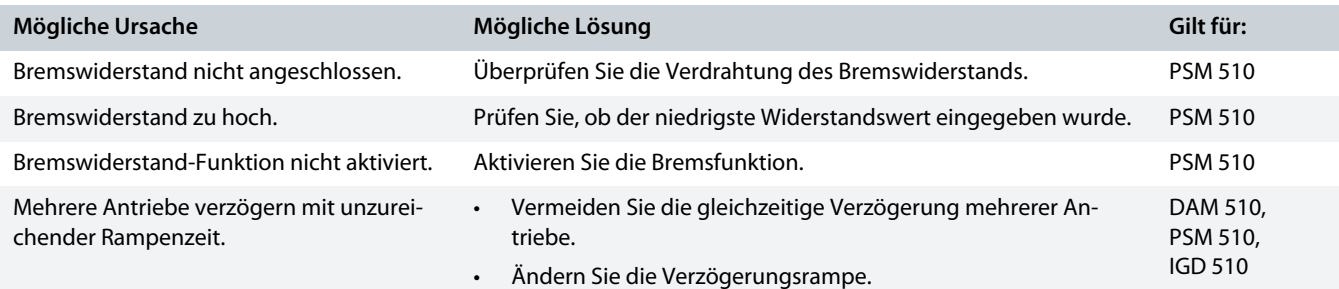

## 9.2.4 Zwischenkreisspannung zu niedrig

Dieser Fehler gilt für alle Systemmodule.

#### **Mögliche Ursache**

• Falsche Netzversorgung.

Danfoss

**Fehlersuche und -behebung**

• Prüfen Sie, ob die Versorgungsspannung mit der zulässigen Spezifikation übereinstimmt.

## 9.2.5 Überstrom im Zwischenkreis

Dieser Fehler gilt für PSM 510 und DAM 510.

**Mögliche Ursachen**

- Der Summenstrom des IGD 510-Antriebs überschreitet den maximalen Nennwert des DAM 510.
- Der Summenstrom der Systemmodule überschreitet den maximalen Nennwert des PSM 510.

#### **Fehlersuche und -behebung**

- Prüfen Sie den Stromverbrauch des IGD 510-Antriebs.
- Vermeiden Sie die gleichzeitige Beschleunigung aller IGD 510-Antriebe.

# 9.2.6 UAUX-Überstrom

### Dieser Fehler gilt für DAM 510.

**Mögliche Ursachen**

• Die IGD 510-Antriebe verbrauchen an der U<sub>AUX</sub>-Linie mehr Strom als zulässig.

#### **Fehlersuche und -behebung**

• Vermeiden Sie das gleichzeitige Lösen der Bremsen am Antrieb.

## 9.2.7 UAUX-Überspannung

#### Dieser Fehler gilt für DAM 510.

#### **Mögliche Ursachen**

• Falsche U<sub>AUX</sub>-Versorgung.

**Fehlersuche und -behebung**

• Prüfen Sie, ob die Versorgungsspannung mit den Anforderungen der Zusatzversorgung übereinstimmt.

### 9.2.8 UAUX-Unterspannung

Dieser Fehler gilt für PSM 510 und DAM 510.

#### **Mögliche Ursachen**

Falsche U<sub>AUX</sub>-Versorgung.

#### **Fehlersuche und -behebung**

- Prüfen Sie, ob die Versorgungsspannung mit den Anforderungen der Zusatzversorgung übereinstimmt.
- Überprüfen Sie, ob die Ausgangsleistung der Spannungsversorgung ausreichend ist.

Danfoss

## 9.2.9 Netzphasenfehler

Dieser Fehler gilt für das PSM 510.

**Mögliche Ursachen**

- Versorgungsseitig fehlt eine Phase.
- Die Spannungsasymmetrie ist zu hoch.

**Fehlersuche und -behebung**

• Kontrollieren Sie die Versorgungsspannungen und die Versorgungsströme zum Gerät.

## 9.2.10 Erdungsfehler

Dieser Fehler gilt für PSM 510 und DAM 510.

**Mögliche Ursachen**

• Erdungsfehler.

**Fehlersuche und -behebung**

- Prüfen Sie, ob Frequenzumrichter und Motor richtig geerdet und alle Anschlüsse fest angezogen sind.
- Prüfen Sie die Hybridkabel auf Kurzschlüsse oder Ableitströme.

## 9.2.11 Bremswiderstandsfehler

Dieser Fehler gilt für das PSM 510.

**Mögliche Ursachen**

• Bremswiderstand defekt.

**Fehlersuche und -behebung**

• Entfernen Sie die Netzversorgung zum Gerät, warten Sie die Entladezeit ab und tauschen Sie dann den Bremswiderstand aus.

## 9.2.12 Bremschopperfehler

Dieser Fehler gilt für das PSM 510.

**Mögliche Ursachen**

• Bremschopper defekt.

**Fehlersuche und -behebung**

Überprüfen Sie die Einstellung in Parameter 2-15 Bremswiderstandstest.

## 9.2.13 Interner Lüfterfehler

Dieser Fehler gilt für PSM 510.

<u>Danfoss</u>

**Mögliche Ursachen**

- Lüfter ist nicht montiert.
- Lüfter ist blockiert.

**Fehlersuche und -behebung**

- Prüfen Sie, ob der Lüfter blockiert ist.
- Prüfen Sie, ob die Lüfterkabel richtig angeschlossen oder möglicherweise beschädigt sind.

# 9.3 Fehlercodes

## 9.3.1 Kein Fehler (0x0000 / 0x0)

Dieser Fehlercode gilt für PSM 510, DAM 510, ACM 510 und IGD 510.

**Tabelle 27: Kein Fehler (0x0000 / 0x0)**

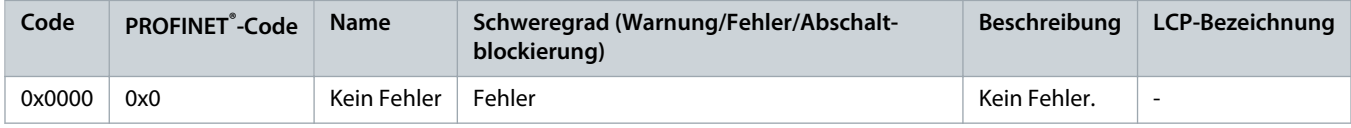

### 9.3.2 Generic err (0x1000 / 0x100)

Dieser Fehler gilt für PSM 510, DAM 510, ACM 510 und IGD 510.

**Tabelle 28: Generic err (0x1000 / 0x100)**

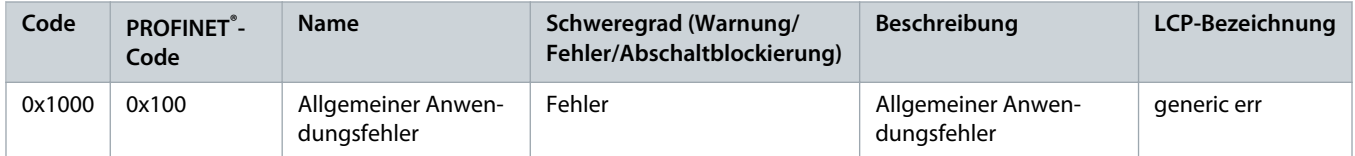

## 9.3.3 Overcurr out (0x2310 / 0x101)

Dieser Fehler gilt für IGD 510.

### **Tabelle 29: Overcurr out (0x2310 / 0x101)**

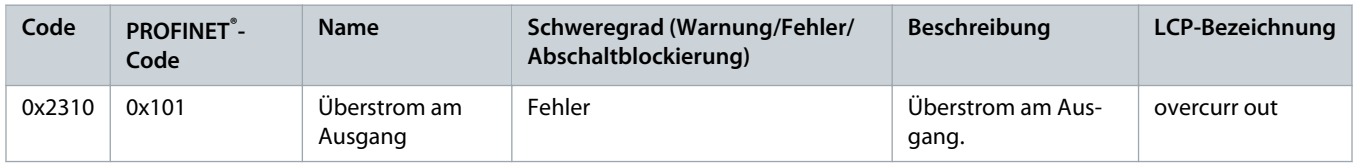

## 9.3.4 Überlast hoher Strom (0x2311 / 0x15F)

Dieser Fehler gilt für DAM 510 und IGD 510.

Danfoss

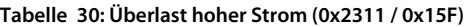

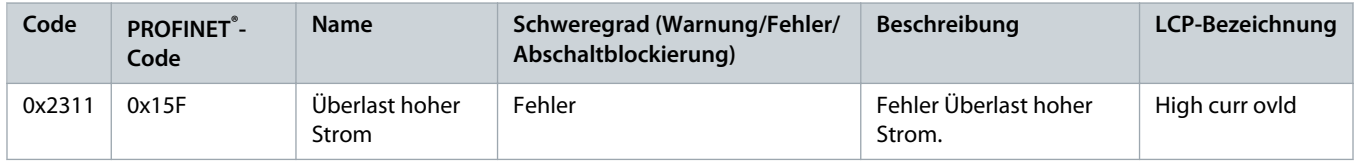

## 9.3.5 IIT Überlast Strom (0x2312 / 0x160)

Dieser Fehler gilt für DAM 510 und IGD 510.

```
Tabelle 31: IIT Überlast Strom (0x2312 / 0x160)
```
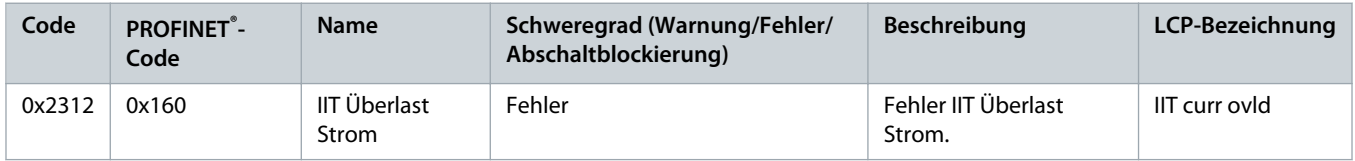

## 9.3.6 Überlast Hochleistung (0x2313 / 0x161)

Dieser Fehler gilt für PSM 510.

```
Tabelle 32: Überlast Hochleistung (0x2313 / 0x161)
```
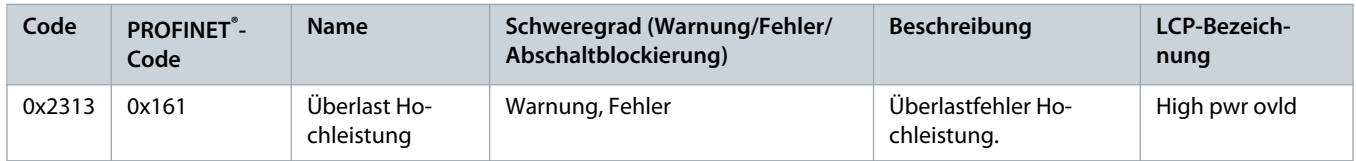

## 9.3.7 Überlast PT-Leistung (0x2314 / 0x162)

Dieser Fehler gilt für PSM 510.

#### **Tabelle 33: Überlast PT-Leistung (0x2314 / 0x162)**

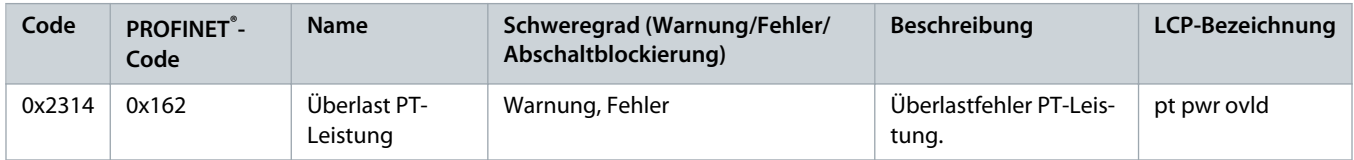

## 9.3.8 Kurzschluss (0x2320 / 0x163)

Dieser Fehler gilt für PSM 510 und DAM 510.

Danfoss

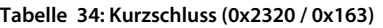

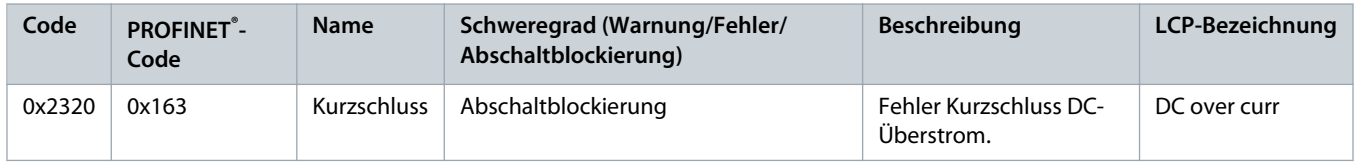

## 9.3.9 Erdableitstrom (0x2330 / 0x151)

Dieser Fehler gilt für PSM 510, DAM 510 und IGD 510.

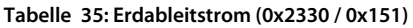

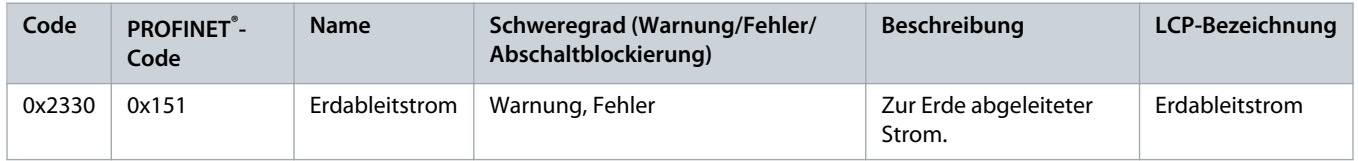

## 9.3.10 AUX Überstrom (0x2391 / 0x125)

Dieser Fehler gilt für DAM 510.

```
Tabelle 36: AUX Überstr (0x2391 / 0x125)
```
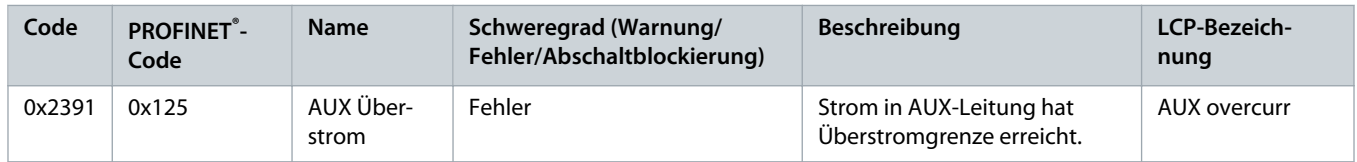

## 9.3.11 AUX-Anwenderstromgrenze (0x2393 / 0x127)

Dieser Fehler gilt für DAM 510.

#### **Tabelle 37: AUX-Anwenderstromgrenze (0x2393 / 0x127)**

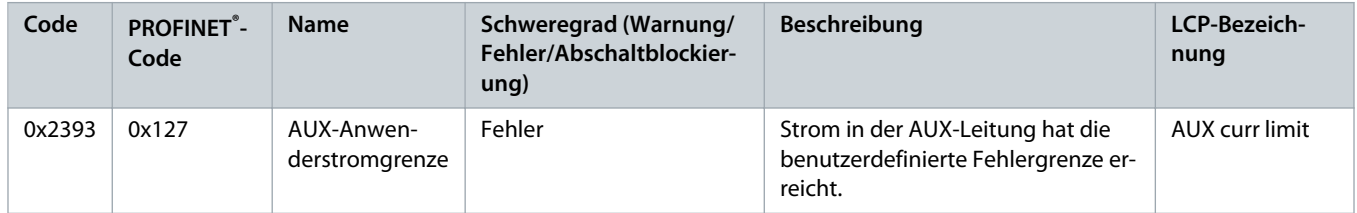

## 9.3.12 Warnung AUX-Anwenderstromgrenze (0x2394 / 0x128)

Dieser Fehler gilt für PSM 510 und DAM 510.

<u> Danfoss</u>

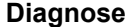

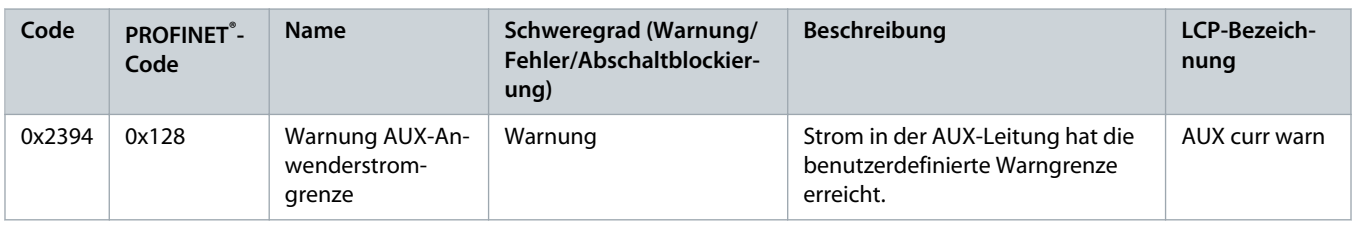

**Tabelle 38: Warnung AUX-Anwenderstromgrenze (0x2394 / 0x128)**

# 9.3.13 AUX-Sicherungsfehler (0x2395 / 0x129)

Dieser Fehler gilt für DAM 510.

```
Tabelle 39: AUX-Sicherungsfehler (0x2395 / 0x129)
```
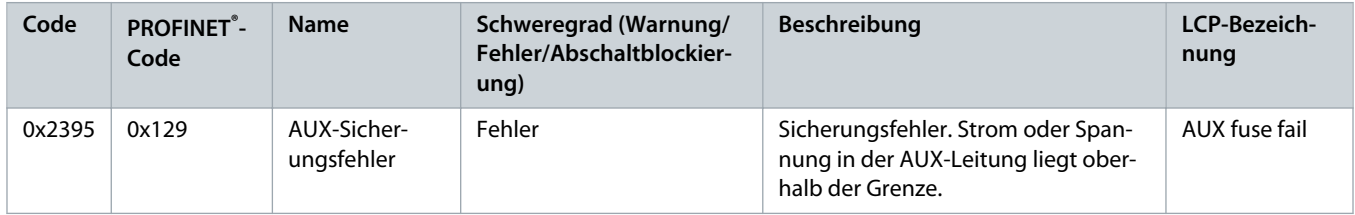

# 9.3.14 DC-Überstromabschaltung (0x2396 / 0x15C)

Dieser Fehler gilt für DAM 510 und IGD 510.

#### **Tabelle 40: DC-Überstromabschaltung (0x2396 / 0x15C)**

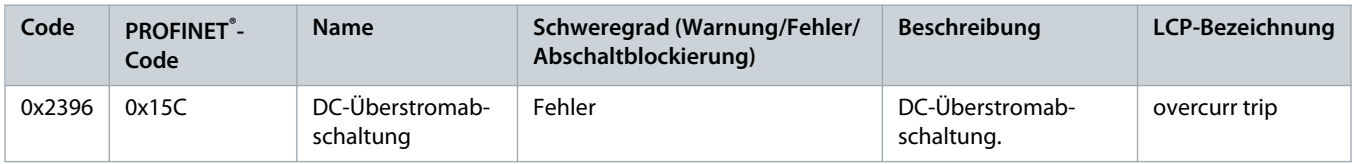

## 9.3.15 Ausgangsstromabschaltung (0x2397 / 0x12B)

Dieser Fehler gilt für PSM 510.

## **Tabelle 41: Ausgangsstromabschaltung (0x2397 / 0x12B)**

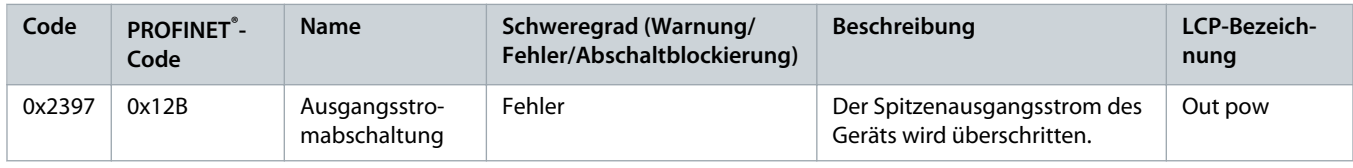

# 9.3.16 IIT-Überlast Motor (0x239B / 0x102)

Dieser Fehler gilt für IGD 510.

Danfoss

#### **Tabelle 42: Kurzschluss (0x239B / 0x102)**

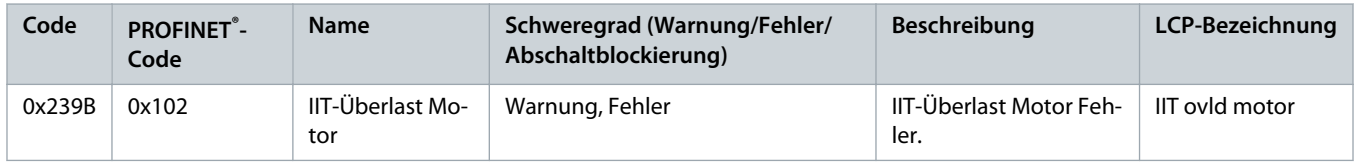

## 9.3.17 Netzphasenfehler (0x3130 / 0x12F)

Dieser Fehler gilt für PSM 510.

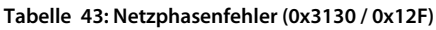

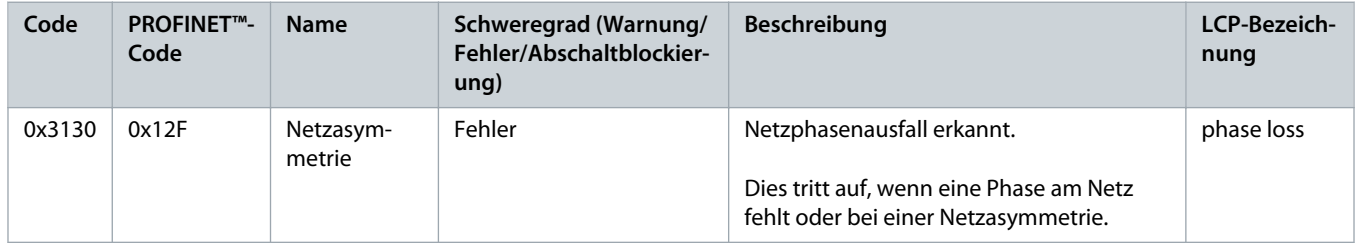

## 9.3.18 Zwischenkreisüberspannung (0x3210 / 0x103)

Dieser Fehler gilt für PSM 510, DAM 510, ACM 510 und IGD 510.

#### **Tabelle 44: Zwischenkreisüberspannung (0x3210 / 0x103)**

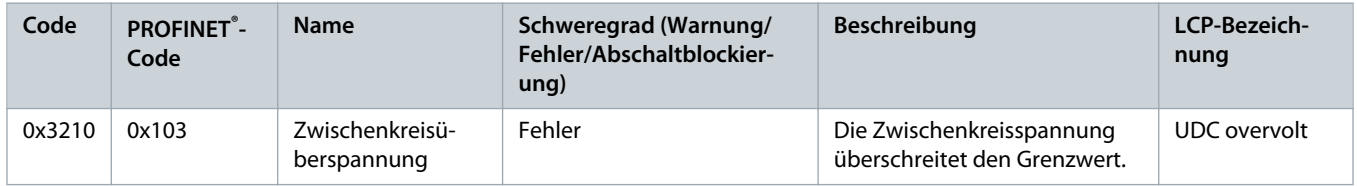

## 9.3.19 Zwischenkreisunterspannung (0x3220 / 0x104)

Dieser Fehler gilt für PSM 510, DAM 510, ACM 510 und IGD 510.

#### **Tabelle 45: Zwischenkreisunterspannung (0x3220 / 0x104)**

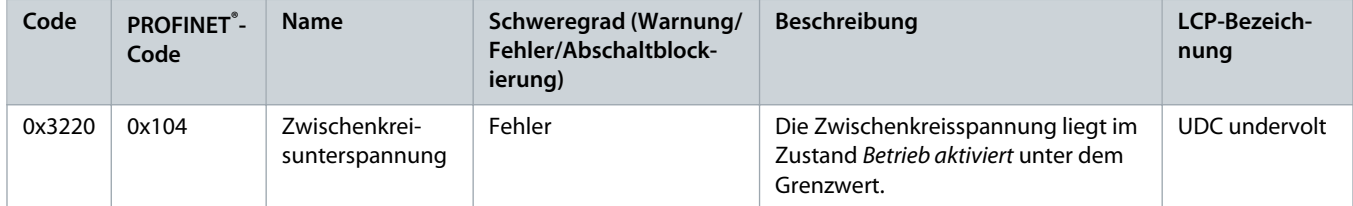

Danfoss

# 9.3.20 UDC-Ladefehler (0x3230 / 0x152)

Dieser Fehler gilt für PSM 510, DAM 510, ACM 510 und IGD 510.

### **Tabelle 46: UDC-Ladefehler (0x3230 / 0x152)**

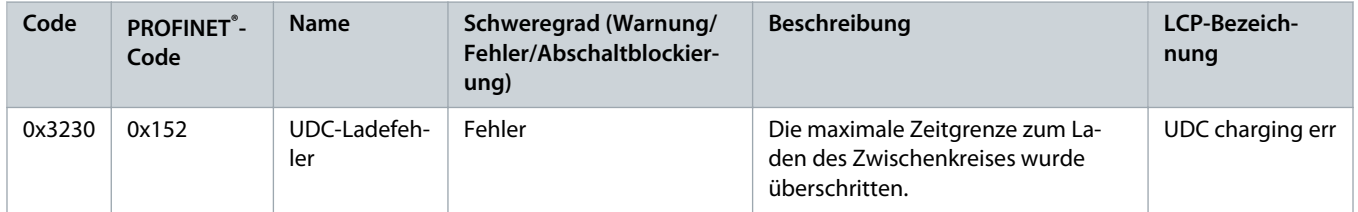

## 9.3.21 Zwischenkreisspannung asymmetrisch (0x3280 / 0x153)

Dieser Fehler gilt für PSM 510, DAM 510 und ACM 510.

#### **Tabelle 47: Zwischenkreisspannung asymmetrisch (0x3280 / 0x153)**

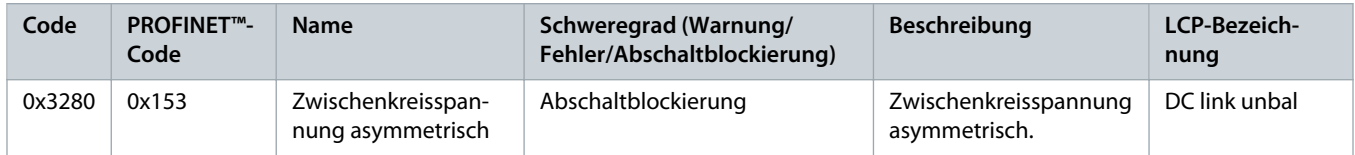

## 9.3.22 UAUX-Hochspannung (0x3291 / 0x132)

Dieser Fehler gilt für PSM 510, DAM 510 und ACM 510.

#### **Tabelle 48: UAUX-Hochspannung (0x3291 / 0x132)**

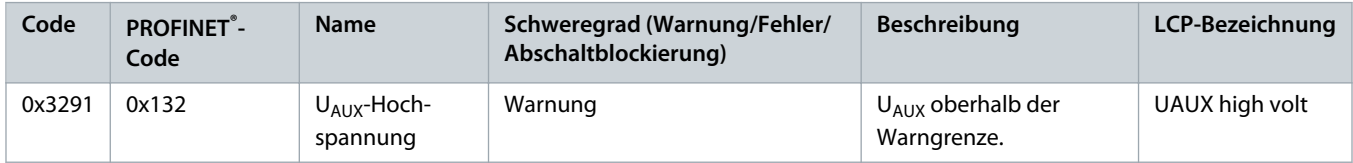

## 9.3.23 UAUX-Überspannung (0x3292 / 0x133)

Dieser Fehler gilt für DAM 510.

## **Tabelle 49: UAUX-Überspannung (0x3292 / 0x133)**

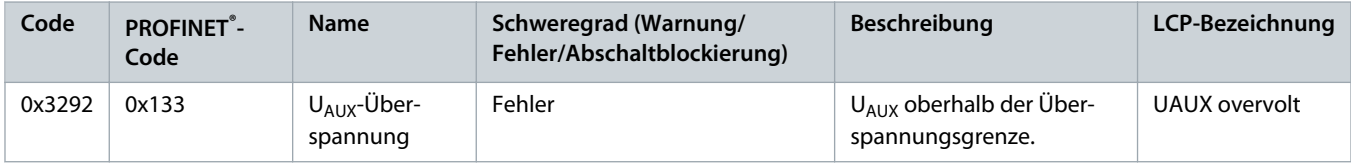

<u> Danfoss</u>

# 9.3.24 UAUX-Niederspannung (0x3293 / 0x134)

Dieser Fehler gilt für PSM 510, DAM 510 und ACM 510.

### **Tabelle 50: UAUX-Niederspannung (0x3293 / 0x134)**

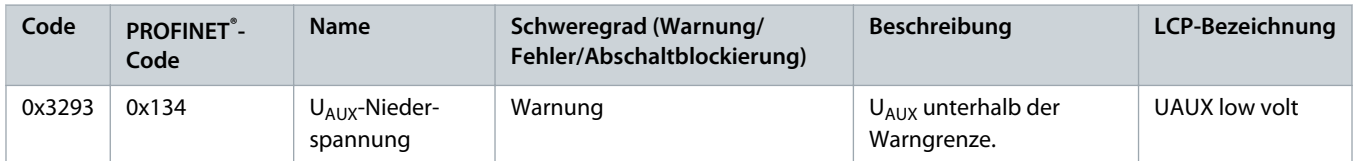

## 9.3.25 UAUX-Unterspannung (0x3294 / 0x135)

Dieser Fehler gilt für PSM 510, DAM 510 und ACM 510.

#### **Tabelle 51: UAUX-Unterspannung (0x3294 / 0x135)**

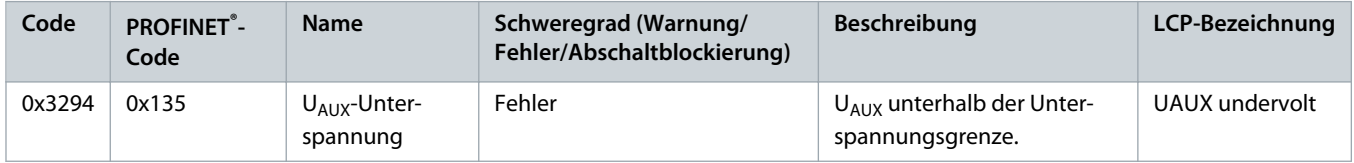

## 9.3.26 UDC-Hochspannung (0x3295 / 0x136)

Dieser Fehler gilt für PSM 510, DAM 510 und ACM 510.

#### **Tabelle 52: UDC-Hochspannung (0x3295 / 0x136)**

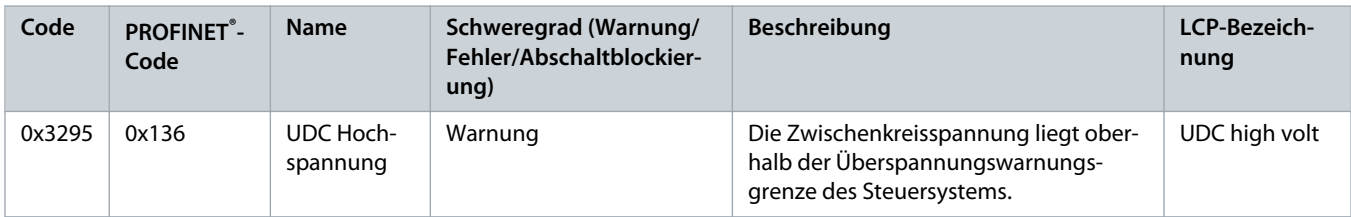

## 9.3.27 UDC-Niederspannung (0x3296 / 0x137)

Dieser Fehler gilt für PSM 510, DAM 510 und ACM 510.

**Tabelle 53: UDC-Niederspannung (0x3296 / 0x137)**

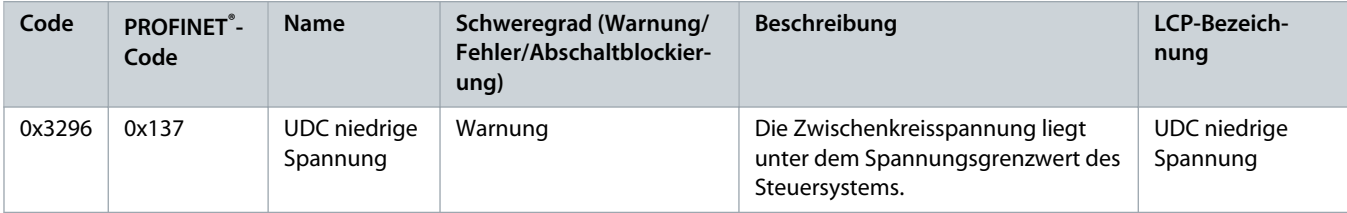

Danfoss

# 9.3.28 UAUX-Ladefehler (0x3297 / 0x154)

Dieser Fehler gilt für DAM 510.

### **Tabelle 54: UAUX-Ladefehler (0x3297 / 0x154)**

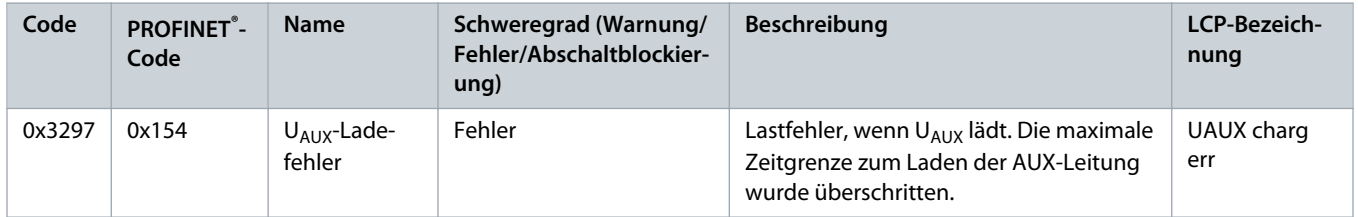

## 9.3.29 UDC-Abschaltfehler (0x3298 / 0x165)

Dieser Fehler gilt für DAM 510.

#### **Tabelle 55: UDC-Abschaltfehler (0x3298 / 0x165)**

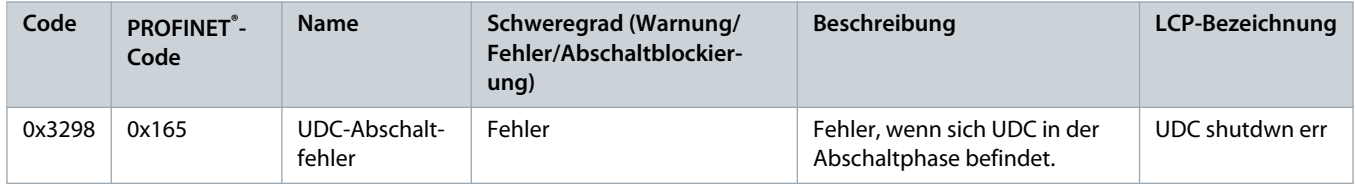

## 9.3.30 UAUX-Abschaltfehler (0x3299 / 0x155)

Dieser Fehler gilt für DAM 510.

#### **Tabelle 56: UAUX-Abschaltfehler (0x3299 / 0x155)**

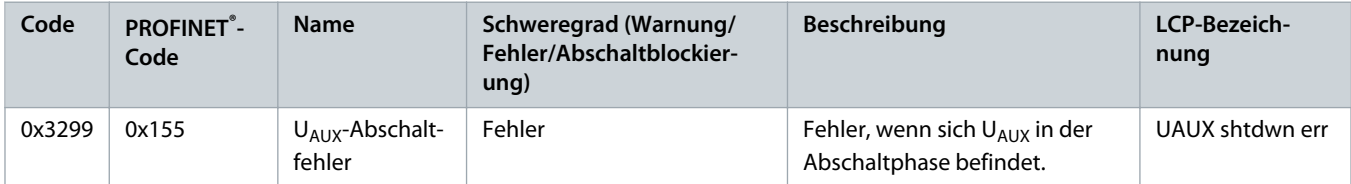

## 9.3.31 UAUX-Unterspannung Hardware (0x329A / 0x156)

Dieser Fehler gilt für PSM 510, DAM 510 und ACM 510.

#### **Tabelle 57: UAUX-Unterspannung Hardware (0x329A / 0x156)**

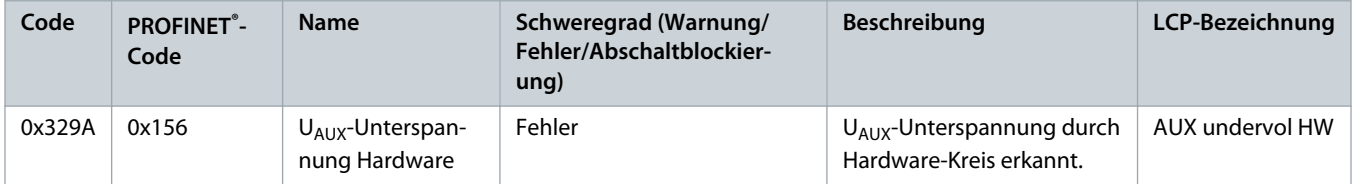

<u>Danfoss</u>

# 9.3.32 Automatischer Fehler-Reset Störung (0x329B / 0x168)

Dieser Fehler gilt für PSM 510, DAM 510 und ACM 510.

**Tabelle 58: Automatischer Fehler-Reset Störung (0x329B / 0x168)**

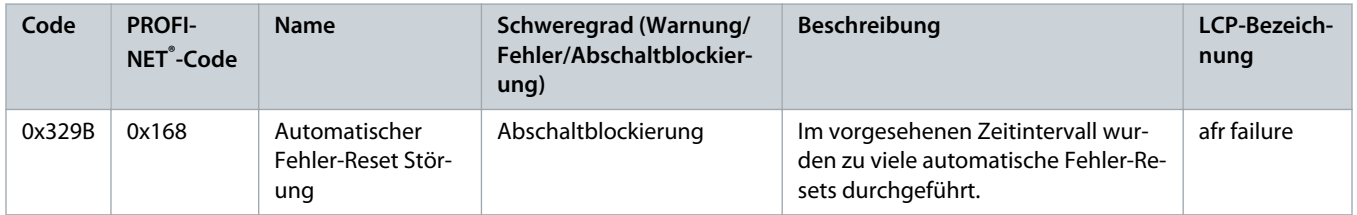

# 9.3.33 Übertemperatur Gerät (0x4210 / 0x157)

Dieser Fehler gilt für PSM 510, DAM 510 und ACM 510.

#### **Tabelle 59: Übertemperatur Gerät (0x4210 / 0x157)**

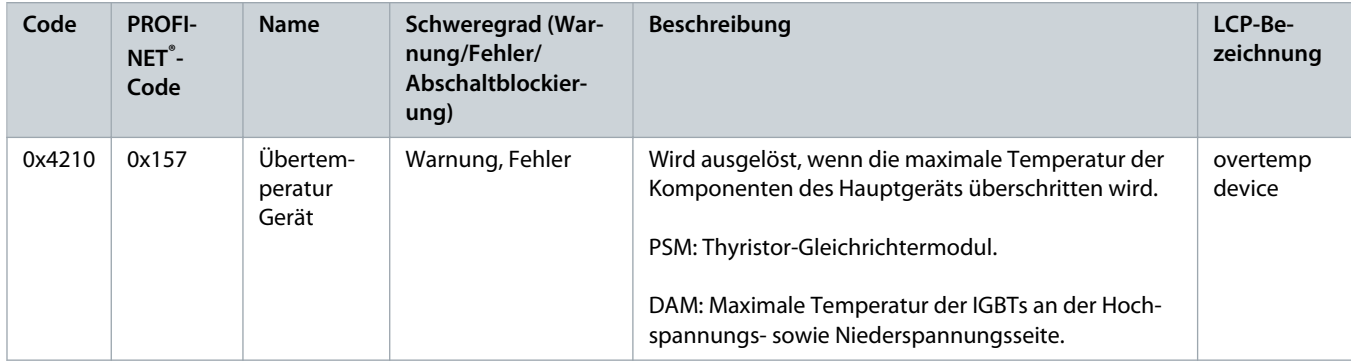

## 9.3.34 Temperatur zu niedrig (0x4220 / 0x138)

Dieser Fehler gilt für PSM 510, DAM 510 und ACM 510.

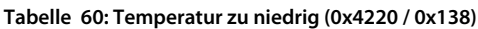

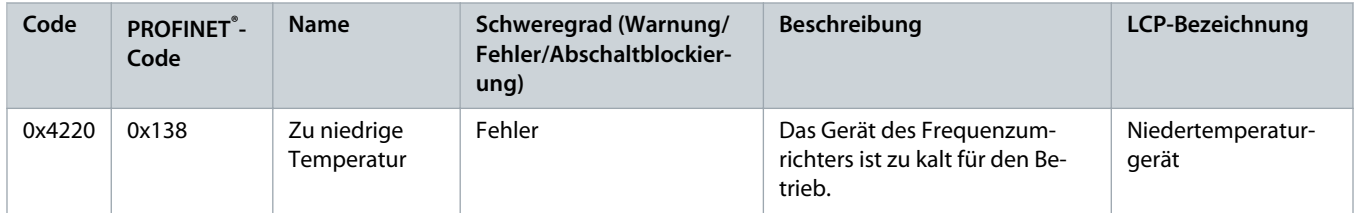

## 9.3.35 Übertemperatur: Leistungsmodul (0x4290 / 0x105)

Dieser Fehler gilt für IGD 510.

<u> Danfoss</u>

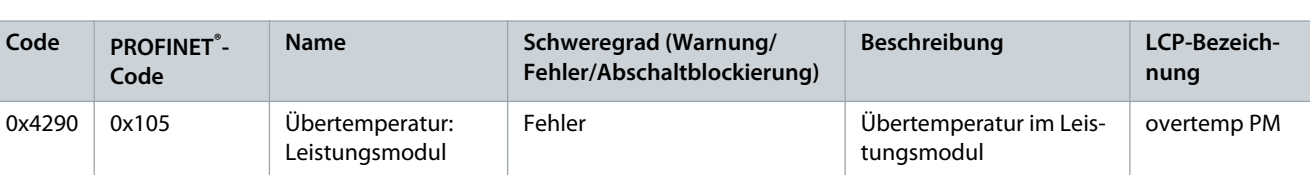

#### **Tabelle 61: Übertemperatur: Leistungsmodul (0x4290 / 0x105)**

## 9.3.36 Übertemperatur: Steuerkarte (0x4291 / 0x106)

Dieser Fehler gilt für PSM 510, DAM 510, ACM 510 und IGD 510.

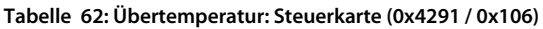

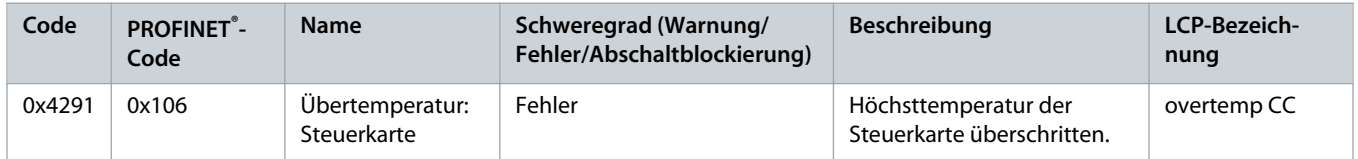

## 9.3.37 Übertemperatur: Leistungskarte (0x4292 / 0x107)

Dieser Fehler gilt für PSM 510, DAM 510 und ACM 510.

#### **Tabelle 63: Übertemperatur: Leistungskarte (0x4292 / 0x107)**

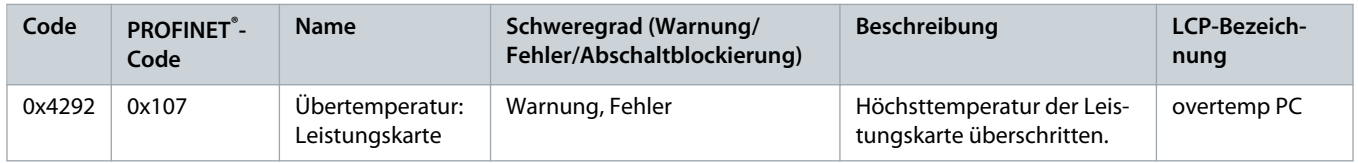

## 9.3.38 Einschaltstrom-Übertemperatur: Zwischenkreis (0x4293 / 013C)

Dieser Fehler gilt für PSM 510, DAM 510 und ACM 510.

#### **Tabelle 64: Einschaltstrom-Übertemperatur: Zwischenkreis (0x4293 / 013C)**

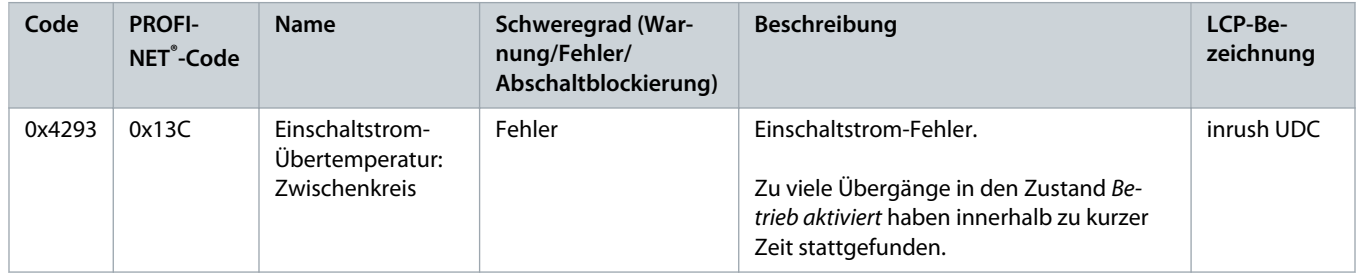

## 9.3.39 Einschaltstrom-Übertemperatur AUX-Leitung (0x4294 / 0x13D)

Dieser Fehler gilt für DAM 510.

Danfoss

**Tabelle 65: Einschaltstrom-Übertemperatur AUX-Leitung (0x4294 / 0x13D)**

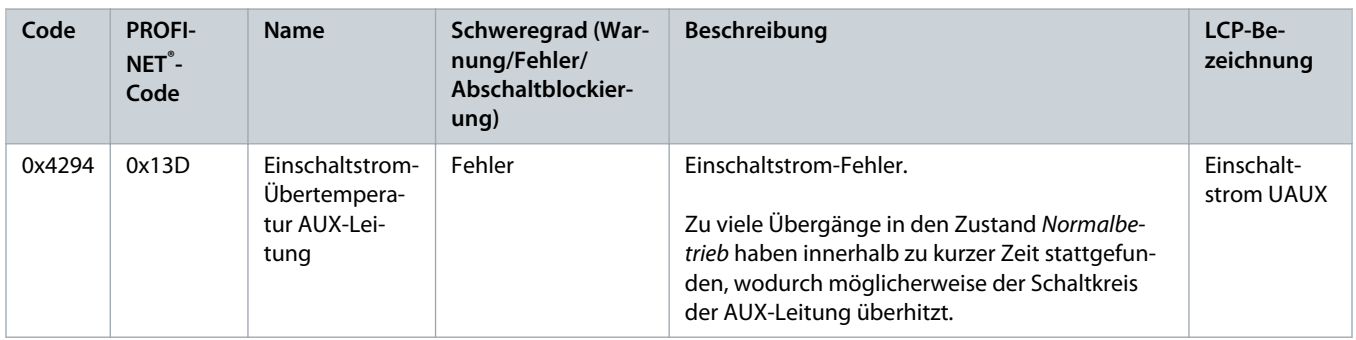

### 9.3.40 Übertemperatur: Motor (0x4310 / 0x108)

Dieser Fehler gilt für IGD 510.

#### **Tabelle 66: Übertemperatur: Motor (0x4310 / 0x108)**

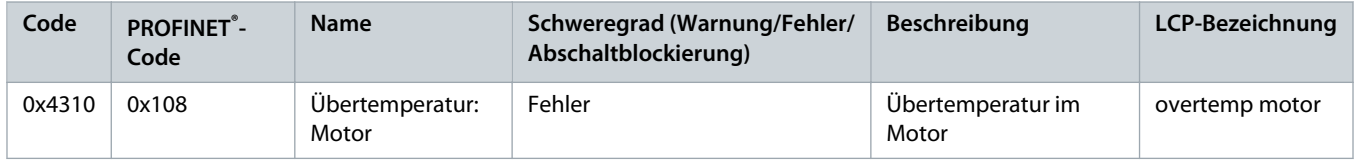

## 9.3.41 UAUX-Unterspannung (0x5112 / 0x109)

#### Dieser Fehler gilt für IGD 510.

#### **Tabelle 67: Kurzschluss (0x5112 / 0x109)**

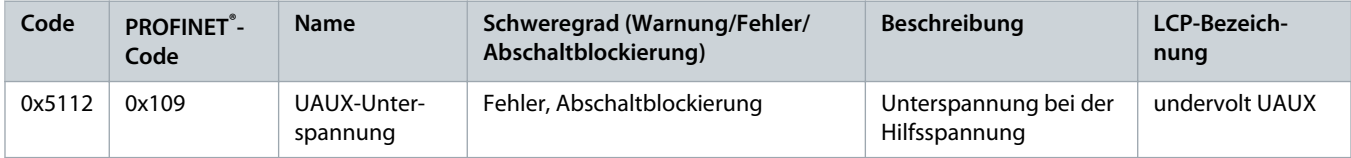

## 9.3.42 Störung Ladeschalterspannung (0x5121 /0x158)

Dieser Fehler gilt für PSM 510.

**Tabelle 68: Störung Ladeschalterspannung (0x5121 / 0x158)**

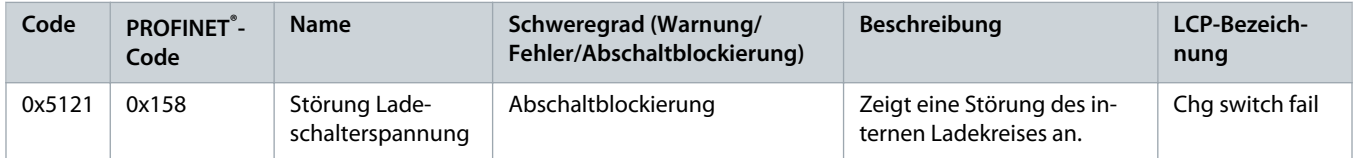

Danfoss

# 9.3.43 EE-Prüfsummenfehler (Parameter fehlt) (0x5530 / 0x10A)

Dieser Fehler gilt für PSM 510, DAM 510, ACM 510 und IGD 510.

**Tabelle 69: EE-Prüfsummenfehler (Parameter fehlt) (0x5530 / 0x10A)**

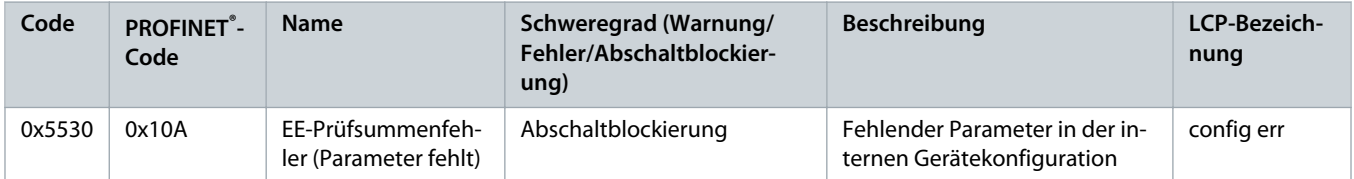

## 9.3.44 Parameterfehler (0x6320 / 0x10B)

Dieser Fehler gilt für PSM 510, DAM 510, ACM 510 und IGD 510.

**Tabelle 70: Param err (0x6320 / 0x10B)**

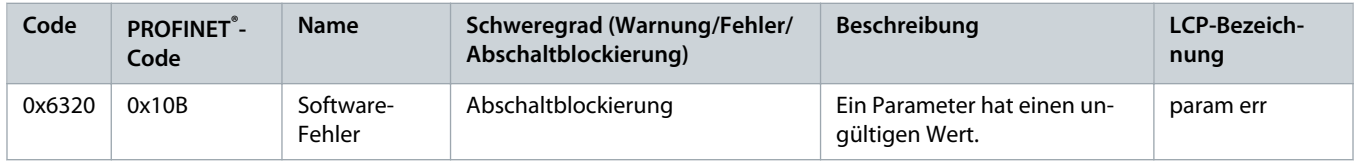

## 9.3.45 Conf par ver (0x6382 / 0x15D)

Dieser Fehler gilt für PSM 510, DAM 510, ACM 510 und IGD 510.

#### **Tabelle 71: Konfigurationsparameter Versionsfehler (0x6382 / 0x15D)**

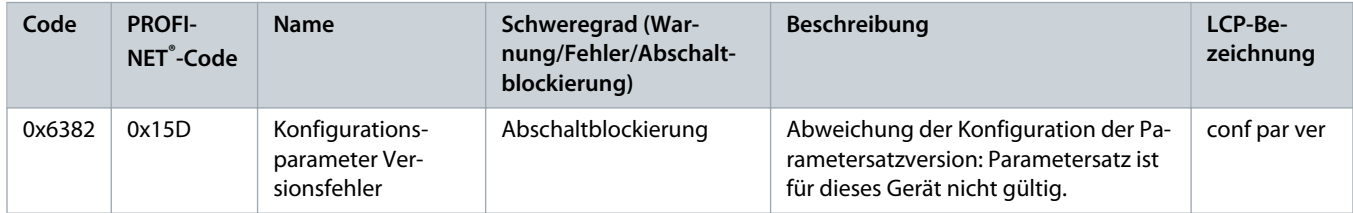

## 9.3.46 Konfigurationsparameter Versionsfehler (0x6383 / 0x164)

Dieser Fehler gilt für PSM 510, DAM 510, ACM 510 und IGD 510.

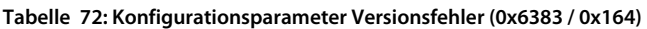

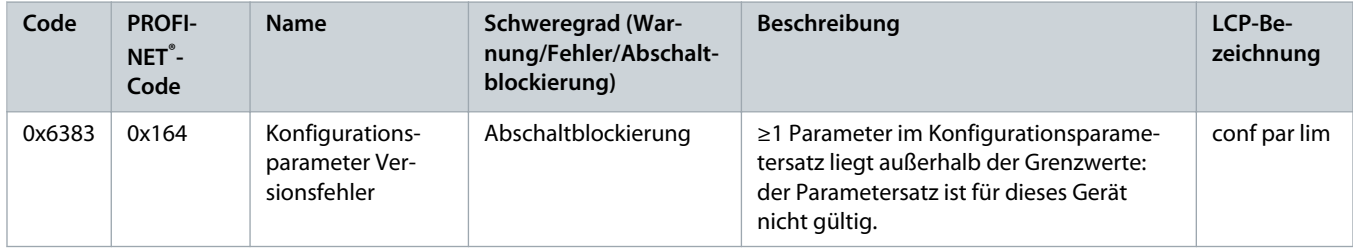

Danfoss

# 9.3.47 Leistungs-EEprom-Konfigurationsfehler (0x6384 / 0x166)

Dieser Fehler gilt für PSM 510, DAM 510, ACM 510 und IGD 510.

### **Tabelle 73: Leistungs-EEprom-Konfigurationsfehler (0x6384 / 0x166)**

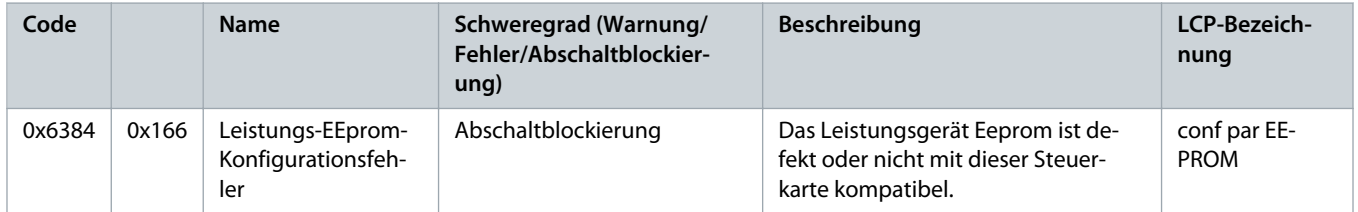

## 9.3.48 Bremschopperfehler (0x7111 / 0x141)

Dieser Fehler gilt für PSM 510.

#### **Tabelle 74: Bremschopperfehler (0x7111 / 0x141)**

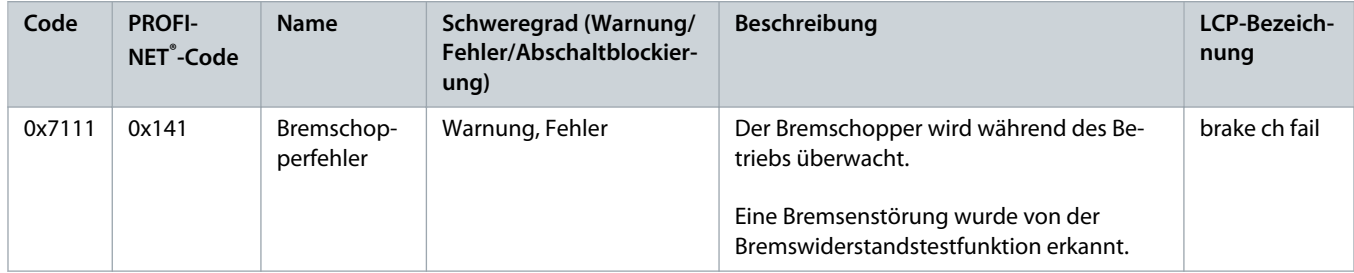

## 9.3.49 Bremschopper-Überstrom (0x7112 / 0x167)

Dieser Fehler gilt für PSM 510.

#### **Tabelle 75: Bremschopper-Überstrom (0x7112 / 0x167)**

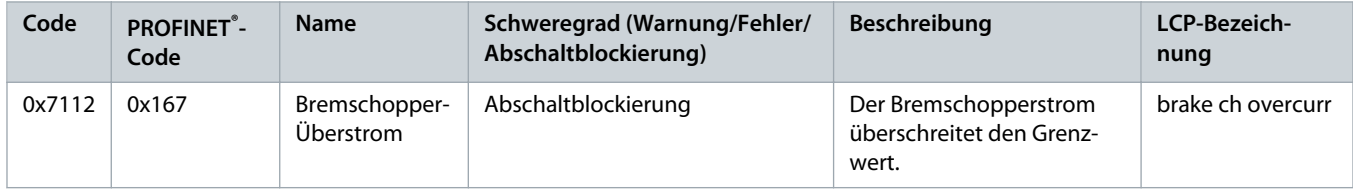

## 9.3.50 Bremswiderstand Leistungsgrenze (0x7181 / 0x142)

Dieser Fehler gilt für PSM 510.

Danfoss

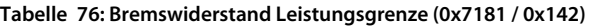

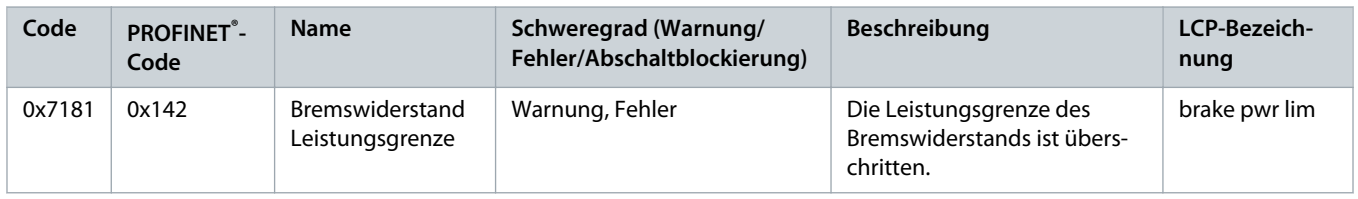

## 9.3.51 Bremswiderstand benutzerdefinierte Leistungsgrenze (0x7182 / 0x143)

Dieser Fehler gilt für PSM 510.

**Tabelle 77: Bremswiderstand benutzerdefinierte Leistungsgrenze (0x7182 / 0x143)**

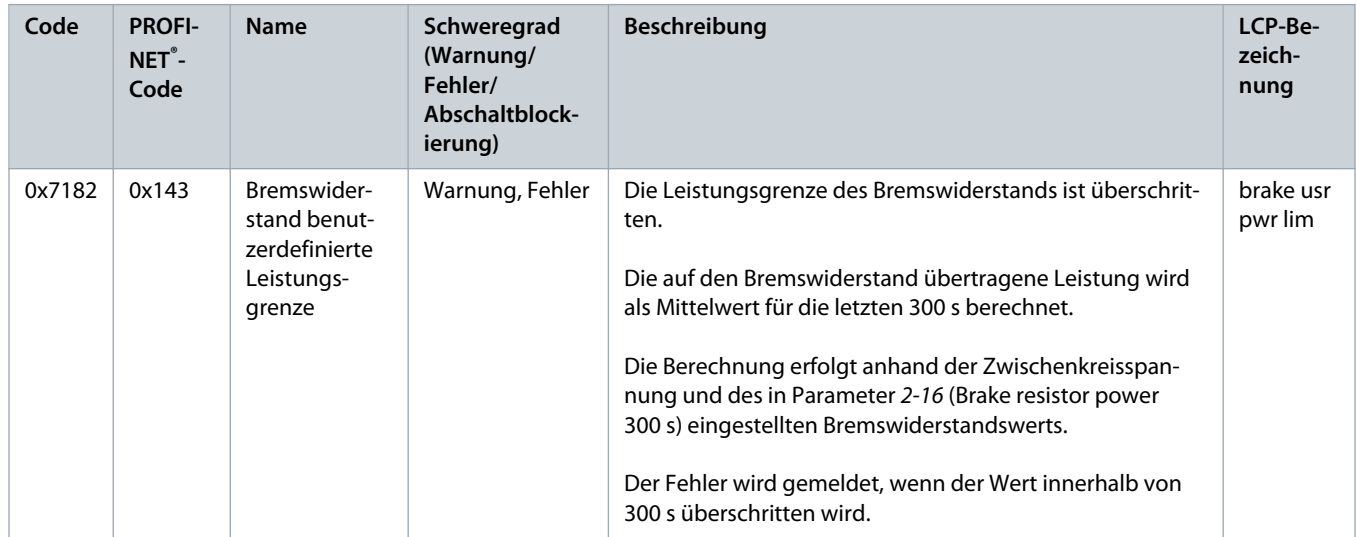

# 9.3.52 Bremsennetzspannung zu hoch (0x7183 / 0x159)

Dieser Fehler gilt für PSM 510.

**Tabelle 78: Bremsennetzspannung zu hoch (0x7183 / 0x159)**

| Code   | <b>PROFINET<sup>®</sup>-</b><br>Code | <b>Name</b>                         | Schweregrad (Warnung/<br>Fehler/Abschaltblockier-<br>ung) | <b>Beschreibung</b>                                      | LCP-Bezeich-<br>nung |
|--------|--------------------------------------|-------------------------------------|-----------------------------------------------------------|----------------------------------------------------------|----------------------|
| 0x7183 | 0x159                                | Bremsennetz-<br>spannung zu<br>hoch | Warnung                                                   | Die Netzspannung des<br>Bremswiderstands ist zu<br>hoch. | brake volt high      |

## 9.3.53 Externe Position Sensor Fehler (0x7380 / 0x10D)

Dieser Fehler gilt für DAM 510.

<u> Danfoss</u>

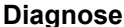

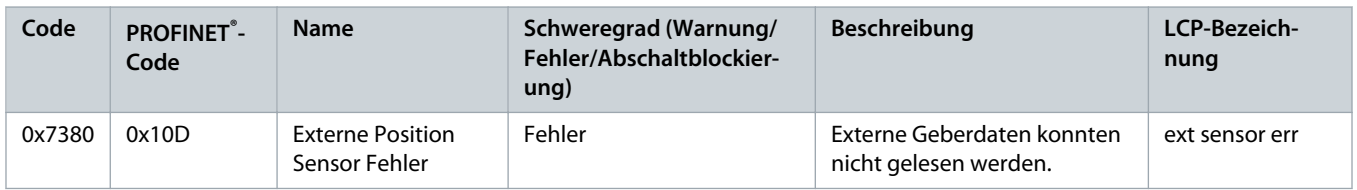

**Tabelle 79: Externe Position Sensor Fehler (0x7380 / 0x10D)**

## 9.3.54 Zu hohes Drehmoment (0x8311 / 0x16A)

Dieser Fehler gilt für IGD 510.

#### **Tabelle 80: Zu hohes Drehmoment (0x8311 / 0x16A)**

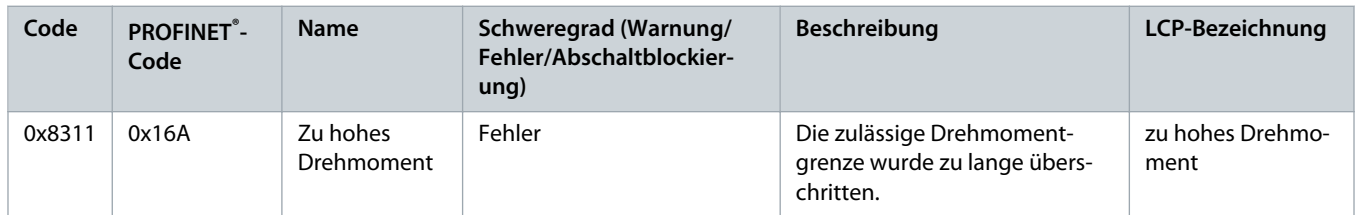

## 9.3.55 Störung mechanische Bremse (0xFF01 / 0x112)

Dieser Fehler gilt für IGD 510.

**Tabelle 81: Störung mechanische Bremse (0xFF01 / 0x112)**

| Code   | <b>PROFINET</b> <sup>®</sup> -<br>Code | <b>Name</b>                  | Schweregrad (Warnung/Fehler/<br>Abschaltblockierung) | <b>Beschreibung</b>                | LCP-Bezeich-<br>nung |
|--------|----------------------------------------|------------------------------|------------------------------------------------------|------------------------------------|----------------------|
| 0xFF01 | 0x112                                  | Mechanische<br>Bremse defekt | Abschaltblockierung                                  | Keine Bremse oder Ka-<br>beldefekt | brake mech fail      |

## 9.3.56 Kurzschluss in mechanischer Bremssteuerung (0xFF02 / 0x113)

Dieser Fehler gilt für IGD 510.

#### **Tabelle 82: Kurzschluss in mechanischer Bremssteuerung (0xFF02 / 0x113)**

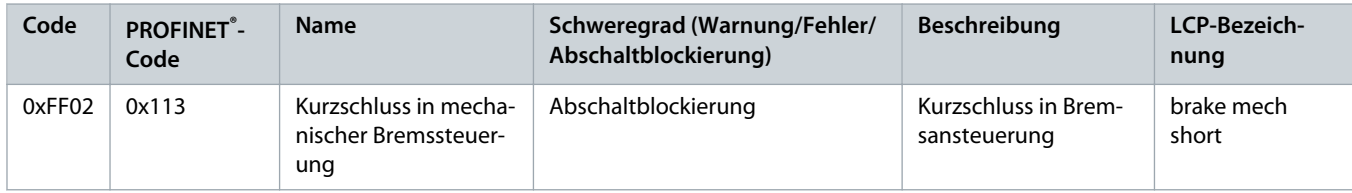

## 9.3.57 Externe Schnittstelle Stromausfall (0xFF0A / 0x114)

Dieser Fehler gilt für IGD 510.

Danfoss

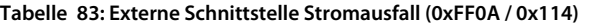

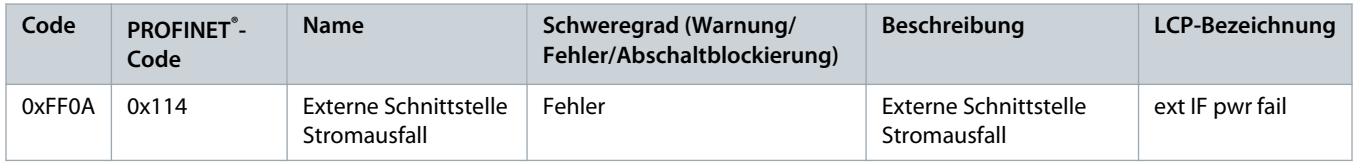

### 9.3.58 Kommunikation unterbrochen (0xFF10 / 0x14F)

Dieser Fehler gilt für PSM 510, DAM 510, ACM 510 und IGD 510.

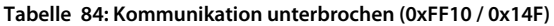

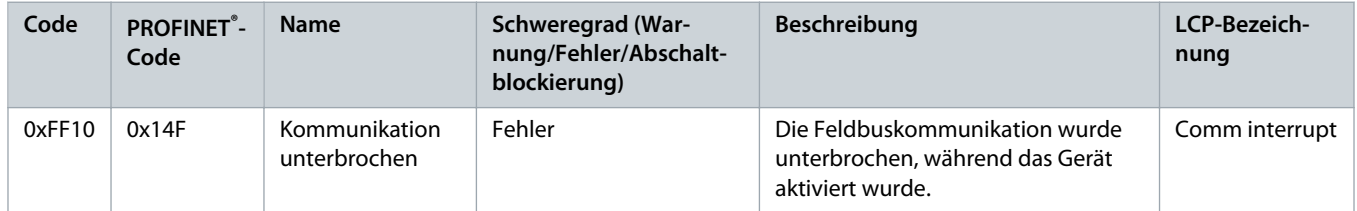

## 9.3.59 Lüfteristwert inkonsistent (0xFF21 / 0x145)

Dieser Fehler gilt für PSM 510.

#### **Tabelle 85: Lüfteristwert inkonsistent (0xFF21 / 0x145)**

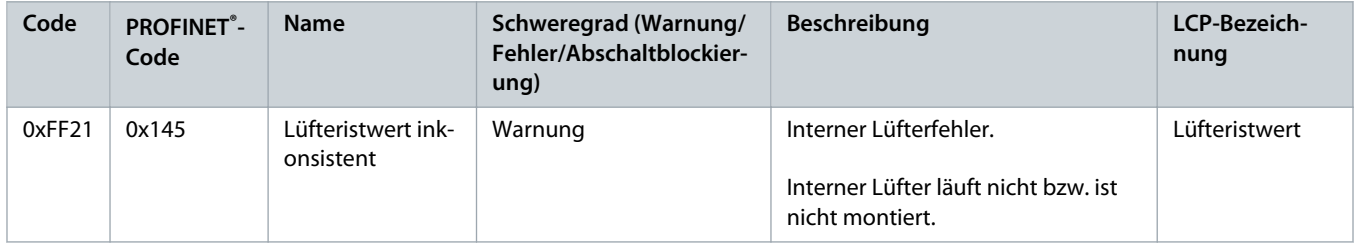

### 9.3.60 Lüfterlebensdauer kritisch (0xFF22 / 0x15A)

Dieser Fehler gilt für PSM 510.

#### **Tabelle 86: Lüfterlebensdauer kritisch (0xFF22 / 0x15A)**

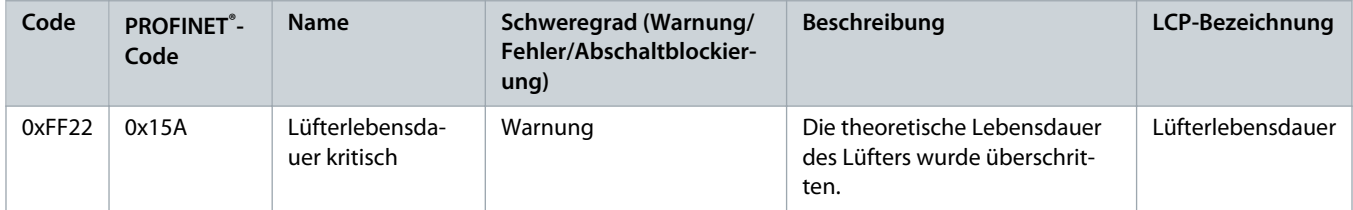

<u>Danfoss</u>

## 9.3.61 Timing-Fehler 1 (0xFF60 / 0x115)

Dieser Fehler gilt für IGD 510.

#### **Tabelle 87: Timing-Fehler 1 (0xFF60 / 0x115)**

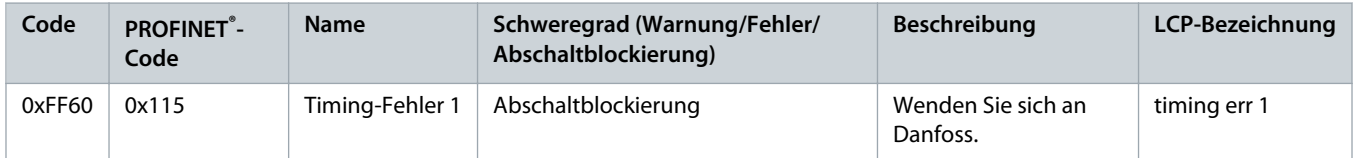

## 9.3.62 Timing-Fehler 2 (0xFF61 / 0x116)

Dieser Fehler gilt für IGD 510.

#### **Tabelle 88: Timing-Fehler 2 (0xFF61 / 0x116)**

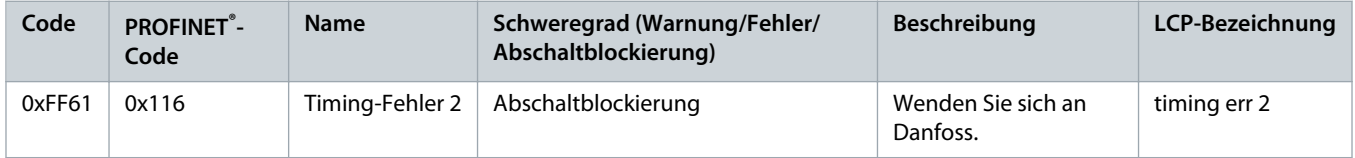

## 9.3.63 Timing-Fehler 3 (0xFF62 / 0x117)

Dieser Fehler gilt für IGD 510.

#### **Tabelle 89: Timing-Fehler 3 (0xFF62 / 0x117)**

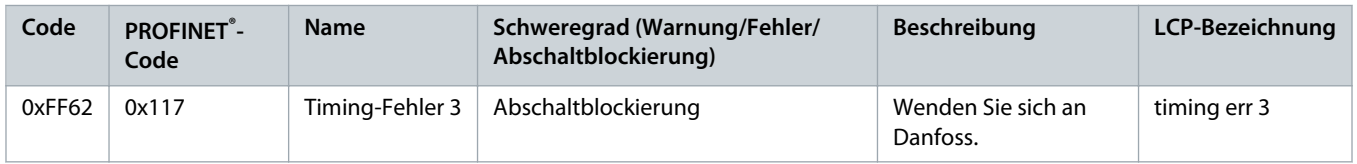

## 9.3.64 Timing-Fehler 4 (0xFF63 / 0x118)

Dieser Fehler gilt für IGD 510.

#### **Tabelle 90: Timing-Fehler 4 (0xFF63 / 0x118)**

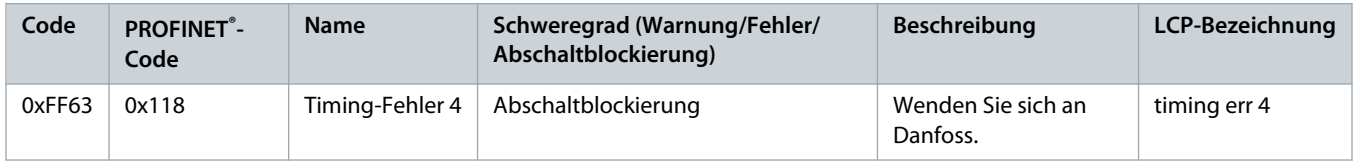

## 9.3.65 Timing-Fehler 5 (0xFF64 / 0x119)

Dieser Fehler gilt für IGD 510.

Danfoss

#### **Tabelle 91: Timing-Fehler 5 (0xFF64 / 0x119)**

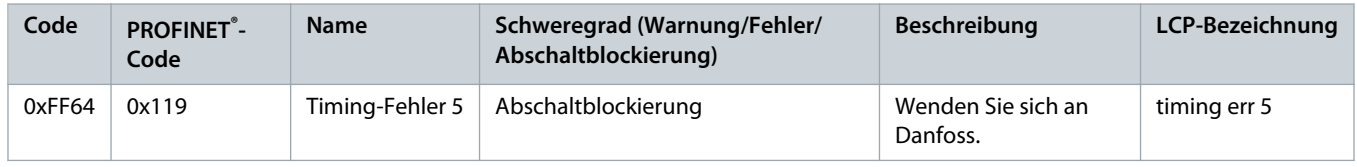

### 9.3.66 Timing-Fehler 6 (0xFF65 / 0x11A)

Dieser Fehler gilt für IGD 510.

#### **Tabelle 92: Timing-Fehler 6 (0xFF65 / 0x11A)**

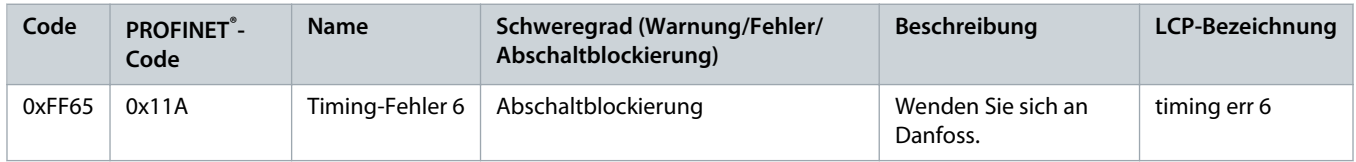

## 9.3.67 Timing-Fehler 7 (0xFF66 / 0x168)

Dieser Fehler gilt für IGD 510.

#### **Tabelle 93: Timing-Fehler 7 (0xFF66 / 0x168)**

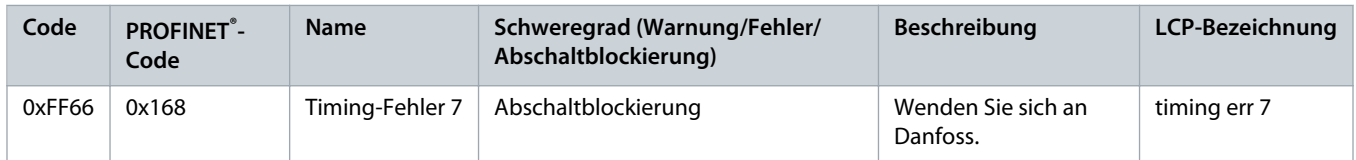

## 9.3.68 Timing-Fehler 8 (0xFF67 / 0x16B)

Dieser Fehler gilt für IGD 510.

#### **Tabelle 94: Timing-Fehler 8 (0xFF67 / 0x16B)**

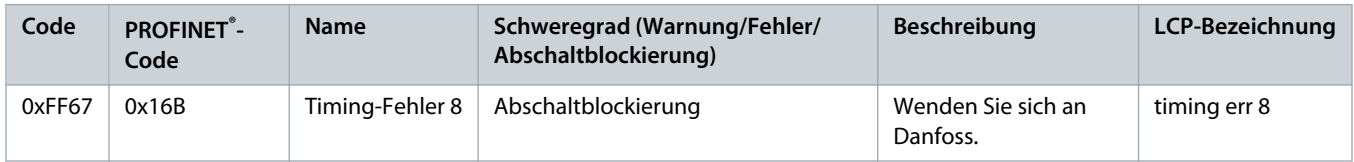

## 9.3.69 Timing-Fehler 9 (0xFF68 / 0x16C)

Dieser Fehler gilt für IGD 510.

Danfoss

**Tabelle 95: Timing-Fehler 9 (0xFF68 / 0x16C)**

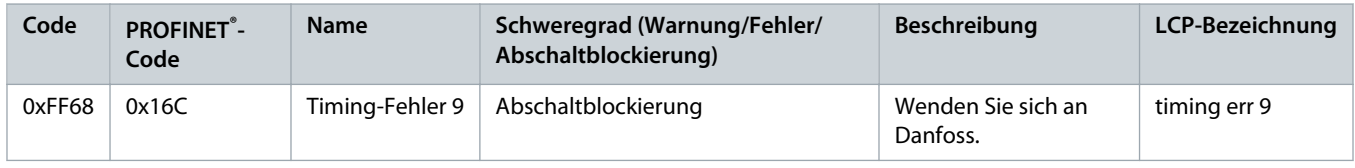

### 9.3.70 Firmware: Abweichung Paketbeschreibung (0xFF70 / 0x11B)

Dieser Fehler gilt für PSM 510, DAM 510, ACM 510 und IGD 510.

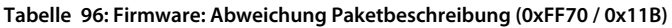

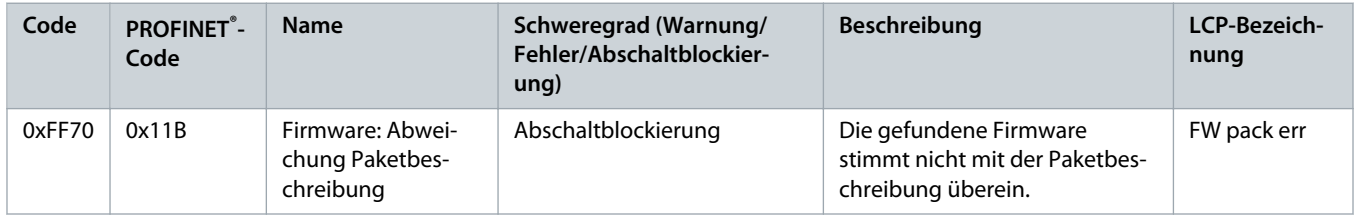

# 9.3.71 Firmware: Aus- und Einschaltzyklus erforderlich (0xFF71 / 0x11C)

Dieser Fehler gilt für PSM 510, DAM 510, ACM 510 und IGD 510.

#### **Tabelle 97: Firmware: Aus- und Einschaltzyklus erforderlich (0xFF71 / 0x11C)**

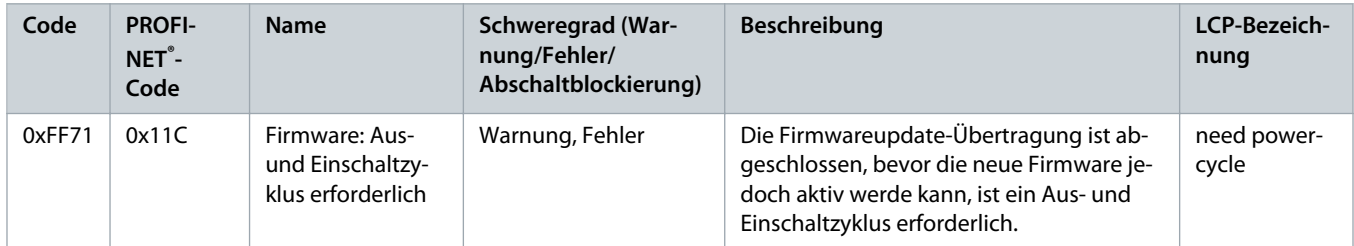

## 9.3.72 Firmware: Update gestartet (0xFF72 / 0x11D)

Dieser Fehler gilt für PSM 510, DAM 510, ACM 510 und IGD 510.

**Tabelle 98: Firmware: Update gestartet (0xFF72 / 0x11D)**

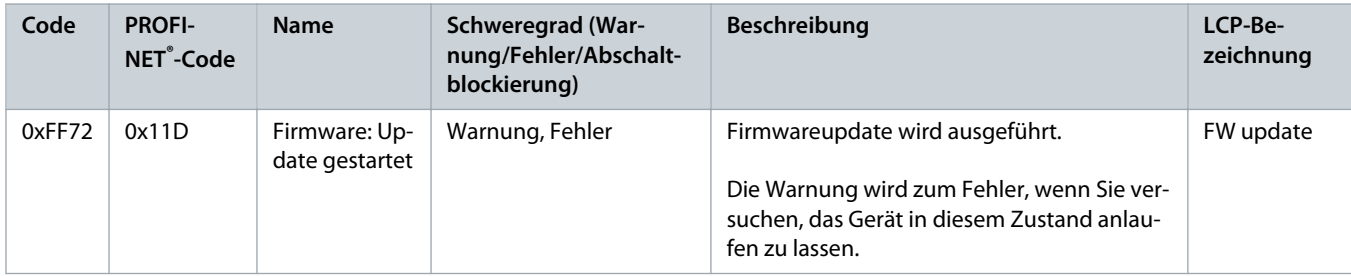

Danfoss

# 9.3.73 Firmware: Update ungültig (0xFF73 / 0x15B)

Dieser Fehler gilt für PSM 510 und DAM 510.

### **Tabelle 99: Firmware: Update ungültig (0xFF73 / 0x15B)**

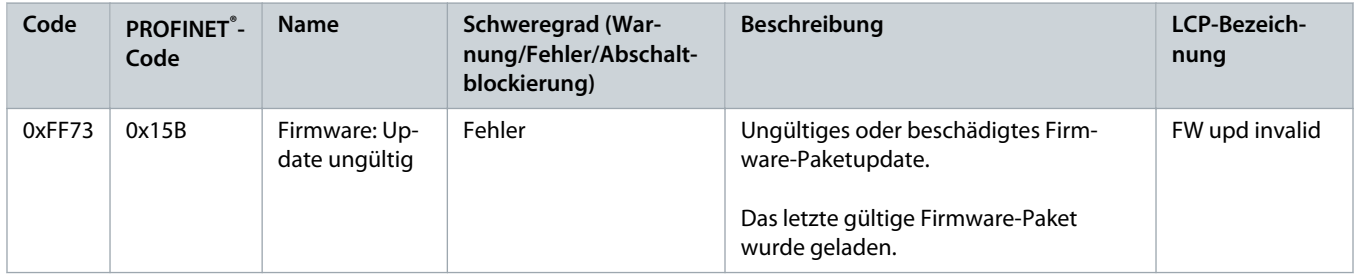

## 9.3.74 STO bei aktiviertem Antrieb aktiv (0xFF80 / 0x11E)

Dieser Fehler gilt für IGD 510.

#### **Tabelle 100: STO bei aktiviertem Antrieb aktiv (0xFF80 / 0x11E)**

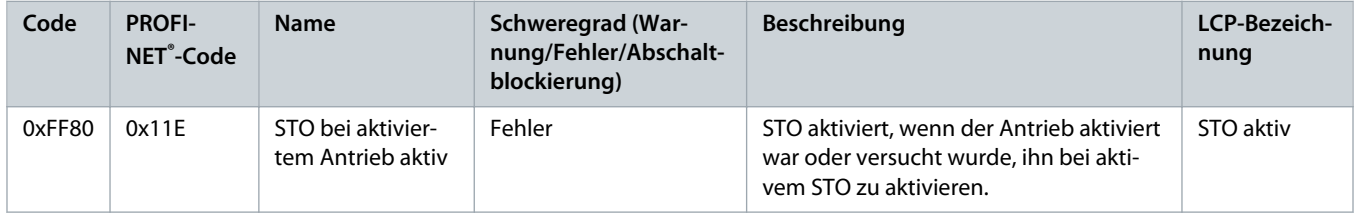

## 9.3.75 STO-Abweichung (0xFF81 / 0x11F)

Dieser Fehler gilt für IGD 510.

#### **Tabelle 101: STO-Abweichung (0xFF81 / 0x11F)**

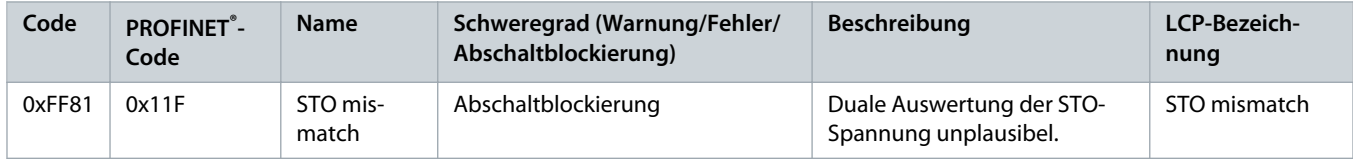

## 9.3.76 P\_STO-Fehler (0xFF85 / 0x120)

Dieser Fehler gilt für IGD 510.

#### **Tabelle 102: P\_STO-Fehler (0xFF85 / 0x120)**

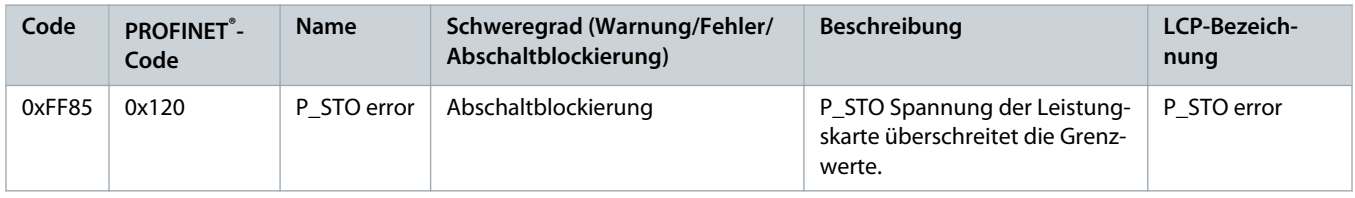

# **10 Wartung, Außerbetriebnahme und Reparatur**

### 10.1 Warnungen

# **A WARNUNG A**

#### **HOCHSPANNUNG**

An den Anschlüssen liegt lebensgefährliche Spannung an, die zu schweren Verletzungen oder sogar zum Tod führen kann!

- Unterbrechen Sie vor der Arbeit an den Leistungssteckverbindern (Kabel am VLT® Integrated Gear Drive IGD 510 anschließen oder trennen) die Stromversorgung zum Power Supply Module PSM 510 und warten Sie die Entladezeit ab.
- Ausschließlich qualifiziertes Personal darf Installation, Inbetriebnahme, Wartung und Außerbetriebnahme vornehmen.

# WARNUNG A

#### **ENTLADEZEIT**

Das IGD 510-System enthält Zwischenkreiskondensatoren, die auch nach Abschalten der Netzversorgung am Power Supply Module (PSM) eine gewisse Zeit geladen bleiben. Das Nichteinhalten der vorgesehenen Entladungszeit nach dem Trennen der Spannungsversorgung vor Wartungs- oder Reparaturarbeiten kann zu schweren oder tödlichen Verletzungen führen.

- Trennen Sie zur Vermeidung von Stromschlägen vor allen Wartungs- oder Reparaturarbeiten am IGD 510-System oder dessen Komponenten das Power Supply Module (PSM) vollständig vom Netz und warten Sie ab, bis sich die Kondensatoren vollständig entladen haben.

**Mindestwartezeit (Minuten)**

15

# **A VORSICHT A**

#### **GEFAHR VON VERBRENNUNGEN**

Je nach Betriebspunkt können sich die Oberfläche des VLT® Integrated Gear Drive IGD 510 und das Öl im IGD 510 sehr stark aufheizen.

- Berühren Sie den IGD 510 erst dann, wenn er sich abgekühlt hat.
- Führen Sie den Ölwechsel erst dann durch, wenn sich das Öl ausreichend abgekühlt hat.

### 10.2 Wartung des IGD 510-Antriebs

### 10.2.1 Übersicht der Wartungsarbeiten

Zur Vermeidung von Betriebsstörungen, Gefahren und Beschädigungen müssen Sie das VLT® Integrated Gear Drive IGD 510 je nach Betriebsbedingungen in regelmäßigen Abständen inspizieren. Ersetzen Sie verschlissene oder beschädigte Teile durch Originalersatzteile oder Standardteile.

Wenden Sie sich für Service und Support an den lokalen Servicepartner:<http://vlt-drives.danfoss.com/Support/Service/>.

Der IGD 510 ist wartungsarm. Die in [Tabelle 103](#page-103-0) aufgeführten Wartungsarbeiten dürfen vom Betreiber durchgeführt werden. Weitere Arbeiten sind nicht vorgesehen.

**Wartung, Außerbetriebnahme und Reparatur**

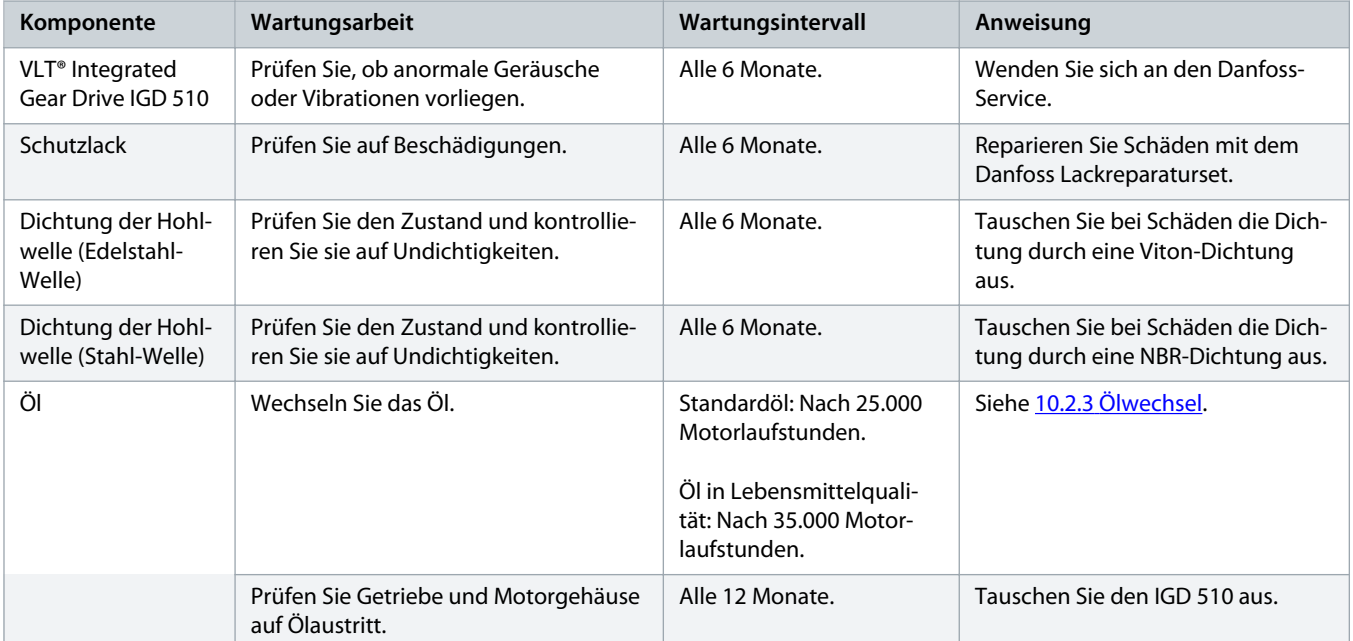

<span id="page-103-0"></span>**Tabelle 103: Übersicht der Wartungsarbeiten**

### 10.2.2 Inspektionen während des Betriebs

Änderungen in Bezug auf den Normalbetrieb, wie etwa höhere Temperaturen, Vibrationen oder Geräusche, deuten in der Regel auf eine beeinträchtigte Funktionsweise hin. Informieren Sie zur Vermeidung von Störungen, die direkt oder indirekt zu Personen- oder Sachschäden führen können, unbedingt das verantwortliche Wartungspersonal. Im Zweifelsfall müssen Sie das VLT® Integrated Gear Drive IGD 510 sofort ausschalten.

Führen Sie während des Betriebs regelmäßige Inspektionen durch. Kontrollieren Sie den VLT® Integrated Gear Drive IGD 510 in regelmäßigen Abständen auf eventuelle Besonderheiten.

Achten Sie dabei insbesondere auf:

- Ungewöhnliche Geräusche.
- Überhitzte Oberflächen (Temperaturen bis 80 °C (176 °F) können bei Normalbetrieb vorkommen).
- Unruhiger Lauf.
- Verstärkte Vibrationen.
- Lockere Befestigungselemente.
- Zustand der elektrischen Leitungen und Kabel.
- Erschwerte Wärmeabfuhr.

Überhitzte Oberflächen können durch falsche Getriebeauswahl oder falsche Parametereinstellungen im Frequenzumrichter verursacht werden. Kontaktieren Sie bei Unregelmäßigkeiten oder Störungen den Danfoss-Service.

## 10.2.3 Ölwechsel

Danfoss liefert das VLT® Integrated Gear Drive IGD 510 einsatzbereit mit einem Schmiermittel.

#### <span id="page-104-0"></span>**Bedienungsanleitung | VLT® Integrated Gear Drive IGD 510- System**

**Wartung, Außerbetriebnahme und Reparatur**

Das Ölwechselintervall in Teillast beträgt bis zu 35.000 Motorlaufstunden. Die Ölwechselintervalle sind auf Basis von normalen Betriebsbedingungen und einer Schmiermitteltemperatur von ca. 70 °C (158 °F) aufgeführt. Verringern Sie das Ölwechselintervall bei höheren Temperaturen (um die Hälfte bei jeder Erhöhung der Schmiermitteltemperatur um 10 K).

Der IGD 510 verfügt über Einfüll- und Ablassschrauben, die einen Ölwechsel ohne Demontage von Komponenten ermöglicht.

Prüfen Sie beim Ölwechsel die Dichtungen und tauschen Sie diese bei Bedarf aus.

Spülen Sie den IGD 510 durch, wenn sich Ölqualität oder Öltyp ändern. Siehe 10.2.3.3 [Vorgehensweise](#page-105-0).

## 10.2.3.1 Ölqualität

Der Typ des eingefüllten Öls ist auf dem Typenschild angegeben. Danfoss verwendet Öle in Lebensmittelqualität gemäß NSF H1.

Mischen Sie keine verschiedenen Ölsorten, da hierdurch die Eigenschaften des Öls beeinträchtigt werden können.

Wenden Sie sich für weitere Informationen an Danfoss.

## 10.2.3.2 Ölmenge

Die empfohlene Ölqualität für die jeweilige Montageposition ist auf dem Motortypenschild angegeben. Stellen Sie beim Einfüllen sicher, dass der Ölstand auch die oberen Getriebekomponenten gut schmiert.

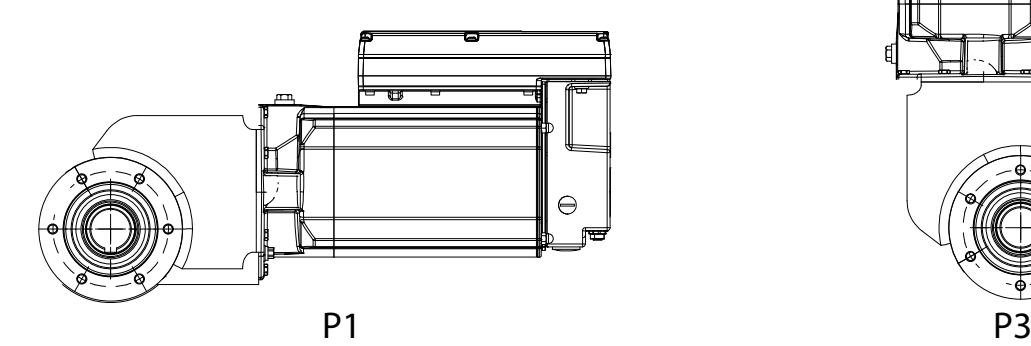

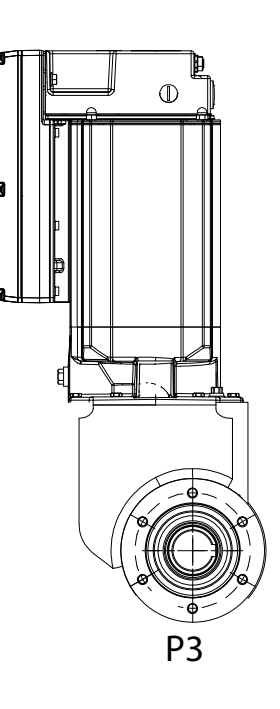

e30bh295.10

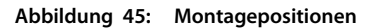

#### <span id="page-105-0"></span>**Tabelle 104: Ölmenge in Litern**

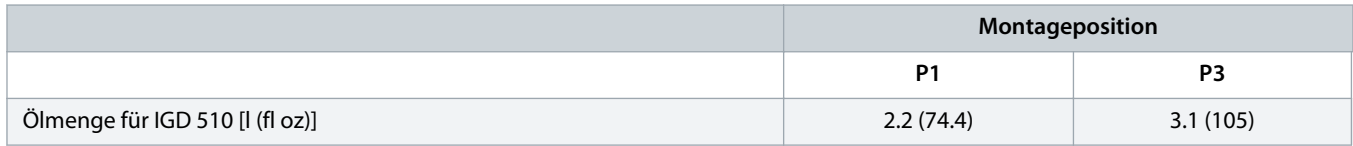

### 10.2.3.3 Vorgehensweise

**Context:**

## **V O R S I C H T**

#### **GEFAHR VON VERBRENNUNGEN**

Die Oberfläche des VLT® Integrated Gear Drive IGD 510 und das Öl im IGD 510 kann sich während des Betriebs sehr stark aufheizen.

- Berühren Sie den IGD 510 erst dann, wenn er sich abgekühlt hat.
- Führen Sie den Ölwechsel erst dann durch, wenn sich das Öl ausreichend abgekühlt hat.

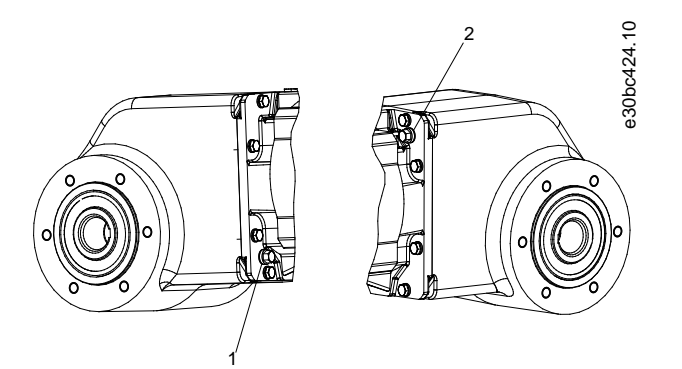

**Abbildung 46: Ölschrauben 1 und 2**

#### **Das Öl ablassen**

- **1.** Wenn der IGD 510 abgekühlt hat, trennen Sie den IGD 510 von Ihrem System.
- **2.** Stellen Sie den IGD 510 senkrecht auf und entfernen Sie die Ölschrauben [1] und [2].
- **3.** Bringen Sie den IGD 510 in eine waagerechte Position und lassen Sie das Öl durch die Schraubenöffnung [1] in einen geeigneten Behälter ab.
- **4.** Stellen Sie den IGD 510 wieder senkrecht auf.

**Einfüllen des Öls**

## **H I N W E I S**

#### **- Die erforderlichen Ölmengen finden Sie auf dem Typenschild und in 10.2.3.2 [Ölmenge.](#page-104-0)**

- **1.** Befüllen Sie den IGD 510 durch die Schraubenöffnung [1] mit der entsprechenden Menge Öl.
- **2.** Entfernen Sie mit einem weichen Tuch alle Ölrückstände von der Oberfläche des IGD 510.
- **3.** Setzen Sie die Ölschrauben [1] und [2] wieder ein und ziehen Sie sie fest.

### 10.3 Wartung der Systemmodule

### 10.3.1 Wartungsarbeiten

Die IGD 510-Systemkomponenten sind weitestgehend wartungsfrei.

Die Wartungsarbeiten müssen von Fachpersonal durchführt werden. Weitere Arbeiten sind nicht vorgesehen.

**Tabelle 105: Übersicht der Wartungsarbeiten**

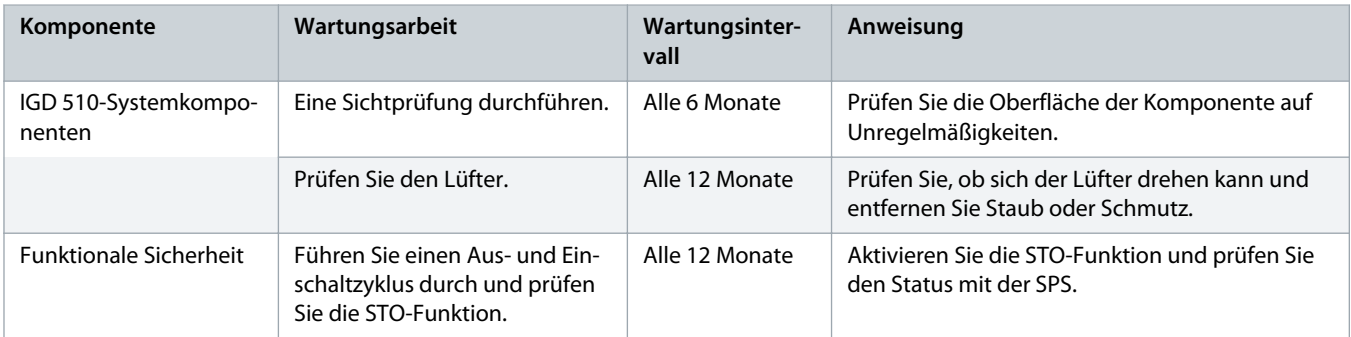

## 10.4 Ersatzteile

Sie können Ersatzteile über den Danfoss VLT Shop bestellen: [vltshop.danfoss.com.](https://vltshop.danfoss.com)

## 10.5 Außerbetriebnahme

# **A** WARNUNG A

### **HOCHSPANNUNG**

An den Anschlüssen liegt lebensgefährliche Spannung an, die zu schweren Verletzungen oder sogar zum Tod führen kann!

- Unterbrechen Sie vor der Arbeit an den Leistungssteckverbindern (Kabel am VLT® Integrated Gear Drive IGD 510 anschließen oder trennen) die Stromversorgung zum Power Supply Module PSM 510 und warten Sie die Entladezeit ab.
- Ausschließlich qualifiziertes Personal darf Installation, Inbetriebnahme, Wartung und Außerbetriebnahme vornehmen.

# **VORSICHT A**

#### **GEFAHR VON VERBRENNUNGEN**

Je nach Betriebspunkt können sich die Oberfläche des VLT® Integrated Gear Drive IGD 510 und das Öl im IGD 510 sehr stark aufheizen.

- Berühren Sie den IGD 510 erst dann, wenn er sich abgekühlt hat.
- Führen Sie den Ölwechsel erst dann durch, wenn sich das Öl ausreichend abgekühlt hat.

### 10.5.1 Demontage des IGD 510

#### **Vorgehensweise**

- **1.** Unterbrechen Sie die Stromversorgung zum Power Supply Module PSM 510 und warten Sie die Entladezeit ab.
- **2.** Entfernen Sie die Torxschraube zwischen den 2 Hybridkabeln an der Unterseite der Anschlussbox.
- **3.** Entfernen Sie die 2 Torxschrauben an der Oberseite der Anschlussbox.
- **4.** Bauen Sie den IGD 510 von der Welle ab.

## 10.5.2 Demontage der Systemmodule

Siehe 10.7.1 [Demontage der Systemmodule](#page-108-0) für Anweisungen zur Demontage der Systemmodule.

### 10.6 Reparatur

Wenden Sie sich für Reparaturoptionen an Ihr örtliches Danfoss-Vertriebsunternehmen.
## 10.7 Austausch des Systemmoduls

## 10.7.1 Demontage der Systemmodule

- **1.** Trennen Sie die Netzversorgung vom PSM 510 und warten Sie die Entladezeit ab.
- **2.** Trennen Sie die EMV-Platte an der Unterseite der Systemmodule. Bauen Sie nicht die Stecker von der EMV-Platte ab.

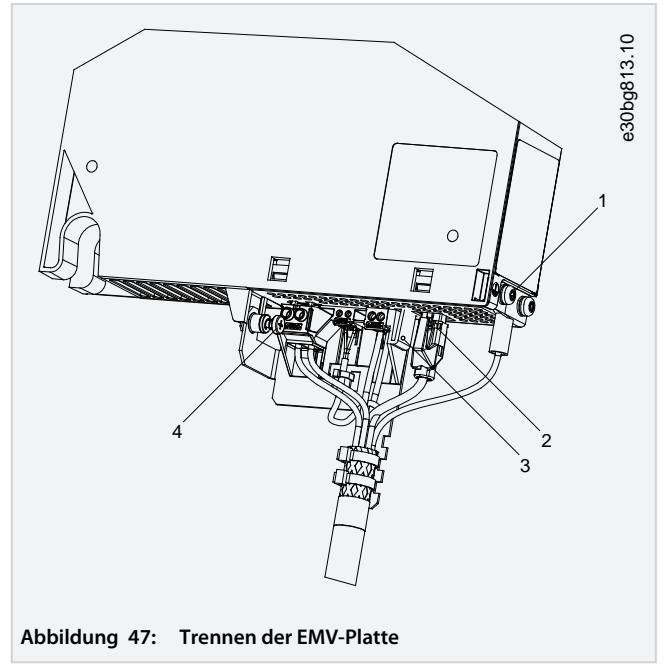

Ziehen Sie den RJ45-Stecker [2] ab (nur am DAM 510). Drehen Sie die Schraube [4] aus der EMV-Platte heraus. Drücken Sie den Clip [3], um die EMV-Platte zu lösen. Schrauben Sie die PE-Schraube [1] heraus.

**3.** Trennen Sie die EMV-Platte an der Oberseite der Systemmodule:

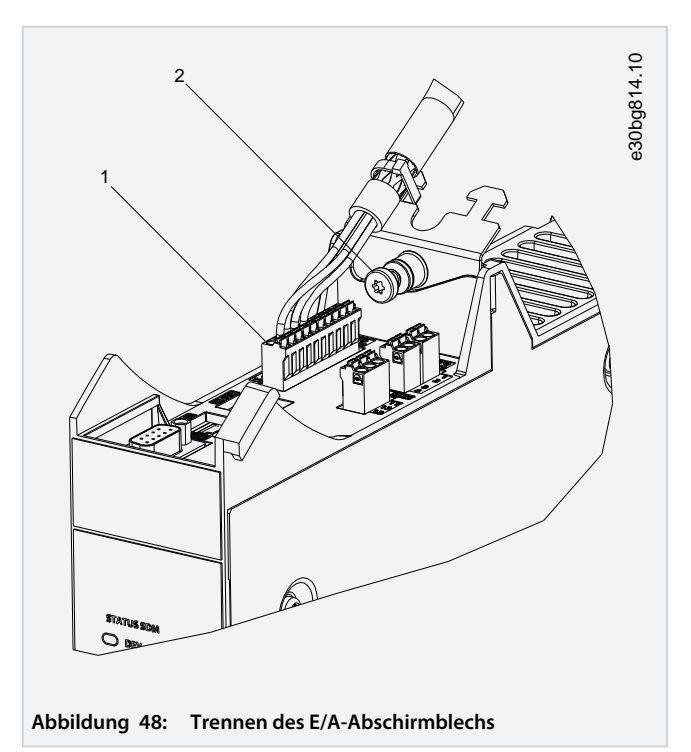

Ziehen Sie die oberen Stecker [1] ab.

 $\rightarrow$ 

Drehen Sie die Schraube am E/A-Abschirmblech [2] heraus.

Ziehen Sie das E/A-Abschirmblech nach oben, um es zu entfernen.

**4.** Lösen Sie die Befestigungsschelle an der Oberseite des Moduls.

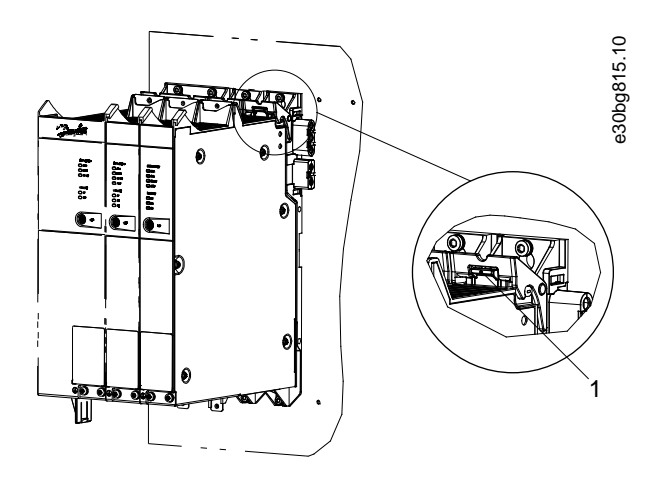

**Abbildung 49: Lösen der Befestigungsschelle**

**5.** Ziehen Sie das Modul nach vorn und entfernen Sie es von der Rückwand.

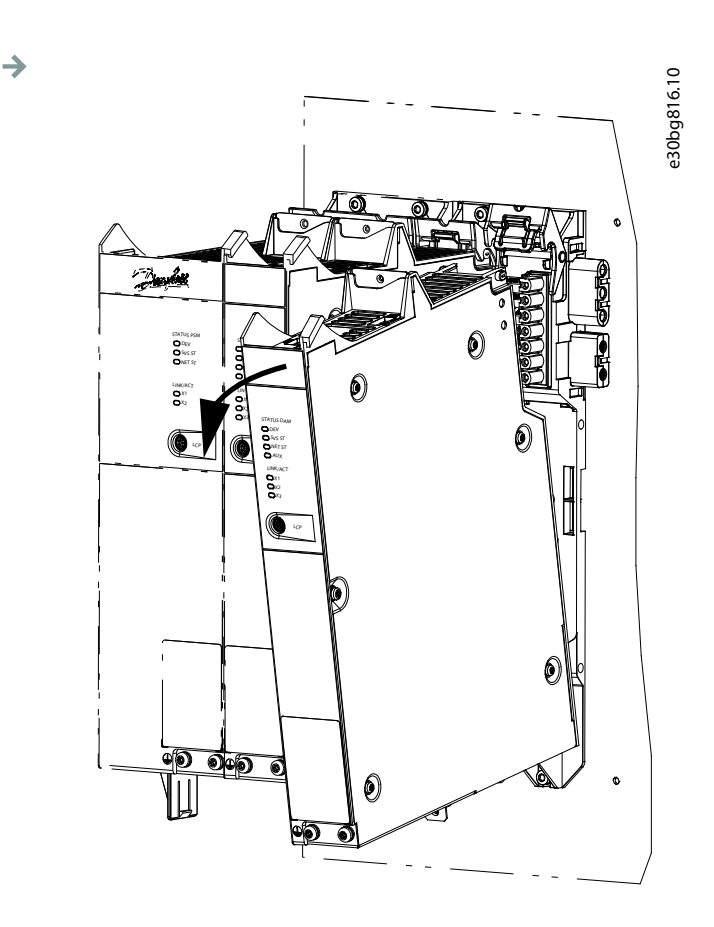

**Abbildung 50: Ausbauen des Moduls**

## 10.7.2 Montage und Inbetriebnahme der Systemmodule

- **1.** Prüfen Sie, ob eine Vorbereitung erforderlich ist (siehe 4.13.2 [Vorbereitung für die Installation der Systemmodule\)](#page-36-0).
- **2.** Montieren Sie die Systemmodule (siehe 4.13.3.2 [Montageanleitung für Systemmodule\)](#page-37-0).
- **3.** Schließen Sie die elektrischen Kabel an (siehe Kapitel **Elektrische Installation**).
- **4.** Schalten Sie das System ein (siehe 6.8 [Einschalten des IGD 510-Systems\)](#page-58-0).
- **5.** Konfigurieren Sie die Parameter der Systemmodule gemäß des verwendeten Feldbus (siehe 6.5 [PROFINET® ID-Zuweisung](#page-57-0)).
- **6.** Führen Sie einen Probelauf durch.

## 10.8 Austausch der Sicherungen im Decentral Access Module (DAM 510)

#### **Context:**

Falls eine einzelne Sicherung durchbrennt, tauschen Sie alle Sicherungen durch Sicherungen aus derselben Charge aus (Sicherungs-KAT Nr. 5012006.25, SIBA).

#### **Vorgehensweise**

 $\rightarrow$ 

**1.** Entfernen Sie die Schrauben [1] und nehmen Sie die Abdeckung ab.

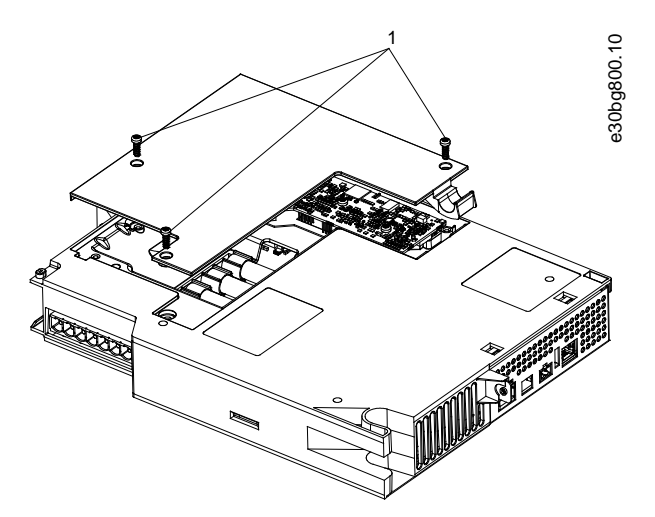

**Abbildung 51: Öffnen der Abdeckung am DAM 510**

**2.** Verwenden Sie einen Schraubendreher, um die Sicherungen zu entfernen und durch Sicherungen vom identischen Typ zu ersetzen (siehe 5.4.1 [Sicherungen\)](#page-45-0).

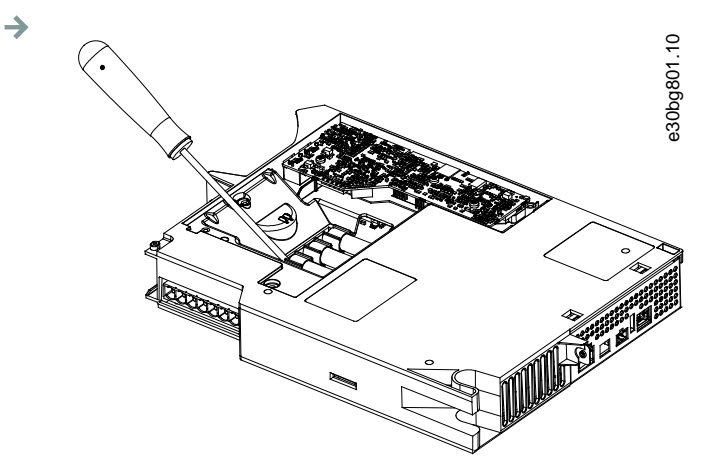

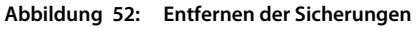

**3.** Bauen Sie die Abdeckung wieder an und ziehen Sie die Schrauben [1] fest.

**Wartung, Außerbetriebnahme und Reparatur**

## 10.9 Austausch des Lüfters

**Context:**

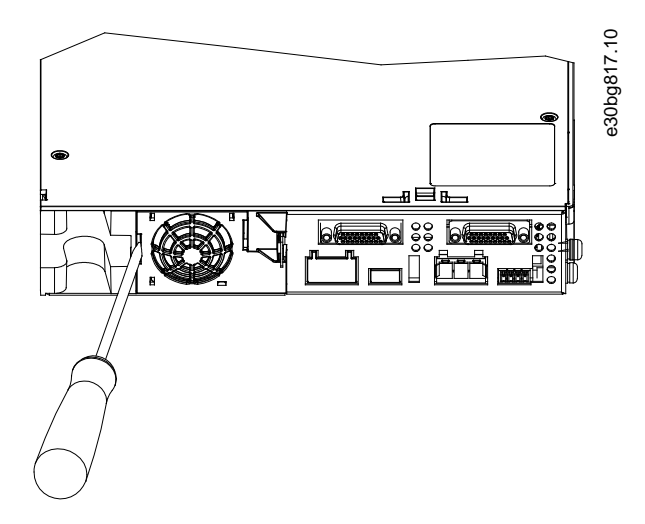

**Abbildung 53: Austausch des Lüfters an 50-mm-Modulen**

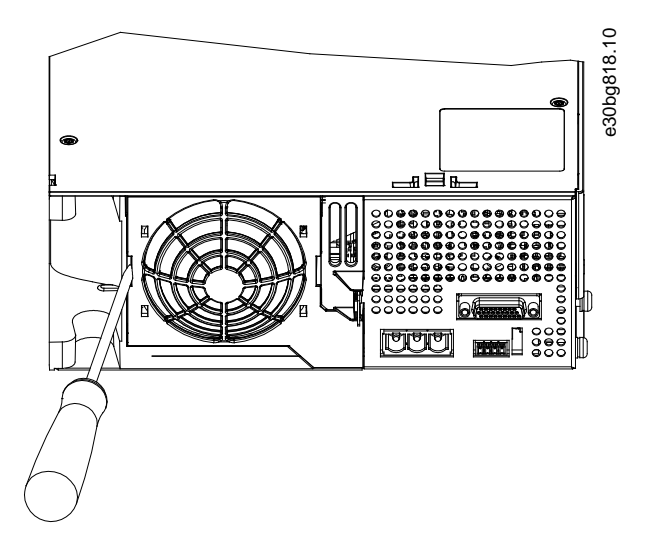

**Abbildung 54: Austausch des Lüfters an 100-mm-Modulen**

#### **Vorgehensweise**

- **1.** Verwenden Sie einen Schraubendreher als Hebel, um die Lüfterhalterung zu lösen.
- **2.** Entfernen Sie den Lüfter.
- **3.** Ersetzen Sie den Lüfter durch einen Lüfter vom identischen Typ.

## 10.10 Rücknahme

Sie können Danfoss-Produkte zur Entsorgung kostenlos zurückgeben. Voraussetzung ist allerdings, dass das Produkt frei von Rückständen wie Öl, Schmierfett oder anderen Verunreinigungen ist, die die Entsorgung erschweren. Weiterhin dürfen bei der Rücksendung keine Fremdstoffe oder Fremdkomponenten enthalten sein.

Schicken Sie die Produkte FOB an die lokale Danfoss-Vertretung.

#### 10.11 Recycling

Geben Sie Metalle und Kunststoffe zur Wiederverwertung.

Die Systemmodule gelten als Elektroschrott, die Verpackung als Verpackungsmüll.

## 10.12 Entsorgung

Einrichtungen, die elektronische Komponenten enthalten, können nicht als normaler Hausmüll entsorgt werden.

Entsorgen Sie die IGD 510 und die Systemmodule gemäß der örtlich geltenden Vorschriften als Sondermüll, Elektroschrott, Edelschrott usw.

anfoss

# **11 Spezifikationen**

## 11.1 Spezifikationen für den IGD 510

## 11.1.1 Typenschild am IGD 510

Das Typenschild am VLT® Integrated Gear Drive IGD 510 ist korrosionsbeständig.

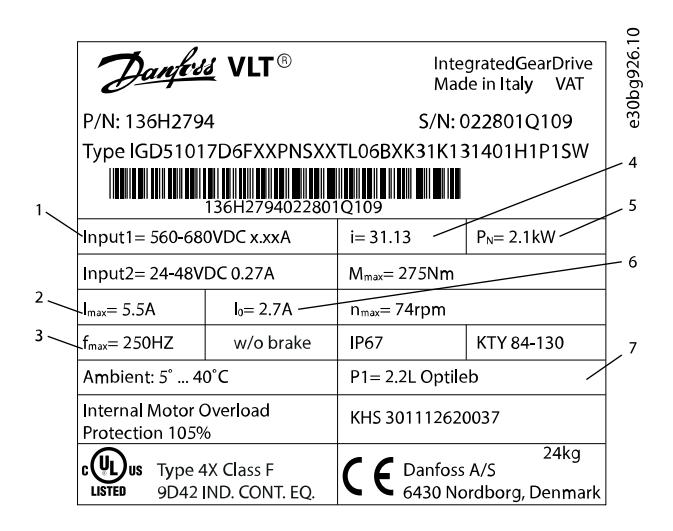

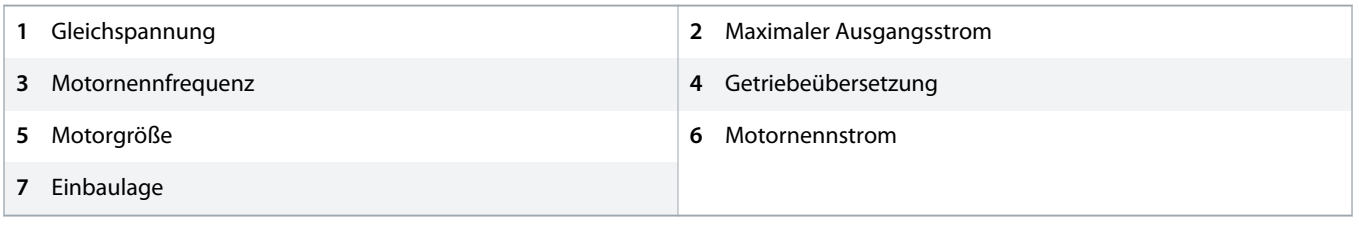

**Abbildung 55: Beispiel eines Typenschilds**

## 11.1.2 Typencode für das IGD 510

# **H I N W E I S**

- Der Antriebskonfigurator zeigt die zulässigen Konfigurationsmöglichkeiten der verschiedenen IGD 510-Ausführungen. Nur zulässige Kombinationen werden angezeigt. Daher sind nicht alle im Typencode aufgeführten Ausführungen sichtbar.

Danfoss

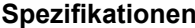

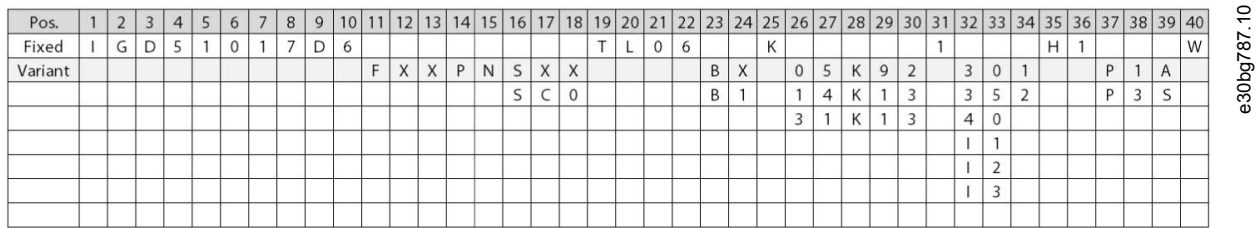

#### **Abbildung 56: Typencode**

#### **Tabelle 106: Legende für Typencode**

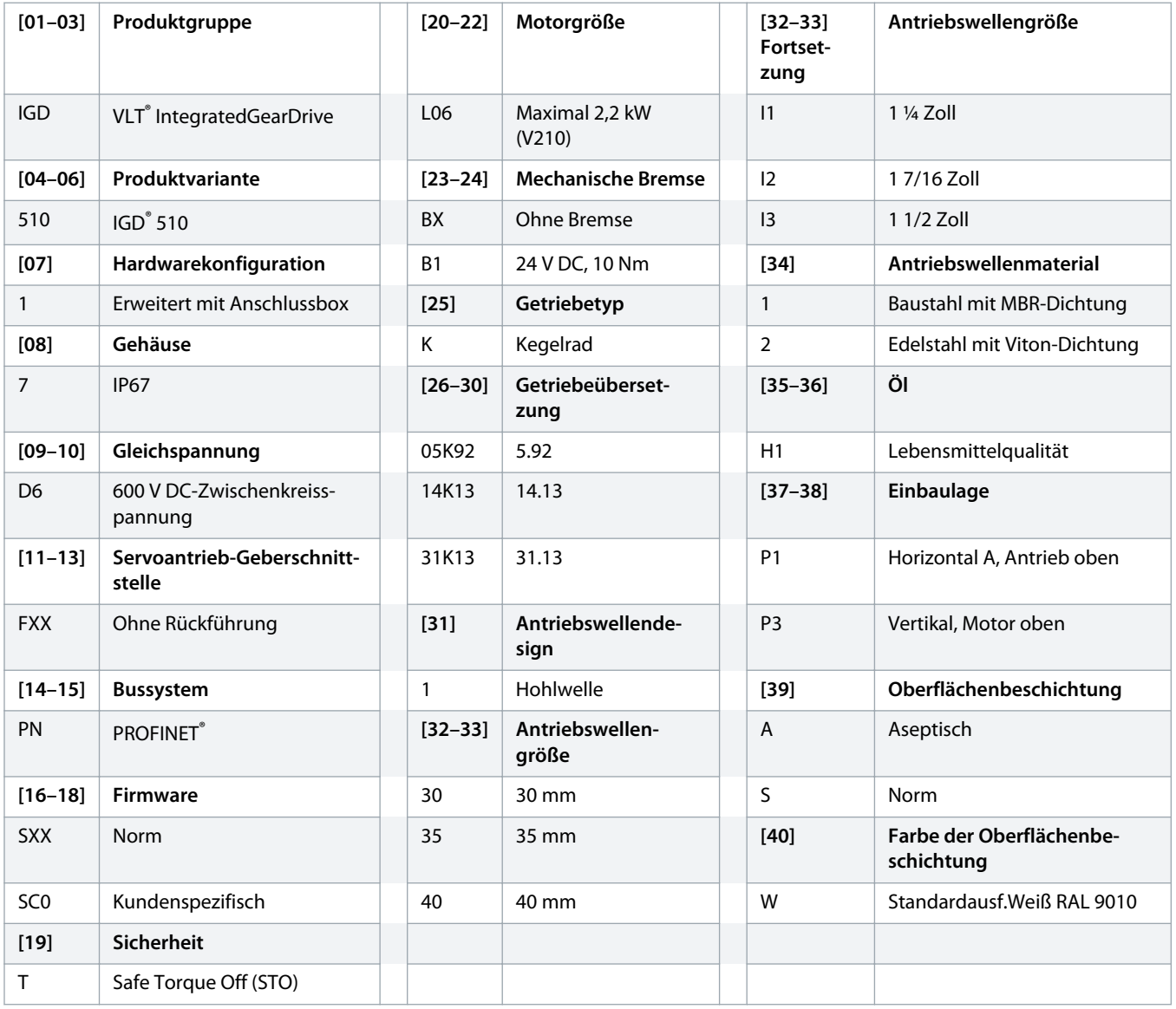

<u> Danfoss</u>

## 11.1.3 Drehzahl-/Drehmomentwerte

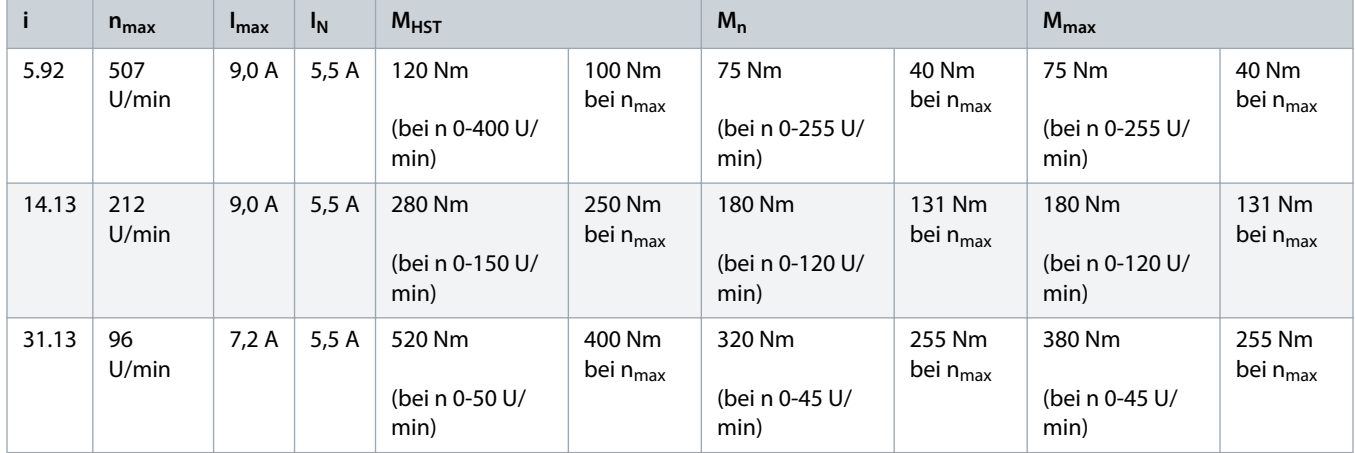

**Tabelle 107: Drehzahl-/Drehmomentwerte bei 25 °C Umgebungstemperatur**

# 11.1.4 Allgemeine Daten und Umgebungsbedingungen für den IGD 510-Antrieb

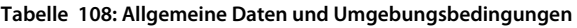

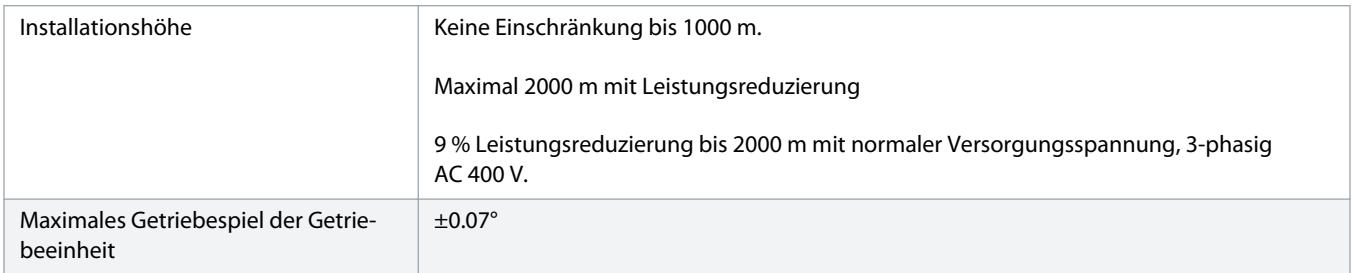

# 11.1.5 Abmessungen

# 11.1.5.1 VLT® Integrated Gear Drive IGD 510

Die Länge des IGD 510 ist mit oder ohne eingebauter Anschlussbox sowie mit oder ohne eingebauter Bremse gleich.

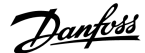

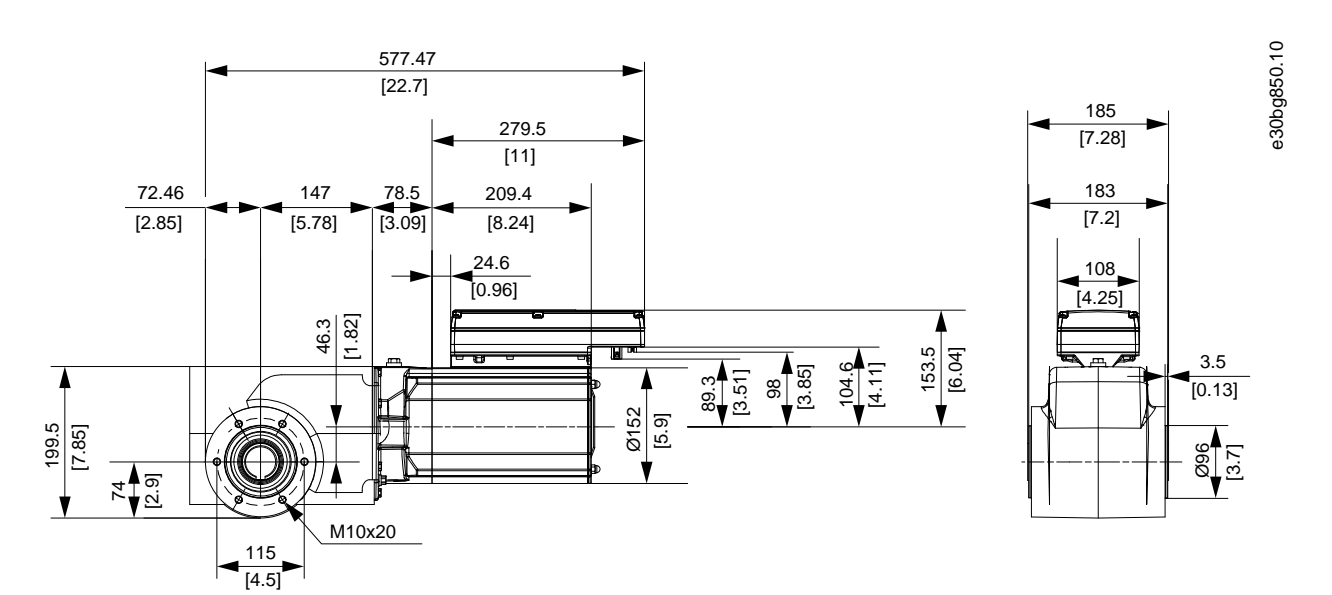

**Abbildung 57: VLT® IntegratedGearDrive IGD 510**

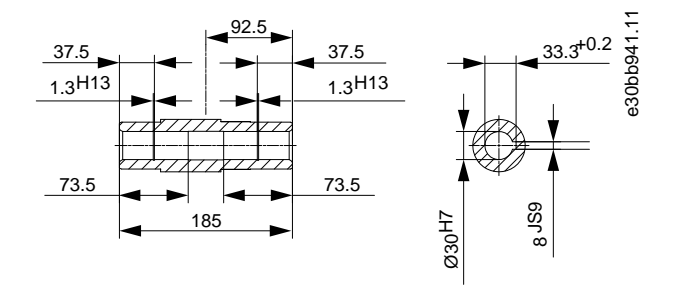

**Abbildung 58: 30-mm-Stahl-/Edelstahl-Welle**

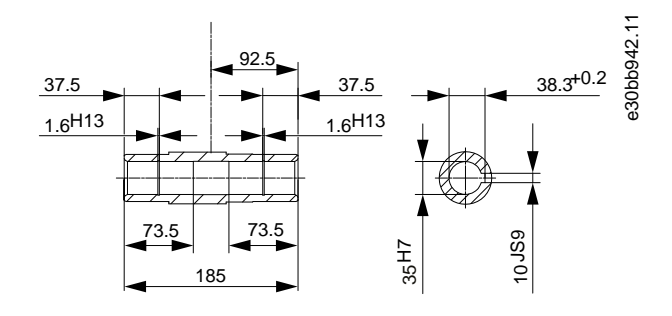

**Abbildung 59: 35-mm-Stahl-/Edelstahl-Welle**

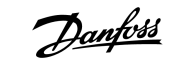

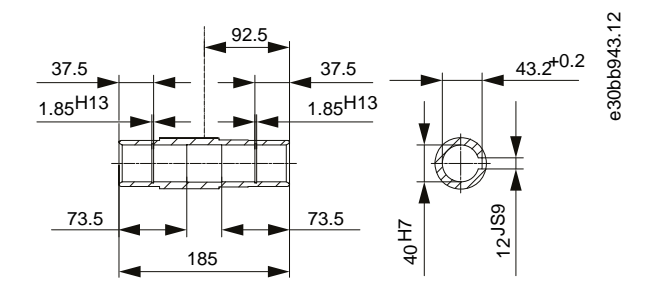

**Abbildung 60: 40-mm-Stahl-/Edelstahl-Welle**

## 11.1.5.2 VLT® Integrated Gear Drive IGD 510 mit Drehmomentstütze in vorderer Position

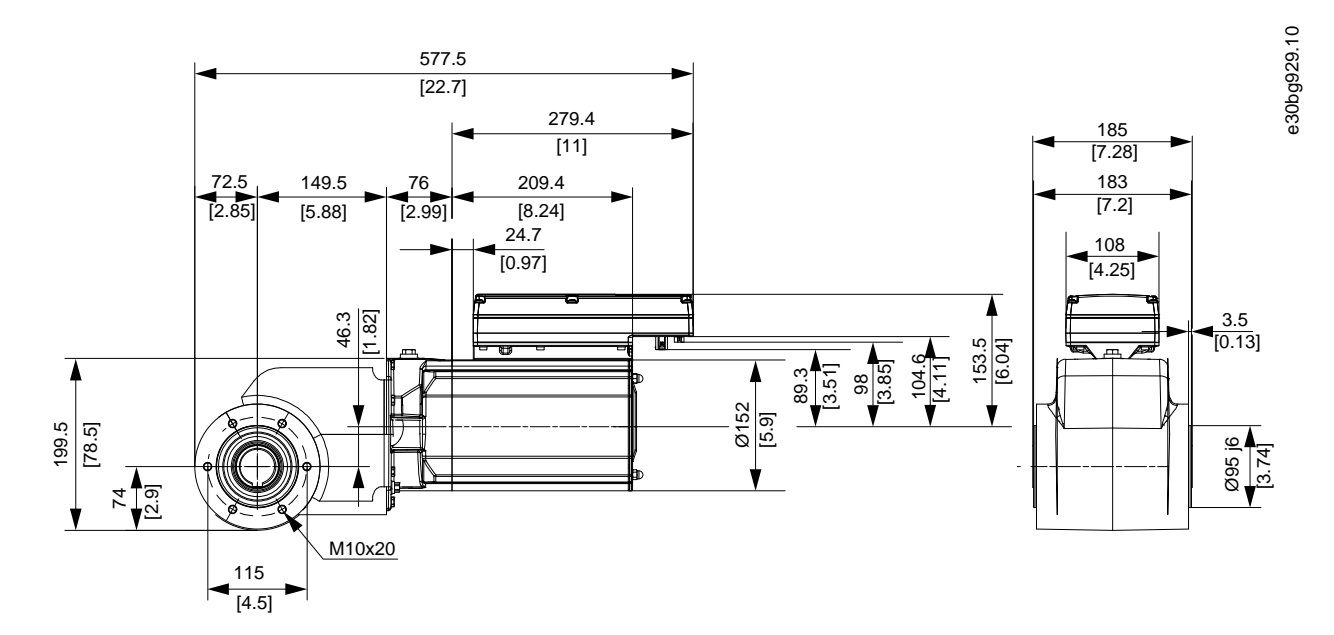

**Abbildung 61: Drehmomentstütze in vorderer Position**

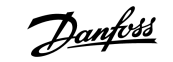

## 11.1.5.3 Anschlussbox für IGD 510

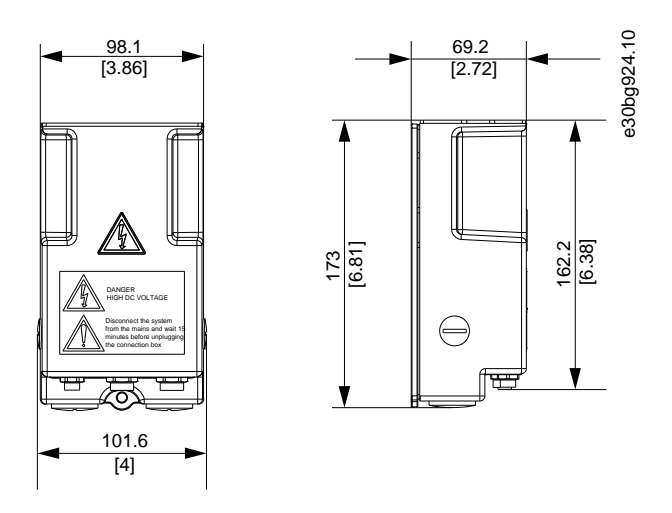

**Abbildung 62: Anschlussbox**

#### 11.1.6 Anschlüsse

## 11.1.6.1 Anschlüsse an der IGD 510 Anschlussbox

Die Anschlüsse befinden sich im unteren Bereich der Anschlussbox.

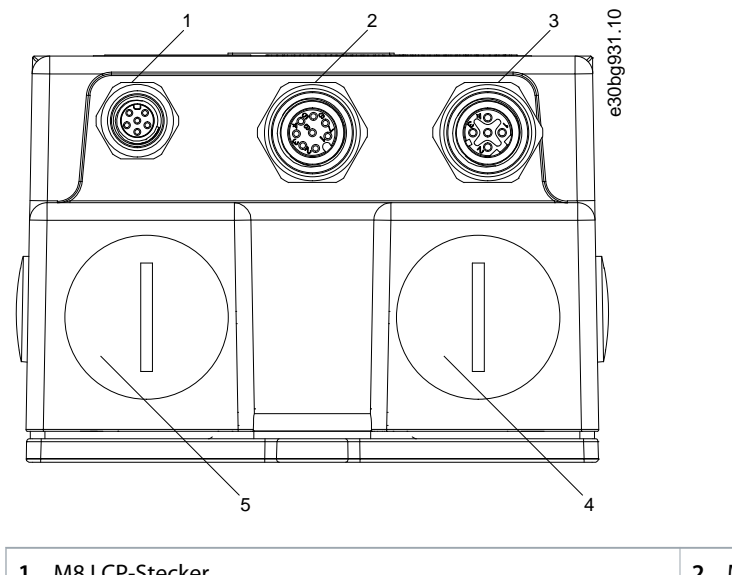

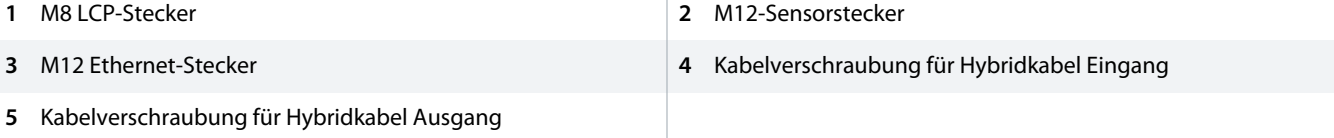

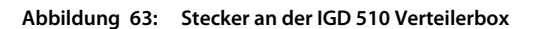

anfoss

## 11.1.7 Optionen

## 11.1.7.1 Drehmomentstützen-Set

Teilenummer: 178H5006

Der Drehmomentstützensatz besteht aus:

- Drehmomentstütze
- Montageset

## 11.1.7.1.1 Drehmomentstütze

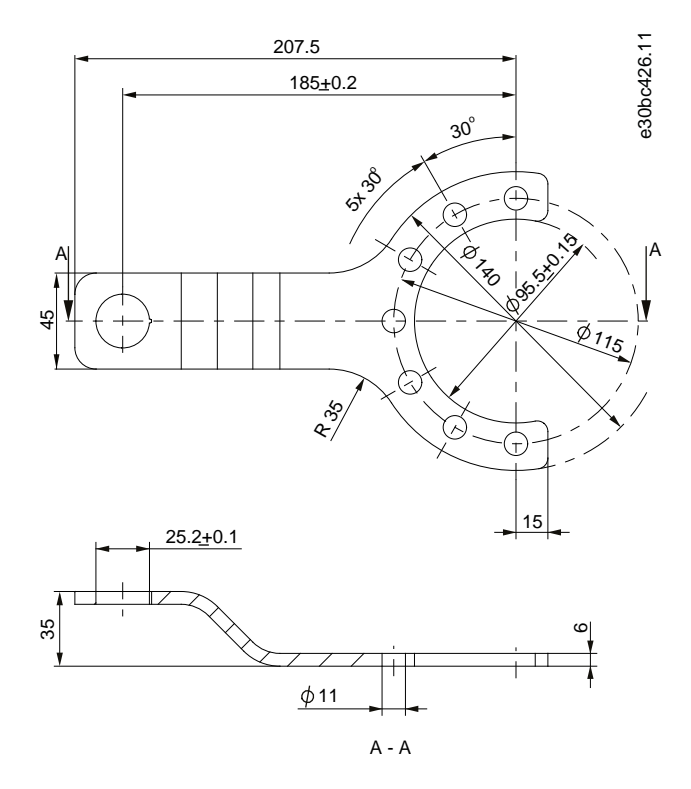

**Abbildung 64: Drehmomentstütze**

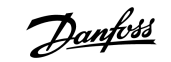

## 11.1.7.1.2 Montageset

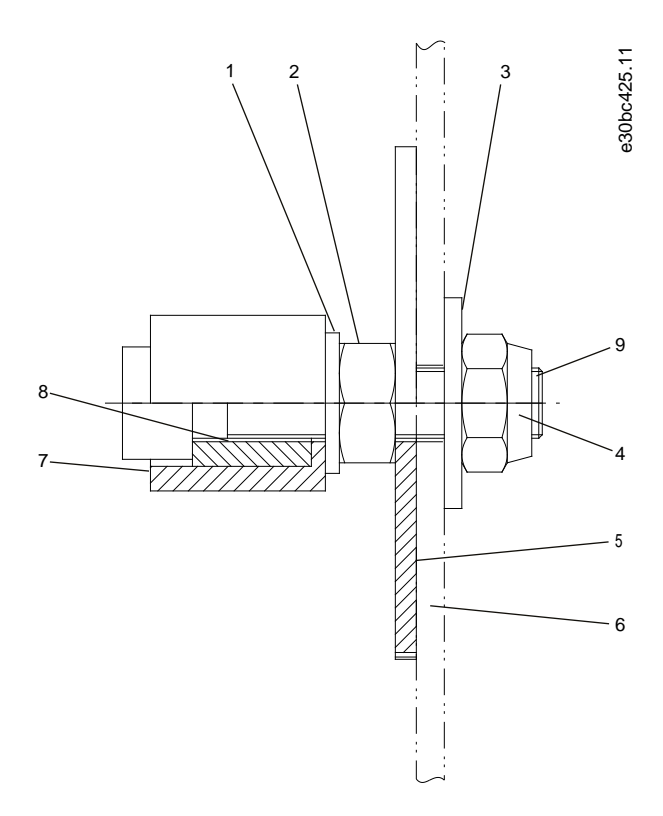

#### **Abbildung 65: Montageset**

#### **Tabelle 109: Montageset**

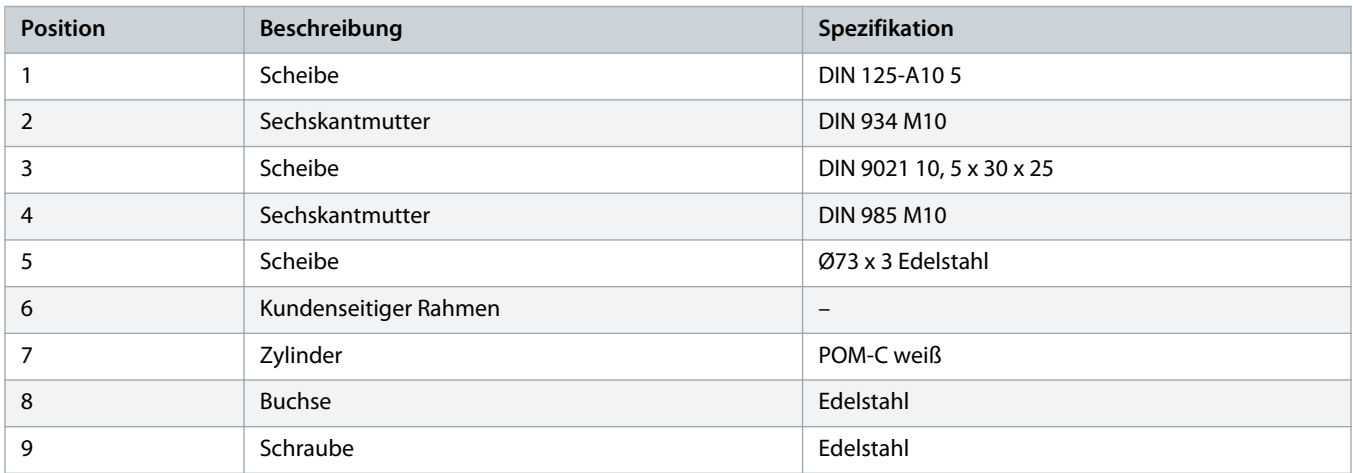

# **H I N W E I S**

- Das Set enthält außerdem 3 Edelstahlschrauben M10 x 25-8.8 nach DIN 933. Das Anzugsmoment beträgt 49 Nm (433,7 inlb).

<u>anfoss</u>

# **H I N W E I S**

- Verwenden Sie nur das Original-Danfoss oder ein ähnliches Montageset zur Befestigung des VLT® Integrated Gear Drive IGD 510 am Förderband. Die verwendete Montageausrüstung muss dasselbe Maß an Flexibilität gewährleisten wie das Original-Danfoss-Montageset. Sie können die Drehmomentstütze nicht direkt am Förderbandrahmen festschrauben.

## 11.1.7.2 Mechanische Bremse

## 11.1.7.2.1 Übersicht

Der VLT® Integrated Gear Drive IGD 510 ist mit einer 24-V-DC-Bremsoption erhältlich. Diese mechanische Bremsoption ist für den Betrieb als Not-Aus und Feststellbremse konzipiert.

Federspeicherbremsen sind Sicherheitsbremsen, die im Fall eines Stromausfalls oder bei gewöhnlichen Verschleiß funktionsfähig bleiben. Da auch andere Komponenten ausfallen können, müssen Sie ausreichende Sicherheitsmaßnahmen treffen, um Personen- und Sachschäden durch ungebremsten Betrieb zu vermeiden.

# **A WARNUNG A**

#### **SCHWERE ODER TÖDLICHE VERLETZUNGEN**

Der IGD 510 ist exklusiv für horizontale Förderbänder und Schrägförderanwendungen konstruiert. Die Verwendung des IGD 510 in Vertikalförder- und Hubanwendungen birgt die Gefahr von tödlichen Verletzungen beim Herabfallen des Hubwerks.

- Sie dürfen die Bremse nicht für sicherheitsrelevante Hubanwendungen einsetzen!

## 11.1.7.2.2 Technische Daten

#### **Tabelle 110: Technische Daten: Mechanische Bremsoption**

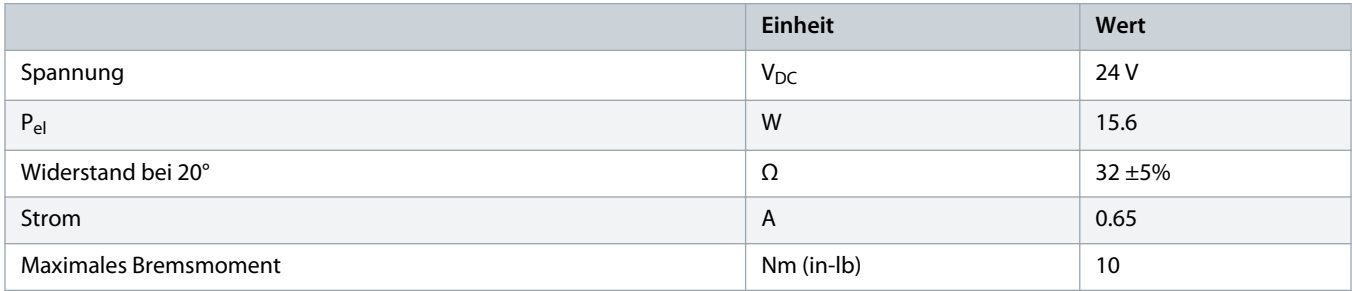

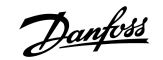

## 11.1.7.2.3 Abmessungen

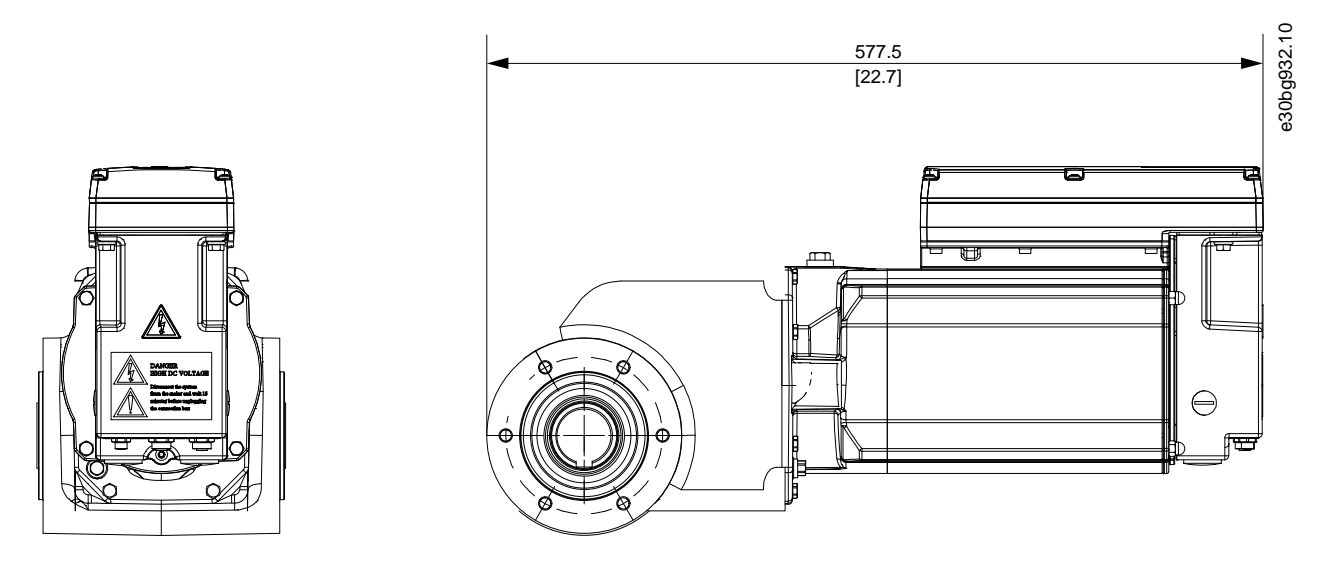

**Abbildung 66: VLT IntegratedGearDrive IGD 510 mit mechanischer Bremsoption**

## 11.1.8 Lagerung

Die Lagerung des VLT® Integrated Gear Drive IGD 510 muss in einer trockenen, staubfreien und gut belüfteten Umgebung erfolgen.

Wenn die Temperatur im Lagerraum den normalen Bereich zwischen -20 °C (-4 °F) und 40 °C (+104 °F) für einen längeren Zeitraum überschreitet oder häufig starken Schwankungen unterliegt, müssen Sie die in 6.3 [Maßnahmen vor der Inbetriebnahme des IGD 510](#page-56-0) angegebenen Maßnahmen vor der Inbetriebnahme durchführen, selbst nach einer nur kurzen Lagerzeit.

Lagerungsbedingte Schäden:

- Die Lebensdauer der Öle und Dichtungen verringert sich durch längere Lagerperioden.
- Außerdem besteht die Gefahr von Brüchen bei niedrigen Temperaturen (unter ca. –20 °C (-4 °F)).

Wenn Sie den IGD 510 vor der Inbetriebnahme für einen längeren Zeitraum lagern, können Sie durch Beachtung folgender Hinweise einen erhöhten Schutz vor Schäden durch Korrosion oder Feuchtigkeit erreichen. Die tatsächliche Last hängt stark von den Bedingungen vor Ort ab, daher ist die angegebene Dauer nur ein Anhaltswert. Diese Dauer beinhaltet keine Verlängerung der Gewährleistung. Kontaktieren Sie den Danfoss-Service, falls vor der Inbetriebnahme eine Demontage erforderlich ist. Sie müssen die in dieser Bedienungsanleitung enthaltenen Anweisungen einhalten.

## 11.1.8.1 Maßnahmen während der Lagerung

Drehen Sie den VLT® Integrated Gear Drive IGD 510 alle 12 Monate um 180°, sodass das Öl im Getriebe auch an die Lager und Zahnräder gelangt, die zuvor oben lagen. Drehen Sie darüber hinaus die Antriebswelle per Hand, um das Schmierfett der Wälzlager gleichmäßig zu verteilen. Bei IGD 510-Frequenzumrichtern mit mechanischer Bremse, legen Sie Spannung an den IGD 510 an, um die Drehung der Welle zu ermöglichen.

## 11.1.8.2 Maßnahmen nach der Lagerung

Reparieren Sie alle Beschädigungen an der äußeren Lackschicht.

Stellen Sie sicher, dass der VLT® Integrated Gear Drive IGD 510 die korrekte Ölmenge enthält, und überprüfen Sie die korrekte Montageposition, siehe 10.2.3 [Ölwechsel](#page-103-0).

#### 11.2 Spezifikationen der Systemmodule

### 11.2.1 Typenschilder

Prüfen Sie das Typenschild und vergleichen Sie es mit den Bestelldaten. Verwenden Sie die Teilenummer als Referenz. Mit der Teilenummer ist der Modultyp eindeutig identifizierbar.

Achten Sie auf gute Lesbarkeit des Typenschilds.

## 11.2.1.1 Beispiel-Typenschild an der Vorderseite der Systemmodule

Achten Sie auf gute Lesbarkeit des Typenschilds.

Die folgenden Daten sind auf dem Typenschild an der Vorderseite der IGD 510-Systemmodule angegeben:

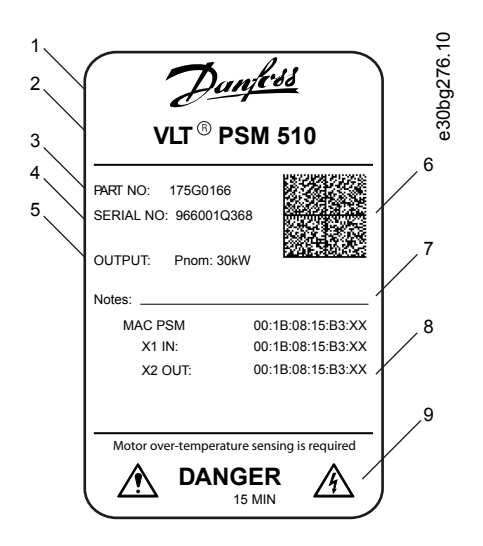

|   | Danfoss-Logo       |   | 2 Systemmodulname |
|---|--------------------|---|-------------------|
| 3 | Teilenummer        | 4 | Seriennummer      |
|   | 5 Ausgangsleistung | 6 | Datenmatrix       |
|   | Hinweise           | 8 | MAC-Adressen      |
| 9 | Warnsymbole        |   |                   |

**Abbildung 67: Beispiel-Typenschild an der Vorderseite der Systemmodule**

## 11.2.1.2 Beispiel-Typenschild an der Seite der Systemmodule

Die folgenden Daten sind auf dem Typenschild an der Seite der Systemmodule angegeben:

Danfoss

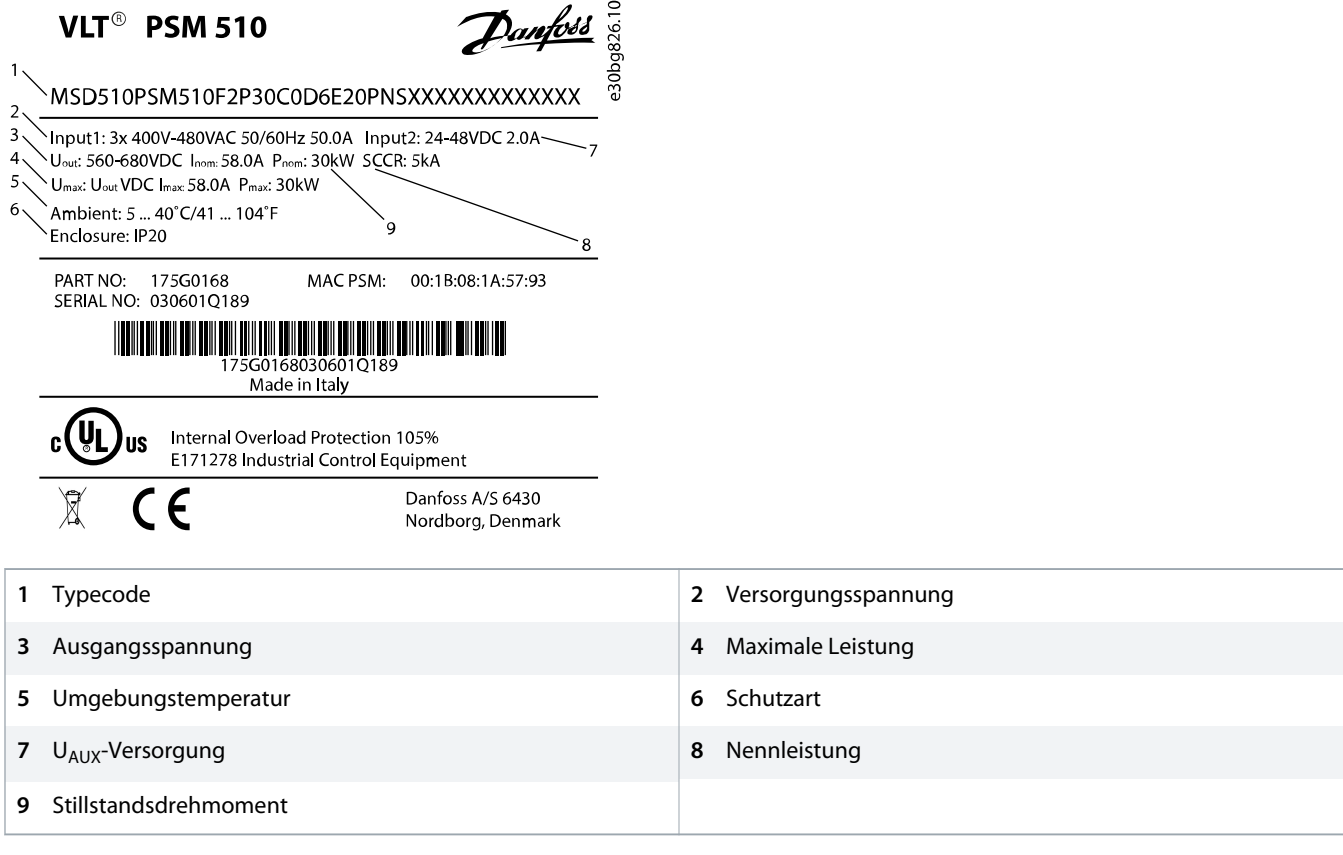

**Abbildung 68: Beispiel-Typenschild an der Seite der Systemmodule für PSM 510**

<u> Danfoss</u>

# 11.2.2 Power Supply Module (PSM 510)

## 11.2.2.1 Abmessungen des PSM 510

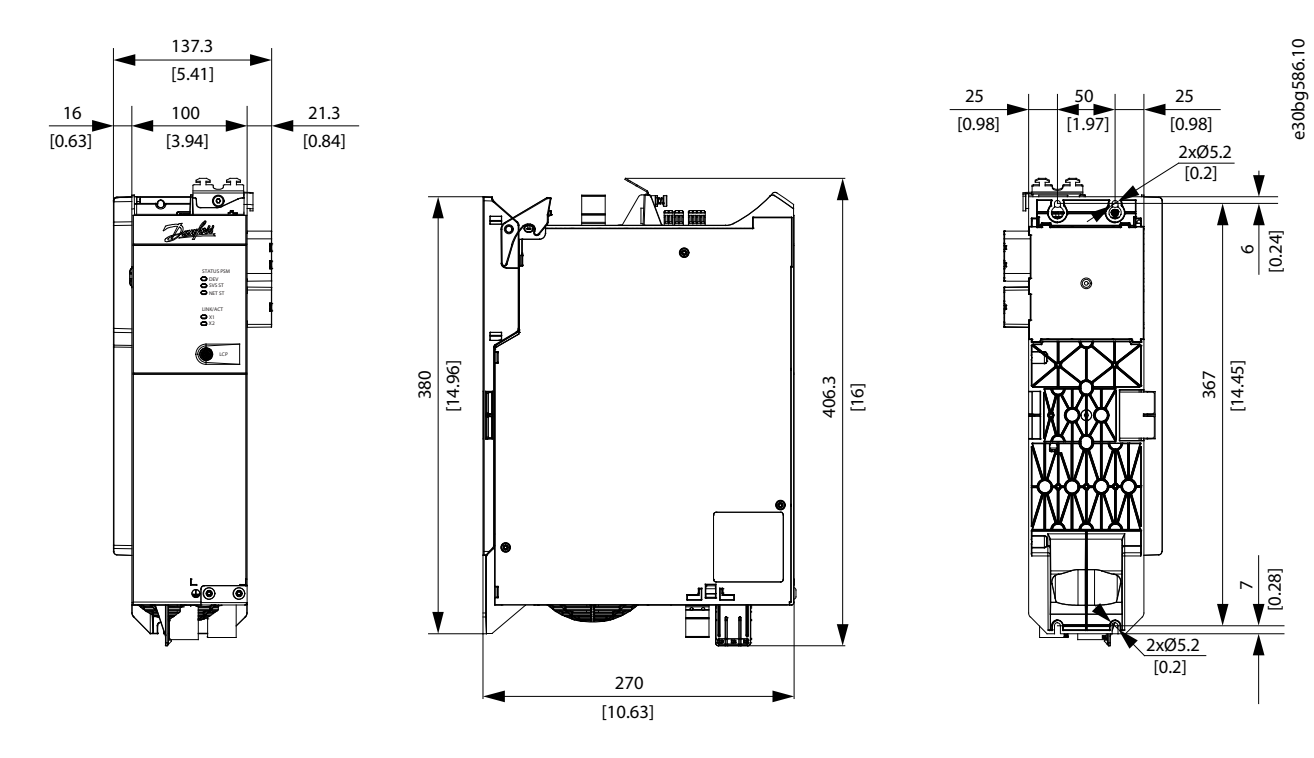

**Abbildung 69: Abmessungen des PSM 510**

## 11.2.2.2 Kenndaten für PSM 510

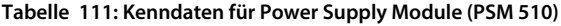

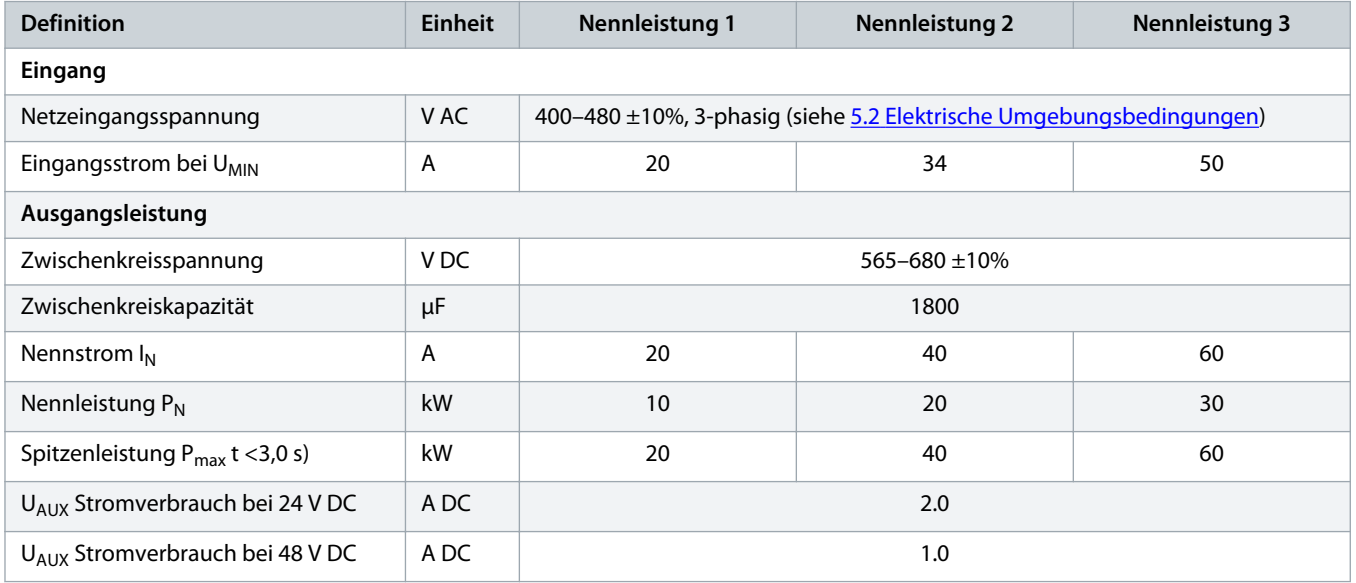

Danfoss

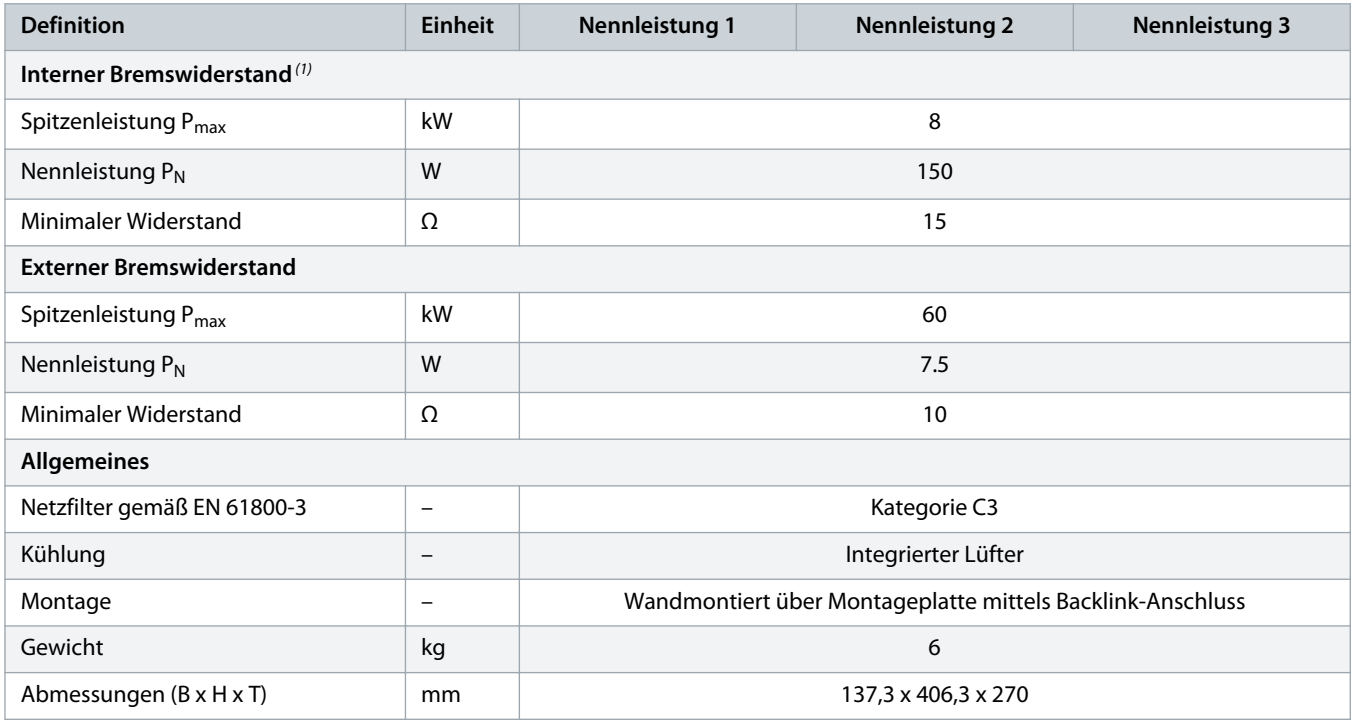

**1** Ein externer Bremswiderstand kann angeschlossen werden.

<u>anfoss</u>

## 11.2.3 Decentral Access Module (DAM 510)

## 11.2.3.1 Abmessungen des DAM 510

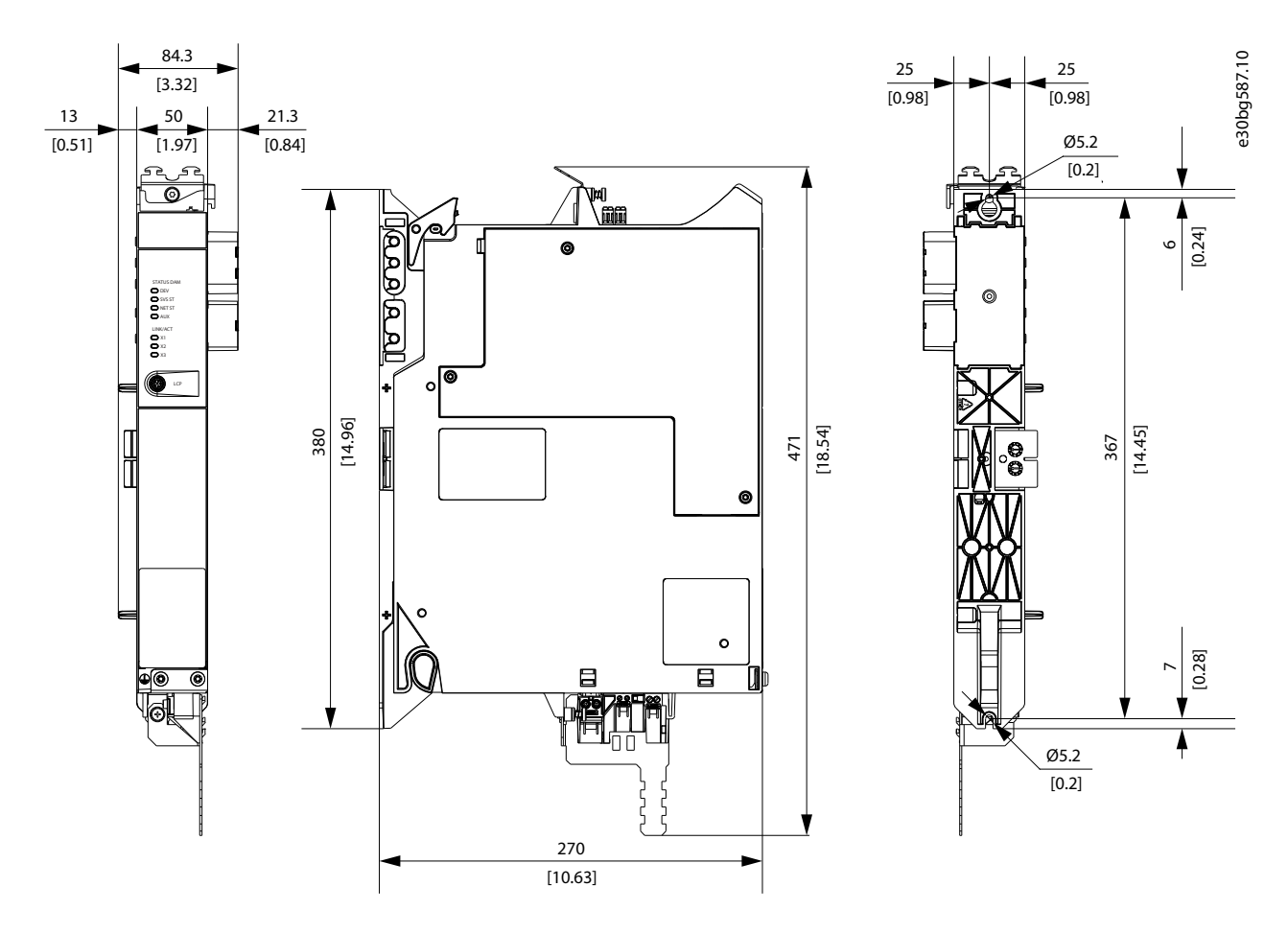

**Abbildung 70: Abmessungen des DAM 510**

## 11.2.3.2 Kenndaten für DAM 510

**Tabelle 112: Kenndaten für das Decentral Access Module (DAM 510)**

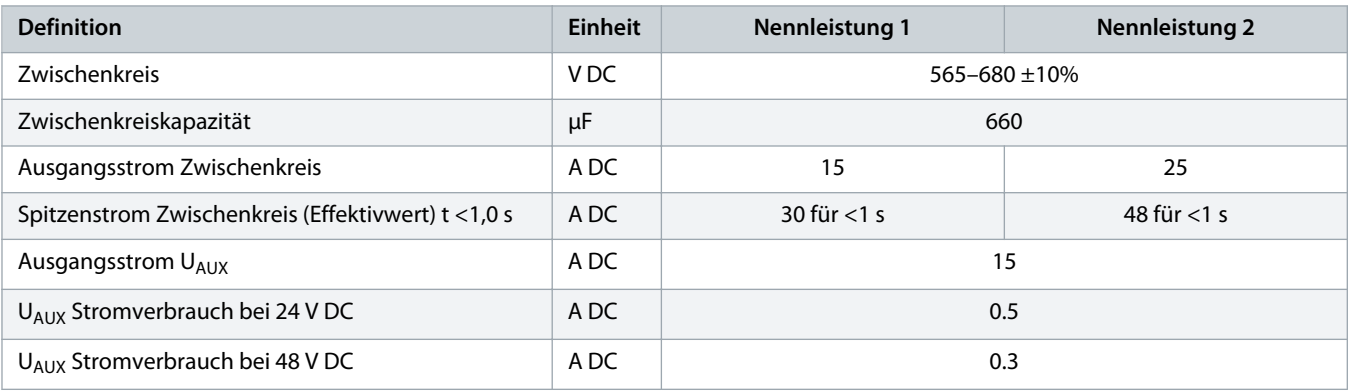

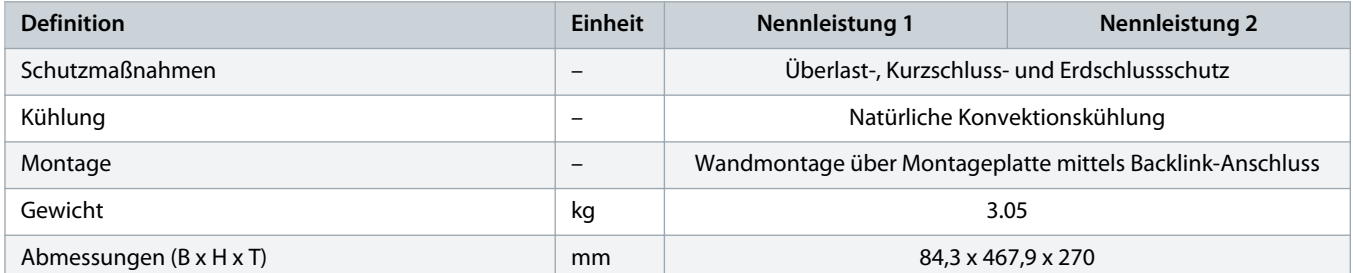

## 11.2.3.3 Schutz des Hybridkabels

Das AUX 24/48 V verfügt über 3 Schutzebenen:

- Software (Timingbereich Sekunden): Die Steuerkarte öffnet das 24/48 V AUX, wenn eine Überlast besteht (>15 A).
- Hardware (Timingbereich Mikrosekunden): Öffnet automatisch, wenn ein Kurzschluss von >36 A vorhanden ist.
- Hardware: Eine nicht austauschbare 20-A-Sicherung für das SMD (Surface-Mounted Device) für den Fall, dass die ersten beiden Sicherungen ausfallen.

#### 11.2.4 Auxiliary Capacitors Module (ACM 510)

## 11.2.4.1 Abmessungen

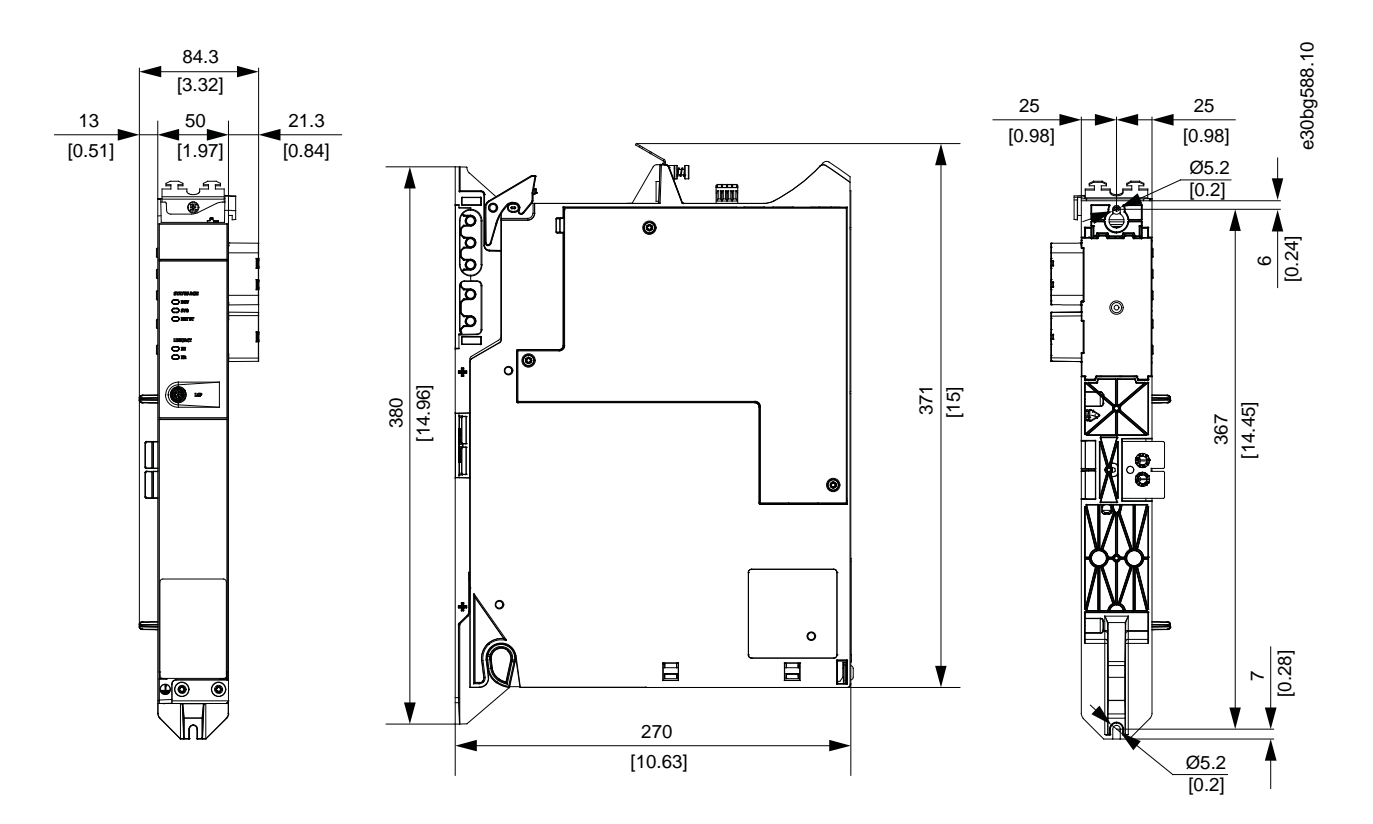

**Abbildung 71: Abmessungen des ACM 510**

Danfoss

## 11.2.4.2 Kenndaten für ACM 510

**Tabelle 113: Auxiliary Capacitors Module (ACM 510)-Kenndaten**

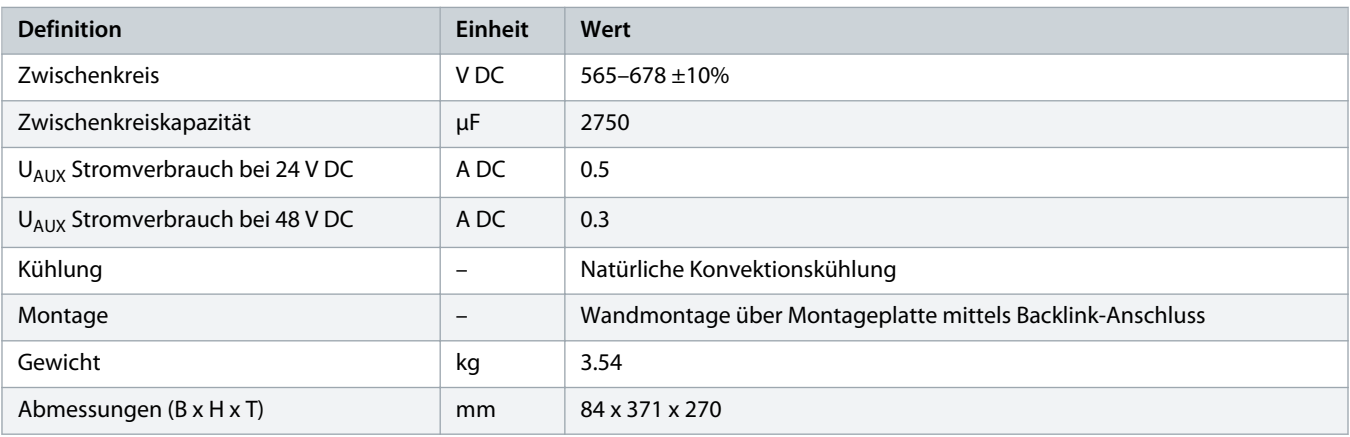

## 11.2.5 Anschlüsse an den Systemmodulen

## 11.2.5.1 Backlink-Anschluss

Der Backlink-Anschluss befindet sich oben an der Rückseite aller IGD 510-Systemmodule.

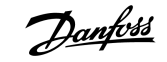

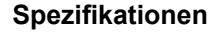

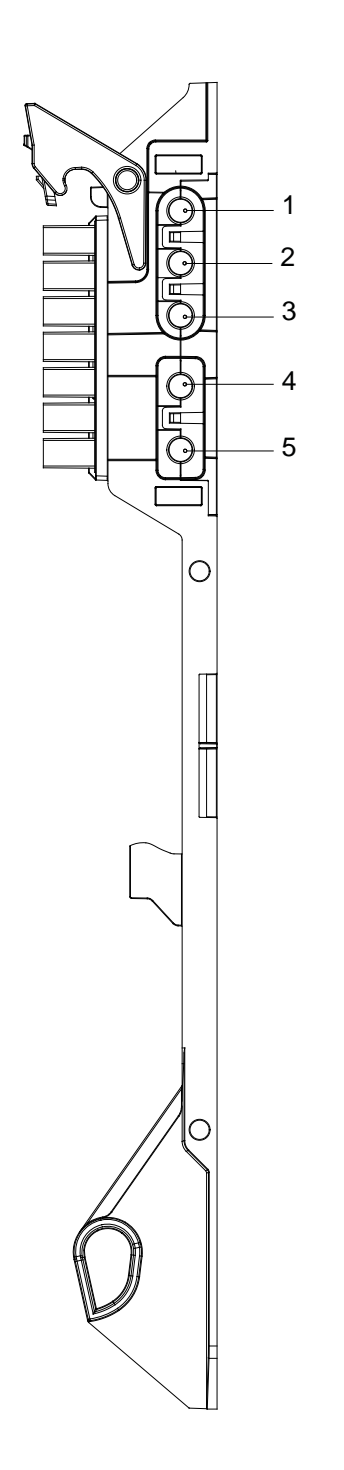

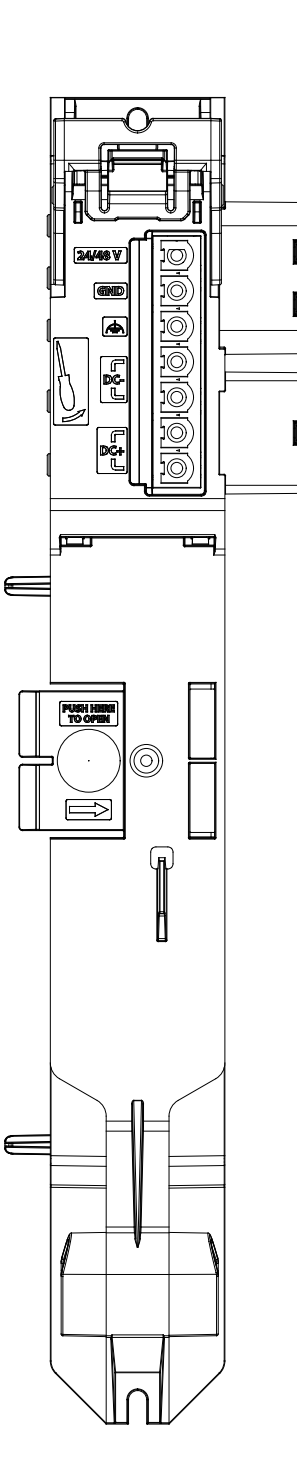

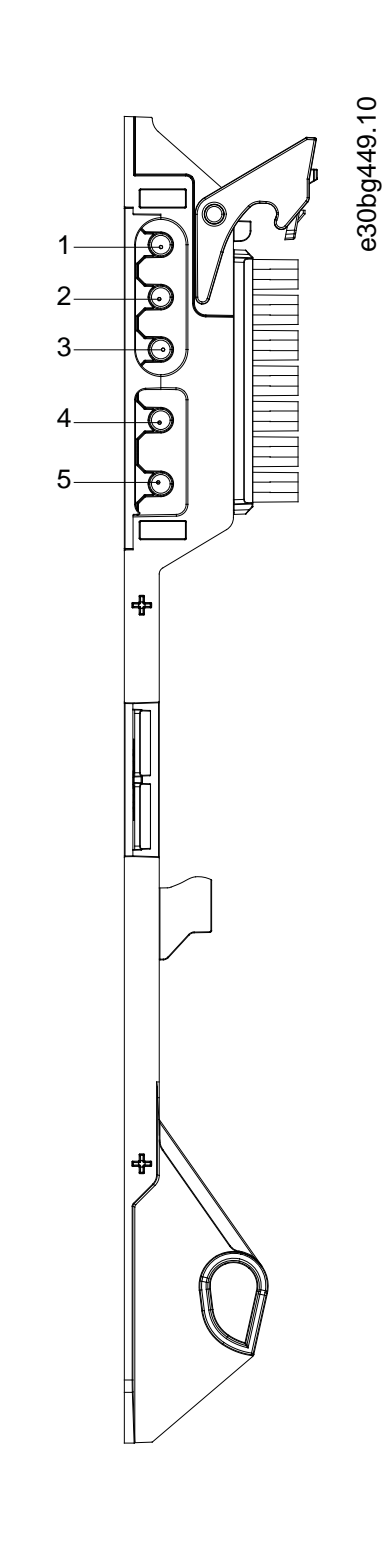

**Abbildung 72: Pin-Belegung des Backlink-Anschlusses (UAUX)**

| Tabelle 114: Pin-Belegung des Backlink-Anschlusses (U <sub>AUX</sub> ) |  |  |  |  |
|------------------------------------------------------------------------|--|--|--|--|
|------------------------------------------------------------------------|--|--|--|--|

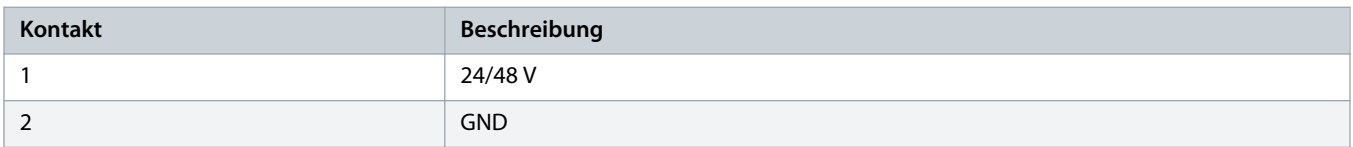

anfoss

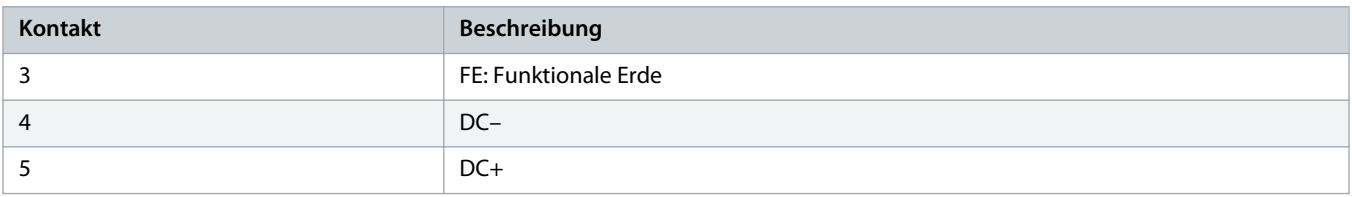

#### 11.2.5.2 Bremsanschlussstecker

Die Bremsstecker befinden sich am Power Supply Module (PSM 510).

**H I N W E I S** - Die maximale Länge des Anschlusskabels für Bremse beträgt 10 m (abgeschirmt).

## 11.2.5.2.1 Bremswiderstands-Anschlussstecker am PSM 510

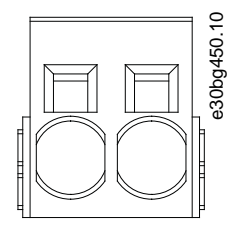

**Abbildung 73: Bremsanschlussstecker am PSM 510**

**Tabelle 115: Pin-Belegung des Bremsanschlusssteckers am PSM 510**

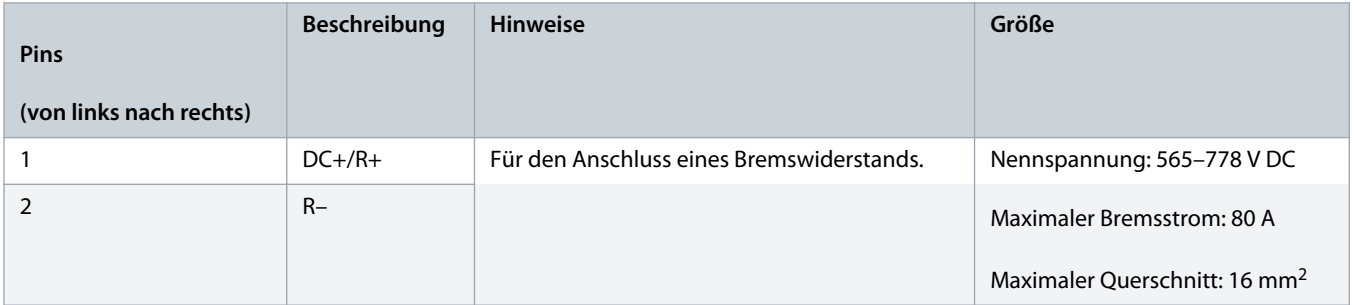

## 11.2.5.3 Ethernet-Anschlüsse

Ethernet-Anschlüsse befinden sich an allen Systemmodulen.

<u> Danfoss</u>

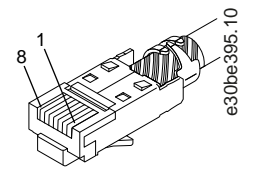

**Abbildung 74: Ethernet-Stecker**

# **H I N W E I S**

- An den Digitaleingängen und -ausgängen kann nur PELV-Potenzial angeschlossen werden.

## 11.2.5.3.1 Ethernet-Anschlüsse am PSM 510 und ACM 510

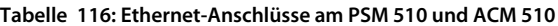

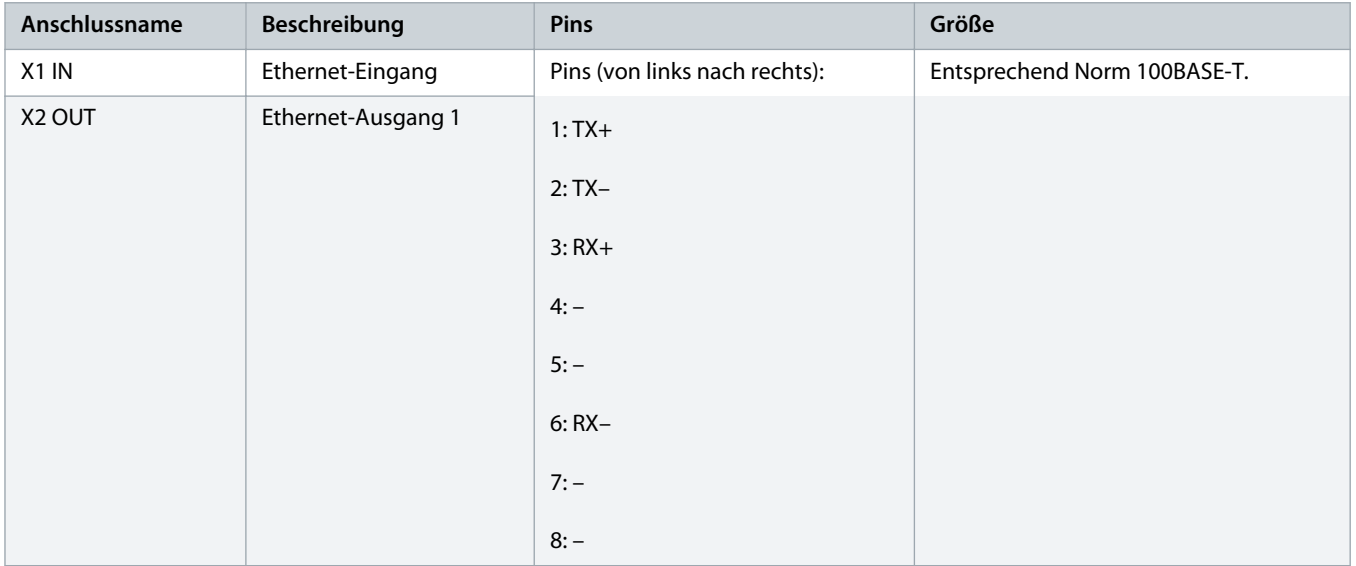

)a<u>nfoss</u>

## 11.2.5.3.2 Ethernet-Anschlüsse am DAM 510

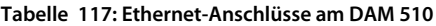

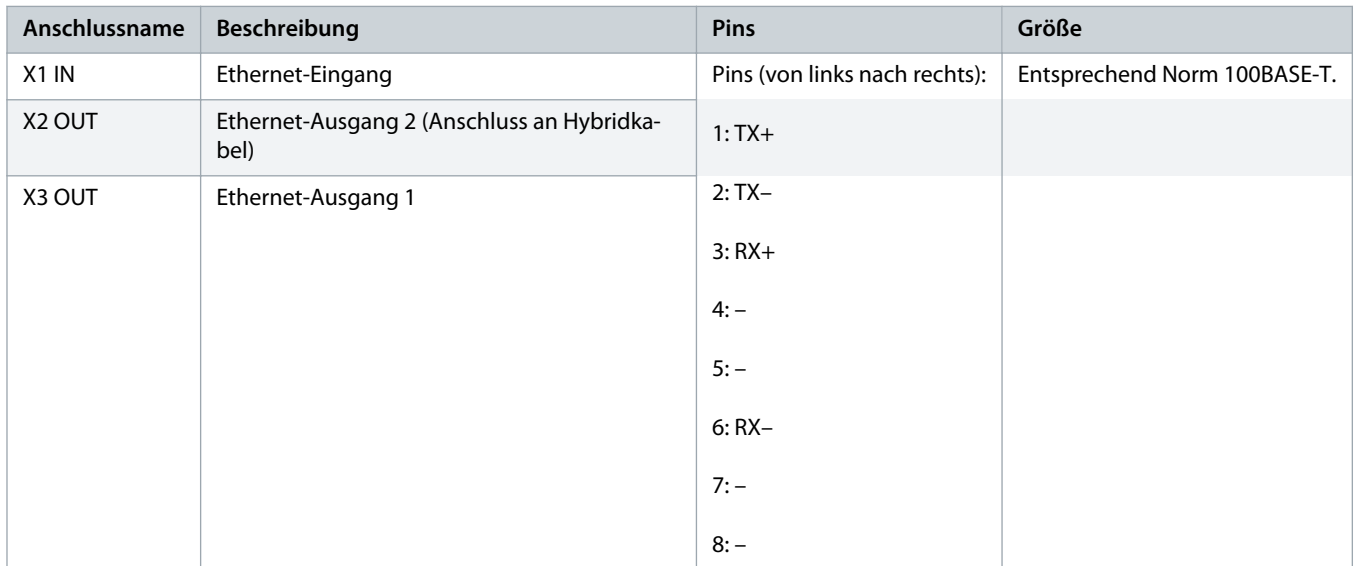

## 11.2.5.4 E/A-Stecker

## 11.2.5.4.1 E/A-Stecker am PSM 510/ACM 510

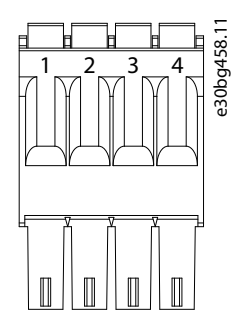

**Abbildung 75: E/A-Stecker am PSM 510/ACM 510**

#### **Tabelle 118: Pin-Belegung des E/A-Steckers am PSM 510/ACM 510**

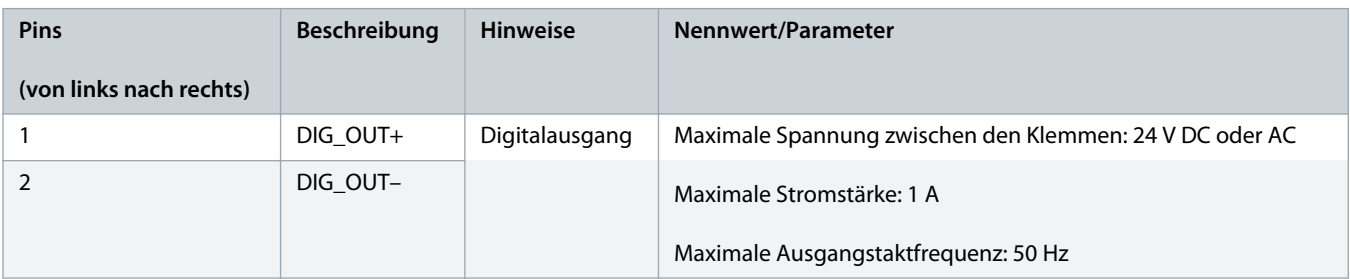

)a<u>nfoss</u>

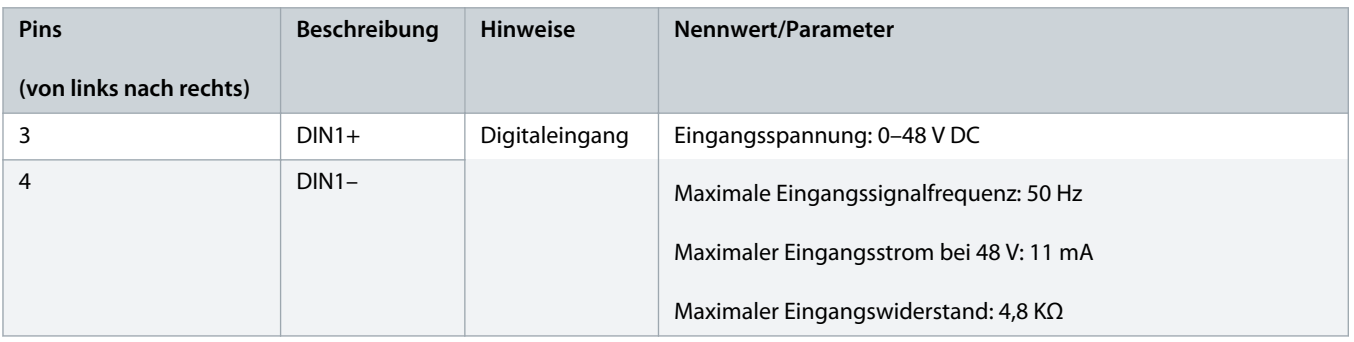

# **H I N W E I S**

- An den Digitaleingängen und -ausgängen kann nur PELV-Potenzial angeschlossen werden.

## 11.2.5.5 UAUX-Stecker

Der U<sub>AUX</sub>-Stecker befindet sich am Power Supply Module (PSM 510).

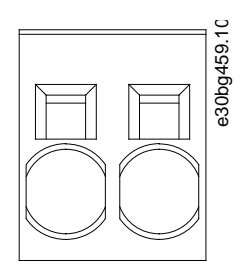

**Abbildung 76: UAUX-Stecker**

**Tabelle 119: Pin-Belegung des UAUX-Steckers**

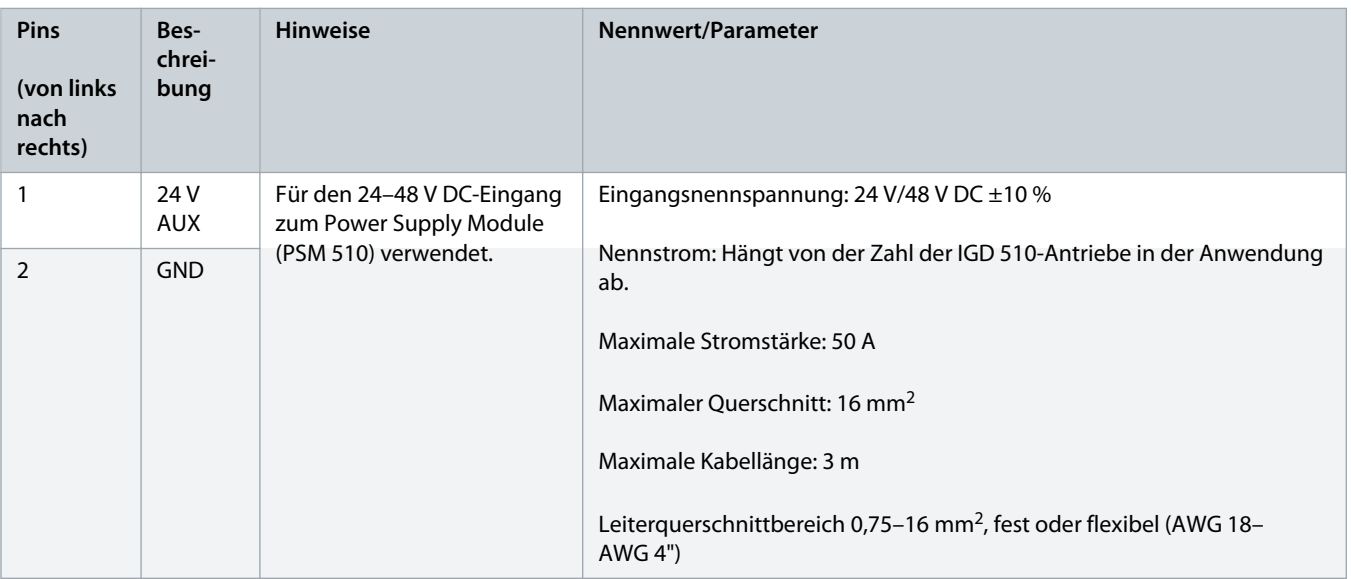

# **H I N W E I S**

- An den Digitaleingängen und -ausgängen kann nur PELV-Potenzial angeschlossen werden.

## 11.2.5.5.1 24/48 V Kabelquerschnitte für PSM 510

#### **Tabelle 120: 24/48 V Kabelquerschnitte für PSM 510**

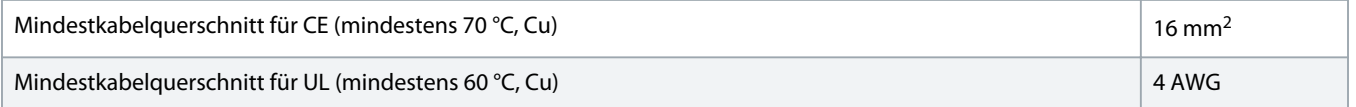

## 11.2.5.6 LCP-Anschluss (M8, 6-polig)

Der LCP-Anschluss befindet sich an der Vorderseite aller Systemmodule. Er wird zur direkten Verbindung des LCP über ein Kabel verwendet.

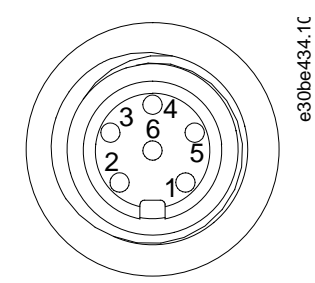

**Abbildung 77: LCP-Anschluss (M8, 6-polig)**

**Tabelle 121: Pin-Belegung des LCP-Steckers**

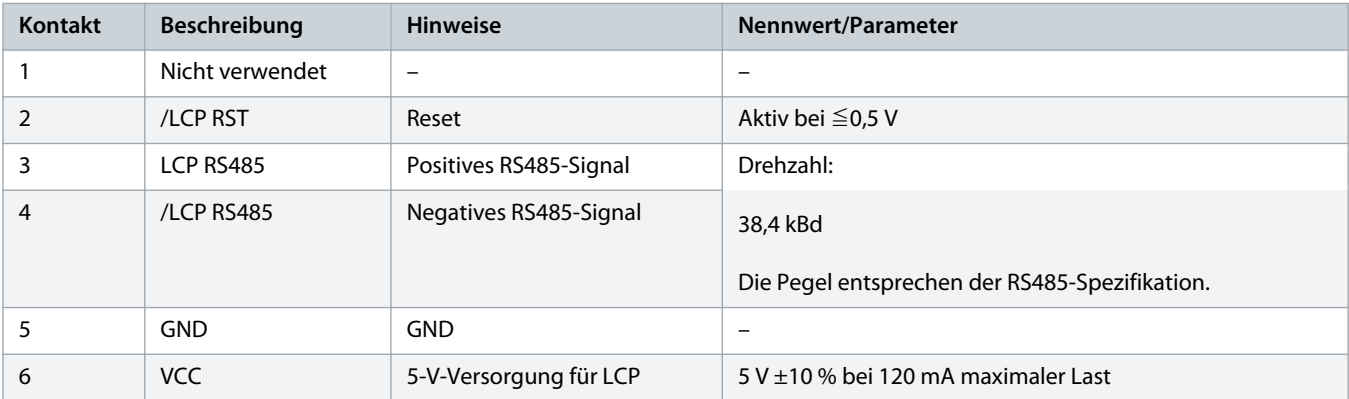

# **H I N W E I S**

- An den Digitaleingängen und -ausgängen kann nur PELV-Potenzial angeschlossen werden.

anfoss

## 11.2.5.7 Versorgungsnetzstecker

Der AC-Netzstecker befindet sich am Power Supply Module (PSM 510).

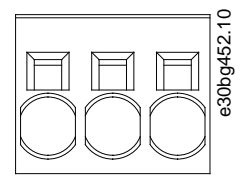

**Abbildung 78: Versorgungsnetzstecker**

**Tabelle 122: Pin-Belegung des Versorgungsnetzsteckers**

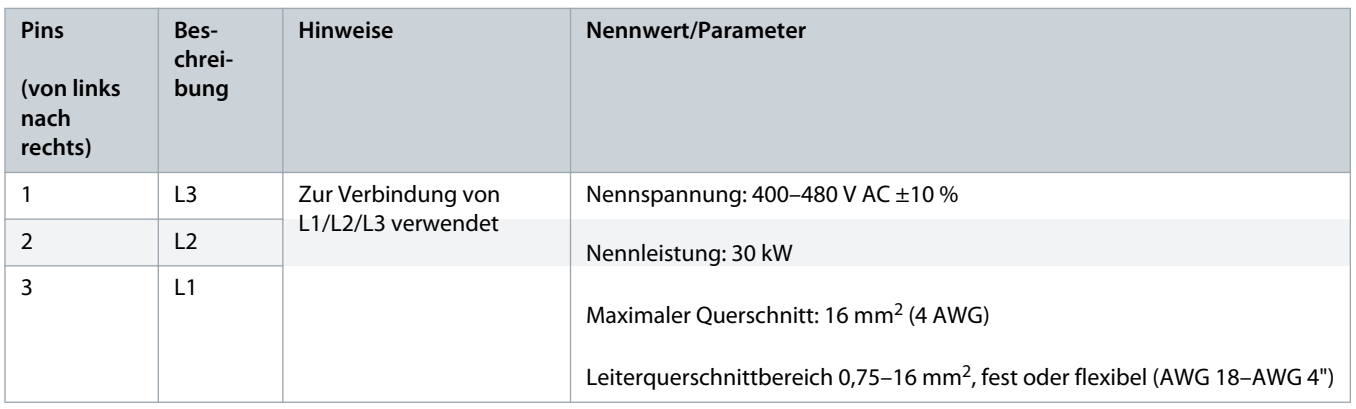

## 11.2.5.7.1 Netzkabelquerschnitte für PSM 510

#### **Tabelle 123: Netzkabelquerschnitte für PSM 510**

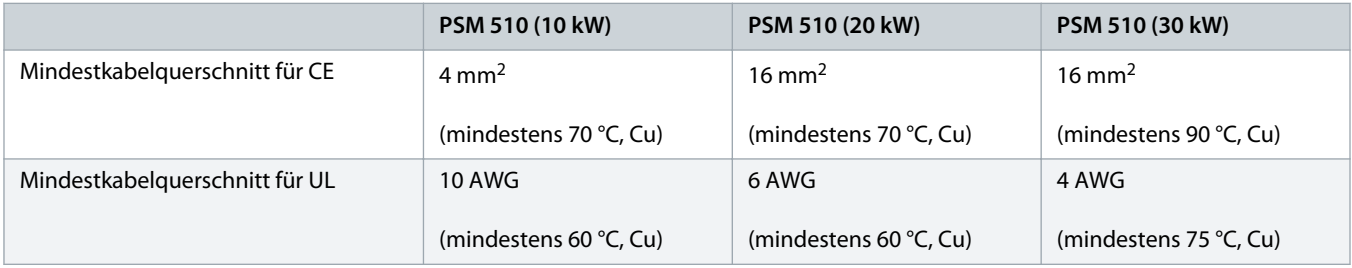

#### 11.2.5.8 Relaisstecker

Der Relaisstecker dient zur benutzerdefinierten Reaktion und befindet sich am Power Supply Module (PSM 510).

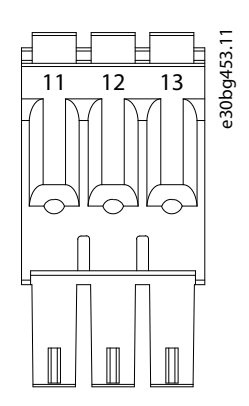

**Abbildung 79: Relaisstecker**

#### **Tabelle 124: Pin-Belegung der Relaisstecker**

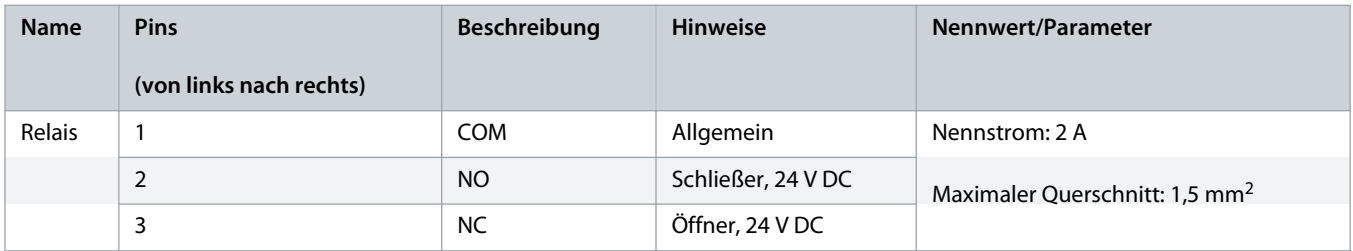

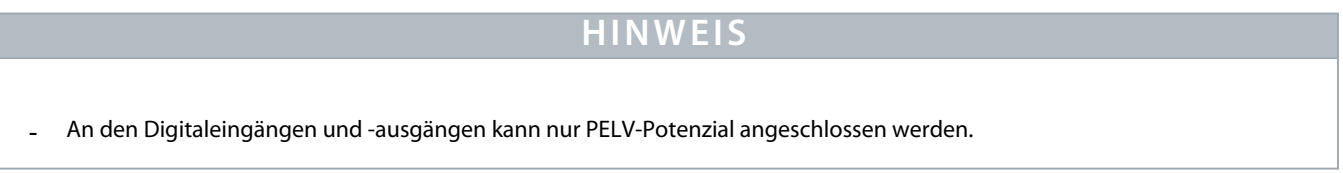

## 11.2.5.9 STO-Stecker

# 11.2.5.9.1 STO-Stecker am PSM 510

Am Power Supply Module (PSM 510) befindet sich jeweils ein STO-Stecker für den Eingang bzw. Ausgang.

<u>anfoss</u>

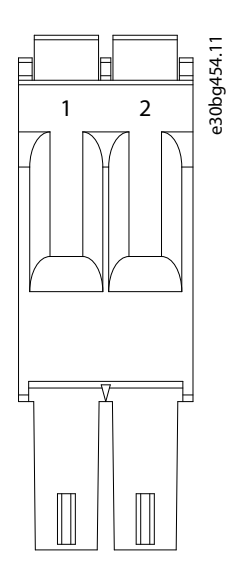

**Abbildung 80: STO-Stecker am PSM 510**

**Tabelle 125: Pin-Belegung der STO-Stecker am PSM 510**

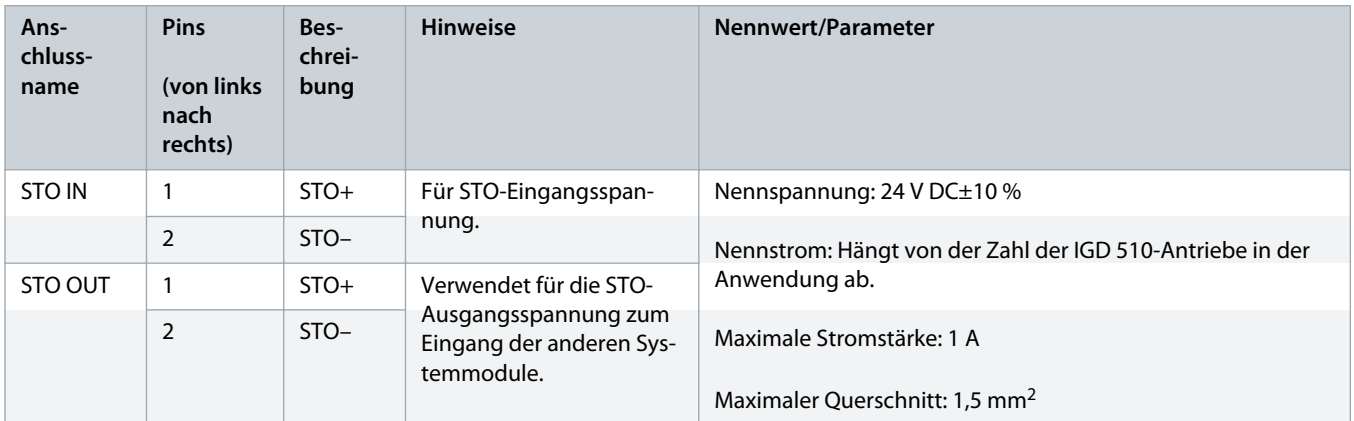

## 11.2.5.9.2 STO-Stecker am DAM 510

Am Decentral Access Module (DAM 510) gibt es einen Eingangs- und 2 Ausgangs-STO-Stecker. Einer der Ausgänge ist für das Hybridkabel vorgesehen.

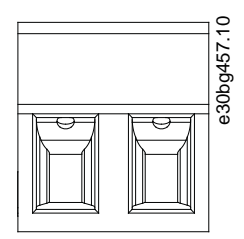

**Abbildung 81: STO-Stecker am DAM 510**

)anfv<sup>ss</sup>

**Tabelle 126: Pin-Belegung der STO-Stecker am DAM 510**

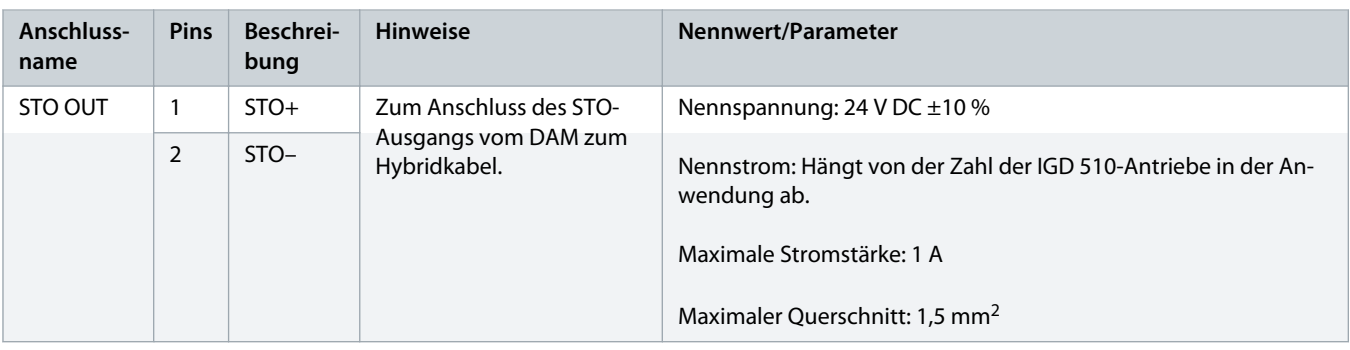

## 11.2.5.10 UDC-Stecker

Der UDC-Stecker befindet sich am Decentral Access Module (DAM 510).

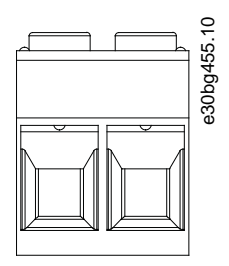

**Abbildung 82: UDC-Stecker**

**Tabelle 127: Pin-Belegung des UDC-Steckers**

| <b>Pins</b><br>(von links)<br>nach<br>rechts) | Bes-<br>chrei-<br>bung | <b>Hinweise</b>                                                                                                    | Nennwert/Parameter                                                         |
|-----------------------------------------------|------------------------|----------------------------------------------------------------------------------------------------|----------------------------------------------------------------------------|
|                                               | $UDC+$                 | Zum Anschluss der Zwischenkreis-Span-<br>nung zwischen Decentral Access Mod-<br>ule (DAM 510) und Hybridkabel der IGD-<br>Leitung. | Nennspannung: 565-778 V DC                                                 |
| $\overline{2}$                                | $UDC-$                 |                                                                                                    | Nennstrom: Hängt von der Zahl der IGD 510-Antriebe in der<br>Anwendung ab. |
|                                               |                        |                                                                                                    | Maximale Stromstärke: 25 A                                                 |
|                                               |                        |                                                                                                    | Maximaler Querschnitt: 2,5 mm <sup>2</sup>                                 |
|                                               |                        |                                                                                                    | Steckerklemmen-Anzugsmoment: 0,5-0,8 Nm                                    |

## 11.2.5.11 AUX-Stecker

Der AUX-Stecker befindet sich am Decentral Access Module (DAM 510).

<u> Danfoss</u>

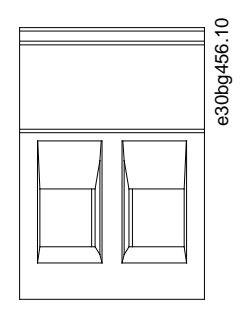

**Abbildung 83: AUX-Stecker**

**Tabelle 128: Pin-Belegung des AUX-Steckers**

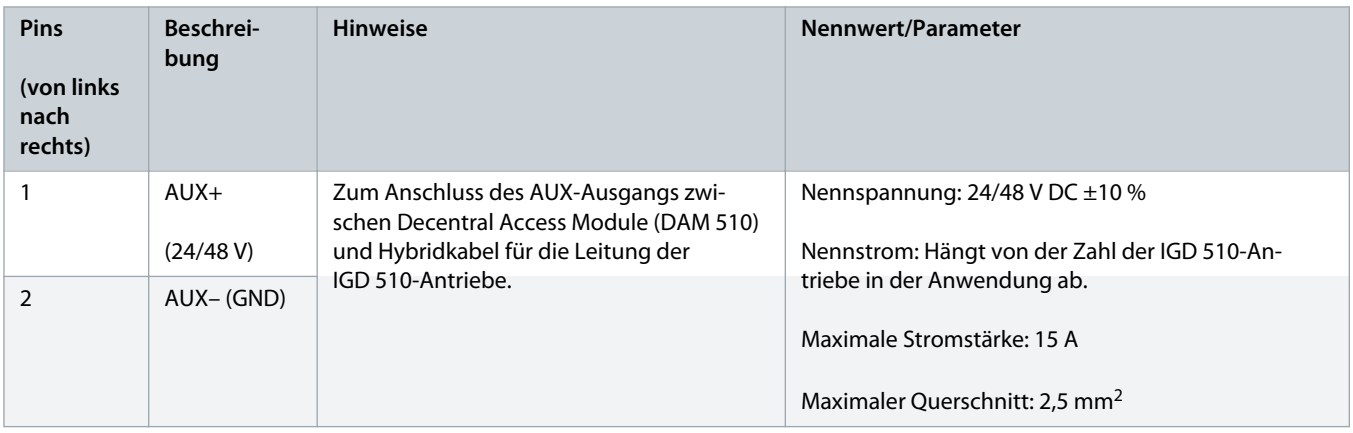

# **H I N W E I S**

- An den Digitaleingängen und -ausgängen kann nur PELV-Potenzial angeschlossen werden.

# 11.2.6 Allgemeine Daten und Umgebungsbedingungen für die Systemmodule

**Tabelle 129: Allgemeine Daten und Umgebungsbedingungen für die Systemmodule**

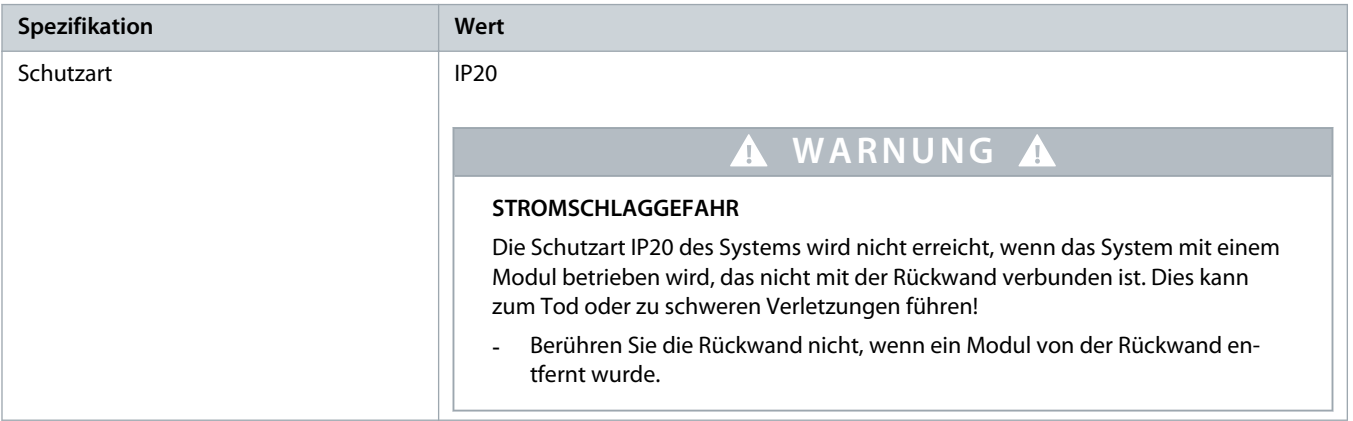

Danfoss

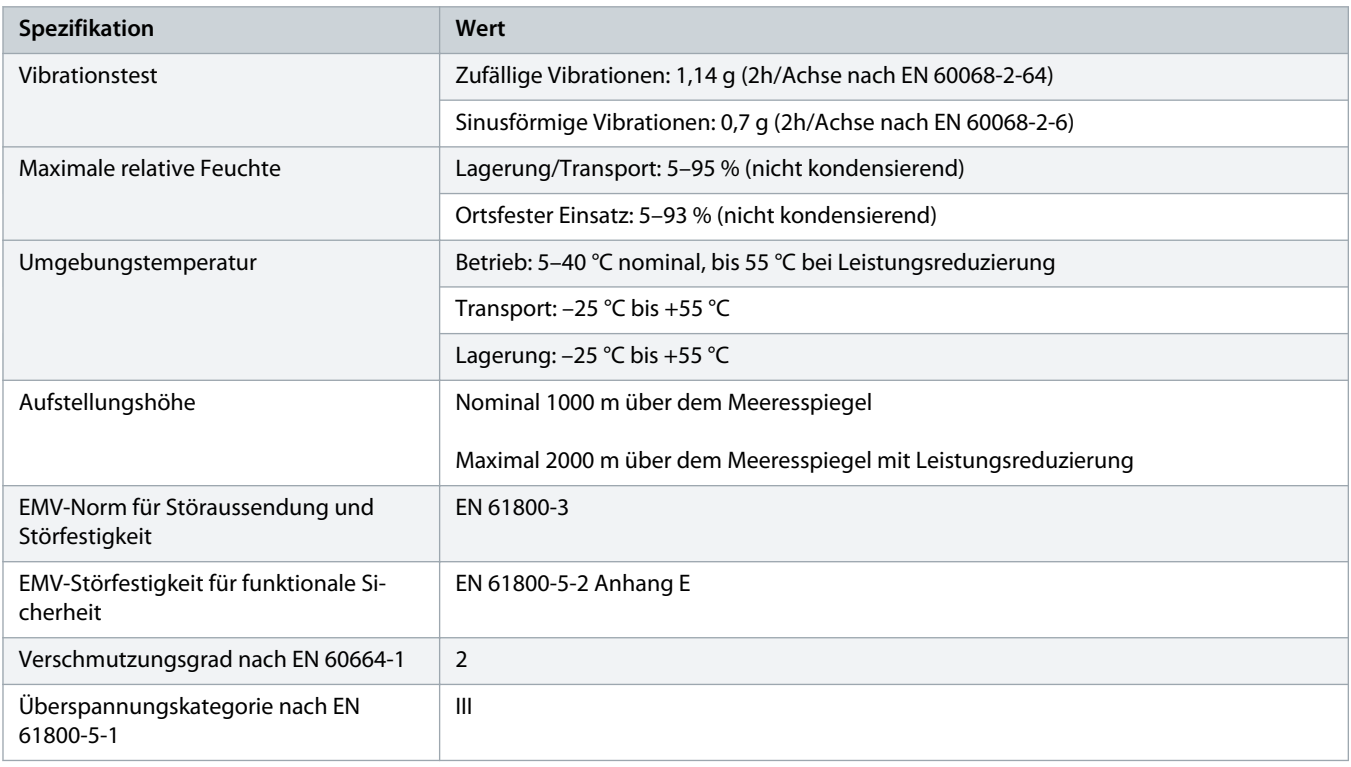

## 11.2.7 Lagerung

Wenn IGD 510 und die Systemmodule eingelagert werden, achten Sie auf eine trockene, staubfreie und schwingungsarme Umgebung ( $v_{\text{eff}} \leq 0.2$  mm/s).

Lagern Sie die verpackten Systemkomponenten nicht übereinander.

Der Lagerort muss frei von korrosiven Gasen sein.

Abrupte Temperaturschwankungen dürfen nicht auftreten.

#### **Langzeitlagerung**

Zum Regenerieren der Elektrolytkondensation müssen nicht betriebene Antriebe und Systemkomponenten einmal pro Jahr an Spannung angeschlossen werden, um die Kondensatoren zu laden und wieder zu entladen. Andernfalls können die Kondensatoren dauerhaft beschädigt werden.

Danfoss

# **12 Anhang**

## 12.1 Abkürzungen

#### **Tabelle 130: Abkürzungen**

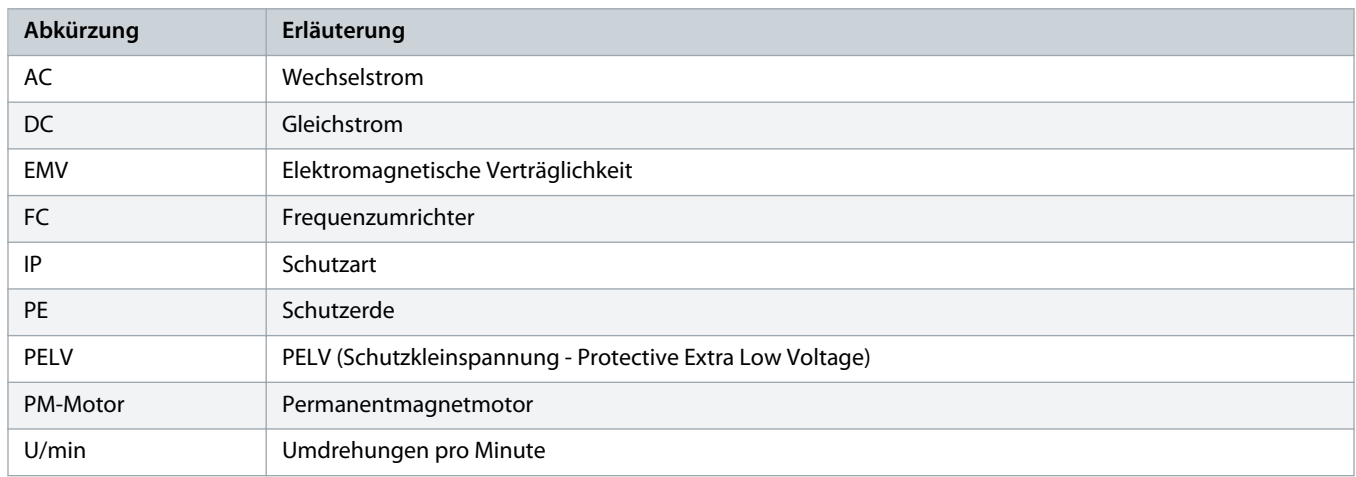
Danfoss

## **Index**

## **A**

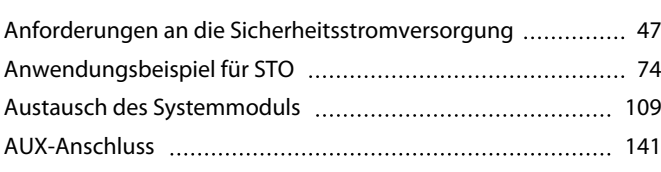

## **B**

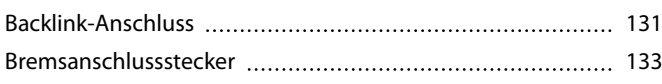

#### **D**

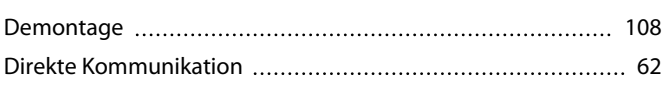

#### **E**

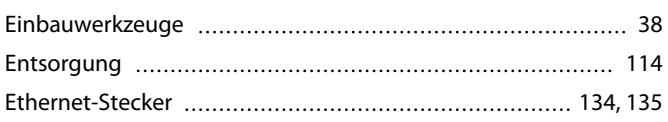

#### **F**

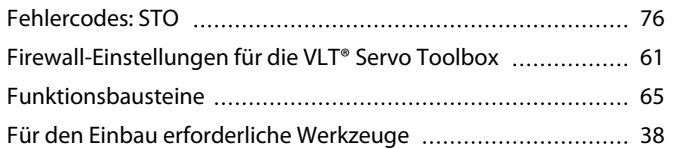

## **I**

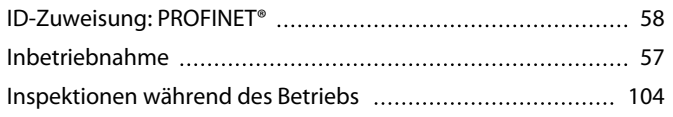

#### **K**

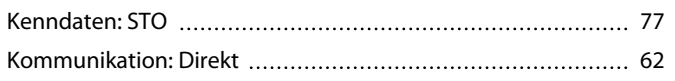

#### **L**

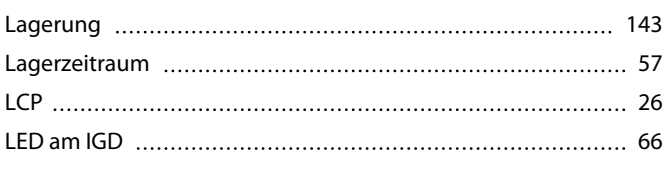

#### **M**

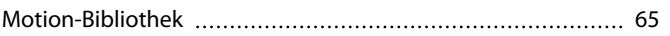

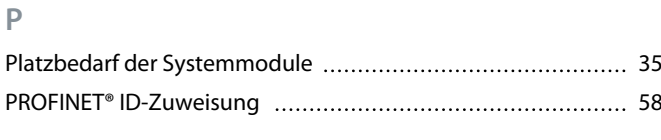

#### $P_1$  R

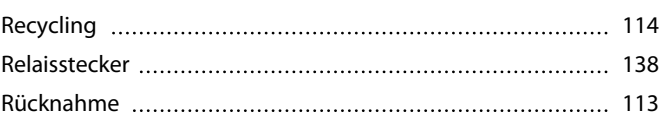

#### **S**

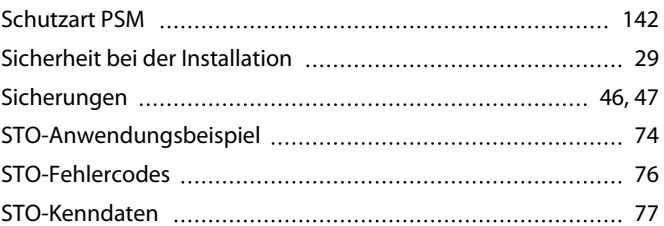

#### **T**

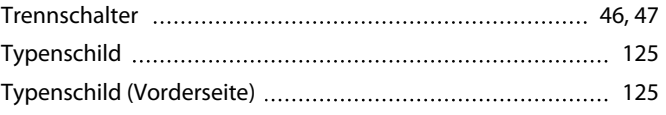

#### **U**

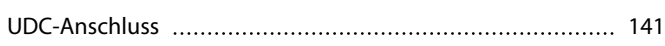

## **V**

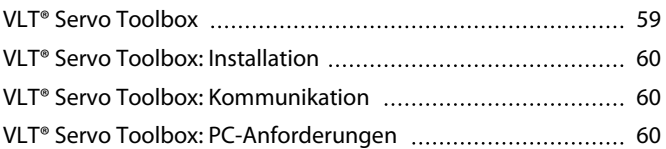

## **W**

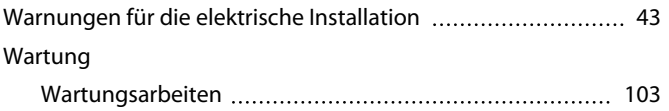

# **Ö**

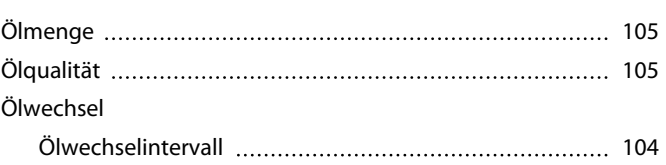

Danfoss

#### **Index Bedienungsanleitung | VLT® Integrated Gear Drive IGD 510- System**

**Ü**

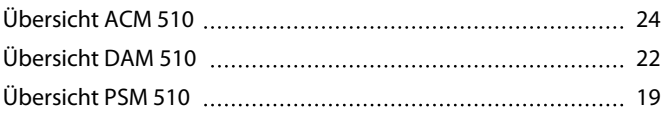

Danfoss

# **Glossar**

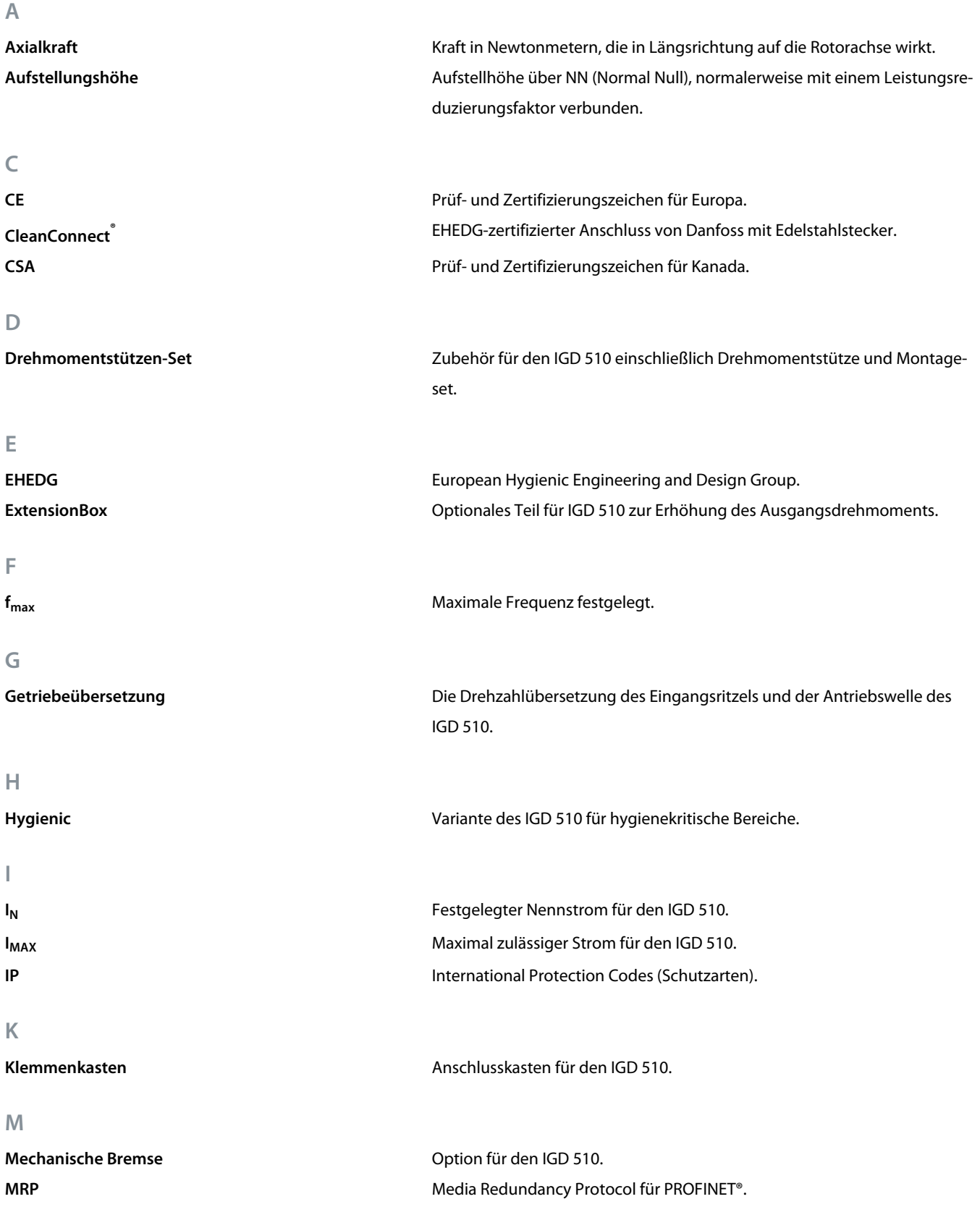

#### **Glossar Bedienungsanleitung | VLT® Integrated Gear Drive IGD 510- System**

Danfoss

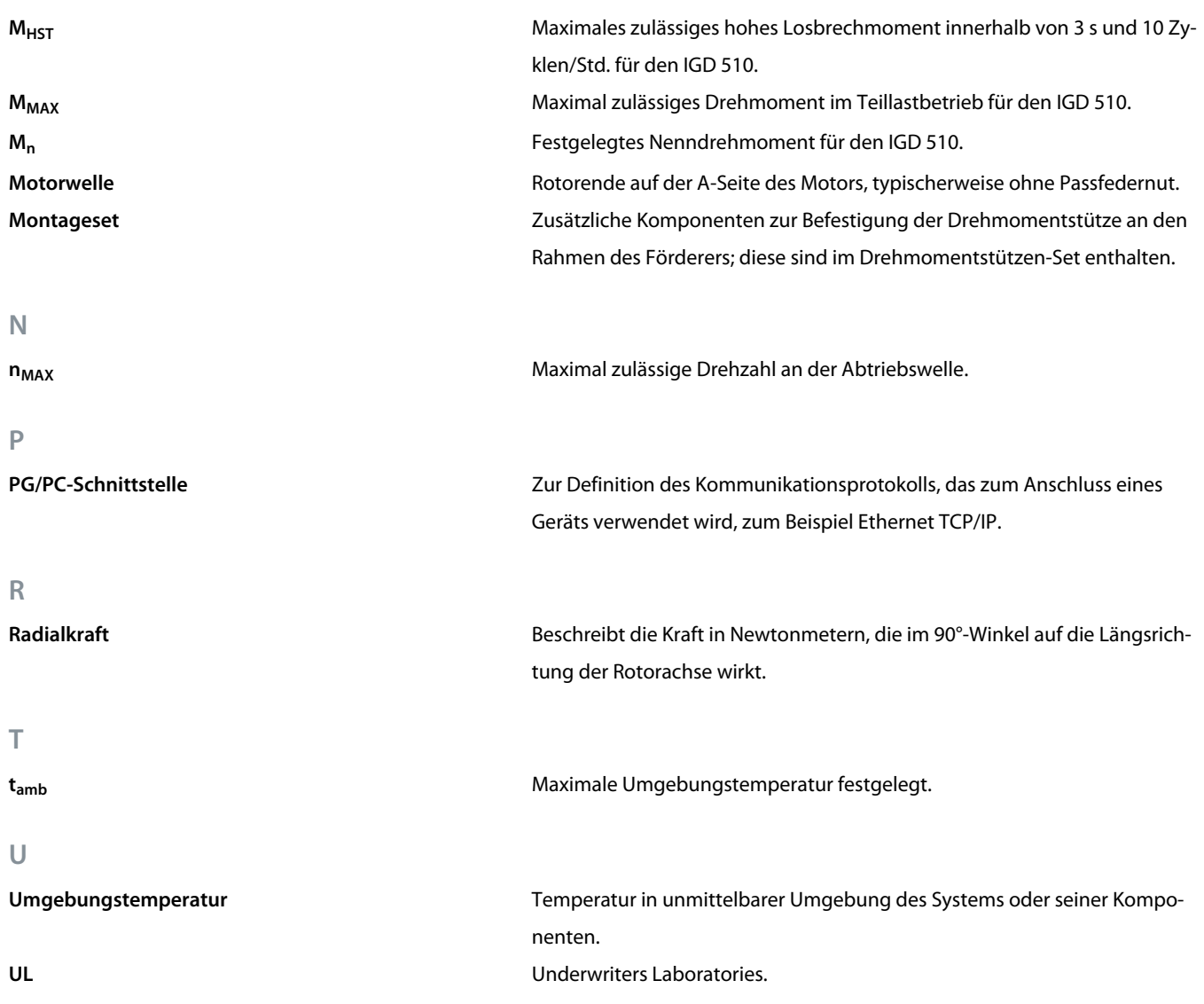

Danfoss

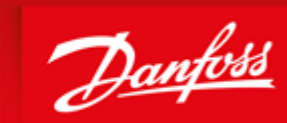

**ENGINEERING**<br>TOMORROW

Danfoss can accept no responsibility for possible errors in catalogues, brochures and other printed material. Danfoss reserves the right to alter its products without notice. This also applies to products already on order provided that such alterations can be made without subsequential changes being necessary in specifications already agreed. All trademarks in this material are property of the respective<br>companies. Danfoss

Danfoss A/S Ulsnaes 1 DK-6300 Graasten vlt-drives.danfoss.com

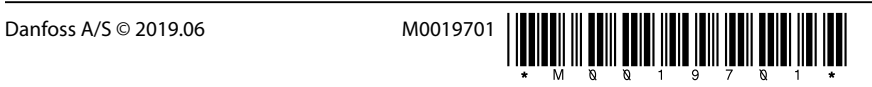